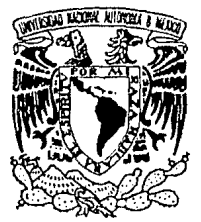

# UNIVERSIDAD NACIONAL AUTONOMA DE MEXICO

### **FACULTAD DE INGENIERIA**

# AUTOMATIZACION DE LA OFICINA DE SERVICIOS ESCOLARES DE LA FACULTAD DE INGENIERIA POR MEDIO DE PC's.

 $F_{\cdot}$ T. S. S. I OUE PARA OBTENER EL TITULO DE: INGENIERO EN -**COMPUTACION** p ĸ  $\mathbf{E}$  $\overline{\mathbf{s}}$  $\bar{\mathbf{g}}$ N T  $\lambda$ N MARIA DE LOURDES ALBA COLIN MARIA ESTHER LUNA SANCHEZ LUCINDA OLIVA PINEDA MELENDEZ VICENTE TENOCH RUIZ ORTIZ

DIRECTOR DE TESIS: M. en I. Juan Carlos Roa Beiza

1990 México, D.F.

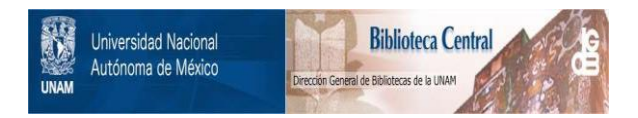

# **UNAM – Dirección General de Bibliotecas Tesis Digitales Restricciones de uso**

# **DERECHOS RESERVADOS © PROHIBIDA SU REPRODUCCIÓN TOTAL O PARCIAL**

Todo el material contenido en esta tesis está protegido por la Ley Federal del Derecho de Autor (LFDA) de los Estados Unidos Mexicanos (México).

El uso de imágenes, fragmentos de videos, y demás material que sea objeto de protección de los derechos de autor, será exclusivamente para fines educativos e informativos y deberá citar la fuente donde la obtuvo mencionando el autor o autores. Cualquier uso distinto como el lucro, reproducción, edición o modificación, será perseguido y sancionado por el respectivo titular de los Derechos de Autor.

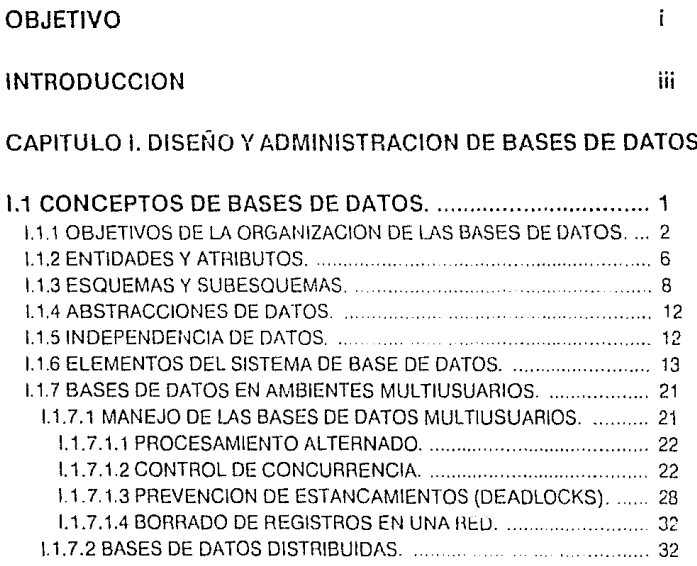

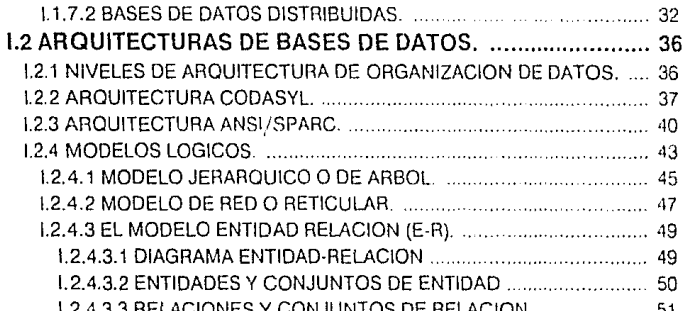

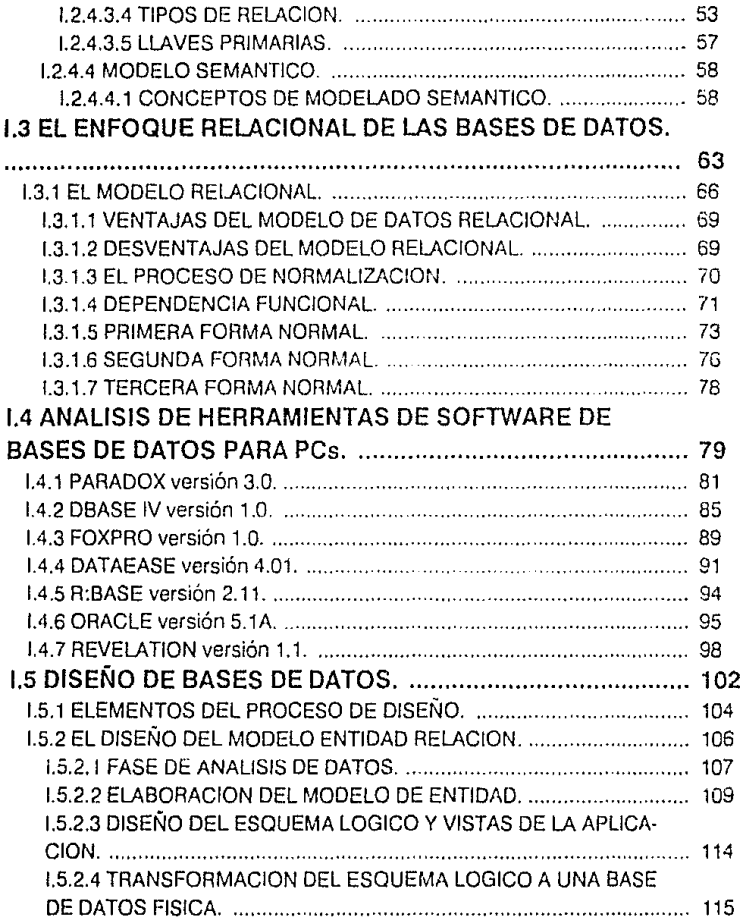

### CAPITULO IL IDENTIFICACION Y EVALUACION DE LAS FUN-CIONES DE LA SECRETARIA DE SERVICIOS ESCOLARES

### 11.1 ANALISIS FUNCIONAL DE LOS TRAMITES Y PROCEDI-MIENTOS QUE SE REQUIEREN EN LA SECRETARIA DE SERVICIOS ESCOLARES ....................................................... 117 11.1.1 CONSTAl'JCIAS. . 119 11.1.2 RESELLO DE CREDENCIAL.. .. ...... 121 11.1.3 REPOSICION DE CREDENCIAL. ........... 122 11.1.4 RECTIFICACION DE NOMBRE. . . . 124 11.1.5 SOLICITUD DE RAJA DEFINITIVA VOLUrHARIA. .. .. 126 11.1.6 INSCRIPCIOM AL SEGURO FACULTATIVO. ... 128 11.1. 7 REVISIOM DE HISTORIA ACADEMICA. . .. .. ... 132 11.1.8 CERTIFICADO DE ESTUDIOS COMPLETO E INCOMPLETO. 133 11.1.9 REVISION DE ESTUDIOS. 136 11.1.10 CAMBIO INTERNO DE CARRERA. . . . .... 138 11.1.11 CAMBIO EXTERNO DE CARREFlA .. 139 11.1.12 CARRERA SIMULTANEA .... .. .. 141 11.1.13 CAMBIO DE UNIDAD ACADEMICA A LA MISMA CARRERA (PRIMER INGRESO).. .. 144 11.1.14 CAMBIO DE UNIDAD ACADEMICA A LA MISMA CARRERA (RE· INGRESO). ... 147 11.1.15 INSCRIPCION A EXAMENES EXTRAORDINARIOS.. . ...... 151 11.1.16 SOLICITUD DE INFORMES. ... . .. 154 11.2 IDENTIFICACION DE LA PROBLEMATICA EN EL MANEJO DE LA INFORMACION ............................................ 155 11.2.1 AMBIENTE EN EL QUE SE DESENVUELVE LA OFICINA DE SER· VICIOS ESCOLARES..................... .. ..... 155 11.2.2 PROBLEMAS DETECTADOS. . 156 11.2.3 CONSECUENCIAS DE LA PROBLEMATICA. 159 11.3 ANALISIS DE LOS REQUERIMIENTOS DEL USUARIO. ... 161 11.3.1 IDENTIFICACION DE REQUERIMIENTOS .................................. 161 11.4 ANALISIS DE LOS DATOS CON QUE SE CUENTA Y SUS RELACIONES ......................................................................... 166 11.4.1 IOENTIFICACION DE LOS DATOS Y LA INFORMACION PRODU· CIDA. ...................... . .. 167

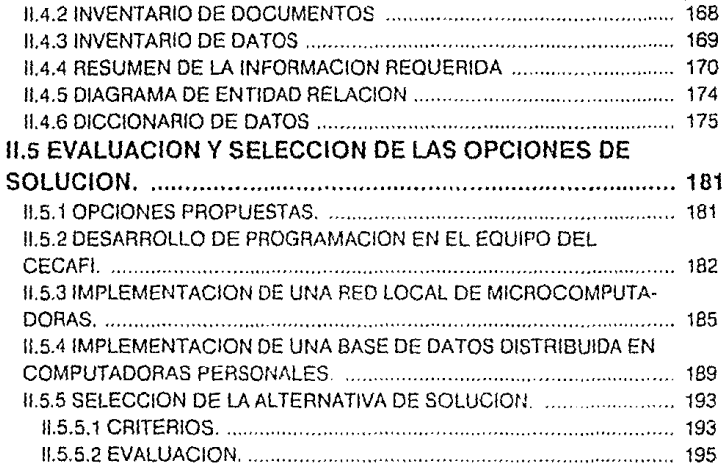

### **CAPITULO 111. DISEÑO E IMPLEMENTACION DEL MODELO ELE· GIDO**

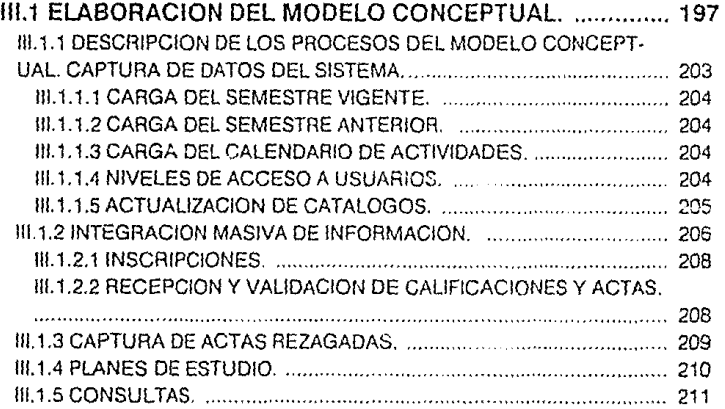

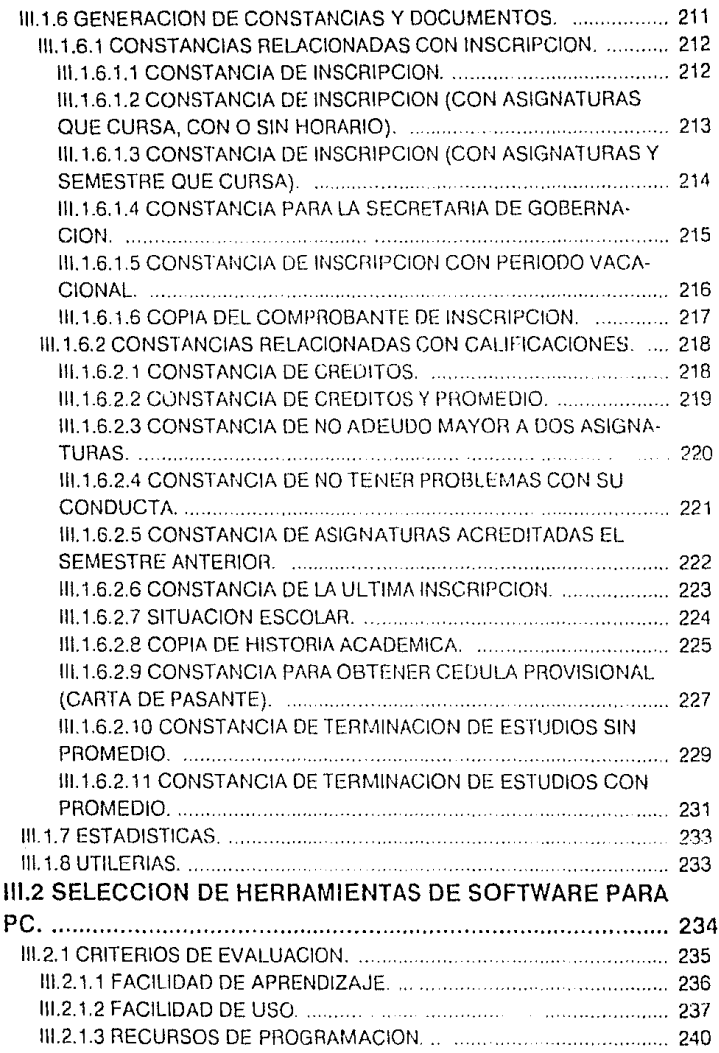

÷.

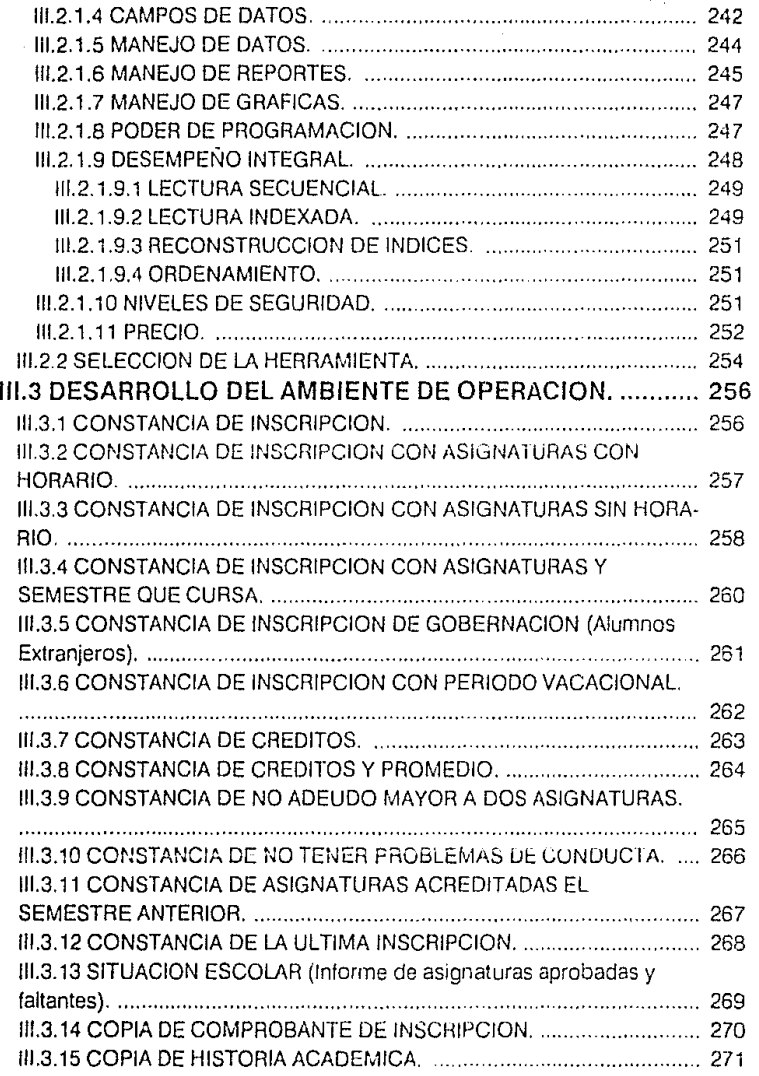

 $\cdots$ 

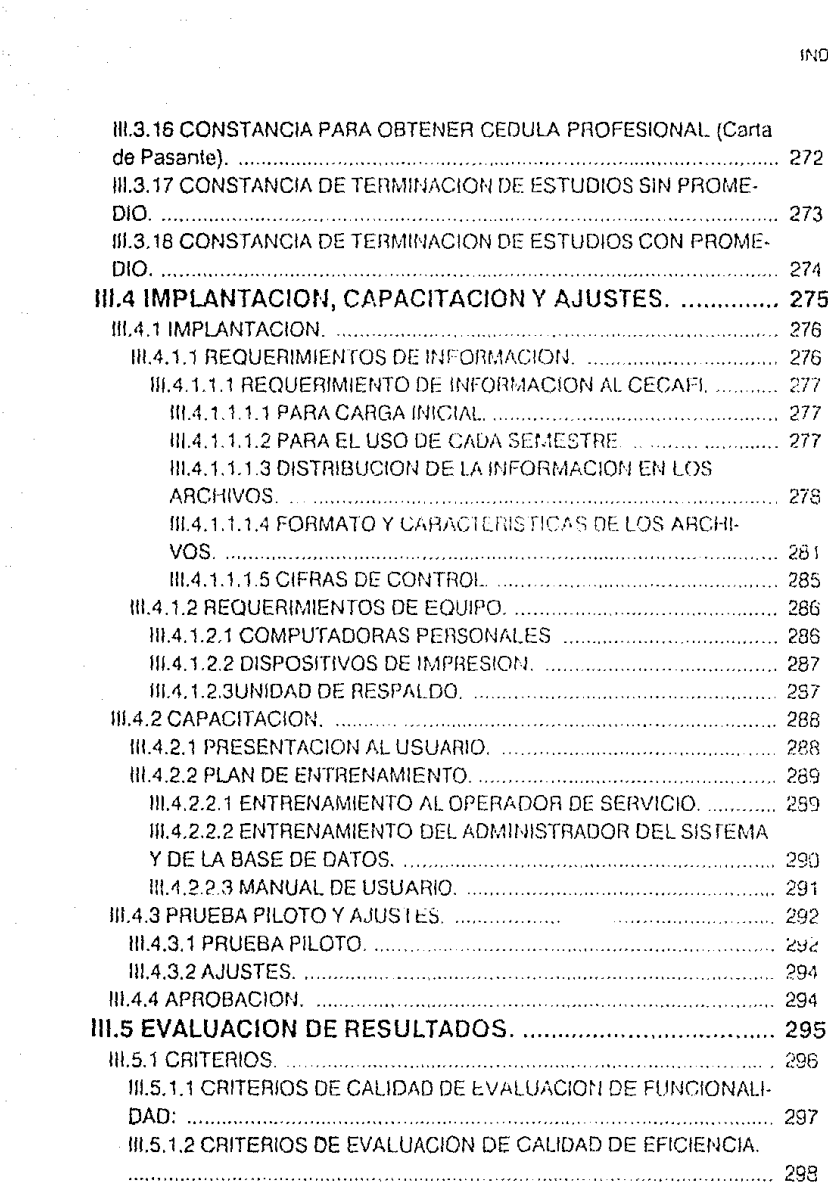

 $\bar{\lambda}$ 

 $\frac{1}{2}$ 

 $\bar{\xi}^{(1)}$  .

 $\mathcal{L}_{\text{max}}$  and  $\mathcal{L}_{\text{max}}$ 

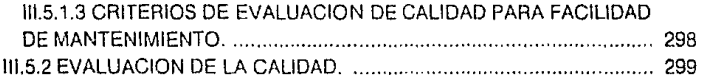

### **CONCLUSIONES**

### **BIBLIOGRAFIA**

307

305

### APENDICE A. DOCUMENTOS RECOPILADOS

### APENDICE B. PARADOX versión 3

### APENDICE C. CARTA DE ACEPTACION DE REQUERIMIENTO DE INFORMACION

### APENDICE D. MANUAL DE USUARIO

# **OBJETIVO**

Proporcionar una herramienta automatizada a la Secretaría de Servicios Escolares de la Facultad de Ingeniería, que le permita atender y controlar las funciones administrativas escolares de forma fexible y confiable, disminuyendo el tiempo de atención personalizada, permitiendo el redireccionamiento de los recursos humanos de los que se dispone actualmente.

Este sistema permitirá también la interfaz del personal administrativo con el usuario por medio de un acceso amigable y seguro a la información, y en algunos casos el usuario podrá accesar parte de la información directamente.

-.i.

# **INTRODUCCION**

A menos de una década de finalizar el siglo XX, la necesidad de optimizar los procesos tediosos y repetitivos que involucran grandes volúmenes de información hacen necesario el uso de herramientas que faciliten su automatización.

El rápido desarrollo que han alcanzado las microcomputadoras en nuestra época, ha sido el factor clave para que sean indispensables en cualquier ámbito de la administración.

El presente trabajo de tesis contiene la aplicación práctica de la teoría de Bases de Datos a un problema del ambiente de la administración escolar.

Como una muestra de agradecimiento a nuestra Facultad, a nuestros profesores y compañeros, por la formación profesional que nos brin· ciaron, desarrollamos un sistema de automatización de las funciones administrativas escolares.

Este sistema permittirá agilizar y optimizar los servicios proporcionados por la Oficina de Servicios Escotares.

En el capítulo 1 se exponen los conceptos fundamentales para el entendimiento de los sistemas de Bases de Datos. Se habla de las dif·

INTRODUCCIDN

erentes arquitecturas y en especial del modelo relacional que ha tomado tanto auge en nuestros días. Se analizan las opciones de sofiware de Bases de Datos disponibles para las computadoras personales.

Por último se presenta la metodología propuesta para el diseño de una Base de Datos para un ambiente multiusuario utilizando el modelo de Entidad-Relación.

En el capítulo 11 se hace el análisis de datos y se desarrolla el modelo de entidad, tomando como base el análisis de las funciones que realiza la Secretaría de Servicios Escolares. En éste también se evalúan tres posibles opciones de solución y se hace la selección de una de ellas.

En el tercer capítulo se desarrolla la etapa final del diseño con la elaboración del modelo conceptual y su implementación física en computadoras personales, con datos reales proporcionados por la Secretaría de Servicios Escolares.

# **CAPITULO UNO**

### **DISEÑO Y ADMINISTRACION DE BASES DE DATOS**

### **1.1 CONCEPTOS DE BASES DE DATOS.**

La expresión Base de Datos comenzó a popularizarse al principio de la década de los 60. Antes de esa época, en el mundo de la informática se hablaba de archivos y de conjuntos de datos. Como ocurre a menudo, hubo quienes quisieron subir de categoría sus archivos llamándolos bases de datos sin preocuparse de proporcionarles las características de no redundancia, independencia de datos, interconectividad, protección de seguridad y accesibilidad en tiempo real. Estas características comenzaron a diseminarse al mismo tiempo que el empleo de un software más eficaz para la administración de datos. La base de datos puede definirse como una colección de datos interrelacionados almacenados en conjunto sin redundancias perjudiciales o innecesarias; su finalidad es la de servir a una aplicación o más, de la mejor manera posible; los datos se almacenan de modo que resulten independientes de los programas que se usan; se emplean métodos bien determinados para incluir datos nuevos y para modificar o extraer los datos almacenados. Dícese que un sistema comprende una colección de datos cuando éstos son totalmente independientes desde el punto de vista estructural (James Martin, Computer Data-Base Organization).

#### OBJETIVOS DE LA ORGANIZACION DE LAS BASES DE DATOS.

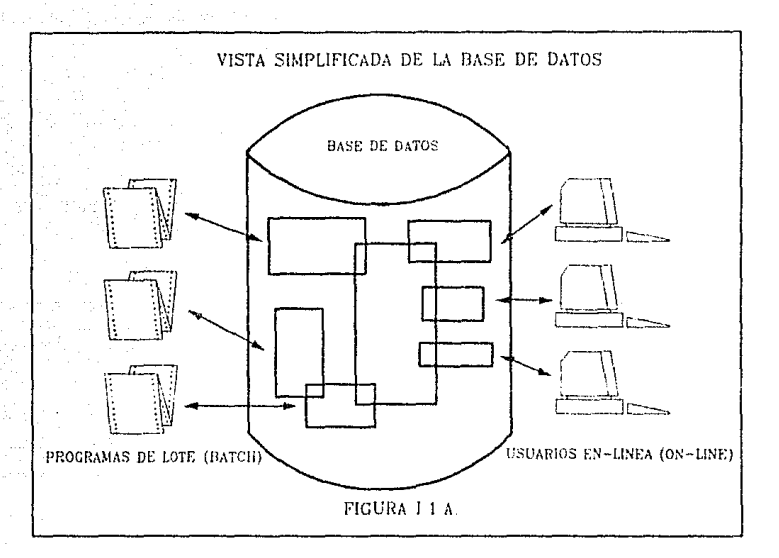

# **1.1.1 OBJETIVOS DE LA ORGANIZACION DE LAS BASES DE DATOS.**

Las bases de datos pueden organizarse de muchas maneras. Los principios para la selección de técnicas de organización han sido estudiadas ampliamente. La comisión de sistemas CODASYL (Conference on Data Systems Languages) ha emitido varios informes sobre el tema, y ha emitido un informe clásico sobre los requerimientos que debe satisfacer un sistema de administración de bases de datos. A continuación presentamos un resúmen de sus opiniones:

CONCEPTOS DE BASES DE DATOS

- Los datos podrán utilizarse de múltiples maneras. Es decir, diferentes usuarios, perciben de manera distinta los mismos datos, y pueden emplearlos de diversas formas.
- Se protegerá la inversión intelectual. No será necesario rehacer los programas y las estructuras lógicas existentes (que representan muchos hombres-año de trabajo) cuando se modifique la base de datos.
- Bajo costo. Bajo costo del almacenamiento y el uso de los datos y minimización del costo de los cambios.
- Menor proliferación de datos. Las necesidades de las nuevas aplicaciones serán satisfechas con los datos existentes en lugar de crear nuevos archivos, evitándose así la excesiva proliferación de datos que se advierte en las cintotecas actuales.
- Desempeño. Los pedidos de datos se atenderán con la rapidez adecuada según el uso que de ellos habrá de hacerse.
- Claridad. Los usuarios sabrán que datos se encuentran a su disposición y los comprenderán sin dificultad.
- Facilidad de uso. Los usuarios tendrán fácil acceso a los datos. Las complejidades internas son ajenas al usuario, gracias al sistema de administración de la base.
- Flexibilidad. Los datos podrán ser utilizados o explorados de manera flexible, con diferentes caminos de acceso.
- Rápida atención de interrogantes no previstas. Los pedidos espontáneos de información se atenderán sin necesidad de

#### OBJETIVOS DE LA ORGANIZACION DE LAS BASES DE DATOS.

escribir un programa de aplicación (lo que significa un cuello de botella por la pérdida de tiempo) sino utilizando un lenguaje de alto nivel para averiguación o generación de reportes.

- Facilidad para el cambio. La base de datos puede crecer y variar sin interferir con las maneras establecidas de usar los datos.
- Precisión y coherencia. Se utilizarán controles de precisión.

El sistema evitará las versiones múltiples de los mismos datos con diferentes estados de actualización.

- Seguridad de acceso. Se evitará el acceso no autorizado de datos. Los mismos datos podrán estar sujetos a diferentes restricciones de acceso para distintos usuarios.
- Integridad. Los datos estarán protegidos contra fallas y catástrofes, y contra delincuentes, vándalos, incompetentes y personas que intenten falsificarlos.
- Disponibilidad. Los datos se hallarán inmediatamente disponibles para los usuarios casi todas las veces que los necesiten.
- Independencia física de los datos. El hardware de almacenamiento y las técnicas físicas de almacenamiento podrán ser alteradas sin obligar a la modificación de los programas de aplicación.
- Independencia lógica de los datos. Podrán agregarse nuevos datos, o expandirse la estructura lógica general, sin que sea necesario reescribir los programas de aplicación existentes.
- Redundancia controlada. Los datos serán almacenados una sola vez, excepto cuando existan razones técnicas o económicas que aconsejen el almacenamiento redundante.
- Adecuada rapidez de acceso. Los mecanismos de acceso y los métodos de direccionamiento serán lo suficientemente rápidos, para satisfacer las necesidades de los usos previstos.
- Adecuada rapidez de exploración. La conveniencia y necesidad de la exploración espontánea se incrementarán en la medida que se difunda el uso interactivo de los sistemas.
- Normalización de los datos dentro de un organismo. Se necesita un acuerdo interdepartarncntal sobre los formatos y las definiciones de datos. La normalización es indispensable porque de otro modo se crearían datos incompalibles.
- Diccionario de datos. Se necesita un diccionario de datos que defina las estructuras de la Base de datos.
	- Interfaz de alto nivel con los programadores. Los programadores de aplicaciones deben disponer de medios sencillos para pedir datos y estar aislados de las complejidades internas de organización y direccionamiento de los archivos.
- Lenguaje del usuario final. Un lenguaje de consulta de alio. nivel o un lenguaje para la generación de reportes permitirán que los usuarios finales se vean libres de tener que escribir un programa de aplicación convencional.
	- Controles de integridad. Siempre que sea posible, se recurrirá a revisiones de límites y otros controles para asegurar la exactitud de los datos.

ENTIDADES Y ATRIBUTOS.

- Fácil recuperación en caso de falla. Recuperación automática sin pérdida de información.
- Afinación. La base de datos debe ser afinable, para mejorar su desempeño sin exigir la reescritura de los programas de aplicación.
- Ayudas para el diseño y la supervisión. Ayudas que permitan al diseñador o al administrador de datos predecir y optimizar el desempeño del sistema.
- Migración o reorganización automática. Migración de dalos u otra reorganización tísica previstas para la mejora del desempeño.

# **1.1.2 ENTIDADES Y ATRIBUTOS.**

Llamaremos entidades a los objetos sobre las cuales se almacena información. Una entidad puede ser un objeto tangible, por ejemplo un alumno, pero también puede ser algo intangible, como un suceso o un concepto abstracto. Toda entidad tiene propiedades que eventualmente conviene registrar. A menudo, en el procesamiento de ·datos nos interesan las colecciones de entidades similares y necesitarnos registrar información acerca de las mismas propiedades de cada una de ellas. A estas colecciones de objetos similares las llamaremos conjuntos de entidades.

Así como las entidades describen el mundo real, existen términos que se utilizan para describir la información acerca de ellas. Por lo general mantenemos un registro para cada entidad y agrupamos en conjuntos de registros de entidad todos los registros pertinentes a entidades similares. Los registros se refieren a atributos de las entidades y contienen los valores de estos atributos.

#### CONCEPTOS DE BASES DE DATOS

Cuando hablamos de información podemos referirla a tres diferentes campos, y tendemos, a veces confusamente, a saltar de uno a otro sin advertencia previa. El primero de estos campos es el del mundo real, en el que hay entidades y estas exhiben ciertas propiedades. El segundo es el dominio de las ideas y la información existente en las mentes de las personas y los programadores. Aquí hablamos de los atributos de las entidades y nos referimos a éstos simbólicamente. Asignamos valores a los atributos. El tercer campo es el de los datos, en el que usamos caracteres o bits para codificar información.

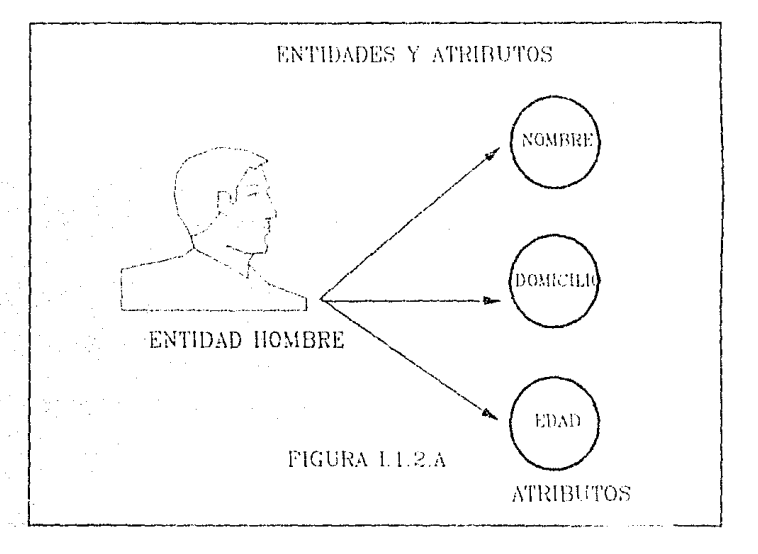

La manera más común de asociar un valor con un dato y de asociar datos con atributos de entidad, consiste en almacenar juntos los datos en una secuencia fija, por ejemplo, en un registro de calificaciones. En este podría usarse una codificación para representar los valores del atributo. Para esta entidad se indicará si el atributo es de longitud fija o

#### ESQUEMAS Y SUBESOUEMAS

de longitud variable. Los nombres de los atributos y las representaciones de valor no se registran en el archivo, aunque se deben encontrar registrados en alguna parte, por ejemplo, en el diccionario de datos, en el que se listen los nombres y tipos de los diferentes datos de la base.

Podemos determinar entonces un registro de entidad a cada elemento y a los atributos que lo acompañan. A este tipo de distribución bidimensional de datos se le llama a menudo disposición plana.

Por otra parte un identificador de identidad es aquel atributo que es único a esa entidad y que sirve para reconocerlo, y en ocasiones se requiere más de un atributo para identificar un registro.

Una llave es el atributo o conjunto de estos que se utilizan para reconocer un registro. Una llave primaria es la que se utiliza para definir unívocamente un registro, es decir el identificador de entidad formado por uno o más atributos. También se usan llaves que no identifican registros únicos, sino todos aquellos que tienen cierta propiedad, y a estas se les llama llaves secundarias.

### **1.1.3 ESQUEMAS Y SUBESQUEMAS.**

Es preciso describir la organización de los datos de una manera formal. Las descripciones, lógica y física, de la base de datos son indispensables para el software de administración con el fin de extraer de la base los datos que pide ei usuario.

### **Esquema**

Llamamos esquema a la descripción lógica de la base de datos. El esquema es un diagrama de los tipos de datos que se usan, proporciona los nombres de las entidades y sus atributos y especifica las relaciones que existen entre ellos. Es un marco en el que se escriben los valores de los datos. Por ejemplo, un acta de calificaciones podría

ser considerada un esquema si se borraran los valores de los datos. Cuando el marco del esquema se completa con los valores de los datos, entonces hablamos de una instancia del esquema.

Los esquemas se presentan a menudo en forma de diagramas de bloques. Las líneas que unen ciertos bloques represenlan relaciones. Estas agregan una información que no es inherente a los ciatos indicados en el esquema.

Del mismo esquema se pueden derivar muchos subesquemas. Los programadores no tienen que conocer la totalidad del esquema, en cambio, el administrador de datos debe asegurar que los subesquernas que se usan se deriven del esquema principal. El software de administración de datos deriva estos de los subesquemas automáticamente, y los pone a disposición del programa de aplicación.

Ni los esquemas ni los subesquemas reflejan la forma como los datos se almacenan físicamente y hay muchos estilos de organización física para cada organización lógica dade. Tenemos así tres distintas descripciones de datos:

> El subesquema: es el diagrama de una porción de los datos, orientado a satisfacer uno o más programas de aplicación, esto es, una organización de archivos del programador.

La descripción lógica global de la base de datos o esquema: es el diagrama lógico de la base de datos completa. Esta es la vista general de los datos como los contempla el administrador o los analistas de sistemas que usan toda la base.

#### **ESOLIEMAS Y SUBESOUEMAS**

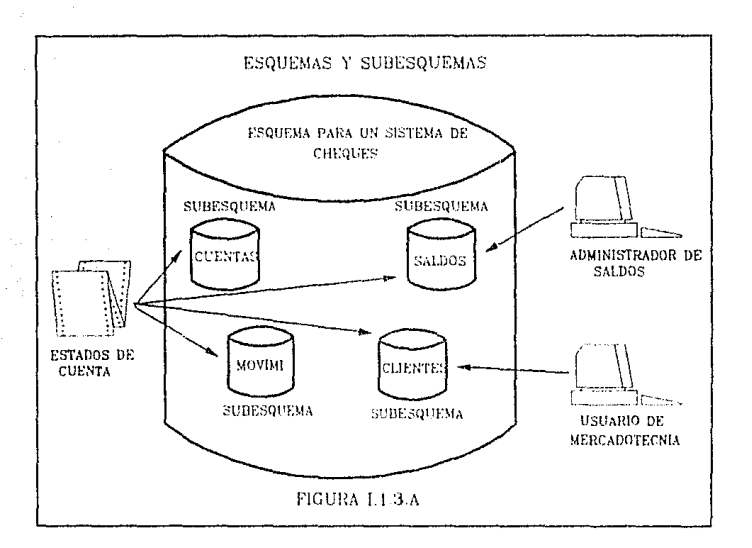

La descripción de la base de datos: es el diagrama de la distribución física de los datos en los dispositivos de almacenamiento. La vista de los datos que tienen los programadores y los diseñadores de sistemas que se ocupan del desempeño y de cómo se ubican los datos en el hardware. de cómo se indica o localiza, y de que técnicas de compactación se emplean.

### Correspondencia entre datos, simple y compleja.

La relación que existe entre dos conjuntos de datos puede ser simple o compleja. Por simple queremos decir que hay una correspondencia biunívoca (uno a uno) entre los datos. Cuando a cada dato le corresponden más de uno del otro conjunto, entonces la correspondencia es compleja.

- **Uno-a-uno.** Una entidad A está asociada, cuando más, con una entidad en B, y una entidad en B está asociada cuando más con  $\mu$ na entidad en A $\mu$
- Uno-a-muchos. Una entidad en A está asociada con cualquier número de entidades en B. Una entidad en B, sin embargo, puede estar asociada, cuando más, con una entidad en A.
- Muchos-a-uno. Una entidad en A está asociada, cuando más, con una entidad en B. Sin embargo, una entidad en B, puede estar asociada con cualquier número de entidades en A.
- Muchos-a-muchos. Una entidad en A está asociada con cualquier número de entidades en B y una entidad en B está asociada con cualquier número de entidades en A.

La relación cardinal para un conjunto de relación obviamente depende del mundo real para el que sea modelado por el conjunto de relación.

### Reglas para dibujar un esquema.

1. El diagrama debe distinguir claramente los nombres de registro, de datos y otros.

2. Debe quedar clara la agrupación de datos en conjuntos de datos.

3. Debe aclararse la distinción entre conjuntos de datos y registros.

4. Deben mostrarse los identificadores de registro.

5. El diagrama debe indicar claramente qué relaciones son simples y cuales complejas.

6. Las relaciones simples deben diferenéiarse de las relaciones complejas.

· 11 ·

- 7. Las relaciones entre registros deben nombrarse o numerarse.
- 8. No deben utilizarse nombres duplicados.

### **1.1.4 ABSTRACCIONES DE DATOS.**

Un sistema manejador de base de dalos es una colección de archivos interrelacionados y un conjunto de programas que permiten a varios usuarios accesar y modificar estos archivos. Uno de los principales fines de un sistema de bases de datos es proporcionar a los usuarios una representación simbólica de las piezas de información, a la cual llamaremos abstracción. Para que un sistema sea útil, los datos deben ser recuperados eficientemente. Con el fin de aumentar la eficiencia, se diseñan estructuras complejas de datos para representarlos en una base de datos. Sin embargo, como la mayoría de lo usuarios de las bases de datos no son expertos en computación deben definirse varios niveles de abstracción desde los cuales se puede ver la base de datos, que son:

- **Nivel Interno**
- **Nivel Conceptual**
- **Nivel Externo**

Estos niveles serán mejor comprendidos en el contexto de las Arquitecturas de Bases de Dalos.

### **1.1.5 INDEPENDENCIA DE DATOS.**

Es la habilidad para modificar la definición de un esquema en un nivel sin afectar el esquema. Hay dos niveles de independencia de datos:

- 12 -

- Independencia física de datos. Es la habilidad para modificar el esquema físico sin tener que reescribir los programas de aplicación. Las modificaciones al nivel físico son necesarias ocasionalmente para mejorar el funcionamiento del sistema.
- Independencia lógica. Es la habilidad para modificar el esquema conceptual sin que se tenga que alterar el programa de aplicación. Estos cambios a nivel conceptual son necesarios cuando la estructura lógica de la base de datos es alterada.

La independencia lógica de los datos es más difícil de implementar, ya que los programas de aplicación dependen de la estructura lógica de los datos que accesan. El concepto de independencia de datos es similar en muchos aspectos al concepto de tipos abstractos de datos en los lenguajes modernos de programación. Ambos esconden los detalles de implementación a los usuarios, permiticndoles concentrarse en la estructura general, en lugar de fijarse en detalles de implementación de bajo nivel.

# **1.1.6 ELEMENTOS DEL** SISTEMA **DE BASE DE DATOS.**

### LENGUAJE DE DEFINICION DE DATOS.

Un esquema de bases de dalos se especifica por un conjunto de definiciones que son expresadas por un lenguaje especial llamado "Data Definition Language" (DDL). El resultado de la compilación del código de DDL es un conjunto de lablas que son almacenados en un archivo especial llamado diccíonario de datos.

Un diccionario de datos es un archivo que contiene "metadatos", es decir "datos sobre los datos". Este archivo es consultado antes de que los datos reales sean leídos o modificados en el sistema de bases de datos.

-13-

#### ELEMENTOS DEL SISTEMA DE BASE DE DATOS.

La estructura de almacenamiento y métodos de acceso usados por el sistema de bases de datos son especificados por un conjunto de definiciones en un tipo especial de DDL llamado lenguaje de definición y almacenamiento. El resultado de la compilación de estas definiciones es un conjunto de instrucciones para especificar la implementación de detalles de los esquemas de bases de datos que están ocultos a los usuarios.

### **LENGUAJE DE MANIPULACION DE DATOS.**

Los niveles de abstracción se aplican también a la manipulación de los datos. Por manipulación de datos debernos entender:

- La recuperación de información almacenada en una base de datos.
- La inserción de información nueva en la base de datos.
- El borrado de la información de la base de datos.

A nivel físico debernos definir algoritmos que nos permitan el acceso eficiente a los datos. En un nivel de abstracción mayor, se dá más énfasis a la facilidad de uso. El objetivo es proporcionar una interacción humana eficiente con el sistema.

Un sistema de manipulación de datos (DML, Data Manipulation Language) os un lenguaje que permite a Jos usuarios accesar o manipular datos organizados de acuerdo al modelo de datos apropiados. Existen dos tipos básicos de DML:

- De procedimientos. Este requiere que el usuario especifique que datos son necesarios y como obtenerlos.
- De no procedimientos. Este requiere que el usuario especifique qué datos son necesarios, sin especificar cómo obtenerlos.

#### CONCEPTOS DE BASES DE DATOS.

Los DMLs de no procedimientos son generalmente más fáciles de aprender que los procedurales, sin embargo, como el usuario no tiene que señalar como obtener los datos, estos lenguajes pueden generar código que no será tan eficiente como el producido por los lenguajes procedurales. Esta dificultad puede ser remediada usando técnicas de optimización.

Un "query" es una declaración que indica la recuperación de información. La porción del DML que se ocupa de la recuperación de la información se llama lenguaje de "query". Aunque es técnicamente incorrecto, comúnmente se usan los términos lenguaje de "query" y DML indistintamente .

### MANEJADOR DE BASE DE DATOS.

Un manejador de Bases de Datos es un módulo de programa que proporciona la interfaz entre los datos de bajo nivel almacenados en la base de datos y en los programas de aplicación y consultas del sistema. El manejador de la base de datos es responsable de las siguientes tareas:

- Interacción con el manejador de archivos. Los datos son almacenados en disco usando el sistema de archivos que es proporcionado por un sistema operativo convencional. El manejador de la base de datos traduce las instrucciones de DML en comandos de sistema de archivos de bajo nivel. Por lo tanto, el manejador es responsable del almacenamiento, recuperación y actualización de los datos en la base de datos.
- Garantizar la integridad. El valor de los datos almacenados en la base de datos debe satisfacer ciertos requerimientos de consistencia. Estos deben ser especificados por el administrador de la base de datos y así, el manejador de la base de datos puede checar si las actualizaciones de la base de datos violan estas restricciones, tomando medidas necesarias.

#### ELEMENTOS DEL SISTEMA DE BASE DE DATOS.

- Garantizar la seguridad. No todos los usuarios podrán accesar todos los datos, y esto es responsabilidad del manejador.
- Respaldo y recuperación. Es responsabilidad del manejador detectar las fallas que pudieran afectar los datos y restaurar la base de datos al estado en que se encontraba antes de la ocurrencia de la falla. Esto se lleva a cabo mediante la iniciación de procedimientos de respaldo y recuperación.
- Control de concurrencia. Cuando varios usuarios accesan la base de datos concurrentemente, la consistencia de los datos puede ser dañada. Es necesario que se controle la interacción entre los usuarios concurrentes y ésta es una de las responsabilidades del manejador.

#### ESTRUCTURA GENERAL DEL SISTEMA.

Un sistema de base de datos se divide en módulos que se encargan de cada una de las funciones del sistema. Algunas de estas pueden ser proporcionadas por el sistema operativo de la computadora. En la mayoría de los casos, el sistema operativo provee solamente los servicios básicos y el sistema de bases de datos debe ser construído sobre éste.

Un sistema de base de datos consiste en un número de componentes funcionales, los cuales incluyen:

- Manejador de archivos: Controla la distribución de espacio de almacenamiento en disco y las estructuras de datos usadas para representar la información almacenada en disco.
- Manejador de la base de datos: Suministra la intertaz entre los datos de bajo nivel almacenados en la base de datos y los programas de aplicación y queries que se envían al sistema.

-16-

л,

- **Procesador de** queries: Traduce instrucciones de un lenguaje de query a instrucciones de bajo nivel que sean entendidas por el manejador de la base de datos. En adición, el procesador de queries intenta transformar los pedidos del usuario a una forma equivalente pero más eficiente buscando una buena estrategia para ejecutar el query.
- **Precompilador de DML:** Convierte las instrucciones de DML incluídas en un programa de aplicación a llamadas normales de procedimientos en el lenguaje de programación. El precornpilador debe interactuar con el procesador de query para generar el código apropiado.
- **Compilador de DDL:** Transforma las instrucciones de DDL a un conjunto do tablas que contienen rne!adatos. Estas tablas son almacenadas en el diccionario de dalos.

Adicionalmente se requieren también varias estructuras do datos como parte de la implementación del sistema físico, que incluyen:

- **Archivos de datos:** Los cuales almacenan la base de dalos.
- **Diccionario de** datos: Almacena información sobre la estructura de ta base de datos. El diccionario de datos es usado frecuentemente, por los componentes funcionales por esto se debe dar gran énfasis al logro de un buen diseño y una implementación eficiente del diccionario.
- **Indices:** Proporcionan un acceso rápido a los datos con valores particulares.

### **ADMINISTRADOR DE LA BASE DE DATOS.**

Una de las principales razones por las cuales es necesario contar con un sistema de manejo de bases de datos es tener un control central de

#### ELEMENTOS DEL SISTEMA DE HASE DE DATOS.

los datos y los programas que los accesan. La persona que lleve el control del sistema es el administrador de la base de datos (DBA, Data Base Administrator). Las funciones de éste son las siguientes:

- Definición de esquemas. La creación del esquema original de la base de datos. Esto se lleva a cabo escribiendo un conjunto de definiciones que son traducidas por el compilador de DDL a un conjunto de tablas que son almacenadas permanentemente en el diccionario de datos.
- Estructura de almacenamiento y definición de métodos de acceso. La creación de estructuras adecuadas de almacenamiento y métodos de acceso. Esto se logra escribiendo un conjunto de definiciones que son traducidas por el compilador.
- Modificación de la organización física y el esquema. Estos cambios se llevan a cabo escribiendo un conjunto de definiciones que son usadas por el compilador de DDL o el compilador de definición del lenguaje para generar modificaciones a las tablas internas apropiadas.
- Permitir la autorización para el acceso de datos. Diferentes niveles de acceso a los diferentes usuarios. Esto le permite regular qué partes de la base pueden accesar los diferentes usuarios.
- Especificación de las restricciones de Integridad. Estas restricciones se mantienen en una estructura especial del sistema que son consultadas por el manejador cuando se hace una actualización.

### USUARIO DE LA BASE DE DATOS.

Uno de los objetivos de los sistemas de bases de datos es el de proporcionar un ambiente para recuperar y almacenar información en

CONCEPTOS DE BASES OE DATOS.

la base de datos . Hay tres tipos diferentes de usuarios de este sistema, y se diferencian por la manera en que so espera que interactúen con el sistema:

- Programadores de Aplicación. Son los profesionales de la computación, los cuales interactúan con el sistema a través de llamadas de DML, las mismas que están escritas en algún lenguaje. Estos programas son referidos comunmente como programas de aplicación. Como la sintaxis de DML es generalmente diferente del lenguaje, por lo regular estas llamadas están precedidas de un caracter especial, de modo que el código apropiado pueda ser generado por un preprocesador llamado precompilador de OML. Este convierte las instrucciones de DML a llamadas de procedimientos normales en el lenguaje de programación. El programa resultante se corre entonces con el compilador del mismo, el cual genera el código objeto apropiado. Existen tipos especiales de lenguajes de programación los cuales combinan estructuras de control para el manejo de objetos de bases de datos. Ejemplos de esto son los lenguajes Pascal R, Focus y Nomand.
- Usuario Final. Estos son los usuarios que interactúan con el sistema sin escribir programas, actualizan los datos y validan que se hayan registrado en forma correcta. Sus consultas son atendidas a través de pantallas y reportes predefinidos, cuando ha adquirido cierta experiencia es capaz de formular "querys".
- Usuarios especializados. Estos usuarios escriben aplicaciones que no encajan en la estructura tradicional de procesarnier.io de datos. Entre estas aplicaciones están los sistemas de CAO, sistemas expertos que almacenan tipos de dalos complejos (por ejemplo audio y gráficas), y sistemas de modelaje de ambiente.

La siguiente figura muestra estos componentes y las conexiones entre ellos.

-19-

ELEMENTOS DEL SISTEMA DE BASE DE DATOS.

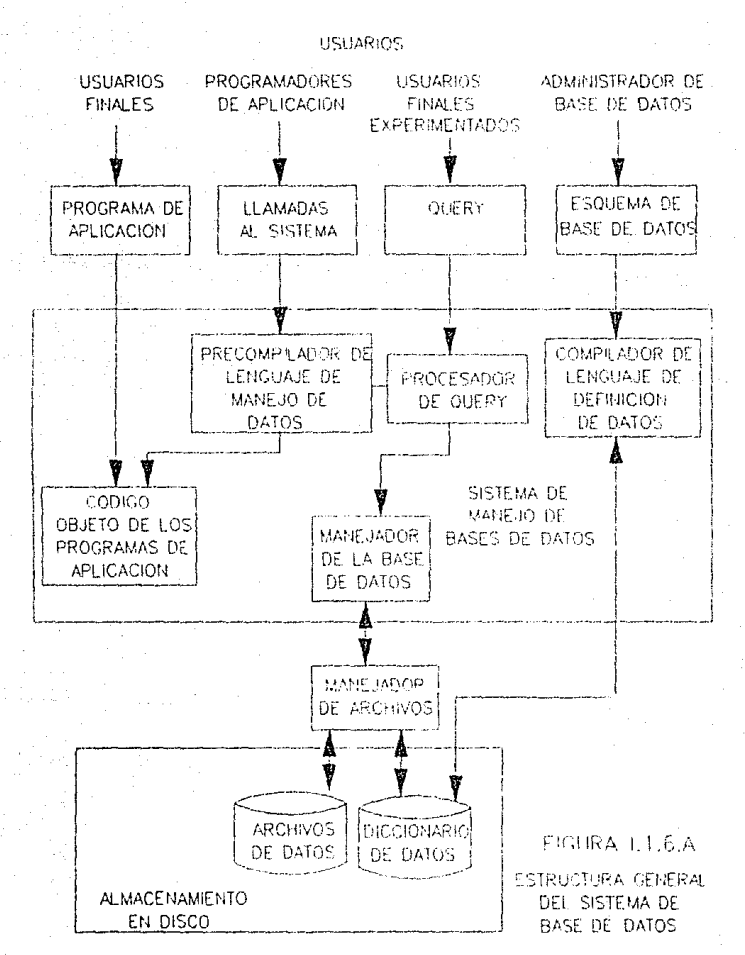

#### ESTRUCTURA GENERAL DEL SISTEMA DE BASE DE DATOS

 $-20-$ 

# **1.1.7 BASES DE DATOS EN AMBIENTES MULTIUSUARIOS.**

Para entender mejor lo que es un ambiente de bases de datos multiusuario podríamos imaginarnos que estarnos escribiendo un libro en colaboración con otra persona, donde cada uno es responsable de hacer ciertos capítulos. Corno resultado de este trabajo "concurrente", el trabajo avanza rapidamente. Trabajando de esta manera, podernos leer los capítulos del otro, pero no podemos editar o escribir en el capítulo que no nos corresponde, ya que de hacerlo así, el resultado sería un caos y un manuscrito que tal vez quedaría incompleto. Cuando necesitemos generar un índice, la otra persona debe dejar de escribir y darnos control absoluto del manuscrito hasta que la generación del índice haya terminado.

Si comparamos este ejemplo con una base de datos multiusuario, el libro sería la base, los capítulos serían los registros, y nosotros los usuarios.

# **1.1.7.1 MANEJO DE LAS BASES DE DATOS MULTIUSUARIOS.**

Para los sistemas de Bases de Datos Multiusuarios los DBMSs proporcionan un balance entre dos objetivos conflictivos: la concurrencia y la integridad de los datos. Asegurar la integridad de los datos implicaría bloquear (lock) los archivos y los registros, lo cual reduce la habilidad de trabajar concurrentemente.

A diferencia de las bases de datos de un solo usuario, una aplicación multiusuario debe estar preparada para manejar las situaciones en las cuales un archivo no esté disponible cuando se le necesita, y en el cual un archivo puede contener datos modificados la próxima vez que se le necesite. Al convertir las aplicaciones de un solo usuario a

- 21 -

#### BASES DE DATOS EN AMBIENTES **MULTIUSUARIOS**

aplicaciones multiusuario, el principal objetivo será el de maximizar la concurrencia tratando de mantener al mínimo el nivel de bloqueo (lock) de archivos que se requieran, y solamente bloquearlos mientras dure la operación.

Solamente el usuario que ha bloqueado un archivo puede escribir en él. Otros usuarios solo pueden leor los registros o archivos. Un archivo bloqueado puede ser acccsado de nuevo dándole un comando para desbloquearlo (unlock). Este comando deberá liberar todos los bloqueos (locks) que se encuentren en el archivo. Los locks deben desaparecer también cuando se cierre el archivo o cuando el protirama terrnine normalmente.

# **I.1.7.1.1 PROCESAMIENTO ALTERNADO.**

En el ambiente multiusuario, es común que varios usuarios necesiten usar un dato al mismo tiempo, por lo cual un programa multiusuario necesita saber que hacer cuando un usuario no puede obtener el lock deseado sobre un recurso. El programa podría seguir intentándolo hasta que se produzca una interrupción, o bien deberá reintentar un cierto número de veces antes de reportarlo al usuario. La aplicación debe incluir un procedimiento de error para manejar actividades de procesamiento alternas cuando un usuario no pueda 8Ccesar el archivo.

### **1.1.7.1.2 CONTROL DE CONCURRENCIA.**

Los sistemas multiusuarios bloquean (lock) los archivos y registros para prevenir que dos o más usuarios actualicen el mismo dato al mismo tiempo, lo cual causaría actualizaciones perdidas. En una red típica, los pedidos de datos del usuario requieren que se copie el archivo de disco a la memoria de la estación de trabajo. Esto

#### CONCEPTOS DE BASES DE DATOS

puede causar actualizaciones erróneas aún si los archivos tienen locks, porque varios usuarios pueden tener copias de los mismos datos en la memoria de sus estaciones de trabajo. Supongamos que dos usuarios tienen un archivo en sus estaciones. Un usuario modifica los datos y los vuelve a escribir a disco, pero el otro usuario puede actualizar la copia anterior de los datos que aún está en su memoria. Cuando este usuario lo escriba nuevamente a disco. éste va a reemplazar la actualización anterior. Algunos de los métodos utilizados para manejar las actualizaciones concurrentes son:

- La apertura de archivos exclusivos. Este es el método más sencillo para controlar la concurrencia de actualizaciones y consiste en abrir los archivos involucrados en la actualización para uso exclusivo mientras dure la operación de lectura/escritura. Esto impide que otros usuarios puedan obtener copias de los archivos mientras estén ocurriendo las actualizaciones. Este método controla la concurrencia efectivamente pero restringe el acceso de otros usuarios a archivos enteros por períodos largos e innecesarios. Por esta razón es altamente ineficiente.

- Marcar los archivos en uso (llagging). Como parte de una aplicación se puede crear un archivo maestro que almacene en cada registro la llave primaria y una bandera que indique si un registro está en uso. Cada pedido de acceso (lectura o actualización) a un registro debe checar este archivo. Si un registro está en uso, se niega el acceso de otros usuarios a éste. Esto es más eficiente que el uso de archivos exclusivos. ya que solamente pone lock a los registros en uso y permite que otros usuarios accesen los registros restantes. Su inconveniente es la complejidad de programación, especialmente para una aplicación existente, porque cada pedido de acceso a un registro debe llamar primero a una rutina que revise la disponibilidad del
#### BASES OF DATOS EN AMBIENTES. *COIRAUSUREDS*

registro. Si un registro está disponible, la bandera debe ser actualizada para indicar que está en uso, cuando se libera un registro, debe actualizarse nuovamente la bandera.

- Uso de semáforos. Se puede implementar una función para controlar el acceso de registros basados en sus llaves primarias. Un semáforo es un mecanismo que asocia una etiqueta definida por el usuario (representando un recurso) con un contador que puede tomar un valor de 0 a 127. Se usa para controlar acceso a un recurso. Se definen operaciones de OpenSemaphore, ExamineSemaphore, WaitOnSemaphore, SignalSemaphore y CloseSemaphore.

Cada semáforo tiene un contador abierto asociado a él. l In contador abierto es el número de procesos que tiene un semáforo abierto, es decir el número de aplicaciones que han usado la operación de OpenSemaphore y que todavía no han llamado la de CloseSemaphore. La información de contador de apertura tiene poco uso, ya que solamente indica el número de procesos que pueden pedir acceso a los recursos.

El valor del semáforo es el número de recursos disponibles. Este número es puesto inicialmente por el primer proceso que llama a OpenSemaphore para un recurso particular. El valor del semáforo es mantenido por el sistema, y es el elemento crucial para controlar el acceso a un recurso. Cuando el valor se hace negativo, el proceso debe esperar a que se libere el registro, es decir debe esperar a que uno o más recursos sean liberados con la instrucción SignalSemaphore.

CONCEPTOS DE BASES DE DATOS.

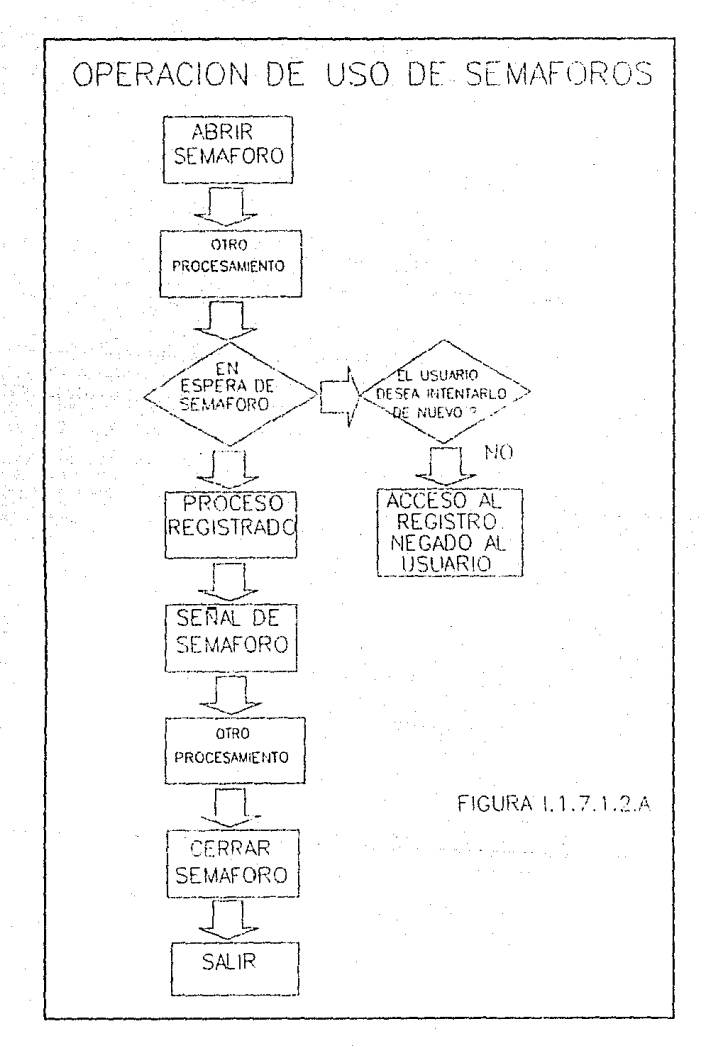

 $-25 -$ 

#### BASES DE UATOS EN AMBIENTES MULTIUSUARIOS.

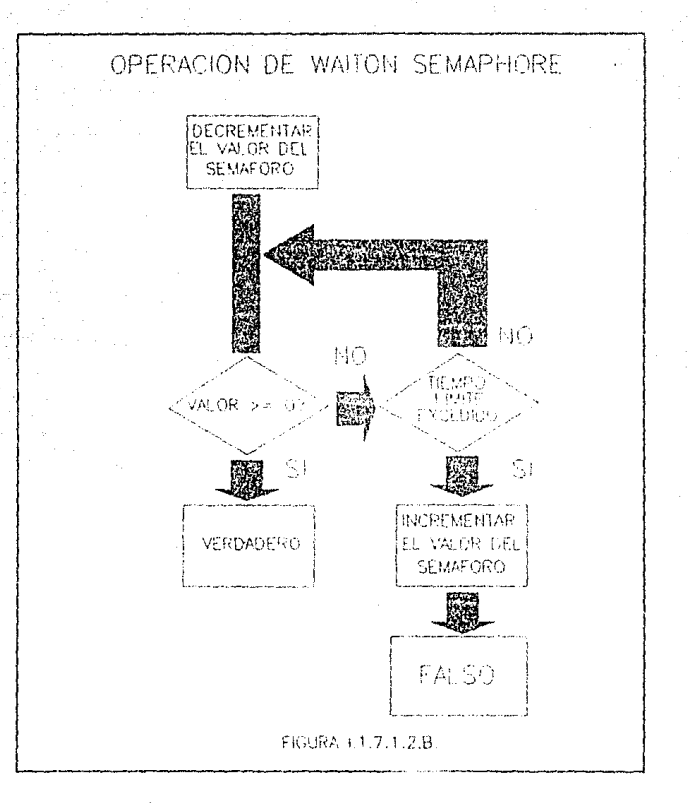

Una aplicación que use semáforos para controlar el acceso concurrente debe llamar a OpenSemaphore con la llave primaria como etiqueta, y un contador inicial de 1. Debe llamar a WaitOnSemaphore cuando esté listo para accesar un registro; si el recurso no está disponible, la operación de WaitOnSernaphorc pondrá al programa en cola hasta que el recurso esté disponible

o a que expire el tiempo límite. Cuando una aplicación deje de usar un registro, debe llamar a SignalSemaphore para incrementar el contador y permitir a otro usuario accesar el Finalmente, la aplicación debe recurso. llamar a CloseSemaphore antes de terminar. Esto se ilustra en las figuras  $1.1.7.1.2.A$  y  $1.1.7.1.2.B.$ 

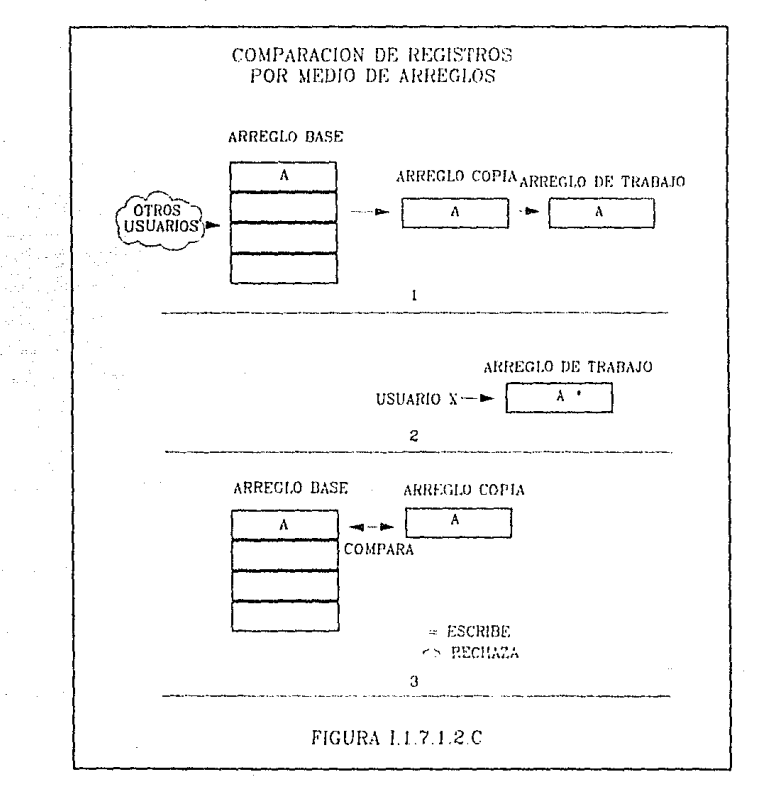

 $-27-$ 

#### BASES DE DATOS EN AMBIENTES MULTIUSUARIOS.

- **Comparar** los valores de antes y después en arreglos. Se pueden implementar procedimientos para verificar que un registro no haya sido modificado por otro usuario entre el momento en que el registro es subido a la memoria de la estación de trabajo y el momento en que se actualiza. Esto es posible en productos que manejen arreglos.

En el momento en que el registro es leído (arreglo base), su contenido debe ser copiado en un arreglo (arreglo copia). Luego se copia el registro Base a un archivo temporal en el cual un usuario puede modiíicar los datos (arreglo de trabajo). Antes de escribir el registro nuevamente (arreglo del trabajo) se compara el arreglo copia con el arreglo base. Si hay diferencias, es porque el regislro base se cambio entre el momento en que el usuario lo tomo y lo volvió a escribir. La edición que compleló el último usuario queda desactualizada y necesita volverse a capturar. Este método se ilustra en la figura 1.1.7.1.2.C.

# **1.1.7.1.3 PREVENCION DE ESTANCAMIENTOS (DEADLOCKS).**

A menos de que se tenga cuidado, una aplicación multiusuario que lleva a cabo operaciones de lock de registros y archivos podría causar un problema de contención de recursos llamado estancamiento (deadlock).

Por ejemplo, tomemos las tablas, cuentas y clientes y los usuarios A y B.(Figura 1.1.7.1.3.A). El usuario A tiene un lock sobre la cuenta XXX. El usuario B tiene lock sobre el cliente YYY. Si XXX es la cuenta del cliente YYY y A necesita al cliente YYY no podrá accesarlas porque B la tiene en lock, y a su vez no soltará el lock sobre XXX porque no puede terminar su operación. Al mismo tiempo B tiene que accesar la cuenta de su cliente pero no puede hacerlo ya que

A lo tiene en estado de lock, por lo tanto al no poder terminar su operación se quedara esperando a que A lo libere, pero A está esperando a que B libere el suyo.

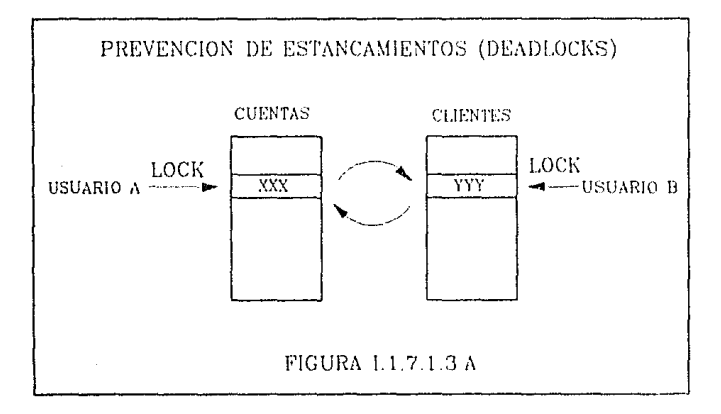

Esto ocurre cuando dos o más procesos están esperando poner lock a un recurso al que otro proceso ya le puso lock. Cuando esto pasa los procesos esperarán indefinidamente a menos que el estancamiento sea detectado y resuelto por el sistema.

Algunas alternativas para prevenir estos estancamientos son:

### **·Abrir** archivos en un orden preestablecido.

Una aplicación puede adoptar un estándar que pida que todos los archivos de la base sean abiertos y que se les ponga lock en un orden predeterminado, sin importar el orden en el que serán usados. Una desventaja de esta alternativa es que requiere que la aplicación abra los archivos en un orden que probablemente no vaya con sus necesidades. El diseño de la aplicación puede ser ineficiente debido al requerimiento de que los archivos sean

puestos en lock de manera secuencial, además, algunos archivos pueden permanecer en lock por períodos prolongados si son abiertos mucho antes de que sean necesitados.

### - Preasignación de archivos en áreas de trabajo específicas.

Esta opción también requiere que se creen estándares en la aplicación. Cada archivo debe ser abierto solo en áreas de trabajo preasignadas, las cuales deben ser seleccionadas en secuencias numéricas.

Esta alternativa tiene varias desventajas. En primer lugar no es apta para aplicaciones grandes que usen un gran número de archivos que excedan el número máximo de áreas de trabajo. En segundo lugar, el estándar puede ser más difícil de aplicar que la apertura de archivos en orden preestablecido. Cada programador debe tener acceso a una lista que indique el área de trabajo asignada a cada archivo en el sistema. Mantener este sistema puede ser un verdadero problema cuando se tengan que cambiar las áreas preasignadas o cuando se agreguen nuevos archivos. Finalmente, este método evita los estancamientos cuando se trabaja con archivos, pero no con registros.

### - Poner lock a los recursos necesarios desde la inicialización del programa.

Otra alternativa para evitar los estancamientos es hacer que cada programa de aplicación ponga lock a todos los archivos o registros que va a necesitar al comienzo de cada procedimiento. Si no se puede lograr el lock en todos los archivos/registros, el programa debe liberar los otros. Esto evita los estancamientos resultantes de poner lock a los archivos y registros porque un programa no esperará a que estén disponibles.

Esta solución obliga a la aplicación a saber que recursos va a necesitar, lo cual puede presentar problemas si el procesamiento varía dependiendo de los datos proporcionados por los usuarios. También hace el mantenimiento más difícil. Esta solución tiene el potencial de monopolizar recursos porque estos son puestos en lock mientras dure el proceso. Si se requieren muchos recursos, un programa puede esperar mucho para que todos los recursos estén disponibles simultáneamente.

### • **Implementar** servicios de sincronización.

Este esquema se centra en una tabla que mantiene una lista de todos los registros a los que se va poner lock. Una aplicación puede requerir que al conjunto de archivos contenidos en la tabla se les ponga lock, de modo que todo el conjunto de archivos quede con lock, o ninguno de ellos. La aplicación debe liberar los archivos antes de que termine. Este concepto es útil porque el conjunto de archivos puede ser liberado pero mantenido en la tabla para uso posterior. Esto se puede hacer físicamente específicando los registros en un archivo DOS con el offset de inicio y la longitud del registro. Los servicios de lock lógico presentan una solución más razonable, realizando un seguimiento de los locks lógicos colocados en los nombres de los registros. Esto coordina el acceso multiusuario a los datos compartidos sin poner locks físicos. Las aplicaciones necesitan un mayor grado de control interno para implementar efectivamente el lock lógico. La clave de esto es establecer un estándar para asignar nombres a los registros a los que se va a poner el lock.

# **1.1.7.1.4 BORRADO DE REGISTROS EN UNA RED.**

El borrado de registros en un sistema multiusuario presenta otros problemas. Cuando se borren registros, se debe planear empacar (pack) el archivo para remover los registros permanentemente, recapturando el espacio que ocupan. Como esta operación incluye el uso exclusivo del archivo, presenta un problema de concurrencia en un ambiente multiusuario en el cual los usuarios frecuentemente requieren acceso a varios archivos.

En el momento en que se está empacando un archivo, los usuarios no tienen acceso a éste, por lo tanto, se necesita una mojor alternativa. Una opción sería la de reciclar primero un registro, es decir ponerlo en blanco, y luego marcarlo como borrado. Cuando la aplicación necesite agregar un registro, puede "desborrar" el borrado y regresarlo a la aplicación como un registro nuevo. Cuando se acaben estos registros reciclados se necesitarán más registros nuevos. Lo que se recomienda en estos casos es anexar un lote de registros en blanco, y marcarlos como borrados, exceptuando los que se van a regresar a la aplicación.

# **1.1.7.2 BASES DE DATOS DISTRIBUIDAS.**

Debido al crecimiento de los volúmenes de datos, al gran número de usuarios que accesan los datos, y a las mejoras en los medios de comunicaciones ha sido necesario distribuir las Bases de Datos en distintos puntos geográficos para facilitar su acceso y darle mayor rapidez a las operaciones que se realizan sobre ellas. Esto ha traído como consecuencia el concepto de las Bases de Datos Distrubuídas.

En la figura 1.1.7.2.A se observa un ambiente multiusuario en el que los datos se encuentran distribuídos, y la comunicación se hace a través de una red. Las características de los sistemas de Bases de datos distribuidos multiusuarios son las siguientes:

- Los datos están dispersos en varios lugares.
- La localización geográfica de los datos es transparente para los programas que los utilizan.
- Cada nodo puede trabajar en forma autónoma.
- La integridad de los datos es controlada por el DBMS.

Para que una base de datos distribuida multiusuario cumpla con los objetivos de su creación, debe cumplir con las siguientes reglas, según Date.

- Autonomía local.
- No debe depender de un nodo centralizado.
- Debe operar continuamente.
- Debe ser independiente de su localización.
- Debe ser independiente de la fragmentación.
- Debe ser independiente en la generación de réplicas.
- Debe soportar el procesamiento de queries distribuido.
- Debe soportar el manejo de transacciones distribuido.
- Debe ser independiente del Hardware en que corra.
- Debe ser independiente del sistema operativo.

#### **BASES DE DATOS EN AMBIENTES MULTIUSUARIOS**

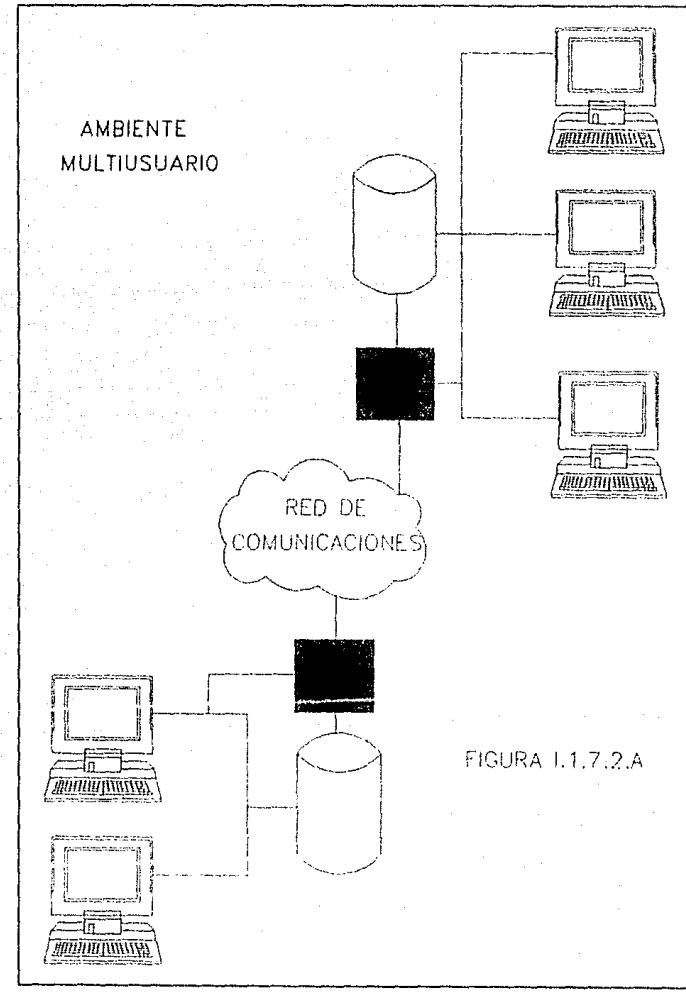

 $-34-$ 

#### CONCEPTOS DE BASES DE DATOS.

- Debe ser independiente de la red.
- Debe ser independiente del DBMS.

Hasta el momento, estas características no han sido implementadas en su totalidad y algunas de ellas se encuentran en fases experimentales.

NIVELES DE ARQUITECTURA DE ORGANIZACION DE DATOS

# **1.2 ARQUITECTURAS DE BASES DE DATOS.**

En esta sección se hace una revisión a las principales arquitecturas de bases de datos como son la CODASYL y la ANSl/SPARC, que fueron definidas por grupos de expertos para tener un marco de referencia para Ja descripción de conceptos generales sobre las bases de datos. Después se presenlan las caracteríslicas principales de algunos modelos de organización de datos que son : el modelo jerárquico o de árbol y el modelo reticular o de red, el modelo Entidad - Relación y el Modelo semántico , además nos ocuparemos del modelo relacional que será presentado detalladamente en la siguiente sección.

# **1.2.1 NIVELES DE ARQUITECTURA DE ORGANIZACION DE DATOS.**

El manejn. y organización de Ja información en una Base de Datos puede ser vista en 4 niveles de Arquitectura que van desde el nivel de Organización Lógico hasla su correspondiente en el nivel de Organización Físico, desde el más independiente del equipo hasta el más dependiente.

**En** el nivel 4, el más alto, es donde se hacen sólo las consideraciones lógicas de Datos, donde se hace el análisis de necesidades del usuario. de los dalos con que cuenta y los que necesita, se especifica el flujo de la información y sus transformaciones. Posteriormente se definen entidades u objetos y sus relaciones funcionales.

A partir de éstas entidades y relaciones funcionales se construye o modela Ja base utilizando los modelos lógicos de organización, que serán explicados posteriormente. Cabe mencionar que éste nivel es el más independiente del computador donde se va a implementar la base de datos.

El siguiente nivel, se orienta a la implementación de los modelos de organizacion, se abordan acciones orientadas al desempeño, se empiezan a tomar en cuenta las limitaciones de los dispositivos físicos. Aquí se definen las estrategías de acceso para mejorar el desempcño en el manejo de datos (consulta, actualización). Por ejemplo, en este nivel se decide qué organizaciones do archivo se utilizarán, si son de acceso secuencial, random ó por organizaciones secundarias (listas invertidas, multilistas, etc.) y sus posibles variaciones.

A los niveles 3 y 4 se los llama interfase fisíca-lógica. El nivel 2 refleja alternativas de organización Física y formatos de almacenamiento de datos en dispositivos de almacenamiento lineal para cada una de las organizaciones definidas en el nivel 3. Algunos autores sólo reconocen-3 niveles y manejan como uno solo al 3 y al 2.

Et nivel 1, es más dependiente que los anteriores del equipo clonde se implementa la Base de Datos, se refiere a las características y aspectos particulares de los dispositivos físicos de almacenamiento. En este nivel se ven aspectos como: la organización de los dispositivos en subdivisiones tales como bloques y sectores; el mapeo de datos dentro de estas subdivisiones; el almacenamiento de áreas de sobrcflujo y características dependientes de cada máquina, así como la localización de datos de control, verificación de integridad etc.

### **1.2.2 ARQUITECTURA CODASYL.**

El Grupo de Trabajo para Base de Datos (DBTG) de Codasyl presentó su reporte a inicios de 1971. En 1973 y 1978 su propuesta fué revisada y modificada sin que cambiaran sus conceptos básicos, muchos manejadores de Bases de Datos la tomaron como estándar en la década de los setenta y parte de los ochenta.

#### ARQUITECTURA CODAS\'L

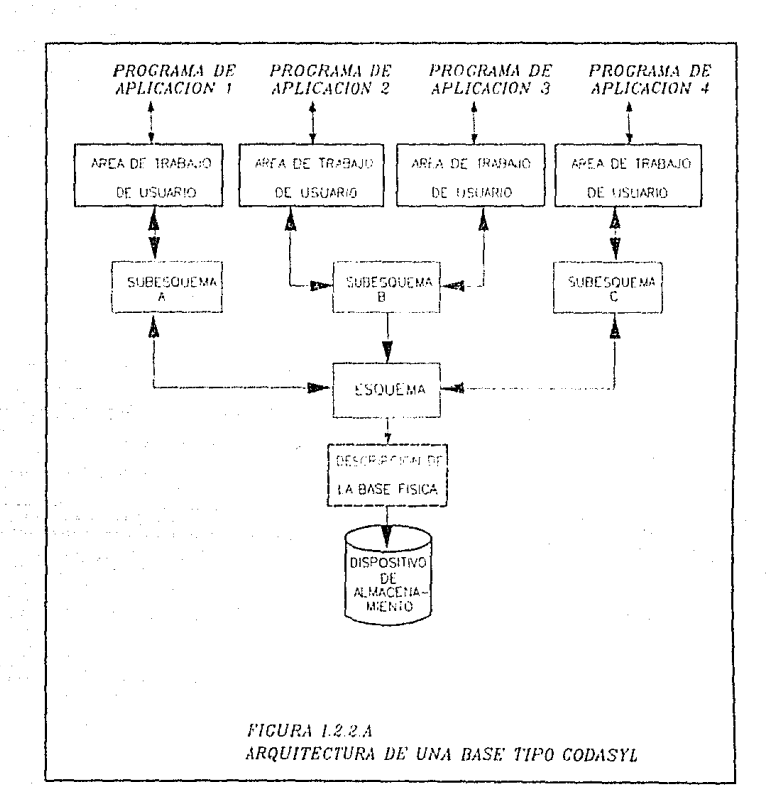

En Codasyl se proponen 3 niveles de organización de datos con su lenguaje asociado, más un lenguaje para procesar esos datos. Estos lenguajes son:

El lenguaje de definición de Datos a nivel de esquema (Schema **DDL).** Donde se hace la definición Lógica de la Base entera.

#### ARQUITECTURM DE BASES DE DATOS.

El lenguaje de definición de datos a nivel subesquema (subesquema DDL). Aquí se tiene la definición lógica de vistas de usuario.

- El lenguaje de manipulación de Datos (DML), estilo Cobol con comandos como OPEN, GLOSE, GET, FINO, STORE, MODIFY, ETC.
- El lenquaje de control de dispositivos/medios (DMCL), que finalmente fué restructurado y renombrado como lenguaje de descripción de almacenamiento de Datos (DSDL}, en el que se tiene una descripción única y formal de las estrategias de almacenamiento físico y de controles expresada en instrucciones de alto nivel.

La arquitectura Codasyl se muestra en la figura 1.2.2.a. En ésla arquitectura el esquema es la descripción lógica de la base de dalos entera, está formado por una descripción de los varios tipos de registro involucrados y de los tipos de conjuntos (SET TYPES) que los relacionan. Un tipo de registro esta formado por uno o más elementos dato; el elemento dato es la parte más pequeña de la base de datos.

Un subesquema es un subconjunto lógico del esquema, o sea un subconjunto de los tipos de relaciones (sets), tipos de registros y elementos dato de los tipos de registro del esquema. La figura 1.2.2.b presenta un esquema de ejemplo. El subesquema representa la vista o parte correspondiente de la base que le pertenece o utiliza un usuario. Todos los tipos de registro, tipos de relaciones y elementos dato que no estén en un esquema no podrán ser definidos ni introducidos a la base mediante un subesquema. En un esquema se pueden definir cualquier número arbitrario de subesquemas.

#### ARQUITECTURA ANSI/SPARC.

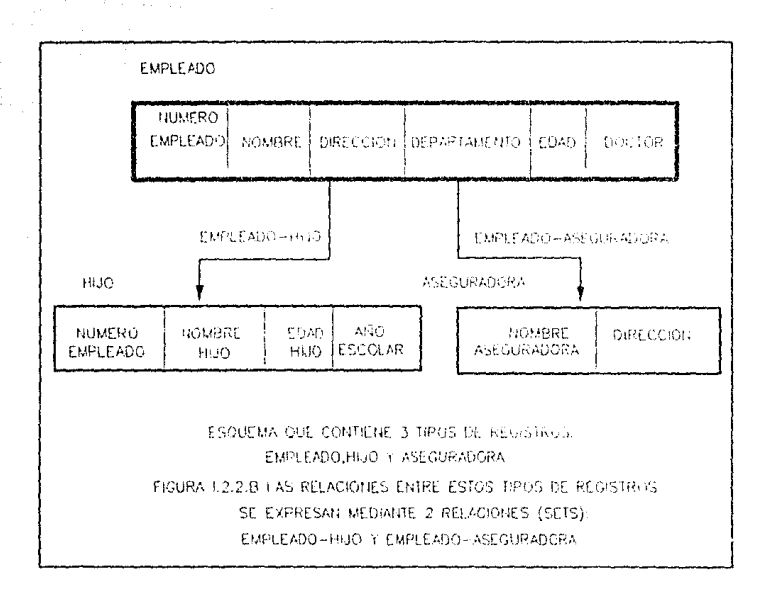

# **I.2.3 ARQUITECTURA ANSI/SPARC.**

En 1972 fue fundado el grupo de estudio de ANSI/X3/SPARC sobre Sistemas de Administración de Bases de Datos por el Standards Planning and Requirements Committee (SPARC) de ANSI/X3 (American National Standards Committee on Computers and Information Processing), para determinar las áreas, si las había, de la tecnología de bases de datos para los cuales la estandarización era adecuada y producir un conjunto de recomendaciones de acción en cada una de las mismas. Este grupo definió una arquitectura generalizada que presentó en un reporte provisional en 1975.

#### ARQUITECTURAS DE BASES DE DATOS.

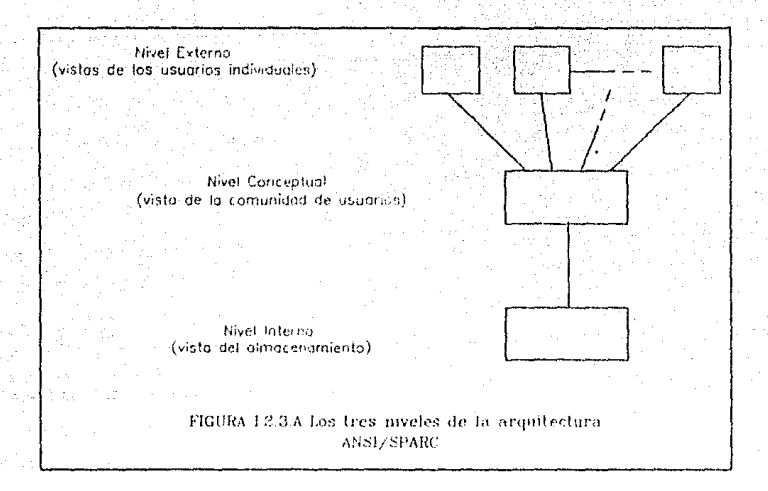

En esta Arquitectura se contemplan 3 niveles :

El nivel externo. En este nivel se aborda la definición de subesquemas de la Base de Datos, es donde se revisan y se definen las vistas de usuario; se cuenta con la lista de entidades, sus atributos, sus características. Aquí se tiene el control de acceso a la Base de Datos y cada usuario verá o accesará su información de uno o varios esquemas externos. Los esquemas externos pueden traslaparse para reflejar modelos de datos.

En este nivel se cuenta con diversos lenguajes orientados a aplicaciones, por ejemplo : COBOL, FORTRAN, PASCAL, etc, que cuentan con sublenguajes para la definición de datos (DDL) que sirven para la descripción de los objetos de la base tal como los ve el usuario y sublenguajes de manipulación de datos (DM L) que apoyan el manejo o procesamiento de esos objetos.

- 41 -

#### ARQUITECTURA ANSl/SPARC

**El nivel conceptual.** En este nivel se implanta la Base de Datos en su forma más general, se define el esquema de la Base de Datos, sus vínculos, relaciones, etc. La función principal en este nivel es el diseño y la generación de esquemas.

Los esquemas reflejan el mundo real, el negocio, la sociedad, y si éstos cambian, habrá que modificar el esquema conceptual y con esto redefinir o ajustar algunos esquemas externos.

Todavía en este nivel se representa el contenido total de la base de datos en forma relativamente abstracta, en comparación con la forma en que los datos son almacenados físicamente.

Un registro en este nivel es llamado registro conceptual y no siempre es idéntico a un registro del nivel externo ni a un registro almacenado.

Para la definición de esquemas se utiliza el lenguaje de definición de datos (DDL) conceptual. Si se desea lograr independencia de los datos, estas definiciones no deben incluir ninguna consideración sobre la estructura de almacenamiento ni sobre la estrategia de acceso, únicamente definiciones de contenido de información.

**El nivel interno.** En este nivel se implantan las definiciones de almacenamiento a nivel registro almacenado; la vista interna aún se mantiene a un paso del nivel físico ya que no se involucra con registros físicos o bloques, ni a ninguna restricción específica de dispositivos tales como capacidades de cilindros o pistas. Aquí se define dónde están colocados los valores de atributo de la base de dalos y cómo se obtiene acceso a ellos; se ve el desempeño y las afinaciones para equilibrar los tiempos de respuesta de algunas transacciones, y se manejan los dispositivos físicos de almacenamiento.

En la figura 1.2.3.a se muestra un diagrama de los niveles de arquitectura de ANSl/SPARC, en relación a los niveles de arquitectura de Codasyl.

#### AROUITECTURAS DE BASES DE DATOS.

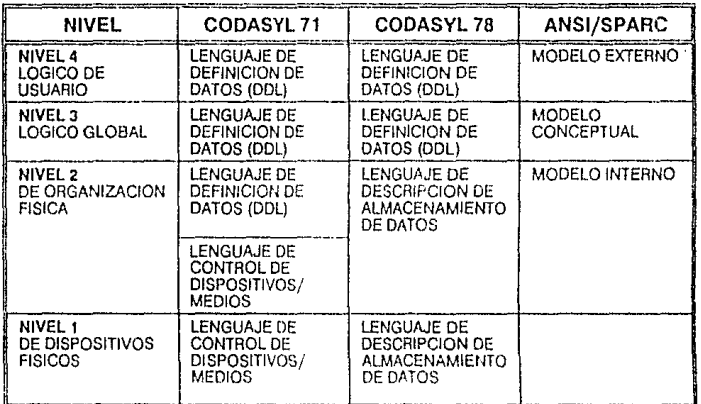

Figura I.2.3.a. Relación de los niveles de arquitectura de CODASYL 1973, CODASYL 1978 Y ANSI/SPARC.

## **1.2.4 MODELOS LOGICOS.**

Una base de datos es un modelo en computadora de un sistema del mundo real. El contenido de la base de datos corresponde al estado del sistema de aplicación mientras que los cambios a la base de datos corresponden a eventos del sistema. En general, si el modelo puede ser descrito en términos de estructuras naturales, el trabajo del diseñador de la base de datos se simplificará tanto para la definición inicial como para los cambios subsecuentes. Algo muy importante, es que al usuario de la base de datos le será muy fácil formular consultas a la misma si el modelo refleja el ambiente de aplicación y usa términos y conceptos familiares para él.

#### MODELOS LOGICOS.

El mecanismo formal utilizado para expresar la estructura lógica de los datos así como la semántica asociada es llamado modelo lógico de datos. Para que un modelo sea efectivo debe representar lo más cercanamente posible, los conceptos del mundo real que son usados para estructurar la información en una organización. Los ejemplos más conocidos de modelos de datos son: el Jerárquico, el de Red, el Relacional, el de Entidad-Relación y el Semántico. Los tres primeros son los tradicionales, orientados a registros y los dos últimos son orientados a entidades.

A.- Modelo Jerárquico o de Arbol.- Que incluye tanto estructuras jerárquicas, jerárquicas invertidas y de árbol tipo CODASYL.

B.- Modelo Reticular o de Red.- Que incluye las estructuras de red tipo CODASYL. Cabe señalar que las estructuras de árbol o jerárquicas son un caso especial de las de red.

C.- El Modelo Relacional.- Basado en el álgebra relacional. Concibe las estructuras de datos como conjuntos de tablas, en la que se representan las entidades y sus relaciones

D.- El Modelo Entidad-Relación.- Ve al mundo en términos de entidades y relaciones entre estas.

E.- El Modelo Semántico.- Utiliza construc'ciones orientadas al usuario que capturan la semántica del ambiente de la aplicación. Para lograr esto, utiliza conceptos como "generalización", "agregación", "datos derivados" y reglas de integridad para la definición de la base de datos.

La naturaleza de la organización de datos y sus relaciones en la mayoría de las situaciones prácticas es tal que se puede representar ya sea por árboles, relaciones sin mayor dificultad. Cualquier estructura de red puede ser convertida a una jerárquica introduciendo elementos redundantes, también cualquier estructura de red o jerárquica puede

ARQUITECTURAS DE BASES DE DATOS

convertirse en una estructura relacional haciendo que las relaciones sean explícitas en lugar de implícitas. Una excepción de esto son las relaciones M:N (MUCHOS A MUCHOS).

Desde las décadas pasadas y sobre todo en equipos grandes existen infinidad de sistemas manejadores de bases de datos que usan el modelo jerárquico o el de red y no ha sido hasta los BO'S en que se han empezado a implementar comercialmente los manejadores relacionales tanto en computadoras personales (PC'S) como en equipos grandes con gran éxito.

### **1.2.4.1 MODELO JERARQUICO O DE ARBOL.**

Haciendo una analogía con las estructuras de árbol.en las cuales se tienen nodos y una relación de jerarquía se da de un nodo padre a un nodo hijo, se define un conjunto (set) como una jerarquía de dos niveles de registros. El registro padre es llamado el propietario (owner). Cada propietario puede tener una ocurrencia del propietario y cualquier número de ocurrencias de los registros hijos llamados miembros (member). Las relaciones de propietario a miembro pueden ser 1 :1 (uno auno), 1 :N (uno a muchos) pero no M:N (muchos a muchos).

Un registro propietario y uno miembro pueden ser el mismo. Una base de datos es descrita por un esquema consistente en uno o varios conjuntos (sel} arreglados en una forma de árbol de muchos niveles, entonces un registro podró ser miembro de un conjunto pero propietario de algún otro. Es fundamental, en cuanto a la vista jerárquica de los datos que cualquier ocurrencia de un registro específico se vea bajo el contexto de la relación padre-hijo.

#### MODELOS LOGICOS.

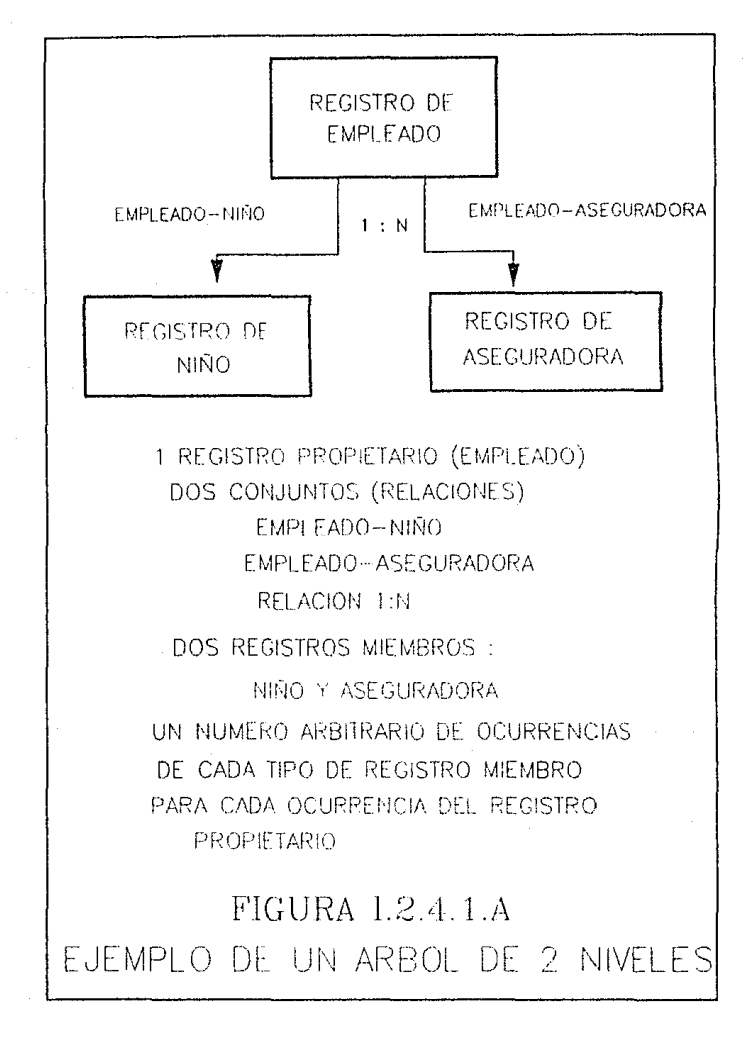

 $-46-$ 

Las estructuras jerárquicas representan bastante bien algunas estructuras de la vida real, pero no todas las estructuras de la vida real se pueden representar con estructuras jerárquicas, sobre todo donde se dan relaciones M:N.

### **1.2.4.2 MODELO DE RED O RETICULAR.**

En una estructura de árbol no se permite que un nodo hijo tenga más de un nodo padre. En una estructura tipo red, según CODASYL un miembro si puede tener más de un propietario siempre y cuando cada uno esté en un conjunto diferente. Una relación M:N es una red en si misma. El modelo de red permite modelar en forma directa relaciones M:N, pero en éste hay un nuevo elemento que se llama conector, que se puede representar como un registro que contiene datos que describen la asociación entre propietarios y miembros.

Todas las ocurrencias de un conector para un propietario se colocan en una cadena que parte del mismo y retornado a él, igual sucede con las ocurrencias de un miembro. De esta manera cada ocurrencia del conector está en dos cadenas, en una de su propietario y en una de su miembro. Esto hace que la estructura interna de un archivo sea muy compleja, pues contiene muchos apuntadores. Un problema que presentan, es que para una misma pregunta, se puede tener acceso a la información por dos caminos, uno de los cuales, según las condiciones específicas de la pregunta, será mejor que el otro. Esto se debe tomar en cuenta cuando la programación es muy rígida.

#### MODELOS LOGICOS.

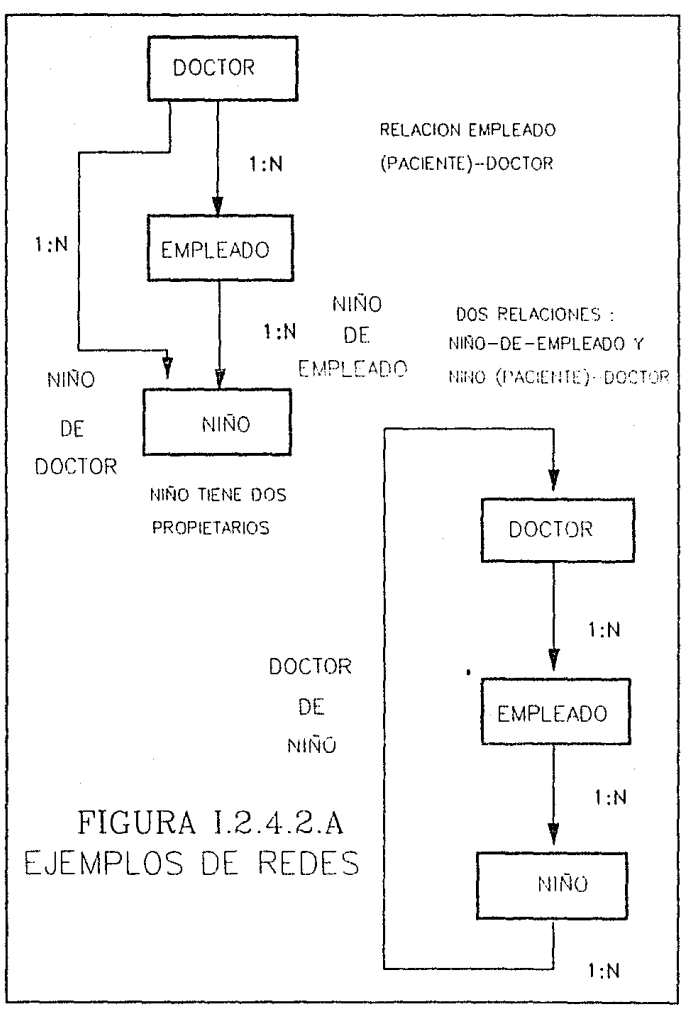

 $-48-$ 

ARQUITECTURAS DE BASES DE DATOS.

### **1.2.4.3 EL MODELO ENTIDAD RELACION (E-R).**

El modelo entidad relación (E-R) está basado en una percepción del mundo real, que consiste en un conjunto de objetos básicos llamados "entidades" y las "relaciones" entre estos objetos. Fué desarrollado para facilitar el diseño de las bases de datos permitiendo la especificación de un esquema. Tal esquema representa la estructura lógica de la base de datos.

### **1.2.4.3.1 DIAGRAMA ENTIDAD-FtELACION**

El modelo Entidad-Relación , está asociado con su respectivo diagrama de Enlidad-Relación para representar las entidades y las relaciones entre estas. Esta es la mejor manera de expresar la vista global de la base de datos. Por consiguiente, se ha desarrollado una terminología para realizar Diagramas de Entidad-Relación.

En un Diagrama Entidad-Relación, las entidades están representadas por un rectángulo y una relación se representa con un rombo. Por ejemplo en ta figura 1.2.4.3.4.A Cuenta y **Transacción** son las entidades y **LOG** es la relación entre estas, que describe el número de transacciones asociadas a una cuenta bancaria en particular. El 1 y la n que están junto a los arco indican el tipo de relación entre entidades es de 1 a muchos. Esto es, la Cuenta bancaria de un cliente puede incluir diverses transacciones(depósito, abono, etc.).

Las entidades y las relaciones poseen propiedades. Estas propiedades pueden expresarse en términos del valor de sus atributos. Por lo tanto, opcionalmente, estas pueden representarse dentro del Diagrama de Entidad-Relación mediante círculos y los valores de estos se expresan en los arcos que van de la entidad al respectivo atributo.

Por cada función de una aplicación, se dibuja un Diagrama de Entidad-Relación para describir los requerimientos de datos. De este modo, en el mismo diagrama se describe cómo se procesararán los datos, el punto de inicio del proceso y su secuencia.

# **1.2.4.3.2 ENTIDADES Y CONJUNTOS DE ENTIDAD**

Una entidad es un objeto que existe y es distinguible de cualquier otro. Por ejemplo, el Sr.García con el número de seguro social 890-12-3456es una entidad, ya que el número identifica únicamente a una persona particular en el universo.

Un conjunto de entidad contiene entidades del mismo tipo. El conjunto de todas las personas que poseen una cuenta bancaria, por ejemplo, puede ser definida como el conjunto de entidad denominado Clientes. De manera similar, el conjunto de entidad cuentas debe representar el conjunto de todas las Cuentas, de un banco en particular.

Los conjuntos de entidad no deben disociarse. Por ejemplo, es posible definir el conjunto de entidad de todos los empleados del banco (Empleados) y el conjunto de entidad de todos los clientes del banco (Clientes).

Una entidad está representada por un conjunto de atributos. Los Una entidad está representada por un conjunto de atributos. Los<br>posibles atributos del conjunto de entidad Clientes son *nombre.* posibles atributos del conjunto de entidad Clientes son nombre.<br>seguro social. calle y ciudad. Los posibles atributos para el conjunto de entidad Cuentas son el número y saldo. Para cada atributo hay un conjunto de valores permitidos, llamado el Dominio de ese atributo. Por ejemplo, el dominio del atributo nombre debe

ser el conjunto de todas las cadenas de texto de una cierta longitud. De forma análoga el dominio del atributo número debe ser el conjunto de todos los enteros positivos.

Formalmente, un atributo es una función que mapea a un conjunto de entidad dentro de un dominio. Así, cada entidad está descrita por un conjunto de parejas (atributos o valores de dato), un par de cada atributo del conjunto de entidad. De este modo, la entidad de Clientes en particular está descrita por el conjunto  ${f($ nombre.García), (seauro social, 890-12-3456), (called. Norte 4),(ciudad, Monterrey)}, mediante la cual la entidad define a una persona llamada García con número de seguro social 890-12-3456, que reside en la calle Norte 4 en la ciudad de Monterrey. Para ilustrar la diferencia entre un conjunto do entidad y una entidad particular de un conjunto, haremos una analogía con las nociones de lenguajes de programación. Un conjunto de entidad correspondería a una definición "Type''. Una variable de un "Type" determinado tiene un valor particular en un instante determinado de tiempo. Así que, una variable de un lenguaje de programación correspondería al concepto de una entidad en el modelo E-R.

# **1.2.4.3.3 RELACIONES Y CONJUNTOS DE RELACION**

Una relación es una asociación entre varias entidades. Por ejemplo, definimos una relación la cual asocia al cliente "García" con la cuenta 401. Esta especifica que García es un cliente con número de cuenta 401.

Un conjunto de relación es un conjunto de relaciones del mismo tipo. Formalmente, es una relación matemática sobre  $n > = 2$ conjuntos de entidad. Si E1, E2, ..., En son conjuntos de entidad, entonces un conjunto de relación Res un subconjunto de

 ${(e1,e2,...,en)}$ e1 E1, e2 E2, ..., en En)} donde (e1, e2, ...,en) es una relación).

Para ilustrar esto, consideremos las dos entidades, Clientes y Cuentas de la Figura 1.2.4.3.3.A donde se define la relación Cliente-Cuenta para denotar la asociación entre clientes y cuentas bancarias.

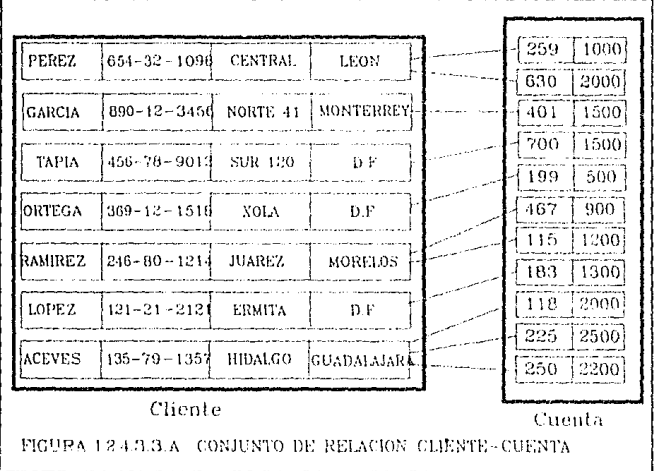

La relación Cliente-Cuenta es un ejemplo de conjunto de relación binaria, esto es, una en la cual se involucran dos conjuntos de entidad. Muchos de los conjuntos de relación en una base de datos son binarios. Sin embargo, ocasionalmente, hay conjuntos de relación que involucran más de un conjunto de entidad. Por ejemplo consideremos la relación ternaria (García, 401, Centro) que especifíca que el cliente garcía tiene la cuenta 401 en la sucursal

ARQUITECTURAS DE BASES DE DATOS

Centro. Esta relación es una instancia de una relación Cliente-Cuenta-Sucursal que involucra los conjuntos de entidad Cliente Cuenta y Sucursal.

La función que juega una entidad en una relación se denomina su rol. Los roles son normalmente implícitos y usualmente no son especificados. Sin embargo, son utilizados cuando el manejo de una relación necesita clarificación. Tal es el caso cuando el conjunto de entidad no está bien definido.

Una relación además puede tener atributos descriptivos. Por ejemplo, la fecha debe ser un atributo del conjunto de relación Cliente-Cuenta. Esto especifíca que la última fecha en la cual el cliente tuvo acceso a la cuenta. La relación Cuenta-Cliente de (García, 401) está descrita por {(fecha, mayo 231990)}, que indica que la última vez que García accesó la cuenta 401 fué en mayo 23 de 1990.

### **1.2.4.3.4 TIPOS DE RELACION.**

Un esquema implementado por el modelo E-R define ciertas restricciones que deben conformar el contenido de la base de datos. Una de estas restricciones es el tipo de,relación entre entidades, estas relaciones pueden comprenderse como un mapeo cardinal que expresa el número de entidades a ta cual otra entidad puede ser asociada vía una relación.

Los mapeos cardinales son los más utilizados en la descripción de conjuntos de relación binaria, además, ocasionalmente contribuyen a la descripción de conjuntos de relación que involucran más de dos conjuntos de entidad.

Para un conjunto de relación binaria entre los conjuntos de entidad A y B, el mapeo cardinal debe ser uno de los siguientes:

-53-

MODELOS LOGICOS.

- **Uno a Uno**
- **Uno a Muchos**
- **Muchos a Uno**
- **Muchos a Muchos**

Para ejemplificar lo anterior, considere el conjunto de relación Cliente-Cuenta. Si en un banco en particular una cuenta pertenece únicamente a un cliente, y un cliente puede tener varias cuentas, entonces el conjunto de relación es uno a muchos en el sentido cliente a cuenta. Si una cuenta puede pertenecer a varios clientes (como cuentas entre familiares), el conjunto de relación es muchos a muchos. Existen dependencias entre entidades. Específicamente, si la existencia de una entidad "X" depende de la existencia de la entidad "Y'', entonces se dice que "X" está dependiendo existencialmente de "Y". Operativamente si "Y" es eliminada, "X" también lo será. Entonces se dice que "Y" es la entidad dominante y "X" es la entidad subordinada.

Para ilustrar esto, consideremos los conjuntos de entidad Cuenta y Transacción. Formaremos la relación Log entre estos dos conjuntos, la cual especifíca que para una cuenta en particular hay varias transacciones. Esta relación es uno-a-muchos desde Cuenta a Transacción. Cada entidad de Transacción debe estar asociada con una entidad de Cuenta. Si una entidad de Cuenta se elimina, entonces toda sus entidades de Transacción asociadas deben eliminarse también. En cambio, las entidades de Transacción pueden eliminarse desde la base de datos sin afectar cualquier Cuenta. Por lo tanto, el conjunto de entidad Cuenta es dominante y el de Transacción es el subordinado en la relación Log. La figura 1.2.4.3.4.A muestra el diagrama E-R de la relación Log.

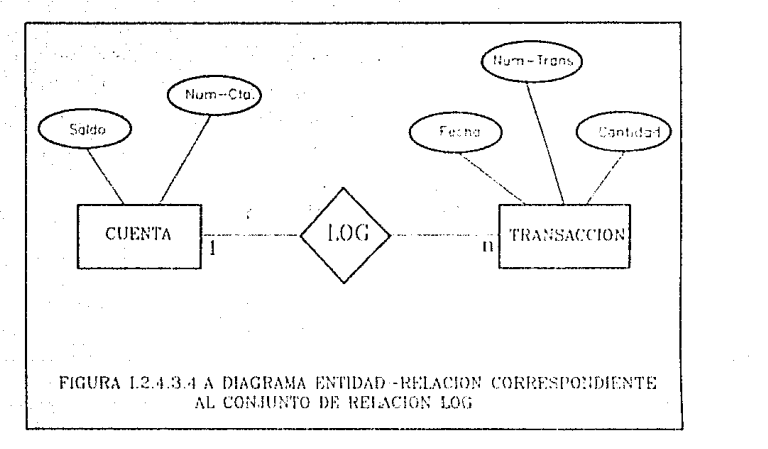

En notación matemática esto puede definirse de la siguiente manera:

Sea "A" un conjunto de entidad dependiente con atributos descriptivos a1, a2, ... , ar. Sea "B" el conjunto de entidad dominante "B" sobre el cual "A" es dependiente. Si la llave primaria de "B" consiste de los atributos b1, b2, ... , bs. Representamos al conjunto de entidad "A" por una tabla llamada "A" con una columna por cada atributo de el conjunto:

{a1, a2, ... , ar} U {b1, b2, ... , bs}

Para explicar lo anterior, considere el mismo diagrama Entidad-Relación de la Fig.1.2.4.3.4.A correspondiente al conjunto de relación LOG. Como puede apreciarse, el conjunto de entidad Transacción posee tres atributos: Num-Trans, Fecha y Cantidad. La llave primaria de el conjunto de entidad Cuenta, mediante la cual Transacción es dependiente, es Num-Cta {Fig. 1.2.4.3.3.A}. Por lo tanto, de acuerdo con la teoría anteriormente expuestá, Transacción es representada por una tabla de cuatro columnas denominadas

#### MODELOS LOGICOS

Num-Cta, Num-Trans, Fecha *y* Cantidad, la cual corresponde a la unión de sus atributos y la llave primaria de el conjunto de entidad dominante "Cuenta". La Fig. 1.2.4.3.3.B muestra la relación de dependencia de Transacción respecto de Cuenta.

| NUM-CTA | <b>SALDO</b> |
|---------|--------------|
| 259     | 1000         |
| 630     | 2000         |
| 401     | 1500         |
| 700     | 1500         |
| 199     | 500          |
| 467     | 900          |
| 115     | 1200         |
| 183     | 1300         |
| 218     | 2000         |
| 225     | 2500         |
| 210     | 2200         |

FIGURA 1.2.4.3.3.A La Tabla de Cuenta

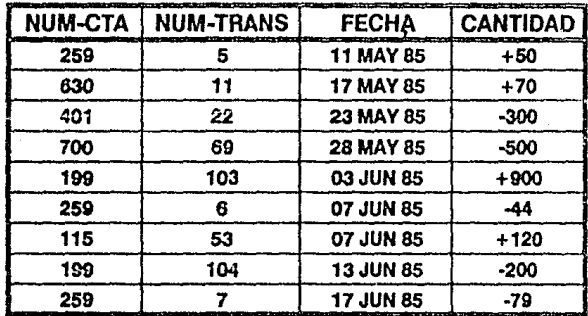

FIGURA 1.2.4.3.3.B La tabla de Transacción

### **1.2.4.3.5 LLAVES PRIMARIAS.**

Una tarea importante en el modelado de una base de datos es especificar como distinguir las relaciones y las entidades. Conceptualmente, las entidades individuales y las relaciones son distintas, pero desde la perspectiva de las bases de datos, la diferencia entre ellas debe expresarse en término de sus atributos. Para hacer tales distinciones, una llave se asigna para cada conjunto de entidad. Esta llave es un conjunto de uno o más atributos, que se toman colectivamente, permitiéndonos identificar únicamente a una entidad en el conjunto de entidad. Por ejemplo, el atributo Seguro-Social del conjunto de entidad clientes es suficiente para distinguirlo de otra entidad Clientes. Por lo tanto, Seguro-Social es una llave. Similarmente, la combinación de Norn-Clien y Seguro-Social es una llave para el conjunto de entidad Clientes. Sin embargo, el atributo Nomb-Clien no es una llave ya que varias personas pueden tener el mismo nombre. Dado que la llave puede ser una combinación de atributos, esta puede llegar a ser muy grande, por lo que se desea minimizarla. A esta llave se denomina llave candidata.

Es posible que haya varios conjuntos distintos de atributos los cuales pueden ser llaves candidatas. Usaremos el término de llave primaria para denotar a una llave candidata que haya sido seleccionada por el diseñador de la base de datos como el medio principal de identificación de entidades entro un conjunto da entidad.

Es posible que una entidad no posea los suficientes atributos para formar una llave primaria. Por lo tanto ésta debe ser dependiente de la entidad dominante o que posee la llave primaria. Esto se

### MOOEl.08 LOOICOS.

relaciona con la dependencia existencia! que se mencionó con anterioridad, en el ejemplo de la relación LOO que se estableció entre las entidades cuenta y transacción.

Los conjuntos de relaclón tienen, además, llaves primarias. Estas llaves primarias están formadas tomando lodos los atributos que comprenden las llaves primarias de los conjuntos de entidad que definen al conjunto de relación. Por ejemplo, Seguro-Social, es la llave primaria de Clientes y Num-Cta es la llave primaria de cuenta. Por lo tanto, la llave primaria del conjunto de relación Cllen·Cta es (Seguro-Social, Num-Cta).

### **1.2.4.4 MODELO SEMANTICO.**

Como se dijo antes, los modelos tradicionales están orientados a registros, e Incluso las entidades u objetos del mundo real todavia no pueden ser directamente expresados en los modelos tradicionales. Una de las ventajas del modelado de datos semántico es que está mas orientado al usuario y que no lo restringe a usar ninguna estructura de implementación en particular.

En otras palabras, tanto el diseñador de la base de datos como el usuario de ésta deben pensar en el nivel abstracto (entidades y atributos) en el que estan acostumbrados sin tener que preocuparse por pensar a nivel estructura de datos (archivos, registros, tuplos etc.).

# **1.2.4.4.1 CONCEPTOS DE MODELADO SEMANTICO.**

Los componentes primarios del modelo semántico son la representación directa de objetos, atributos, relaciones entre objetos, redes de generalización, componentes derivados del esquema; así como los medios para especificar en forma natural la

semántica de la aplicación. Todo esto basandonos en el Modelo de Datos Semántico de Hammer y McLeod(1981). Las siguientes definiciones nos podrán ayudar a entender mejor este modelo :

### - Clases y Subclases.

En el Modelo Semántico los tipos de objetos o entidades son llamados clases

Una clase es un medio de estructuración y no implica ninguna implementación física.

Cada entidad es un miembro de alguna clase. Las entidades en una base semántica están organizadas dentro de una colección de clases, donde cada clase corresponde a una colección significativa de entidades que comparten características comunes.

El diagrama de clase de un esquema se representa con un óvalo. El nombre de la clase identifica y establece el conjunto de entidades que son miembros de ella.

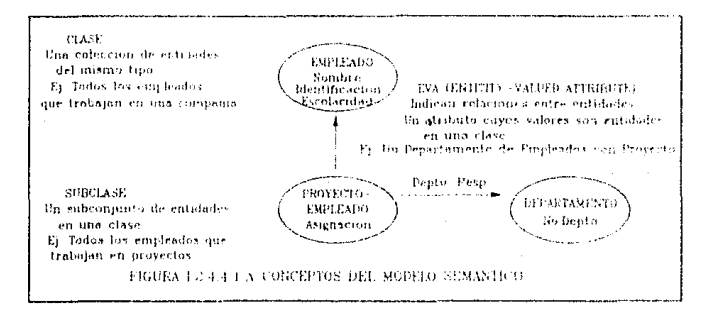

En el esquema las "Subclases" también son representadas con un óvalo pero están conectadas a su "Superclase" inmediata por una fiecha doblemente marcada.
#### MODELOS LOGICOS.

En este trabajo se usará el término "Clase" y "Subclase" indistintamente cuando la diferencia no sea importante.

Una clase tiene una colección de atributos que describen a los miembros de la clase completamente.

### - Atributos.

Una clase tiene asociados un conjunto de atributos. La clase está definida por la identificación de sus atributos. Un atributo es por lo tanto, una característica descriptiva de la clase.

Hay dos tipos de atributos: atributos de entidad o miembro y atributos de clase.

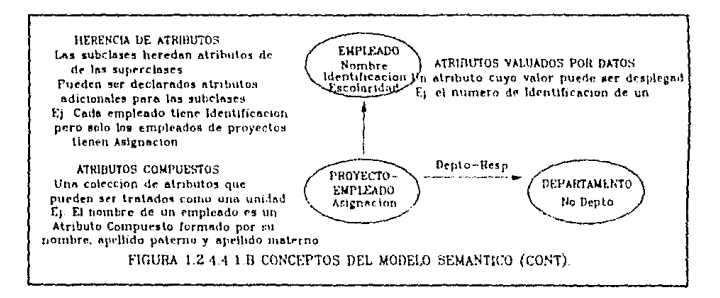

Algunas de las características más importantes de los atributos en el Modelo Semántico son:

1.- Un atributo es identificado por un nombre y es de un tipo específico. El tipo del atributo puede ser primitivo, como entero, real, caracter, fecha, etc., ó puede ser definido por el usuario (igual al concepto de tipos de registro en Pascal).

2.- Un atributo puede ser uni-valuado o multi-valuado. Si es multivaluado, se pueden especificar sus valores máximo y mínimo. También los atributos multivaluados pueden ser definidos para ser

### AROUl1ECTURAS DE BASES DE DATOS

"DISTINTOS" (DISTINCT) o DISJUNTOS "OISJOINT". DISTINCT significa que no hay dos valores de un atributo para una entidad específica (común) mientras que OISJOINT implica que el valor del atribulo no se repite en dos entidades diferentes.

3.- Los atributos pueden ser atributos miembro o atributos de clase corno se definió anteriormente.

4.- El atributo puede ser especificado como requerido (REOUIRED) en cuyo caso no se permite un valor nulo. Los atributos pueden ser definidos de sólo lectura (READONLY) esto es, no pueden ser cambiados y se puede especificar un valor inicial (INITIALVALUE) para ellos.

5.- Un atributo puede ser derivado (DERIVED) de los olros atributos del esquema. Esto puede ser muy útil para definir vistas de usuario simplificadas.

6.-El uso más importante de los atributos en el Modelo Semántico es que pueden ser utilizados para definir relaciones (RELATIONSHIPS). Para esto, pueden ser clasificados en :

- Atributos valuados por datos (DATA VALUED ATTRIBUTES-DVA) que definen relaciones explícitas y
- Atributos valuados poi entidades (ENTlTY VALUED ATTRlBUTES- EVA) que definen relaciones implícitas.

Los valores asociados con los DVAs son desplegables. Los valores EVAs son algunas otras entidades o conjuntos de entidades-si el EVA es multivaluado- de la base de datos.

En el diagrama del esquema, los EVAs se representan por flechas. Una flecha con doble punta se utiliza para representar un EVA multivaluado.

#### MODELOS LOGICOS.

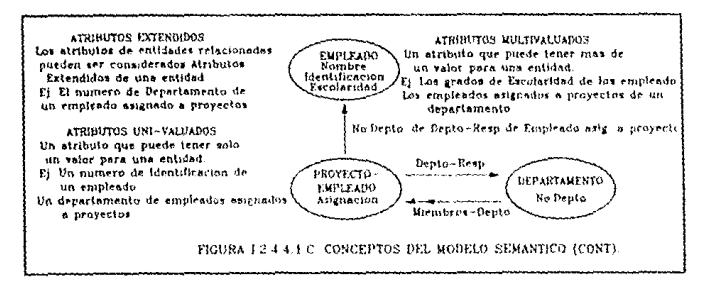

### Herencia de Atributos.

En una base de datos de Modelo Semántico, una entidad puede pertenecer sólo una clase, pero puede ser miembro de más de una subclase, si las subclases tienen al menos una clase padre común. Cualquier miembro de una subclase automáticamente hereda todos los atributos de todas las superclases, esto es la herencia de atributos, que permite hacer más directa la representación de muchas situaciones del mundo real y ayuda a la formulación de consultas (QUERIES) a la base de datos.

EL ENFOQUE RELACIONAL DE LAS BASES DE lJAíOS.

# **1.3 EL ENFOQUE RELACIONAL DE LAS BASES DE DATOS.**

Un sistema de Base de Datos debe ser capaz de representar y manipular entidades (registros o segmentos) y sus relaciones de manera fácil y conveniente. En el enfoque jerárquico o do árbol, se representa la relación entre dos segmentos por la posición relativa de arriba hacia abajo y de derecha a izquierda de los tipos de segmentos involucrados. En el enfoque de red, las relaciones se representan mediante mecanismos de "set" con uso de apuntadores, los cuales enlazan a un tipo de registro propietario con un tipo de registro miembro. Para el caso de una Base de Datos grande y complicada, el modelo lógico y la manera como pueden tener acceso a él los usuarios, por medio de un lenguaje de manipulación de datos (DML) pueden volverse muy complejos. Aún más, el acceso a los datos se inclina demasiado a las rutas de acceso, en término de los enlaces o posiciones jerárquicas que estableció el diseñador. De esta manera puedo ocurrir que muchos cambios a la Baso de Datos violen la independencia de los datos o afecten los programas de aplicación.

El enfoque relacional a Base de Datos ccnccbido por E.F. Cood, constituye un enfoque muy diferente para la descripción y manipulación "lógica" de los datos. Se esfuerza por evitar muchas de las desventajas que se han mencionado. En forma concisa, visualiza la Base de Datos lógica como una simple colección de tablas bidimensionales llamadas "Relaciones". Estas tablas son planas, en el sentido de que no hay grupos repetitivos. Los usuarios las comprenden y manejan fácilmente con poco o ningún entrenamiento en programación, y no implican consideración alguna sobre aspectos posicionables, de apuntadores o de rutas de acceso. Aparentemente es más fácil visualizar y manipular una tabla como la de la figura 1.3 a) que en su forma convencional equivalente dada

### EL ENFOQUE RELACIONAL DE LAS BASES DE **DATOS**

en la figura I.3 b), así mismo, es posible transformar cualquier base de datos a una de tipo tabla plana o relacional, mediante la introducción de redundancia adicional.

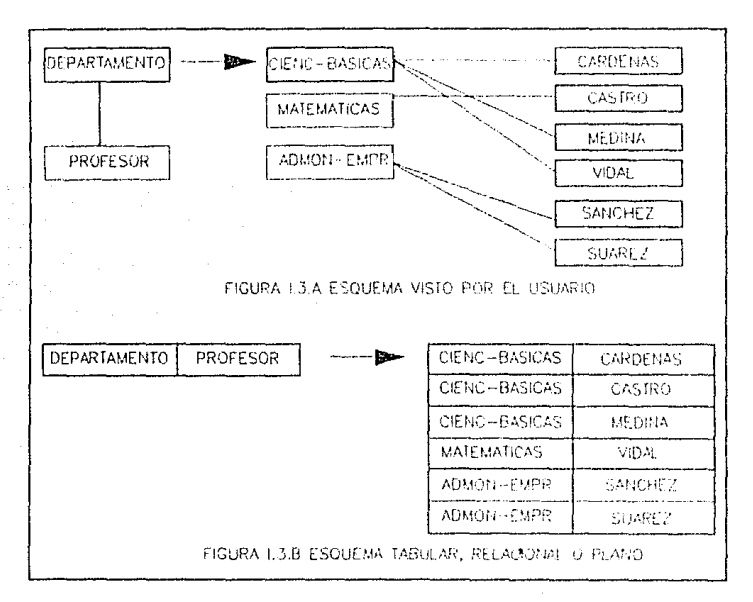

El enfoque relacional introduce terminología propia y exhibe una tendencia a usar términos poco convencionales relacionados con las matemáticas. El enfoque relacional se fundamenta en la teoría matemática de las relaciones, por lo cual, posee un buen fundamento teórico.

La figura I.3.c muestra la arquitectura relacional que se propone. La Base de Datos Global es un conjunto de relaciones, al que se hace referencia generalmente como modelo relacional de datos, relaciones base o base EL ENFOQUE RELACIONAL DE LAS BASES DE DATOS.

de datos relacional. El modelo de datos lo define el administrador de la base de datos (ABD) mediante un lenguaje de descripción del modelo relacional de datos.

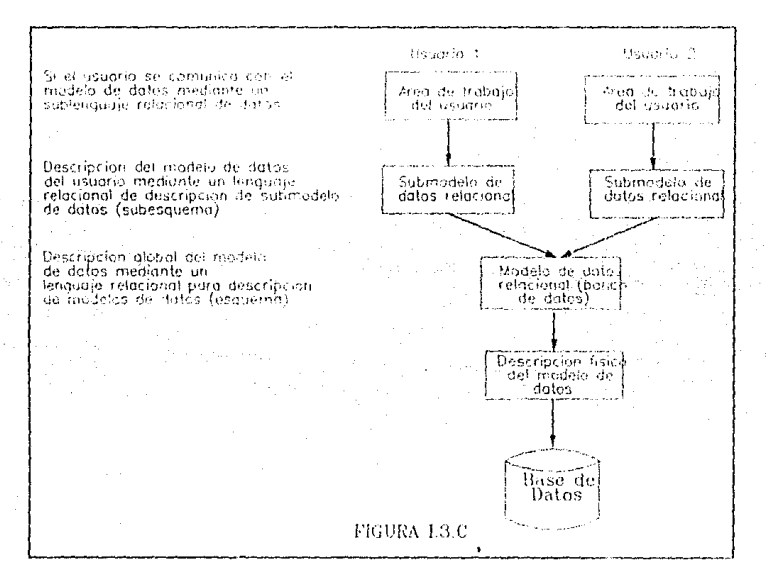

Al modelo particular de datos de un usuario, que se extrae del modelo de datos global, se le llama el submodelo relacional de datos o vista. Al submodelo de datos lo define el ABD y/o lo llama el usuario vía un lenquaje de descripción del submodelo relacional de datos. El submodelo de datos es una colección de relaciones que pueden derivarse de las del modelo de datos mediante ciertas operaciones relacionales. El lenguaie de descripción del submodelo de datos incluirá las operaciones o mecanismos relacionales necesarios para formar

EL MODELO RELACIONAL.

submodelos permisibles a partir del modelo. De hecho, el lenguaje de descripción de submodelos es básicamente el mismo sublenguaje de datos, con ciertas adiciones para definición de datos.

Puede definirse un número arbitrario de submodelos sobre un modelo de datos dado. Un submodelo podría ser el modelo de datos completo. Un número arbitrario de usuarios puede compartir un modelo de datos dado vía los submodelos.

# **1.3.1 EL MODELO RELACIONAL.**

Desde una perspectiva histórica, el modelo de datos relacional es relativamente nuevo. Los primeros sistemas de base de datos fueron diseñados utilizando los modelos jerárquico y de red.

El modelo de datos relacional representa, corno ya se mencionó, a la base de datos como una colección de tablas. Aunque las tablas son simples y de noción intuitiva, están en correspondencia directa entre el concepto de tabla y el concepto matemático de relación.

En años posteriores a la introducción del modelo relacional, se desarrollo una teoría para bases de datos relacionales. Esta teoría asiste en el diseño de bases de datos relacional y en el procesamiento eficiente de los requerimientos de información de los usuarios desde la base de datos.

Una base de datos relacional consiste en una colección de tablas, a cada una de las cuales se le asigna un nombre único. Cada labia tiene una estructura similar a las representadas en el modelo Entidad-Relación. Un renglón en una tabla representa una relación entre un conjunto de valores. Dado que una tabla es una colección de tales relaciones, encierra el concepto de labia y el concepto matemático de relación, del cual el modelo de datos relacional toma su nombre.

### EL ENFOQUE RElACIONAL DE lAS BASES DE DATOS.

En términos menos formales, una relación es una tabla bidimensional de n columnas constituídas por un conjunto de tuplos den elementos (n- tuplos). Cada una de las columnas en una relación es un conjunto de valores de elementos de datos (tipo de atributo o campo) al que se le denomina el dominio.

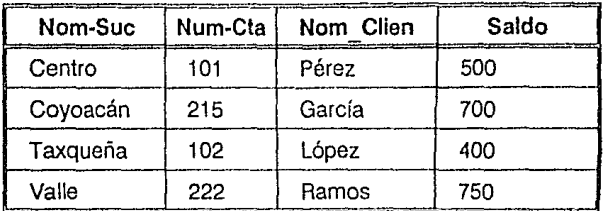

Considere la siguiente tabla de depósitos:

Esta posee cuatro atributos: Nom-suc, Num-cta, Nom-Clien y Saldo. Para cada atributo, hay un conjunto de valores permitidos, llamado dominio de un atributo. Por ejemplo para el atributo nom-suc, el dominio debe ser el conjunto de todos los nombres de sucursal. Denotemos a este conjunto con 01, 02 al conjunto de todos los números de cuenta (num-cta), 03 al conjunto de todos los nombres de clientes (nom-clien) y 04 al conjunto de todos los saldos. Cada renglón debe consistir de 4 tuplos (v1, v2, v3, v4) donde v1 es el nombre de la sucursal (esto es, v1 está en el dominio 01), v2 es el número de cuenta (v2 está en el dominio 02), v3 es el nombre del cliente (v3 está en el dominio 03) y v4 es el saldo (v4 está en el dominio 04).

#### EL MODELO RELACIONAL

En el lenguaje formal de las matemáticas, dados n conjuntos 01, 02, .... Dn; R es una relación sobre estos n conjuntos si R es un conjunto de n-tuplos cada uno de los cuales tiene su primer elemento en 01, su segundo elemento en D2, etc. Si la relación tiene n dominios ó columnas se dice que es de grado n. A las relaciones de grado 2 se les llama binarias, a las de grado 3 ternarias y a las de grado n se les denomina enearias. El término tabla se refiere a una colección de tuplos de una relación dada.

Una relación o tabla es un arreglo bidimensional con las siguientes características:

1. Cada entrada en la tabla es un elemento de datos o dato elemental; no hay grupos repetitivos. Es decir, cada dominio debe representar a una sola relación. Se dice que una relación está normalizada si no tiene grupos repetitivos.

2. A cada columna, esto es, al dominio, se les asigna un nombre diferente y está constituido por valores del mismo dato elemental.

3. Todas las hileras o tuplos son distintas; no se permiten duplicados.

4. Las hileras y columnas pueden ordenarse en cualquier secuencia en cualquier momento, sin que es\o afecte el contenido de la formación o la semántica aplicada.

Cada tuplo o relación debe poseer una llave que lo identifica unívocamente y lo diíerencia de otros tuplas de esa relación. La llave es un dominio simple o una combinación de dominios. Una llave constituida por una combinación de dominios es no redundante si ninguna entidad de la llave puede eliminarse o borrarse sin destruir la habilidad de identificar unívocamente a cada tuplo. Puede existir más de un conjunto de dominios que pueden constituir una llave: es decir que identifica unívocamente a un tuplo y que es no redundante. A estos conjuntos se les denomina llaves candidatas. La llave primaria es el conjunto de dominios que se selecciona para Identificar a los tuplos. Normalmente debería ser el que tuviera el número mínimo de dominios.

# **1.3.1.1 VENTAJAS DEL MODELO DE DATOS RELACIONAL.**

La Información es presentada al usuario final con un modelo de datos simple. Sus requerimientos están formulados en términos del contenido de la información y no refleja ninguna complejidad en los aspectos orientados al sistema. Un modelo de datos relacional es lo que el usuario ve, pero no necesariamente lo que físicamente se Implemento.

Requerimientos de no procedimientos. Dado que no hay dependencia posicional entre las relaciones, no requiere reflejar alguna estructura preferida y por lo tanto puede ser de no procedimientos.

Independencia de Datos. El modelo de datos relacional elimina los detalles de estructura de almacenamiento y estrategia de acceso desde la interfaz de usuario. El modelq proporciona un grado relativamente grande de independencia de datos.

# **1.3.1.2 DESVENTAJAS DEL MODELO RELACIONAL.**

Aunque algunos sistemas manejadores de bases de datos basados en el modelo de datos relacional están disponibles actualmente. Un DBMS relacional no ha alcanzado el nivel de desempeño de un modelo de datos jerárquico o de red. La pregunta que debe responderse está en relación a este aspecto. ¿Puede un modelo de

EL MODELO RELACIONAL.

datos relacional, usado por un DBMS, proporcionar el conjunto completo de capacidades operativas con la eficiencia requerida a gran escala?. Actualmente el adelanto de la tecnología está mejorando la rentabilidad y rapidez del hardware como respuesta a esta interrogante.

# **1.3.1.3 EL PROCESO DE NORMALIZACION.**

El enfoque relacional posee bases matemáticas rigurosas que respaldan su teoría relacional, proporcionando simplicidad en las estructuras de datos utilizadas, facilitando su uso y modificaciones. Para poder obtener estas facilidades, el proceso de normalización es la clave.

Los objetivos del proceso de normalización son:

- Eliminar en Jo posible lodos los datos que mantengan anomalías

- Conservar toda la información

- Maximizar la flexibilidad

1. La estructura debe ser tal que haya lugar para todos los dalos requeridos.

2. La redundancia que pueda existir deberá ser causada por los elementos que son identificadores o llaves. Por lo que tener cuidado de elegir aquellos que no estén sujetos a actualizaciones.

3. Los efectos indeseables son las anomalías que pueden presentarse en las operaciones de actualización, inserción y eliminación.

Anomalía de Inserción: No cabe almacenar nueva información sobre una entidad en particular hasta que se establece su relación con otra entidad.

Anomalía de eliminación: La eliminación de un solo registro puede ocaclonar la eliminación de toda una ocurrencia de una entidad.

Anomalía de actualización: Si el valor de un atributo cambia, debe cambiar en los multiples sitios donde se encuentre definido.

3. Esta capacidad de adaptabilidad de los cambios maximizan la independencia de uso particular de los datos.

La normalización requiere tres acciones sobre un atributo de una entidad. Estas son las siguientes:

- Primera Forma Normal
- Segunda Forma Normal
- Tercera Forma Normal

Estas se trataran detalladamente a continuación.

# **1.3.1.4 DEPENDENCIA FUNCIONAL.**

El poder definir si una relación se encuentra en la primera, segunda o tercera forma normal, se basa en las dependencias funcionales que existan entre los atributos y los dominios particulares a esa relación. Las dependencias funcionales las determina directamente el significado o la semántica del contenido de la base de datos según la interpretación del diseñador de la base de datos.

Cuando se hizo la descripción del modelo E-R, se mencionó la existencia de una entidad independiente y otra subordinada. Esta subordinación está determinada por la relación que guardan entre ellas y se ejemplificó definiendo una relación Log en la cual el conjunto de entidad Transacciones dependía funclonalemente de Cuenta, ya que si la cuenta desaparecía, las transacciones que en ella se manejaban debían desaparecer, en cambio si se eliminaba alguna

### El MODELO RELACIONAL

transacción la cuenta no se veía afectada. El modelo relacional se basa en este concepto para establecer sus relaciones funcionales entre atributos. De esta forma, una definición formal de dependencia funcional en el modelo relacional sería la siguiente:

Dada la relación **R** se dice que el atributo **B** es funcionalmente dependiente del atributo A si en cualquier instante de tiempo cada valor de **A** no tiene más de un valor **B** asociado con él en la relación **R.** El indicar que **B** es funcionalmente dependiente de **A** es equivalente a indicar que **A** identifica o determina a **B,** lo cual se denota como A--> B. Esto último concuerda con la lógica matemática en la que, A--> B significa que **A** identifica a **B,** es decir, que si **A** tiene un cierto valor "a" entonces **B** debe tener un valor "b".

# **1.3.1.5 PRIMERA FORMA NORMAL**

Uno de los objetivos del enfoque relacional es representar las bases de datos mediante relaciones planas o tablas. Por lo tanto cada identificador en una relación debe poseer un solo valor de cada uno de los atributos y no múltiples valores de estos. Si posee múltiples valores se dice que existen grupos repetitivos.

Por ejemplo consideremos la relacion CALIFICA que posee la siguiente estructura

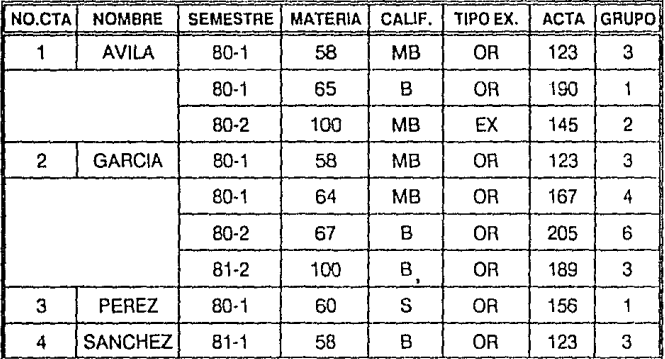

### **CALIFICA**

La relación CALIFICA posee multiples valores para el atributo NO.CT A que es el identificador. por lo tanto no es una relación plana.

Se dice que una relación está en Primera Forma Normal si para cada valor especifico de un identificador existe uno y sólo un valor de cada atributo. Es decir no hay "grupos repetitivos". Pero se mantiene un alto grado de redundancia. Considerando el ejemplo anterior, la conversión de la relación a una forma plana queda como sigue:

~·

### **CALIFICA**

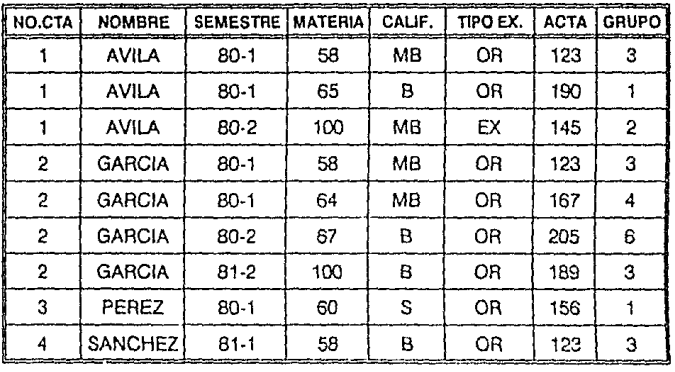

Esta es la forma más común de llegar a la Primera Forma Normal. La redundancia puede reducirse separándola en otro grupo aparte de la entidad debiendo contener el identificador de la entidad original para mantenerse relacionadas.

### **ALUMNOS**

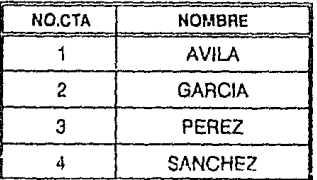

El identificador de la relacion ALUMNOS es NO.CTA.

-74·

El ENFOQUE RELACIONAL DE LAS BASES DE DATOS.

## **CALIFICA**

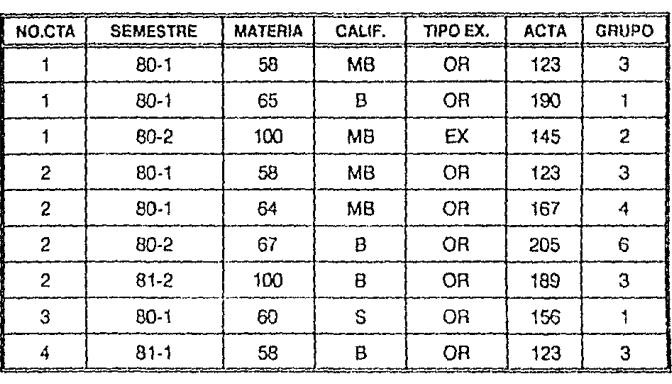

El identificador de la relación CALIFICA es MATERIA y NO.CTA para que pueda relacionarse con ALUMNOS.

# **1.3.1.6 SEGUNDA FORMA NORMAL.**

La prueba para determinar si una entidad está en Segunda Forma Normal es: que el valor de cualquier atributo que no es llave dependa de todos los atributos que forman la llave. En el ejemplo anterior, GRUPO no depende de todos los atributos que forman al identificador o llave, sólo depende de MATERIA y no de NO.CTA.

Para normalizar una entidad en la Segunda Forma, se crea una nueva entidad de los atributos que dependen parcialmente de una llave, siendo parte del identificador de esta nueva entidad el atributo del cual depende para mantenerla relacionada con la original.

### **GRUPOS**

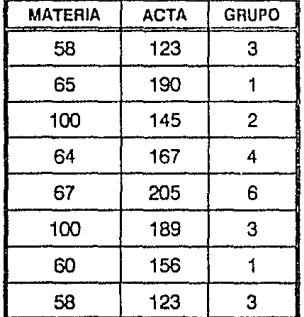

- 76-

### EL ENFOQUE RELACIONAL DE LAS BASES DE DATOS.

### **ALUMNOS**

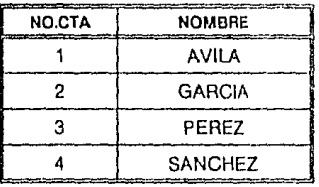

El identificador de la relación ALUMNOS es NO.CTA.

## **CALIFICA**

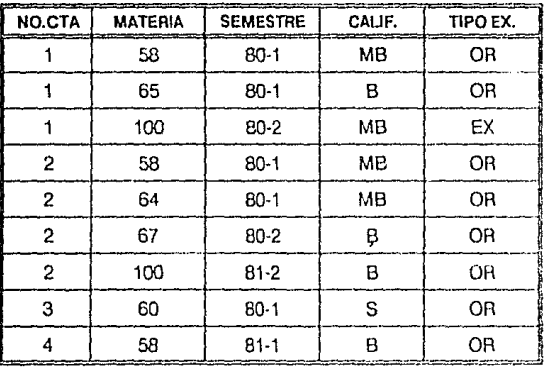

Se crea la relación GRUPOS siendo su identificador GRUPO, MATERIA donde el segundo la relaciona con CALIFICA.

EL MODELO RELACIONAL

# **1.3.1.7 TERCERA FORMA NORMAL.**

Se dice que una entidad se encuentra en Tercera Forma Normal si el valor de cada atributo depende de toda la llave y no de cualquier otro que no lo sea.

En esta forma normal, se buscan los atributos que están dependiendo de otro que no es una llave.

Para poner una entidad en Tercera Forma Normal, se crea una entidad con los atributos que no dependen de ningún atributo que forma la llave, siendo el idenlificador de la nueva entidad el atributo del cual era dependiente.

En el ejemplo, se observa que no existe este tipo de dependencia, por lo que se dice que cumple también con la tercera forma normal.

# 1.4 **ANALISIS DE HERRAMIENTAS DE SOFTWARE DE BASES DE DATOS PARA PCs.**

La aparición de la computadora personal en el mercado, y su rápida evolución tecnológica, así como el abatimiento de costos, han propiciado su uso en gran escala. En consecuencia, ha surgido una gran cantidad de software de Base de Datos.

Por la facilidad de implantación del modelo relacional, el desarrollo de los manejadores de Bases de Datos se han orientado a éste. El poder y la facilidad de uso son los aspectos fundamentales para los usuarios de bases de datos relacionales. Entre las características de poder que ofrecen la mayoría de los fabricantes se cuenta la posibilidad integrada de enlace en redes, la posibilidad de colocar un programa nuevo de software en una red, para ofrecer acceso compartido a datos y lenguajes de programación que se pueden utilizar para desarrollar aplicaciones adecuadas a las necesidades de cada usuario, incluyendo menús y reportes.

Uno de los aspectos importantes de los manejadores de bases de datos más recientes es que todos logran que ese poder sea más accesible con una serie de menús, editores de toda la pantalla y características automáticas que vuelven relativamente sencilla la realización de operaciones relacionales. Productos pioneros como Dbase por ejemplo, eran predominantemente controlados por líneas de comandos. Para aprovechar ese software se tenía que aprender un gran número de comandos y procedimientos. Esto ya no sucede con los productos actuales. La demanda del usuario de acceso a bases de datos ha apresurado a los productores de software a diseñar interfases realistas. Recientes adelantos técnicos (CPU más veloces, memoria expandida, gráficas de alta resolución) han sido de gran ayuda.

### ANALISIS DE HERRAMIENTAS DE SOETWARE DE BASES DE DATOS PARA PCs

Con la mayoría de los productos actuales, se puede colocar de inmediato una base de datos enlazada a una red en un entorno multiusuario. No obstante, aún las versiones para redes de éstos productos tienen algunas limitaciones. Por ejemplo a diferencia de sus contrapartes para minicomputadoras, estos no aceptan llamadas a otros lenguajes perdiendo flexibilidad en un entorno que se sustente firmemente en la programación habitual. Si vemos hacia el futuro en que el procesamiento distribuido cobra cada vez mayor importancia, con seguridad veremos más de estos productos que pueda enlazarse con una PC, estación de trabajo o manejador de base de datos de un sistema anfitrión existente. Mientras tanto resulta alentador observar que los usuarios cotidianos y los programadores experimentados ahora pueden utilizar manejadores de bases de datos poderosos en muchos aspectos.

A continuación se hace un análisis de los manejadores de bases de datos más utilizados actualmente.

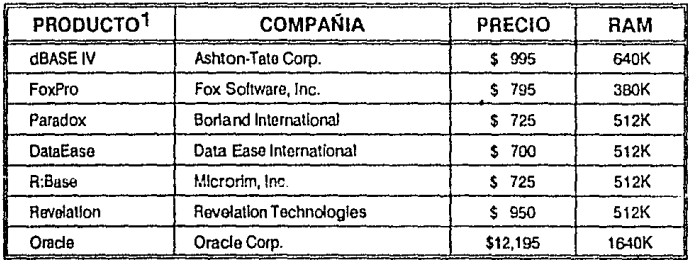

1 Fuente : DBMS Increasing Database Activity **May 1990** Volume 3. Number 5

 $-80-$ 

# **1.4.1 PARADOX versión 3.0.**

Paradox está diseñado para usuarios de computadoras con todos los niveles de experiencia, desde principiantes hasta los más experimentados. No se requiere ser un programador para usar Paradox, la interfaz con el usuario es a través de menús descendentes generales de los cuales se puede lograr el acceso directo a casi todas las características del programa.(Como sucede en Lotus 1-2-3).

 $Halditv$ Inon. ound mean. then press

Para satisfacer requisitos de uso de bases de datos más complejos, se puede extender el poder de Paradox usando la utilería Paradox Personal Programmer, basada en menús que simplifica la creación de códigos para aplicaciones. Constituye también una herramienta del programador para diseñar prototipos, lo que simplifica las tareas de codificación arduas. Otra herramienta disponible es PAL (Paradox Applicaction Language), que es un lenguaje estructurado que ofrece

 $-81 -$ 

### PARADOX versión 3.0.

una programación de procedimientos que viene completa con variables, arreglos y construcciones if-then-else, y proporciona un acceso a todos los comandos del menú de Paradox, así como a una gran variedad de funciones financieras, numéricas y de manejo de cadenas de caracteres.

Paradox se basa en cuatro elementos: tablas para organizar datos, formas de entrada do datos y de query, formatos de reportes y escritos. Paradox considera que cada uno de estos elementos es un objeto con el cual se puede realizar una tarea, donde a su vez cada objeto se puede emplear en varias funciones.

Paradox opera a través de una serie de vistas (diferentes formas en que se pueden observai los datos) que pueden estar desplegadas en el área de trabajo simultáneamente dependiendo de la configuración del sistema, de manera individual o enlazadas a través de un campo común, en un formato parecido al de una hoja de cálculo con etiquetas de campos colocadas en sentido horizontal en la parte superior de la pantalla, donde cada renglón constituye un registro. Las teclas de control de cursor se utilizan para "navegar" la vista a fin de observar todos los elementos de un registro dado.

Si se prefiere observar la información registro por registro, la opción "Forms" de Paradox es una manera sencilla de hacerlo. Una forma éstandar de toda la pantalla se genera automáticamente cuando se cr0a una nueva tabla (archivo de datos). Además se dispone de editor de pantallas para construir hasta quince formas por tabla de acuerao a las necesidades específicas del usuario de una manera fácil. Paradox proporciona la facilidad de crear formas multi-tablas, esto es, se pueden diseñar vistas que contengan información de diferentes tablas.

Asimismo, Borland ha adoptado varias características de otros productos: Paradox 3.0 integra vistas tabuladas cruzadas o tranversales del manejador de bases de datos de archivos fijos Reflex

### ANAUSIS DE HERRAMIENTAS DE SOFTWARE DE **GASES DE DATOS PARA PCs**

y agrega los recursos gráficos de presentación de la hoja de cálculo Quattro. (La tabulación cruzada es una manera de resumir o compendiar datos que lo permite presentar información en un formato similar al de una hoja de cálculo donde las categorías principales se presentan verticalmente y la información resumida o totalizada en los renglones asociados}.

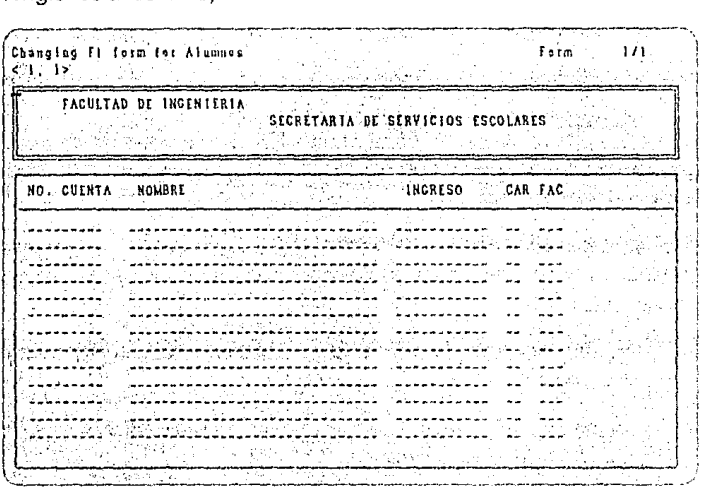

El poder de Paradox reside en la trivialidad con la que se pueden hacer. consultas y manipulación de los datos contenidos en las tablas, utilizando el método "query by exarnple'.

Las preguntas son llamadas "queries". Se pueden hacer queries de una o más tablas juntas en un sólo query. En un query se pueden definir:

- cuáles tablas contienen la información
- cuáles campos se quieren desplegar

 $-83.$ 

- cuáles registros se quieren seleccionar
- qué cálculos se quieren ejecutar

Además de que en un query se pueden ejecutar operaciones tales como:

- insertar nuevos registros en la tabla
- borrar registros de la tabla
- cambiar valores en campos
- encontrar registros en una tabla

Los resultados del query son usualmente desplegados en una tabla temporal llamada "answer".

Paradox proporciona un diseñador de reportes que permite: formatear, ordenar, integrar y presentar la información contenida en las tablas en tres formas :

- Reportes tabulares. La información está dispuesta en columnas y renglones.
- Reportes de forma libre. Los campos pueden estar dispuestos en cualquier lugar de la forma.
- Etiquetas.

Una de las desventajas de Paradox es la reconstrucción de Indices debido principalmente a la naturaleza del programa. A diferencia de algunos manejadores de bases de datos que almacenan registros en el orden en que se hayan capturado y luego establecen archivos de Indices para hacer posible su recuperación en un orden especificado, Paradox almacena los datos fislcos en el orden en que se Indexan.

#### WALLELD DS HERRAMENTAS DE SOSTWARE DE **BASES DE DATOS PARA PCa.**

aniss report & for Pro toble .<br>Rende t-Hender VIDIDELLI SHOSKES do am vv Standard report **DESCRIPCION CANTIDAD** FRECIO 1999.999.999.991 **AAAAAAAAAA** 2145590536556

Algunas operaciones de Paradox requieren mucho espacio en memoria y el programa no siempre se recuperará con seguridad. En caso de que suceda un "overflow" en la memoria, se puede provocar la pérdida de enlaces importantes de múltiples tablas.

# 14.2 DBASE IV versión 1.0.

Durante casi tres años Dbase III Plus ha sido un elemento esencial en el mundo de las bases de datos para computadora personal. Se ha convertido en el éstandar indiscutible, y ha generado un importante mercado de bases de datos, compiladores, utilerías y accesorios compatibles.

Ahora con Dbase IV, Ashton-Tate Intento satisfacer las necesidades que pedían los usuarios de Dbase: mejor funcionalidad; un lenguaje

- 85. -

de programación más poderoso; un sistema de manejo de bases de datos que no requiera programación y que Dbase tuviera un mejor soporte de procesamiento distribuido.

El nuevo elemento más acertado de Dbase IV es su estructura de menús, llamada Control Center (Centro de Control). Se trata de un sistema Intuitivo de menús descendentes y herramientas que permiten a los usuarios menos experimentados formar y consultar bases de datos con un mínimo esfuerzo. De un sólo menú los usuarios pueden tener acceso a cualquiera de los componentes principales de Dbase: generación de archivos, consulta o indagación por ejemplo, manejador de formas, escritor de reportes, escritor de rótulos o etiquetas y generador de aplicaciones.

Aún así no todas las funciones de Dbase pueden invocarse o llamarse a través del menú, por lo que se habrá de recurrir a la codificación a fin de lograr funciones complejas, ó trabajar en modo de comandos tecleándolo directamente junto al "prompt de puntos". De esta manera los usuarios experimentados podrán utilizar los menús para encontrar y cargar una base de datos; para seleccionar campos de un índice y para ordenar la base de datos. Por otra parte, esto sé puede realizar a partir del "prompt de puntos".

Ashton-Tate ha mejorado el lenguaje de programación de Dbase. Se han sumado más de 300 comandos nuevos de Dbase 111 Plus. Estos incluyen soporte de arreglos multidimensionales, funciones de búsqueda, funciones de cadena, nuevas funciones financieras, numéricas y estadísiicas.

#### ANALISIS DE HERRAMIENTAS DE SOFTWARE DE BASES DE DATOS PARA PCs.

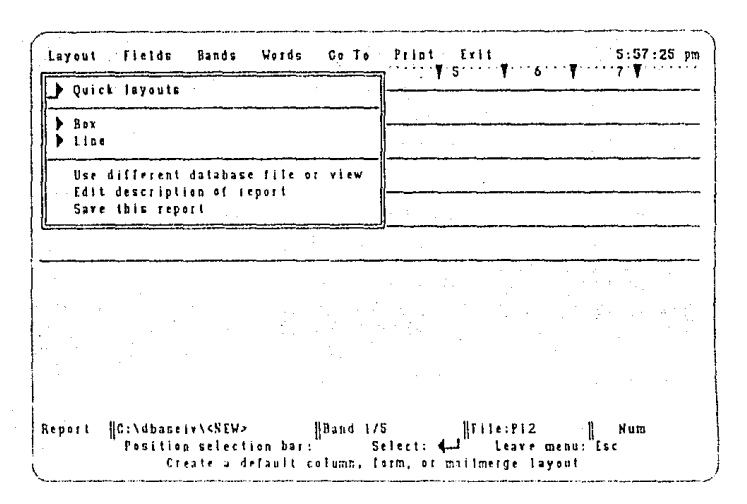

Se pueden manejar hasta 99 archivos abiertos al mismo tiempo, con 10 archivos índice por base de datos. Los indices se actualizan automáticamente y se pueden almacenar hasta 47 índices independientes en un sólo archivo MDX. Las operaciones relacionales son poderosas ya que se pueden enlazar múltiples archivos.

Dbase IV es mucho más veloz que su antecesor.

Las fallas más importantes de Dbase IV recaen en el soporte de redes. Todas las copias de Dbase IV vienen con cierto soporte integrado de operaciones multiusuario, como bloqueo de registros y archivos. renovación automática de la pantalla y protección por medio de claves de acceso.

 $-87-$ 

Para correr Dbase IV en cualquiera de las LAN de computadoras personales se requiere comprar Dbase IV LAN Pack que soporta cinco usuarios adicionales. Además Dbase ofrece una implantación integrada de Structured Query Language (SQL) de IBM.

Dbase IV tiene varios defectos ya que Ashton-Tate tuvo que lanzar el producto debido a la presión del mercado, de manera que algunas características que se pretendían incluir, pero que no se pudieron tener a tiempo, se sacaron a último minuto.

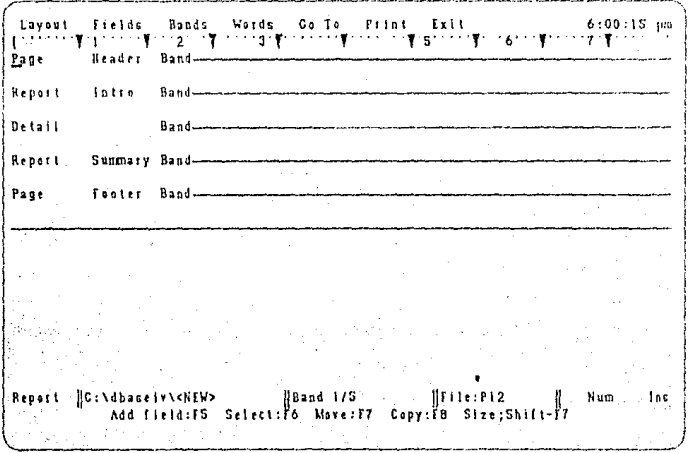

# **1.4.3 FOXPRO versión** 1.0.

Fox siempre ha ofrecido más características que Dbase por lo que Ashton-Tate ahora agrega características que resulten incompatibles con las instrucciones ofrecidas por FoxPro. Por lo tanto no es completamente compatible con Dbase IV.

FoxPro es un programa de bases de datos que ofrece un alto nivel de desempeño y un nuevo ambiente de ventanas refinado diseñado para asistir al programador de Dbase experimentado.

Por otra parte FoxPro ofrece recursos que aún no se han incorporado a Dbase, por ejemplo FoxPro aprovecha en forma automática cualquier instalación de memoria expandida( LIM 3.0 o posteriores) en su computadora, en tanto que Dbase eslá limitado a 640K. Otra característica adicional es FoxDoc, aplicación integrada a Fox que se puede utilizar para generar un diagrama de árbol de cualquier programa de Fox, o bien para conservar un diccionario de datos o reporte variable de referencias cruzadas.

Se han agregado cerca de 200 mejoras al lenguaje además de las que ofrece FoxBase Plus (el precursor de FoxPro), como campos de memoria de longitud variable. Las nuevas funciones le permiten buscar y hacer reemplazos dentro de un campo de texto o bien almacenar una cadena en función variable.

A diferencia de Dbase, FoxPro no incluye ninguna provisión integrada para realizar consultas SOL.

Al igual que Dbase, FoxPro viene con un compilador integrado que ayuda a acelerar la ejecución de los programas. Además le pcrmilc generar y manejar bases de datos, ya sea tecleando un código de programación o eligiendo elementos de menús. En cuanto a la integración de estos dos modos de operación, Foxpro es el que hace

#### FOXPRO versión 1.0.

el mejor trabajo. Esto se logra a través de una interfaz efectiva parecida a la de la Macintosh, completa con barras de rotación, ventanas aiustables de tamaño y soporte de "mouse".

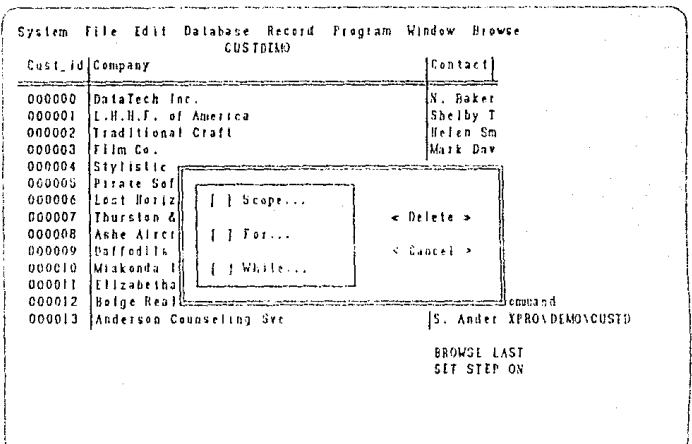

El hecho de que FoxPro genere un código de programación casi con cualquier opción del menú y que despliege ese código dentro de una ventana en la parte inferior de la pantalla, permite a los programadores novatos ver los resultados de cada opción del menú. Se puede optar por saltar rápidamente a la ventana de comandos, recorrer el código generado y editarlo para apreciar cuál será su efecto. Usuarios más experimentados pueden optar por generar otras ventanas en las cuales se ejecute el depurador o bien comparar los resultados de una operación de búsqueda. Inclusive, los programadores pueden hacer cortes y empalmes entre ventanas o copiar rutinas de programas desde el exterior de los programas de ayuda.

 $-90-$ 

ANALISIS DE HERRAMIENTAS DE SOFTWARE DE BASES DE DATOS PARA PCs.

Al igual que Dbase, FoxPro ofrece la combinación habitual de módulos incluyendo un escritor de reportes, sección de dibujo de pantallas, generador de aplicaciones, etc., pero con FoxPro se debe tener acceso a estos módulos de manera individual, como si se tratara de programas independientes. Una ventaja de este enfoque es que permite elegir que módulos cargar durante la instalación.

# **1.4.4 DATAEASE versión 4.01.**

DataEase es un manejador de bases de datos con facilidades de uso y poder. Es un producto que permite a los usuarios construir aplicaciones propias mediante menús, ya que es lo suficientemente poderoso para manejar aplicaciones complicadas sin necesidad de programación.

Con DataEase se pueden crear hasta 255 archivos por cada base de datos, cada uno con 65 535 registros; se pueden definir hasta 100 relaciones activas e indexar 255 campos de un archivo. Después de los prompts se pueden generar pantallas susceptibles de modificaciones que sólo contengan información que se relacione con su aplicación y que permite a los usuarios pedir automáticamente otros programas.

Existe un lenguaje de consultas completo: los queries o consultas se pueden teclear como instrucciones de programación o generarse en forma interactiva sin tener conodimiento del lenguaje, mediante prompts en la pantalla.

DataEase se lanzó al mercado en 1983 y ha mejorado desde entonces. En las versiones originales, no había ninguna seguridad; sin embargo, se han agregado cada vez más recursos, lo que ha dado lugar a una protección más poderosa para redes.

-91-

#### DATAEASE versión 4.01.

El producto soporta varios niveles de seguridad en tres grupos. Un usuario con una autorización de bajo nivel puede visualizar registros. correr reportes y respaldar una base de datos. En el siguiente nivel de seguridad, estos privilegios aumentan, tales como la facultad de introducir registros, modificarlos o suprimirlos.

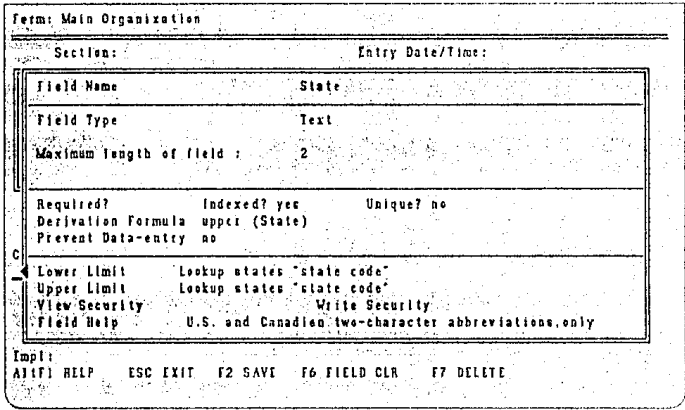

El más alto nivel de seguridad puede definir y cambiar formas o reportes, realizar funciones administrativas del sistema, definir menús y relaciones, y utilizar todas las funciones de mantenimiento.

DataEase permite limitar cada campo de una base de datos cualquiera de manera que sólo los usuarios autorizados con cierto nivel puedan alterar el campo o inclusive desplegarlo. También se puede restringir la visualización de modo que sólo ciertos grupos puedan accesar menús especiales que no ofrezcan acceso a reportes, formas o funciones críticas del sistema.

Existen ocho tipos de campos en DataEase. Se pueden establecer campos para ser calculados de manera automática como resultado de

### ANAUSIS DE HERRAMIENTAS DE SOFTWARE DE BASES DE DATOS PARA PCs.

las entradas en otros campos. También se soportan campos ordenados en serie, en donde a cada registro se le asigna un número, que se incrementa automáticamente a partir del registro anterior.

El rango de categorías de campo muestra la versatilidad de DataEase. Inclusive se puede asignar un color o destacar campos importantes. Ninguno de los atributos de campo requiere programación alguna. Además se puede emplear el query por medio de ejemplos en la mayoría de las tareas de recuperación de dalos en vez de utilizar instrucciones de programación.

La relación entre bases de datos también se puede lograr mediante menús utilizando la forma Rclationship donde se indican las bases que se van a relacionar y los campos en común.

DataEasetambién contiene un lenguaje de programación fácil de usar.

Se pueden reestructurar campos o formas siempre que así se desee, sin que peligren los registros ya creados o que se pierdan datos.

Existen otros productos de la familia DataEase que dan una utilidad al programa. Tal es el caso de DataEase Developer que es una herramienta para generación de aplicaciones que creará un manual de forma automática para cada aplicación de D'ataEase.

DataEase Convert es una utilería que sirve para realizar la conversión automática de archivos en Dbase, Paradox, Lotus 1-2-3 y Symphony al formato de DataEase. DataEsase Connect permite tener acceso y manipular de manera precisa datos de mainframe, minicomputadoras y LAN. DataEase GrafTalk translada los datos de DataEase a diferentes tipos de diagramas y gráficas

## 1.4.5 R:BASE versión 2.11.

R:Base es un producto que está soportado por SQL. La operación es similar a la de Dbase excepto que hay otros recursos. No es necesario emitir los comandos de SQL desde la línea de comandos. Se puede utilizar una interfaz controlada por un menú llamado prompt by example. PBE, para indicar la actividad deseada, el programa explica cada opción con detalle. Después de hacer la selección, R:Base genera v muestra el comando SQL resultante. Los comandos SQL son un subconjunto básico del lenguaje y se derivan de las recomendaciones de ANSI(American National Standards Institute).

Como SQL procesa datos en conjuntos y no en una serie de procedimientos, por lo general sólo se indica al programa lo que se desea, y no comó lograrlo. Aún con comandos que no sean de SQL, selecciona con precisión la manera más eficiente de realizar cada tarea.

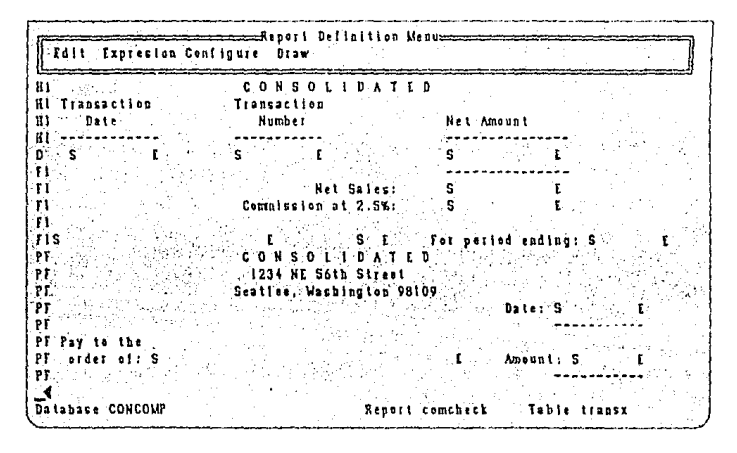

### ANALISIS DE HERRAMIENTAS DE SOFTWARE DE BASES DE DATOS PARA PCs

Existen muchas características "amigables" que ayudan a los usuarios poco experimentados. Además de los menús PBE, existe el sistema Express, grupo de módulos que ayudan a realizar tareas importantes.

Definition Express es una herramienta para construir una base de datos, con la que se puede establecer claves de acceso, vistas, reglas, columnas calculadas y campos de notas. Form Express es el módulo de definición de formas de entrada de datos. Report Express hace posible el diseño de reportes sin labor de programación.

El programa soporta la especificación de memoria expandida LIM, logrando mayor rapidez.

R:Base es una base de datos poderosa para usuarios que van desde los princiantes hasta los programadores más experimentados.

El producto está condicionado para redes y tiene autorización para tres usuarios.

# **1.4.6 ORACLE versión 5.1** A.

Professional Oracle es un programa de bases de datos versátil para la PC que soporta SQL (Structured Qucry Language) para establecer comunicación con computadoras mayores. Entre sus muchas ventajas adicionales Oracle está disponible a más de 30 sistemas operativos y tiene una gran capacidad en cuanto al manejo de aplicaciones grandes debido a su ejecución en memoria extendida.

Oracle contiene una extensión para DOS que permite a su "motor" para bases de datos correr en memoria extendida superando la barrera de los 640K; la memoria extendida sólo se tiene a disposición con procesadores 80286 y 80386 por lo tanto el programa requiere cuando menos una máquina de tipo AT.
#### ORACLE versión 5. 1 A.

A diferencia de sus competidores en la categoría relacional, Oracle no tiene receptor de SOL o una utilería integrada para hacer posible la descarga de archivos externos con la ayuda de algunos de los comandos más comunes de SQL. Oracle se basa por completo en el lenguaje, es compatible con todas sus versiones principales y soporta interacciones con las bases de datos SOL de mainframe.

Existe la aplicación SQL"Forms que hace posible que los usuarios generen aplicaciones completas sin tener que realizar labor de programación.

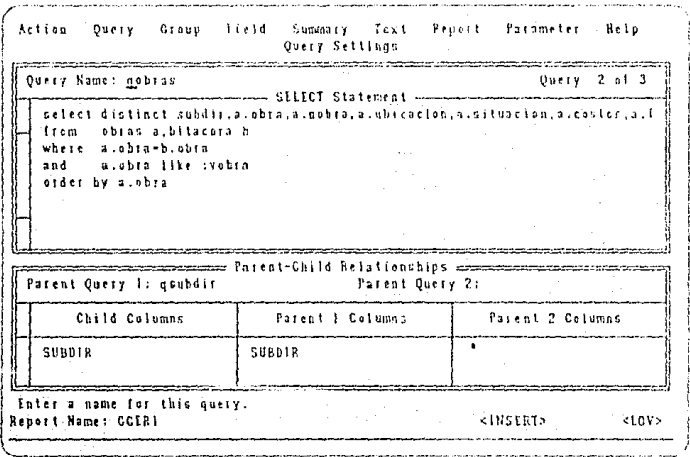

Entre estas aplicaciones están la captura de datos, actualización y pantallas de consulta. El módulo SQL\*Forms viene completo con un programa de dibujo de pantallas y con formas a las que se puede adherir para agregar pantallas de ayuda habituales a las aplicaciones.

#### ANAUSIS DE HERRAMIENTAS DE SOFTWARE DE BASES DE DATOS PARA PCs.

Otra herramienta importante que incluye Professlonal Oracle es SOL \*Plus, programa con un poderoso lenguaje de cuarta generación que realza el SOL en la labor de manejo de bases de datos. Aquí se trabaja directamente con comandos de consulta de SOL\*Plus para generar tablas de datos, insertar y actualizar información, definir vistas. realizar operaciones complejas y diseñar e imprimir reportes.

Para satisfacer necesidades de generación de reportes do allo nivel, el programa ofrece SOL\*ReportWriter, el cual integra comandos de SOL para la recuperación de la información necesaria para elaborar el reporte, como un formateador de reportes.

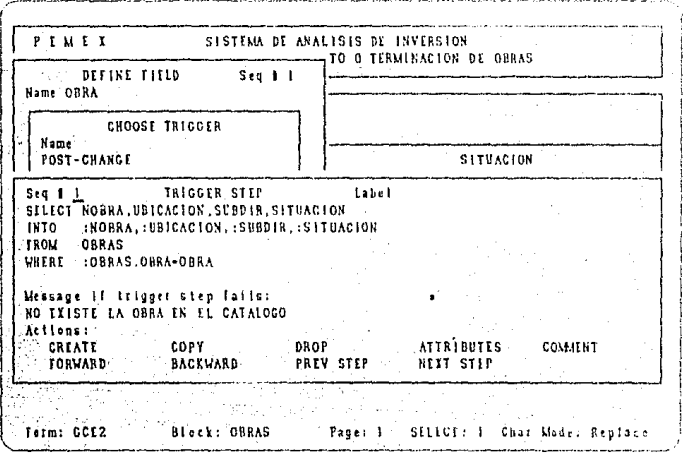

Entre otros elementos de Oracle están SOL\*Calc, hoja de cálculo completa que es compatible con Lotus 1-2-3 pero que agrega opciones de SOL y Pro\*C, precompilador que convertirá programas escritos en C de manera de instrucciones de SOL.

REVELATION versión 1.1.

Oracle figuró por primera vez en mainframes en 1979. Ahora funciona en más de 80 plataformas de hardware, incluso en mainframes de IBM, con MVS, VM/CMS y DOS/VSE/SP; minicomputadoras de DEC, Data General, Hewlett-Packard, Prime, y otros; y computadoras personales que corren DOS, OS/2 y Xenix. El programa es consistente en sus múltiples presentaciones y casi todos los manuales son los mismos para cada uno de los sistemas operativos.

Para correr Oracle en una red, se debe comprar Networkstation Oracle que contiene el software de comunicaciones que integrará versiones de Oracle en diferentes computadoras y sistemas operativos. Oracle está estructurado para usarse en un ambiente compartido, aún cuando no se utilice una red, sino como programa independiente. Oracle requiere que el usuario actúe como administrador del sistema y establezca opciones por omisión (default), procedimientos y políticas de seguridad.

Oracle es un programa complejo lo que lo convierte en una opción poco atractiva para un principiante que desee construir aplicaciones con poca o ninguna experiencia en programación.

# **1.4.7 REVELATION versión 1.1.**

Entre los programas de bases de datos relacionales , Advanced Revelation ocupa una buena posición. Su estructura es diferente de la de sus competidores y ofrece gran versatilidad de uso. Pese a que es un producto poderoso y complejo, no ha tenido una amplia difusión. La versión más reciente ofrece herramientas de trabajo controladas por menús que lo hace más accesible a nuevos usuarios.

El programa se lanzó al mercado en 1982 como Revelalion y consistía de una versión para PC de una unidad de manejo de datos relacional para minicomputadoras llamada Pick/Prime lnformation.

#### ANAUSIS DE HERRAMIENTAS DE SOFlWARE DE BASES DE DATOS PAflA PCs

La versión más reciente incluye tres niveles de ayuda. El nivel inicial despliega pantallas de ayuda en forma automática en relación con todas y cada una de las acciones que se siguen y una lista de las opciones de teclas de función disponibles. El nivel intermedio conserva el despliege de asignaciones de tecla-función, pero ofrece ayuda sólo por solicitud. El nivel avanzado únicamente muestra una línea de condiciones en la parte inferior de la pantalla.

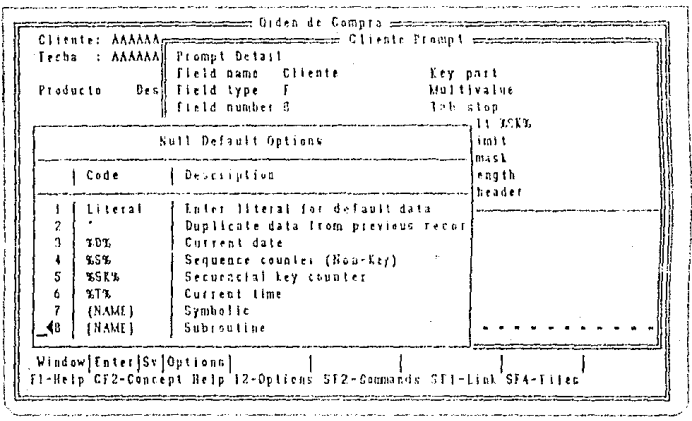

Advanced Revelation tiene un lenguaje de consulta o query propio sin procedimientos llamado R/List. Además contiene un procedimiento llamado EasyWriter, que funciona con R/List. Es una combinación de menús y pantallas de ayuda para utilizar el lenguaje en la generación y formateo de reportes.

La mayoría de los menús del programa utilizan en forma precisa otro lenguaje R/Basic, lenguaje de comandos interactivo de Revelation. Este controla la ejecución del menú, ventanas, utilerías, aplicaciones y otros procesos.

AEVELATION versión 1.1.

El usuario experimentado puede elegir operar el programa a través de una interfaz de línea de comandos que figura en una ventana ascendente y utiliza un prompt de dos puntos(:). Aún en este modo se dispone de ayuda y aparecen mensajes cuando existe un error de sintaxis.

Revelation está construido en torno a un diccionario de datos que registra y maneja todos los aspectos de la base de datos entre ellos fórmulas y descripciones de campos. Cada registro es un arreglo dinámico tridimensional. Este sistema crea una estructura de longitudes de registros variables que ajusta las longitudes de los campos en forma autornática en cada registro según los requisitos de los datos y acepta nuevos campos sin alterar la estructura.

Los registros se almacenan en cuadros o marcos que se conocen como archivos mezclados lineales; hasta 20 de estos cuadros pueden almacenarse en RAM. Mediante un apuntador, el programa puede explorar los grupos de registros en la memoria con mucha rápidez, debido a que el apuntador no tiene que leer todo el registro para identificarlo y que los accesos a disco se mantienen en un nivel mínimo El resultado es que Revelation puede recuperar un registro de una baso de datos que contiene miles de registros con mucha rapidez.

Revelation ofrece un editor de pantalla que sirve para escribir y compilar códigos fuente de R/Basic.

Cada usuario de una red podría tener menús individuales y observar diferentes ventanas limitadas de datos. No sólo se pueden codificar claves de acceso, sino también ventanas de aplicación, y también se pueden bloquear archivos.

Un depurador permite dividir la aplicación durante la ejecución y desplegar o alterar variables, fijar puntos de ruptura y seguir el rastro a la aplicación.

#### **ANALISIS DE HERRAMIENTAS DE SOFTWARE DE** BASES DE DATOS PARA PCs

Advanced Revelation es un producto complejo a pesar de sus menús amables de reciente introducción.

En la elaboración de aplicaciones complejas se requiere de conocimientos de programación para aprovechar todo el potencial.

# **1.5 DISEÑO DE BASES DE DATOS.**

El diseño de bases de datos es el proceso de arreglar en una estructura organizada los campos de datos necesarios para una o más aplicaciones. Esta estructura debe contemplar las relaciones necesarias entre los campos y al mismo tiempo debe adaptarse a las restricciones del sistema de manejo de datos que se éste utilizando. Existen dos parles en el proceso: el de diseño lógico y el de diseño físico.

El diseño lógico es un ejercicio independiente de la implementación que se lleva a cabo en los campos y las relaciones necesarias para una o rnás aplicaciones

El diseño físico depende de la implementación, y torna los resultados del diseño lógico y lo refina de acuerclo a las características dei sistema de manejo de datos que se esté utilizando.

Existen muchas razones que hacen necesario el diseño de la Base de datos. Estos incluyen la redundancia de datos, el funcionamiento de la aplicación, independencia de datos, seguridad y facilidad de programación. Todos estos factores son importantes en el ambiente del procesamiento de datos, y todos pueden ser afectados cuando el diseño no es el apropiado.

La mayoría de los involucrados en el diseño de bases de datos concuerdan en que existen dos fases separadas en el proceso de diseño de la base: el diseño de una estructura lógica que pueda ser procesada por el manejador de la base (DBMS) y que describa el punto de visia del usuario; y la selección de la estructura física, tal como los mótodos de acceso.

Novak define cuatro componentes básicos que son necesarios para lograr una metodología de diseño de bases de datos:

- Un proceso de diseño estructurado que consiste en una serie de pasos donde se escoge una alternativa de varias presentadas.
- Técnicas de diseño para realizar la enumeración requerida y criterios de evaluación para seleccionar alternativas en cada paso.
- Requerimientos de información de entrada para el proceso de diseño como un todo y para cada paso del proceso de diseño.
- Un mecanismo descriptivo para representar las entradas de información y los resultados en cada paso del diseño.

La tecnología actual de bases de datos muestra muchos efectos residuales de su crecimiento desmedido a partir de los métodos de diseño de archivos de un solo registro. El diseño de archivos depende del programa de aplicación ya que los datos han sido definidos y estructurados en términos de aplicaciones individuales que los usan. El advenimiento del DBMS dá enfásis al enfoque de diseño de datos y programas. El concepto de la base de datos integrada con atención a muchos usuarios fue el resultado directo de las capacidades de estructuración de datos complejos que podía manejar el DBMS. Los datos pueden ser vistos ahora como un recurso, en lugar de ser adyacentes a los programas, y por lo mismo deben tener la orientación a los requerimientos integrados en lugar de estar orientados a los programas.

Lograr un diseño que resulte en un nivel aceptable de funcionamiento de la base de datos pa;a todos los usuarios se ha convertido en una tarea compleja. El diseñador de la base de datos debe estar siempre consciente de los efectos de costo/beneficio asociados con múltiples usuarios en una sola base de datos integrada. El ahorro de espacio de almacenamiento y la aplicación expandida de la base de datos en la toma de decisiones deben ir acompañadas por un análisis crítico de la

#### ELEMENTOS DEL PROCESO DE DISEÑO

degradación del servicio para algunos usuarios. Esta degradación debe ser evitada en lo posible. La meta debe ser un desempeño aceptable para todos los usuarios.

Otro aspecto del diseño de la base de datos es la flexibilidad. Las bases de datos que están dedicadas completamente a las aplicaciones actuales pueden ser muy limitadas en ciertas empresas.

Los requerimientos de cambio constantes y los nuevos elementos de datos pueden provocar que el mantenimiento de los programas sea costoso, la proliferación de archivos temporales y un desempeño cada vez peor. El diseño de la base de datos debe tomar en cuenta la integración y la flexibilidad.

## **1.5.1 ELEMENTOS DEL PROCESO DE DISEÑO.**

Las principales clases de entradas y resultados del proceso de diseño son los siguientes:

Entradas:

- Requerimientos de información general.
- Requerimientos de procesamiento.
- Especificaciones de DBMS.
- Configuración de hardware/ sistema operativo.
- Especificaciones del programa de aplicación.

Resultados:

- Estructura lógica de la base de datos (vista del usuario)
- Estructura de Almacenamiento (diseño físico).

Esto se ilustra en la figura 1.5.1.A.

### -104-

DISEÑO DE BASES DE DATOS.

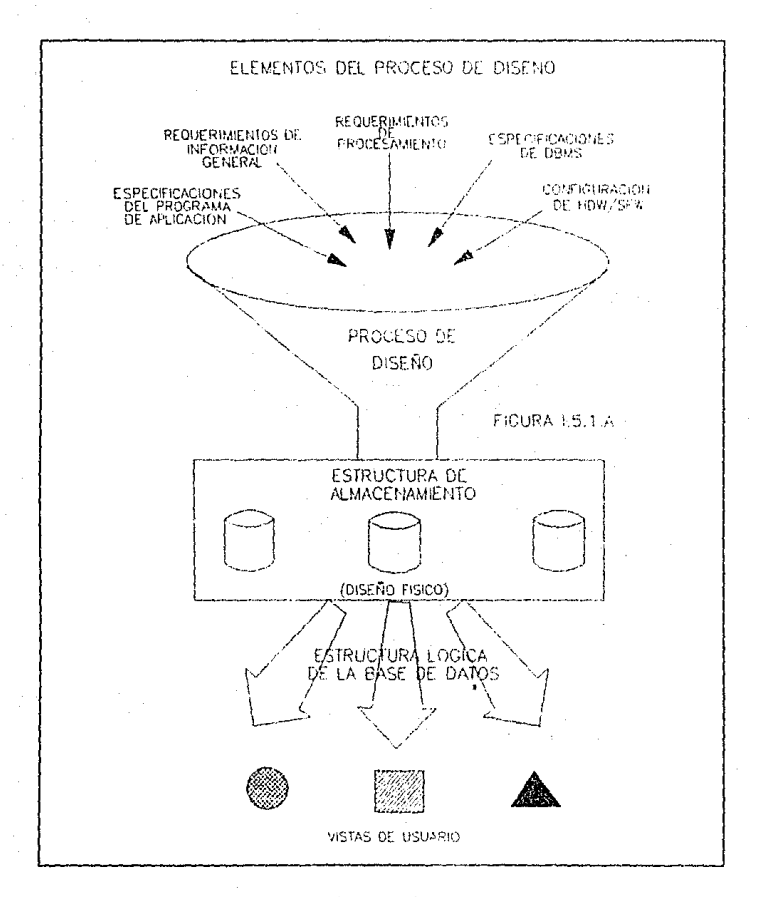

Los requerimientos de información general representan las descripciones de varios usuarios de la organización para la cual los datos son reunidos, los objetivos de la base de datos, y las vistas de los usuarios de los cuales los datos deben ser colectados y

#### EL DISEtlO DEL MODELO ENTIDAD RELACION

almacenados en la base de datos. Estos requerimientos son considerados como independientes de los procesos porque no están atados a ningún sistema de manejo de datos específico o aplicación. El diseño de bases de datos basado en estos requerimientos es considerado ventajoso a largo plazo para las bases de datos que deben ser adaptables a los requerimientos cambiantes del procesamiento.

El procesamiento de requerimientos consiste en tres partes:

- Los datos específicos requeridos para cada aplicación.
- El volúmcn de datos y su crecimiento esperado.
- La frecuencia de procesamiento en términos del número de veces en que cada aplicación debe correr por unidad de tiempo. Las restricciones y la capacidad de desempeño también influyen en el diseño de la base de datos. Las restricciones pueden ser tiempos de respuesta, recuperación en casos de falla, o datos específicos necesarios para requerimientos de seguridad o integridad.

Los medios que se usan para evaluar el funcionamiento de la estructura final pueden incluir los costos de actualización, almacenamiento y reorganización además a los requerimientos de respuesta.

# **1.5.2 EL DISEÑO DEL MODELO ENTIDAD RELA-CION.**

Este diseño requiere varios pasos para producir una estructura que sea aceptable para el DBMS. Los términos básicos utilizados en esta metodología se definieron en la parte 1.3. Los pasos del diseño del modelo entidad relación son:

- Análisis de datos.
- Producir y optimizar el modelo de entidad.
- Desarrollo del esquema lógico.
- Proceso de diseño de la base de dalos física.

## **1.5.2.1 FASE DE ANALISIS DE DATOS.**

En esta fase se identifican los recursos de datos de la organización. El enfoque del análisis de datos y el énfasis que se da a cada tarea depende mucho de los objetivos del proyecto. Davenport indica que el análisis de datos se usa para:

- Determinar las fuentes de datos fundamentales de la organización.
- Permitir el diseño de estructuras de archivos flexibles capaces de soportar varias aplicaciones relacionadas.
- Ayudar al desarrollo de la aplicación o conversión proporcionando un entendimiento fundamental de Jos datos involucrados.
- Formar las bases para el control de datos, seguridad y audítoria de las aplicaciones y sistemas resultantes.
- Organizar los hechos relevantes relacionados con la organización de los datos.
- Ayudar a la unificación de la organización indicando las partes comúnes entre sus departamentos y los requerimientos de datos.
- Proporcionar las bases para evaluar la capacidad de estructuración de los sistemas de manejo de bases de datos.

Otros usos del análisis de datos son los siguientes:

Identificar las entidades que son relevantes para solucionar el problema de procesamiento de datos.

-107-

#### EL DISEÑO DEL MODELO ENTIDAD RELACION.

- Determinar las relaciones entre estas entidades.
- Establecer definiciones de procesos y datos en un diccionario de datos.
- Producir el modelo de entidad.

El objetivo primario del análisis de datos es el de propocionar las bases para el diseño de una base de datos, y un enfoque disciplinado al catalogar los datos existentes en términos de las entidades y relaciones que representa. Sin tal entendimiento de la parte de la organización que está siendo analizada, es más difícil establecer si la base de datos será instalada eficientemente. El análisis de datos proporciona un medio muy efectivo para comunicarse con usuarios que no son profesionales en el mundo computacional, ya que se dedica solamente a aquello en que el usuario está familiarizado.

La fase de análisis es referida algunas veces como la formulación y análisis de requerimientos, lo cual involucra el establecimiento de los objetivos de la organización, la derivación de requerimientos específicos de estos objetivos y la documentación de estos requerimientos.

El análisis de datos debe ser realizado por un, equipo que contenga a los usuarios , el departamento de desarrollo de sistemas, el grupo de administración de datos y la sección de estándares.

El equipo de análisis de datos puede no intervenir en la fase de análisis de requerimientos, si esta fase está limitada a entrevistas personales con diferentes niveles de gerencia y empleados claves en el procesamiento de bienes, servicios y organización de datos. El resultado de tales entrevistas deben ser los diagramas de proceso. Los objetivos específicos y los requerimientos de la base de datos deben obtenerse de un nivel más alto de la organización.

### DISTRICTOR BASES DE DATOS

El equipo de anólisis de datos debe identificar las entidades que son necesarias para resolver el problema definido por el usuario. Durante las etapas iniciales del análisis de datos es posible que no se conozcan todos los atributos de todas las entidades. Sin embargo, a medida que estos se determinen, el equipo debe documentar la definición del atributo y su papel en un diccionario de datos apropiado.

# **1.5.2.2 ELABORACION DEL MODELO DE ENTIDAD.**

Durante la fase de análisis se determinan las entidades mayores y sus relaciones. Estas entidades y sus relaciones se representan en modelos llamados Modelos de Entidad. El modelo es un diagrama representativo de la relación entre las clases de entidades.

La representación nos permite incluír solo aquellas entidades que se requieren para resolver un problema particular del procesamiento de datos. El modelo de entidad es esencialmente una vista del mundo real de los datos de la organización en términos de entidades, atributos y relaciones.

Durante la fase de modelaje se definen las clases y relaciones de enlidad más significativas, sin embargo el modelo deberá ser revisado, modificado o extendido como resultado del conocimiento sobre las nuevas entídades que se descubran. El modelo se usa para:

- Reducir la redundancia en las relaciones.
- Determinar cuales entidades son significativas al modelo y a íos requerimientos del usuario.
- Resolver las relaciones no binarias entre entidades.

### ENFOQUES AL MODELO DE ENTIDAD

Existen principalmente dos enfoques para el modelo de entidad. Estos son:

- El enfoque de Top-Down.
- El enfoque de Bottom-up.

El enfoque de top-down produce una vista global, corporativa ú organizacional de la base de datos antes de que se identifiquen la aplicación o las vistas del usuario. Las entidades y relaciones que son de interés para la organización se identifican desde el punto de vista de la organización e independientemente de cualquier aplicación en parlicular.

El enfoque de bottom-up produce una composición o vista global de los datos basados en la integración de varias vistas de las aplicaciones de los requerimientos inmediatos del problema. El modelo resultante se limita al problema inmediato y no puede reflejar la actividad completa de la organización.

El enfoque de bottom-up se usa frecuentemente en el modelaje de entidades. Este enfoque produce un modelo con fronteras mejor definidas que el modelo top-down. Los requerimientos de procesamiento pueden ser usados por el equipo de análisis para determinar precisamente qué entidades son requeridas y la composición de estas entidades. El agrupamiento de los atributos en sus entidades correspondientes, o la separación de entidades puede hacerse con mayor precisión. También es más fácil determinar si un atributo pertenece a alguna entidad o es una entidad que mantiene relaciones con otras.

El enfoque de bottom-up produce modelos de entidad para cada área analizada, pero estos modelos pueden mezclarse para producir un

DISEÑO DE BASES DE DATOS.

modelo integrado que sea satisfactorio para todas las áreas. Esta fase incluye la edición para remover inconsistencias en el tipo de atributos, entidades o relaciones.

### **ETAPAS EN LA INTEGRACION DE LOS MODELOS DE ENTIDAD**

Las etapas requeridas para integrar los modelos de entidad son las siguientes:

- Identificar cada sinónimo ú homónimo en los diferentes modelos. Esta tarea es más fácil si se usa un diccionario de datos. Los componentes con homónimos deben ser renombrados. Los componentes con sinónimos deben usar el mismo nombre.
- Los modelos de entidad para dos áreas de datos sei integran superponiendo los tipos de entidad que sean idénticos o similares en los diferentes modelos de entidad. Esto puede incrementar el número total de atributos del tipo de entidad, ya que las entidades idénticas pueden usar diferentes atributos.
- Como resultado de la integración, el modelo compuesto de entidad puede contener relaciones redundantes. Esta redundancia puede ser eliminada, sin embargo, determinar las relaciones que son directamente significativas y cuales son redundantes puede presentar dificultades que pueden ser resueltas solamente a través de un buen entendimiento del ambiente.

EL DISEÑO DEL MODELO ENTIDAD RELACION.

## **DERIVACION DE LOS MODELOS DE ENTIDAD DE MODELOS TRADICIONALES**

**En** realidad no existen reglas para esta derivación. La distribución de datos, con los cuales los archivos lógicos fueron construídos puede no ser la misma que se requiere para las clases de entidad respectivas. Sin embargo, las siguientes reglas pueden seguirse cuando se trate de convertir archivos planos al modelo de entidad de la aplicación.

- Listar todos los tipos de archivo en los programas relevantes.
- Listar todos los registros físicos en los archivos.
- Listar todos los datos en los registros.
- Eliminar las redundancias e inconsistencias en los datos y los registros lógicos.
- Listar todas las combinaciones posibles de clases de entidad de los registros lógicos. El nombre del registro es un indicador de la clase de entidad.
- Listar todos los códigos en los registros que pueden dar las relaciones del modelo de entidad.
- Hacer un análisis preliminar de los datos.
- Acomodar los atributos con sus respectivas clases de entidad.

Este procedimiento debe dar como resultado un modelo de entidad que servirá como estructura para hacer otras revisiones, las cuales serán necesarias para un análisis más detallado de los datos.

### **COMBINACION DE MODELOS DE ENTIDAD**

Al convertir bases de datos existentes en su equivalente de modelo entidad, el diseñador puede llegar a diferentes modelos dependiendo de los programas o aplicaciones de los cuales los modelos fueron derivados. Se debe intentar remover las redundancias e Inconsistencias al combinar los modelos de varios programas para quedarse con un modelo integrado. Esta combinación permitirá al diseñador determinar lo siguiente:

- Cuáles son las clases de entidad y los atributos comunes.
- Las inconsistencias en los nombres y uso de los atributos. Estas inconsistencias existen cuando dos entidades con diferentes nombres se ve que son la misma entidad.
- La eficacia del modelo en términos de satisfacer las necesidades del usuario.
- Si algunos atributos considerados en una entidad son realmente miembros de otra clase de entidad o de nuevas clases de entidad.
- La existencia de inconsistencias en las relaciones.

Este modelo combinado puede ser usado como la estructura para revisiones posteriores para llegar a un moélelo de entidad integrado que sirva a un área de datos mayor, en lugar de varios modelos pequeños orientados a unas cuantas aplicaciones.

### **AGRUPAMIENTO DE CLASES DE ENTIDADES**

El agrupamiento de clases de cntidades puede hacerse en la etapa de diseño físico o lógico. En la etapa del diseño físico esto puede hacerse basándose en consideraciones de desempeño. Las clases de entidades pueden juntarse o separarse en diferentes bases físicas dependiendo de los requerimientos de acceso.

-113-

#### EL DISEÑO DEL MODELO ENTIDAD RELACION.

El agrupamiento lógico de clases de entidades depende de la naturaleza de los datos y sus estructuras. Es necesario, pero no suficiente, decir que los atributos se agrupan en una clase de entidad porque estos identifican y describen la clase de entidad, y éstas se agrupan en un modelo de entidad para satisfacer los requerimientos de procesamiento. El agrupamiento de clases de entidad se hace enteramente para satisfacer los siguientes requisitos:

- El área a que sirven los datos o de la cual se originan.
- La estructura de datos inherente.
- La vista del usuario.
- Los usos de los dalos.
- Las consultas que se hacen de los datos.
- Las necesidades de procesamiento del usuario.

# **1.5.2.3 DISEÑO DEL ESQUEMA LOGICO Y VISTAS DE LA APLICACION.**

La vista de la aplicación puede definirse como el conjunto de datos que son requeridos por una aplicación particular para satisfacer una necesidad específica de procesamiento de datos. Tenemos vistas de aplicación de :

- Una clase de entidad.
- Agrupamientos de clases de entidades.
- Agrupamientos de clases de entidad y bases de datos físicas.
- Agrupamiento de bases de datos físicas.

El esquema lóglco puede ser definido como el mapeo del modelo de entidad en la construcción porporcionada por el manejador de la base de datos. En general el esquema lógico indica como se almacenará y accesará el modelo. En el diseño del esquema lógico tal vez sea necesario hacer algunos cambios al modelo para adecuarse al DBMS. El modelo de entidad no es el esquema lógico. El modelo de entidad tiene las siguientes características:

- Es una representación de la vista de datos del mundo real.
- Proporciona las bases para continuar con el análisis y diseño de la base de datos.
- No está restringido a ningún sistema de manejador de bases de datos (DBMS).
- No es implementable directamente.
- Una estructura estable de referencia a la cual se pueden agregar nuevas entidades, atributos y relaciones si la organización así lo requiere.

# **1.5.2.4 TRANSFORMACION DEL ESQUEMA LOGICO A UNA BASE DE DATOS FISICA.**

Los detalles de esta fase dependen de las características del manejador escogido para el diseño. Esta transformación requiere las siguientes selecciones:

- Bases de datos físicas y tipos de relaciones lógicas, ya sea unidireccionales o bidireccionales, relacionadas físicamente.
- Métodos de acceso, HISAM, HIDAM, O HDAM.
- Segmentos, estructuras jerárquicas y representaciones de datos, incluyendo tipo y tamaño.

-115-

- Indices secundarios.
- Tipos de apuntadores en la relación.

Adicionalmente de las selecciones anteriores, la implementación también incluye:

- Asignación de dispositivos de almacenamiento.
- Carga y organización de las Bases de datos.

El esquema lógico debe de hacerse de manera que lo único que se deje a los diseñadores de la base física sea la selección de los métodos de acceso y los índices secundarios. Hubbard indica que se deben seguir las siguientes reglas durante el diseño físico:

- Cada clase de entidad debe ser tratada como una base de datos física.
- Si dos clases de entidades comparten una relación entre un atributo y la llave primaria por lo menos, entonces las estructuras deben consistir en dos bases de datos físicas con conexión virtual o física entre ellas.
- Las relaciones padre-hijo deben ser definidas en una sola base de datos física.
- Los segmentos que se usen frecuentemente deben ser mantenidos lo más cercanamente posible a su raíz.
- Reducir el tiempo de búsqueda de grupos de datos grandes usando índices secundarios.
- Los segmentos de tamaños variables no deben ser colocados en el mismo grupo de datos si se hacen inserciones y borrados frecuentes.

#### DISEÑO DE BASES DE DATOS.

El esquema lógico puede ser definido como el mapeo del modelo de entidad en la construcción porporcionada por el manejador de la base de datos. En general el esquema lógico indica como se almacenará y accesará el modelo. En el diseño del esquema lógico tal vez sea necesario hacer algunos cambios al modelo para adecuarse al DBMS. El modelo de entidad no es el esquema lógico. El modelo de entidad tiene las siguientes características:

- Es una representación de la vista de datos del mundo real.
- Proporciona las bases para continuar con el análisis y diseño de la base de datos.
- No está restringido a ningún sistema de manejador de bases de datos (DBMS).
- No es implementable directamente.
- U na estructura estable de referencia a la cual se pueden agregar nuevas entidades, atributos y relaciones si la organización así lo requiere.

# **1.5.2.4 TRANSFORMACION DEL ESQUEMA LOGICO A UNA BASE DE DATOS FISICA.**

Los detalles de esta fase dependen de las características del manejador escogido para el diseño. Esta transformación requiere las siguientes selecciones:

- Bases de datos físicas y tipos de relaciones lógicas, ya sea unidireccionales o bidireccionales, relacionadas físicamente.
- Métodos de acceso, H!SAM, HIDAM, O HDAM.
- Segmentos, estructuras jerárquicas y representaciones de datos, incluyendo tipo y tamaño.

EL DISEÑO DEL MODELO ENTIDAD RELACION.

- Indices secundarios.
- Tipos de apuntadores en la relación.

Adicionalmente de las selecciones anteriores, la implementación también incluye:

- Asignación de dispositivos de almacenamiento.
- Carga y organización de las Bases de datos.

El esquema lógico debe de hacerse de manera que lo único que se deje a los diseñadores de la base física sea la selección de los métodos de acceso y los índices secundarios. Hubbard indica que se deben seguir las siguientes reglas durante el diseño físico:

- Cada clase de entidad debe ser tratada corno una base de datos física.
- Si dos clases de entidades comparten una relación entre un atribulo y la llave primaria por lo menos, entonces las estructuras deben consistir en dos bases de datos físicas con conexión virtual o física entre ellas.
- Las relaciones padre-hijo deben ser definidas en una sola base de datos física.
	- Los segmentos que se usen frecuentemente deben ser mantenidos lo más cercanamente posible a su raíz.
- Reducir el tiempo de búsqueda de grupos de datos grandes usando índices secundarios.
- Los segmentos de tamaños variables no deben ser colocados en el mismo grupo de datos si se hacen inserciones y borrados frecuentes.

# **CAPITULO DOS**

### **IDENTIFICACION Y EVALUACION DE LAS FUNCIONES DE LA SECRETARIA DE SERVICIOS ESCOLARES**

# **11.1 ANALISIS FUNCIONAL DE LOS TRAMITES Y PROCEDIMIENTOS QUE SE REQUIEREN EN LA SECRETARIA DE SERVICIOS ESCOLARES.**

El objetivo de Servicios Escolares es planear, organizar, coordinar, controlar y evaluar el registro escolar en la Facultad. Entre sus funciones se encuentran la de ser el intermediario entre los alumnos y la Subdirección Técnica, en los trámites que estos efectúan. En la Secretaría de Servicios Escolares se llevan a cabo funciones tales como:

- Coordinar las actividades de administración escolar, de acuerdo con las instrucciones del Secretario General.
- Ejercer las facultades que le confieren los estatutos, reglamentos, acuerdos y procedimientos relacionados a los trámites escolares.
- Llevar el registro de los planes y programas de estudio aprobados por el Consejo Universitario.
- Participar en las actividades relacionadas con el ingreso a la **UNAM,** realizadas por el Centro Universitario de Investigación, Exámenes y Certificación de Conocimientos, la Dirección General

#### ANAUSIS FUNCIONAL DE LOS TRAMITES Y PROCEDIMIENTOS QUE SE REQUIEREN EN LA SECRETARIA DE SERVICIOS ESCOLARES

de Incorporación y Revalidación de Estudios, el Patronato Universitario y con las demás dependencias de la Universidad que intervienen en este trámite.

Registrar y controlar la situación escolar de los alumnos. Con el objeto de cumplir con estas funciones, la Secretaría de Servicios Escolares de la Facultad de Ingeniería, realiza los siguientes trámites:

#### ANALISIS FUNCIONAL DE LOS TRAMITES Y PROCEDIMIENTOS QUE SE REQUIEREN EN LA SECRETARIA DE SERVICIOS ESCOLARES.

## **11.1.1 CONSTANCIAS.**

### DESCRIPCION:

En la Facultad de Ingeniería se expiden las siguientes constancias:

01 Constancia de inscripción.

02 Constancia de inscripción (Con asignaturas que cursa con o sin horario).

03 Constancia de inscripción (Con asignaturas y semestre que cursa).

04 Constancia para la Secretaría de Gobernación (alumnos extranieros).

05 Constancia de inscripción con período vacacional.

06 Constancia de créditos.

07 Constancia de créditos y promedio.

08 Constancia de no adeudo mayor a 2 asignaturas.

09 Constancia de no tener problemas con su conducta.

1 O Constancia de asignaturas acreditadas en el semestre anterior.

11 Constancia de la última inscripción.

12 Situación escolar (informe de asignaturas aprobadas y faltantes).

13 Copia de comprobante de inscripción

14 Copia de Historia Académica.

-119-

15 Constancia para obtener cédula provisional (carta de pasante).

16 Constancia de terminación de estudios sin promedio.

17 Constancia de terminación de estudios con promedio.

PERIODICIDAD: cuando el alumno lo requiera.

## REQUISITOS:

- Estar o haber estado inscrito en la Facultad o Escuela.
- Recibo de pago por la cantidad correspondiente.
- Para las constancias 1 a 5 se requiere además comprobante de inscripción.
- Las constancias 16 y 17 requieren haber aprobado todas las asignaturas y créditos que marca el plan de estudios, además de presentar copia de constancia de autorización de tema de tesis si es el caso.

## PROCEDIMIENTO:

1. El alumno:

a) Paga en cajas la cuota correspondiente.

- b) Solicita la constancia.
- 2. La Oficina de Servicios Escolares:

a) Indica al alumno la fecha en que debe recoger la constancia.

b) Revisa el registro escolar o Historia Académica, y lo actualiza si es necesario.

c) Elabora constancia.

3. El alumno recoge constancia.

ANALISIS FUNCIONAL DE LOS TRAMITES Y PROCEDIMIENTOS QUE SE REQUIEREN EN LA SECRETARIA DE SERVICIOS ESCOLARES.

# **11.1.2 RESELLO DE CREDENCIAL.**

DESCRIPCION:

Este trámite consiste en resellar la credencial del alumno.

PERIODICIDAD: anual.

REQUISITOS:

- Anexar comprobante de inscripción.

PROCEDIMIENTO:

1. El alumno se presenta a solicitar el trámite a la Oficina de Servicios Escolares.

2. La oficina de Servicios escolares resella la credencial.

REPOSICION DE CREDENCIAL

# **11.1.3 REPOSICION DE CREDENCIAL.**

## DESCRIPCION:

Es el trámite para obtener un duplicado de credencial.

PERIODICIDAD: Cuando el alumno lo requiera.

## REQUISITOS:

- Que el alumno esté inscrito.
- Comprobante de pago.
- Comprobante de no adeudo a las bibliotecas Central y de la Facultad.
- Comprobante de Inscripción.

### PROCEDIMIENTO:

1. El alumno se presenta a la Oficina de Servicios Escolares a solicitar el trámite.

- 2. La Oficina de Servicios Escolares :
	- a) Recibe los documentos del alumno.
	- b) Entrega a Servicios Escolares los documentos.
	- c) Localiza el tarjetón credencial y recaba la firma del alumno.
	- d) Anota la fecha de reposición.
	- e) Envía a Credenciales de México la relación y tarjetones

3. El alumno se presenta a Credenciales de México con el comprobante de pago.

#### ANAUSIS FUNCIONAL DE LOS TRAMITES Y PROCEDIMIENTOS oue SE REQUIEREN EN lA SECRETARIA DE SERVICIOS ESCOLARES.

4. La Oficina de Servicios Escolares recibe de Credenciales de México la relación de las credenciales elaboradas y archiva en los expedientes respectivos.

# **11.1.4 RECTIFICACION DE NOMBRE.**

### DESCRIPCION:

Este trámite será solicitado por el alumno cuando en sus documentos no esté correcto su nombre ó número de cuenta.

PERIODICIDAD: continuo.

### REQUISITOS:

- Estar o haber estado inscrito en la Facultad o Escuela.

PROCEDIMIENTO:

## DURANTE LA INSCRIPCION

1. Plantel/Oficina de Servicios Escolares:

a) Inscribe a los alumnos y les solicita la verificación de su nombre.

b) Envía a la Subdirección de Diseño de Nuevos Proyectos la relación de los nombres para su corrección anexando los tarjetones credencial para su expedición.

2. La Dirección General de la Administración Escolar (DGAE)/Subdlrecpión de Diseño de Nuevos Proyectos envía la nueva documentación. '

3. El Plantel/Oficina de Servicios Escolares recaba la firma del alumno en el nuevo Tarjetón-credencial

CUANDO NO SE TRATE DEL PERIODO DE INSCRIPCION

La Oficina de Servicios Escolares:

a) Envía a la Oficina de Dictámenes Escolares la aclaración de Nombre o Número de Cuenta.

 $-124-$ 

#### ANALISIS FUNCIONAL DE LOS TRAMITES Y PROCEDIMIENTOS OUE SE REQUIEREN EN LA SECRETARIA DE SERVICIOS ESCOLARES

- b) Recibe Dictamen.
- c) Anota en el Directorio la corrección en los siguientes casos:
	- Número de cuenta.
	- -Nombre.
	- Cambio de carrera o unidad.

d) Codifica en la forma correspondiente las altas y envía a Subdirección Técnica anexando copia del dictamen.

# **11.1.5 SOLICITUD DE BAJA DEFINITIVA VOLUNTARIA.**

### DESCRIPCION:

Trámite que realiza el alumno cuando desea darse de baja en la Facultad o Escuela actualmente inscrito.

PERIODICIDAD: Cuando el alumno lo requiera.

### REQUISITOS:

- Ser alumno de la Facultad.
- Entregar registro de asignaturas, credencial, comprobante de no adeudo (de la Biblioteca Central y de la Facultad).

### PROCEDIMIENTO:

1. El alumno solicita el trámite.

2. La Oficina de Servicios Escolares entrega al alumno la forma de Baja Definitiva Voluntaria para que la llene con sus datos personales, en original y dos copias, anotando el número de cuenta y la clave que identifica a la Facultad y carrera en donde está registrado.

3. El alumno recibe una copia autorizada de su solicitud, firmando de recibido en la copia correspondiente a la Oficina de Servicios Escolares

4. La Oficina de Servicios Escolares:

a) Destruye los comprobantes de no adeudo, el tarjetón-credencial y el registro de asignaturas.

b) En el listado de alumnos anota BDV (baja definitiva voluntaria) y la fecha en que fue solicitada.

-126.

#### ANAUSIS FUNCIONAL DE LOS TRAMITES Y PROCEDIMENTOS QUE SE REQUIEREN EN LA SECRETARIA DE SERVICIOS ESCOLARES.

c) Envía a la Oficina de Dictámenes, la relación de solicitudes de Baja Definitiva Voluntaria y la forma original de BDV recabando la firma de recibido en la copia correspondiente.

d) Anexa la forma de BDV a la Historia Académica y último registro de calificaciones que envía al departamento de Archivo para que se integre al expediente escolar, cuando los ingresos correspondan a los años anteriores a 1981; cuando los ingresos correspondan a los años de 1981 en adelante, a la Unidad de Control Documental para su microfilmación.

INSCRIPCION AL SEGURO FACULTATIVO.

# **11.1.6 INSCRIPCION AL SEGURO FACULTATIVO.**

### DESCRIPCION:

Este trámite se realiza para proporcionar servicio médico a través del IMSS a aquellos alumnos que no cuenlen con atención médica.

PERIODICIDAD: Cuando el alumno lo requiera.

### REQUISITOS:

- Ser alumno de la Facultad y presenlar comprobante de inscripción.
- Que el alumno preste su Servicio Social autorizado y que no reciba servicios médicos como asegurado o beneficiario de padres o cónyuge con derecho a algún sistema de seguridad social.

PROCEDIMIENTO:

ALUMNOS DE PRIMER INGRESO.

1. UNAM, DGAE Y DGSM diseñan el tríptico donde se proporcionan las instrucciones a los alumnos, la solicitud-comprobante del trámite, así como la aclualización del cuestionario de salud.

2. UNAM/DGSM :

a) El Departamento de Atención Médica aplica la encuesta médica a los alumnos de primer ingreso a bachillerato y profesional, conforme a fechas asignadas por plantel.

b) El Departamento de Informática obtiene !a relación de alumnos por plantel e incluye el número de cuenta, sexo, entidad federativa de nacimiento y registro patronal asignado a cada plantel por el IMSS y entrega a la DGAE/Subdirección de Diseño de Proyectos, la relación a través de una cinta mágnetica.

### 3. La DGAE/Subdirección de Diseño de Proyectos:

a) Completa los datos de los alumnos que requiere el IMSS. Imprime en original y dos copias el listado, con los espacios que indicaron los representantes del IMSS, para anotar el número de afiliación y la Unidad de Medicina Familiar. Ordena los datos en orden alfabético general.

b) Entrega a la Subdirección de Certificación de Estudios el listado.

c) La DGAE/Subdirección de Certificación de Estudios: entrega original y copia del listado a la Subdirección B de la Delegación 3 Suroeste del IMSS, Jefatura de la Oficina de Afiliación.

4. IMSS/Subdelegación 8, Oficina de Afiliación.

a) Asigna el número de afiliación y Unidad de Medicina Familiar.

b) Captura la información para incluírla en su sistema.

c) Imprime los avisos automáticos.

5. UNAM/Subdirección de Certificación de Estudios:

a) Acude al IMSS por los avisos automáticos y verifica que se encuentren separados por plantel y los distribuye al día siguiente.

b) Señala en la copia del listado a los alumnos de los cuales no recibe el aviso automático.

c) Solicita los avisos automáticos faltantes.

6. El alumno recibe el aviso automático, solicitud-comprobante y asienta nombre y firma, conservando el original sellado, para que en caso de requerir servicio médico lo presente.

PARA LOS ALUMNOS DE REINGRESO.

"129·
#### INSCRIPCION AL SEGURO FACULTATIVO.

1. El IMSS/Subdelegación B, Oficina de Afiliación entrega listado, en original y dos copias, de los alumnos incorporados al Seguro Facultativo, anulamente por plantel.

2. La UNAM/DGAE/Subdirección de Certificación de Estudios distribuye los listados e informa las instrucciones para dar de baja a los alumnos a quienes se les terminó el derecho para continuar incorporados al Seguro Facultativo.

3. UNAM/PLANTEL envía el original y las dos copias del listado a la Subdirección de Certificación de Estudios.

4. La UNAM/DGAE/Subdirección de Certificación de Estudios.

a) Entrega al IMSS/Subdelegación 8 original y copia del listado.

b} Devuelve al plantel la copia sellada por el IMSS. A partir de esa fecha los alumnos dados de baja quedan desincorporados del Seguro Facultativo y para los otros continúan vigentes los derechos.

### 5. UNAM/Plantel:

a) Proporciona a los alumnos de reingreso la solicitud-comprobante cuando la requieran.

b) Relaciona las solicitudes y las turna a la Subdirección de Certificación de Estudios, con original y copia de la relación.

6. UNAM/DGAE/Subdirección de Certificación de Estudios:

a) Entrega el original de la relación y solicitud a la Subdelegación B del IMSS, quien sella la relación.

b) Acude a la Subdelegación B del IMSS por los avisos automáticos.

c) Identifica los avisos en la relación correspondiente.

#### ANAUSIS FUNCIONAL DE LOS TRAMITES Y PROCEDIMIENTOS QUE SE REQUIEREN EN LA SECRETARIA DE SERVICIOS ESCOLARES.

**d) Turna** los avisos con copia de la relación al plantel correspondiente.

REVJSION DE HISTORIA ACADEMICA

## **11.1.7 REVISION DE HISTORIA ACADEMICA.**

DESCRIPCION:

Este trámite es solicitado por el alumno cuando existe alguna inconformidad en las calificaciones o en el promedio obtenido en este documento.

PERIODICIDAD: continuo.

REQUISITOS:

- Anexar Historia Académica indicando el problema.

PROCEDIMIENTO:

La Oficina de Servicios Escolares:

1. Verifica las aclaraciones del alumno contra microfichas y/o copia del acta original. En caso de que proceda la rectificación codifica el movimiento en la forma correspondiente y anota las aclaraciones en el original y copia de la Historia Académica, devolviendo la copia al interesado.

2. En caso de no existir Historia Académica:

a) Verifica si el alumno existe en el directorio de alumnos y en el expediente interno.

b) En caso de no aparecer, solicita información a la Oficina de Dictámenes.

3. Recibe copia del dictamen y según el caso codifica los datos en las formas correspondientes y las envía a la Subdirección Técnica.

4. Recibe de la Subdirección Técnica la nueva emisión de Historias Académicas o registro de calificaciones.

# **11.1.8 CERTIFICADO DE ESTUDIOS COMPLETO** E **INCOMPLETO.**

## DESCRIPCION:

Este trámite sirve para que el alumno obtenga un certificado de estudios que haya realizado en la Facultad. Este certificado contiene todas las asignaturas cursadas (aprobadas o reprobadas) con sus calificaciones, así como promedio y número de créditos cubiertos. Se realiza con base al artículo 24 del reglamento general de inscripciones.

PERIODICIDAD: Cuando el alumno lo requiera.

REQUISITOS:

- Tener registro en la Facultad.

### PROCEDIMIENTO:

1. El alumno se presenta en la Oficina de Servicios Escolares a solicitar el certificado.

2. La Oficina de Servicios Escolares revisa que exista el expediente interno:

a) Si existe, le entrega al alumno solicitud de revisión de estudios profesionales para que la llene.

b) Si no existe, solicita a la Oficina de Información Escolar el registro escolar del alumno conforme al año de su ingreso a la UNAM.

3. El alumno entrega a la Oficina de Servicios Escolares:

- 4 fotografias a color
- Comprobante de pago sellado por la caja.

- 133-

#### CERTIFICADO DE ESTUDIOS COMPLETO E INCOMPLETO.

- Copla de la Historia Académica.
- Solicitud de revisión de estudios profesionales correctamente llenada.
- 4. La Oficina de Servicios Escolares:

a) Verifica la situación escolar del alumno con base al expediente interno.

b) Cita al alumno para que firme de conformidad.

c) Revisa y actualiza la historia académica y/o registro escolar.

5. El alumno se presenta a firmar de conformidad con historia académica y/o registro escolar.

6. La Oficina de Servicios Escolares:

a) Cierra la historia académica o elabora hoja de estudios.

b) Envía a fotocopiado y a firma del jefe de la sección y una vez recibido se turna en original y copia al Secretario de Servicios Escolares para firma.

7. El Secretario de Servicios Escolares revisa, firma y devuelve los documentos a la Oficina de Servicios Escolares.

8. La Oficina de Servicios Escolares recibe los documentos firmados, los relaciona y envia a la oficina de certificados anexando:

- 4 fotografias a color.

- Comprobante de pago.
- Solicitud de revisión de estudios profesionales.
- Original de la historia académica y/o hoja de datos.

#### ANALISIS FUNCIONAL DE LOS TRAMITES Y PROCEDIMIENTOS QUE SE REQUIEREN EN LA SECRETARIA DE SERVICIOS ESCOLARES.

9. La oficina de Certificados envía a la Oficina de Servicios Escolares el certificado.

1 O. El alumno recibe certificado y firma de recibido.

REVISION DE ESTUDIOS.

.<br>Voq

## **11.1.9 REVISION DE ESTUDIOS.**

## DESCRIPCION:

Este trámite es realizado por el alumno con el fin de que se revise su historia académica, para que se le dé derecho a realizar su examen profesional.

PERIODICIDAD: Cuando el alumno lo requiera.

REQUISITOS:

- Haber cubierto la totalidad de créditos de la carrera correspondiente.
- Haber concluído el Servicio Social.

### PROCED!MIENTO:

1. El Alumno se presenta en la Oficina de Servicios Escolares a solicitar la revisión de Estudios, y la solicitud para Registro de Cédula Profesional.

2. La Oficina de Servicios Escolares revisa que exista el expediente interno.

a) Si existe, entrega al alumno:

- Dos solicitudes de revisión de estudios profesionales.
- Solicitud de registro de título y expedición de cédula.

b) Si no existe, solicita a la oficina de información escolar el registro escolar del alumno conforme al año de su ingreso a la UNAM.

3. El alumno recibe las solicitudes mencionadas en el punto anterior, las llena y las entrega en la Oficina de Servicios Escolares, junto con el oficio de aprobación de tésis.

#### ANAUSIS FUNCIONAL DE LOS TRAMITES Y PROCEDIMIENTOS OUE SE REQUIEREN EN LA SECRETARIA DE SERVICIOS ESCOLARES

4. La Oficina de Servicios Escolares:

a) Recibe las solicitudes y revisa que estén requisiladas correctamente.

b) Verifica la situación escolar con base al expediente interno.

c) Cita al alumno para que firme de conformidad.

d) Revisa y actualiza la historia académica y/o registro escolar.

5. Et alumno se presenta a firmar de conformidad.

6. La Oficina de Servicios Escolares:

a) Cierra la Historia Académica o elabora hoja de estudios.

b) La revisa y envía a fotocopiado.

c) Se envia para que la firme el jefe de la sección.

6. El Secretario de Servicios Escolares firma y devuelve a la Oficina de Servicios Escolares.

7. La Oficina de Servicios Escolares relaciona y envía a la oficina de Control de Estudios:

- Solicitud de Revisión de Estudios.

- 2 copias de la Historia Académica.

- Oficio de Aprobación de Tesis.

- Solicitud de Registro de Titulo y Expedición de Cédula.

8. El alumno se presenta a recoger resultados.

-137 -

CAMBIO INTERNO OE CARRERA.

## **11.1.10 CAMBIO INTERNO DE CARRERA.**

## DESCRIPCION:

Cambio de carrera cuando el alumno de encuentre cursando otra carrera en la misma Facultad.

PERIODICIDAD: Semestral.

REQUISITOS:

- Ser alumno de la Facultad.
- Tener derecho a inscripción.

### PROCEDIMIENTO:

1. La GACETA UNAM publica la convocatoria para que los interesados se presenten en su plantel a tramitar el cambio.

2. La Escuela o Facultad:

a) Tramita las solicitudes.

b) Envía a la Subdirección de Sistemas de Registro Escolar las solicitudes.

FBC-06 o FBC-07.

3. La Subdirección de Sistemas de Registro Escolar envía el diagnóstico.

4. La Escuela o Facultad:

a) Envía a la Subdirección de Sistemas de Registro Escolar los ajustes.

b) Envía a la Subdirección de Sistemas de Registro Escolar la reinscripción.

c) Entrega al alumno su copia de la solicitud.

#### ANAUSIS FUNCIONAL DE LOS TRAMITES Y PROCEDIMIENTOS QUE SE REQUIEREN EN LA SECRETARIA DE SERVICIOS ESCOLARES

# **11.1.11 CAMBIO EXTERNO DE CARRERA.**

## DESCRIPCION:

Cambio de carrera a otra Facultad.

PERIODICIDAD: Anual.

### REQUISITOS:

- Si la carrera que desea cursar es de cuatro años, el alumno no deberá rebasar los dos primeros años, contados a partir de la fecha de ingreso al ciclo de Licenciatura.
- Sí la carrera es de cinco años, el alumno no deberá de haber  $\ddot{\phantom{0}}$ rebasado los tres primeros años, contados a partir de la fecha de ingreso al ciclo de Licenciatura.
- Que la carrera solicitada se encuentre abierta al trámite.

## PROCEDIMIENTO:

1. El alumno:

- a) Se presenta en la coordinación de Orientación Vocacional.
- b) Paga por concepto de trámite.

c) Solicita el trámite en la Oficina de Servicios Escolares de la Escuela o Facultad en la que está inscrito, mostrando credencial que lo identifique como alumno de la Escuela o Facultad y entrega los siguientes documentos:

- Comprobante de pago.
- La carta expedida por la Coordinación de Orientación Vocacional.

- 139-

- Constancias de no adeudo de las Bibliotecas (Principal y Central}.
- 3 fotografías tamaño infantil.

2. La Oficina de Servicios Escolares revisa el expediente interno para autorizar trámite.

a} Elabora la solicitud en original y tres copias con los datos del alumno.

b} Envía a la Unidad de Control Documental (UCD) original y dos copias.

3. La Subdirección de Certificación de Estudios regresa a las secciones escolares original y copia de las solicitudes autorizadas, conservando una de las copias.

4. El alumno:

a) Se presenta a conocer el resultado de su gestión.

b) Solicita las formas correspondientes, las llena y las firma, utilizando estas para efectuar el trámite de cambio, de acuerdo a la convocatoria que aparecerá publicada en la Gaceta UNAM.

c} Se presenta al Centro Universitario de Inscripción, Exámenes y Evaluación de Conocimientos a continuar el trámite y obtener lugar, fecha y hora del concurso de selección, de acuerdo a la convocatoria.

5. La Subdirección de Certificación de Estudios envía los listados por Carrera Origen y Carrera destino a la Facultad o Escuela y a la Oficina de Servicios Escolares.

6. La Oficina de Servicios Escolares actualiza directorio con listado de carrera origen y carrera destino.

ANAUSIS FUNCIONAL DE LOS TRAMITES Y PROCEDIMIENTOS QUE SE REQUIEREN EN LA SECRETARIA DE SERVICIOS ESCOLARES.

## **11.1.12 CARRERA SIMULTANEA.**

## DESCRIPCION:

El trámite consiste en pedir lnscipción a otra carrera al mismo tiempo en que ya se cursa otra carrera.

PERIODICIDAD: Anual.

## REQUISITOS:

- Haber cubierto por lo menos el 50% de los créditos de la carrera que cursa y tener un promedio mfnimo de 8 en la misma.
- No haber rebasado el límite de tiempo para estar inscrito en la carrera que cursa.
- No haber interrumpido sus estudios por más de tres años.

### PROCEDIMIENTO:

1. El alumno:

a) Hace el pago correspondiente.

b) Solicita el trámite en la Oficina de Servicios Escolares, mostrando credencial que lo Identifique como alumno de la Facultad y entrega el comprobante de pago.

2. La Oficina de Servicios Escolares revisa la Historia Académica o registro escolar.

3. La Oficina de Servicios Escolares elabora la solicitud de cambio original y copla del alumno que cumpla los requisitos y la envía a la Subdirección de Certificación de Estudios, anexando fotocopia de historia académica actualizada del semestre inmediato anterior con promedio y porcentaje de créditos.

-141 -

#### CARRERA SIMULTANEA

4. La Subdirección de Certificación de estudios envía a la Oficina de Servicios Escolares la copia de estas solicitudes, separa y relaciona por Facultad o Escuela destino las solicitudes y las envía al Secretario de la escuela destino junto con la copia de la relación a la Oficina de Servicios Escolares.

5. El Secretario de Asuntos Escolares recibe la relación de solicitudes y canaliza la fotocopia de la relación de los alumnos que procedan.

6. La Oficina de Servicios Escolares origen recibe la copia de la relación de los alumnos que proceden.

7. El alumno aceptado recibe orden de pago por concepto de inscripción, realiza el pago y entrega el comprobante con dos fotografías tamaño infantil.

8. La Oficina de Servicios Escolares destino:

a) Señala la relación de los alumnos que entregaron comprobante de pago y fotografías y le indica la fecha en que debe presentarse a firmar solicitud de inscripción.

b) Envía a la Subdirección de Certificación de Estudios copia de las solicitudes relacionadas para su registro.

9. La DGAE/Oficina de Dictámenes y Revisión de Documentos:

- a) Solicita los expedientes escolares al Archivo General.
- b) Verifica que las solicitudes correspondan a las relacionadas en el listados que recibió de la Subdirección de Certificación de Estudios.
- c) Solicita a la Subdirección de Sistemas de registro Escolar el registro de los alumnos
- d) Solicita a la Subdirección de Diseño de Proyectos la elaboración de Tarjetones-Credencial.

#### ANAUSIS FUNCIONAL DE LOS TRAMITES Y PROCEDIMIENTOS QUE SE REQUIEREN EN LA SECRETARIA DE SERVICIOS ESCOLARES.

10. DGAE/Subdirección de Sistemas de Registro Escolar entrega a Dictámenes el filtro de los movimientos.

11. DGAE/Oficina de Dictámenes revisa el filtro, efectúa los ajustes y los turna a la Subdirección de Sistemas de Registro Escolar.

12. DGAE/Subdirección de Diseño de Proyectos entrega a los planteles los Tarjetones-Credencial.

13. DGAE/Subdirección de Sistemas de Registro Escolar entrega a dictámenes el diagnóstico y los reportes.

14. DGAE/Oficina de Dictámenes distribuye los reportes entre los planteles.

15. La Oficina de Servicios Escolares destino:

- a) Elabora el registro de asignatura de los alumnos, recaba sus firmas y les entrega copia de la solicitud y registro de asignaturas.
- b) Envia a la Subdirección de Sistemas de Registro Escolar la inscripción de los alumnos
- c) Envía a la Subdirección de Sistemas de Registro Escolar las solicitudes originales y las aprobaciones para registrar y dar de alta las equivalencias académicas.

#### CAMBIO DE UNIDAD ACADEMICA A LA MISMA CARRERA (PRIMER INGRESO).

# **11.1.13 CAMBIO DE UNIDAD ACADEMICA A LA MISMA CARRERA (PRIMER INGRESO).**

## DESCRIPCION:

Consiste en el cambio de unidad académica siguiendo la misma carrera, solamente para alumnos de primer ingreso.

PERIODICIDAD: Anual.

## REQUISITOS:

Haber concluido el trámite de inscripción en la Facultad o Escuela a la que fue asignado.

## PROCEDIMIENTO:

1. El alumno debe solicitar el trámite mostrando identificación con fotografía.

2. La Oficina de Servicios Escolares origen realiza las siguientes actividades:

a) Recibe del alumno los siguientes documentos:

- Comprobante de pago.
- Carta explicativa que describa los motivos de la solicitud.
- Carta de aceptación y registro de asignaturas.
- Fotocopia del documento que justifique el motivo del cambio.
- b) Elabora la solicitud de cambio original  $y$  dos copias de los alumnos que cumplan con el requisito, firmando el alumno de conformidad.
- e) Separa y relaciona las solicitudes por Facultad y Carrera a la que solicita ingresar el alumno.
- d) Canaliza las solicitudes al Secretario de la Facultad anexando la documentación entregada por el alumno y el Tarjetón Credencial.

3. El Secretario de Asuntos Escolares asiste a la reunión de Secretarios en donde dará a conocer el número de solicitudes que para tal efeclo llevará consigo.

- Las solicitudes relacionadas por Facultad y Carrera.
- El dato del cupo de su Facultad y Carrera.

4. El alumno debe presentarse a conocer el resultado de su gestión. Si su solicitud es autorizada continuar con el trámite; en caso contrario debe recoger los documentos que entregó.

5. La Oficina de Servicios Escolares destino:

- a) Recaba del alumno la firma de enterado en la forma correspondiente, de que fue autorizado su cambio y recibe comprobante de pago por concepto de reinscripción y 2 fotografías tamaño infantil.
- b) Abre expediente interno.
- c) Envía al Secretario la documentación de los alumnos que concluyeron el trámite.
- d) Envía al Secretario de la Facultad o Escuela origen:
	- Relación de alumnos que no concluyeron el trámite.
	- Fotocopia de la solicitud.

- 145-

#### CAMBIO DE UNIDAD ACADEMICA A LA MISMA CARRERA (PRIMER INGRESO).

6. El Plantel/Oficina de Servicios Escolares envía a la Subdirección de Diseño de Nuevos Proyectos los cambios, renuncias de inscripción y relación de correcciones de nombre.

7. DGAE/Subdirección de Diseño de Nuevos Proyectos envía la nueva documentación y el diagnóstico de los movimientos a los planteles.

8. El alumno firma el Tarjetón-Credencial, quedando con ello inscrito en la Facultad o Escuela a la que solicitó su cambio y de baja en la de procedencia.

# **11.1.14 CAMBIO DE UNIDAD ACADEMlCA** A LA **MISMA CARRERA (REINGRESO).**

## DESCRIPCION:

Consiste en el cambio de unidad académica siguiendo la misma carrera, solamente para alumnos de reingreso.

PERIODICIDAD: Anual.

REQUISITOS:

Estar dentro de la duración por el Plan de Estudios de la Carrera.

## PROCEDIMIENTO:

1. El alumno solicita el trámite en la Oficina de Servicios Escolares de la Facultad mostrando credencial que lo identifique como alumno y debe entregar los siguientes documentos:

- Comprobante de pago.
- Fotocopia de carta explicativa que describa los motivos de la solicitud.
- Fotocopia del comprobante que justifique el motivo del cambio.

2. La Oficina de Servicios Escolares:

a) Revisa el expediente interno.

El trámite será cancelado en los siguientes casos:

Que el alumno tenga cancelada su inscripción (art. 24 del Reglamento General de Inscripciones).

-147-

#### CAMBIO DE UNIDAD ACAOEMICA A LA MISMA CARRERA (REINGRESO).

- Expulsión.
- Baja definitiva voluntaria.
- b} Elabora solicitud de cambio original y dos copias del alumno que cumpla con los requisitos.
- c) Canaliza las solicitudee al Secretario de la Facultad anexando fotocopia de las Historias Académicas actualizadas al semestre anterior, Tarjetón Credencial y comprobantes que justifiquen el motivo del cambio.

3. El Secretario de Asuntos Escolares asiste a la reunión de Secretarios en donde dará a conocer el número de solicitudes. Para tal efecto llevará consigo:

- Las solicitudes relacionadas por Facultad y Carrera.
- El dato del cupo de su Facultad y Carrera.

Una vez realizado esto, canalizará a la Oficina de Servicios Escolares las relaciones y solicitudes aceptadas, y la documentación de las solicitudes que no fueron aceptadas.

4. El alumno se presenta a conocer el resultado de la gestión en la Facultad origen y recibe orden de pago por concepto de reinscripción.

5. La DGAE/Oficina de Dictámenes y Revisión de Documentos:

- a) Verifica que las solicitudes se encuentren debidamente legalizadas.
- b) Turna la documentación a la Subdirección de Sistemas de Registro Escolar cuando proceda, en caso contrario la devuelve.
- c) Incorpora las solicitudes a los expedientes escolares.

-148-

#### ANALISIS FUNCIONAL DE LOS TRAMITES Y PROCEDIMIENTOS QUE SE REQUIEREN EN LA SECRETARIA DE SERVICIOS ESCOLARES.

6. La DGAE/Subdirección de Sistemas de Registro Escolar envía al plantel el diagnóstico de los cambios.

7. El Plantel revisa el diagnóstico, efectúa los ajustes y los turna a la Subdirección de Sistemas de Registro Escolar.

8. DGAE/Subdirección de Sistemas de Registro Escolar envía al plantel los listados de cambios.

9. El plantel solicita a la Subdirección de Diseño de Proyectos la elaboración de los Tarjetones-Credencial.

10. La Oficina de Servicios Escolares destino:

- a) Elabora Tarjetón Credencial y registro de asignaturas.
- b) Recaba firma del alumno en la solicitud.
- c) Entrega al alumno copia de la solicitud y registro de asignaturas.
- d) Envía al Secretario de la Facultad origen la relación de los alumnos que no concluyeron el trámite anexando su documentación.

11. La Oficina de Servicios Escolares origen conserva la Historia Académica y Tarjetón Credencial de los alumnos que no fueron aceptados, destruye original y copia de la solicitud y comprobantes del motivo del cambio, quedando con ello vigente su registro en la Facultad.

12. La Oficina de Servicios Escolares destino codifica en la forma correspondiente los movimientos de los alumnos que concluyeron trámite enviando a la Subdirección de Sistemas de Registro Escolar junto con los originales de las solicitudes.

-149-

#### CAMBIO DE UNIDAD ACADEMICA A LA MISMA CARRERA (REINGRESO).

13. La Oficina de Servicios Escolares origen envía a la Facultad destino el complemento de la Historia Académica de los alumnos que concluyeron el trámite.

14. La Oficina de Servicios Escolares destino envía a la Subdirección Técnica las hojas de reinscripción, junto con los últimos ajustes a la reinscripción del semestre en curso.

#### ANALISIS FUNCIONAL DE LOS TRAMITES Y PROCEDIMIENTOS QUE SE REQUIEREN EN LA SECRETARIA DE SERVICIOS ESCOLARES.

# **11.1.15 INSCRIPCION A EXAMENES EXTRAORDINARIOS.**

## DESCRIPCION:

Por media de este trámite se da inscripción a exámenes extraordinarios a los alumnos.

PERIODICIDAD: Tres períodos en el Semestre.

## REQUISITOS:

- Podrán sustentar examen extraordinario todos aquellos alumnos que:
	- a} Habiéndose inscrito en la asignatura, no hayan cubierto los requisitos para acreditarla, de acuerdo con lo previsto en los incisos a) y b) del Artículo 2o. y en el Artículo 10 del Reglamento de Exámenes Escolares de la UNAM.
	- b) Siendo alumnos de la Universidad, no hayan estado inscritos en la asignatura correspondiente, o no la hayan cursado.
	- c) Habiendo estado inscritos dos veces en una asignatura, no puedan inscribirse nuevamente, según lo establecido en el artículo 20 del Reglamento General de Inscripción.
	- d) Hayan llegado al límite de tiempo en que pueden estar inscritos en la Universidad, de acuerdo con el artículo 19 del mismo Reglamento.

## **PROCEDIMIENTO:**

1. El alumno solicita y recoge la orden de pago y la hoja óptica de solicitud para examen extraordinario, presentando tira de materias vigente, credencial o alguna identificación personal.

2. El alumno llena orden de pago por concepto de examen extraordinario y acude al banco o caja del Mezzanine de la Torre de Rectoría a pagarla.

3. Entrega a la Oficina de Servicios Escolares:

- a) Comprobante de pago.
- b) Hoja óptica de examen extraordinario (cuidadosamente llenada).

4. Oficina de Servicios Escolares envía solicitudes para examen a la Subdirección Técnica y recibe:

a) Actas.

- b) Diagnóstico.
- c) Relación de Folios de actas

5. Revisa actas contra diagnóstico y elabora las actas adicionales.

6. Ordena actas por clave de asignatura y grupo y realiza los envíos correspondientes.

7. Recibe de los profesores las actas calificadas y firmadas.

8. Revisa que las actas estén debidamente llenadas y turna a la Subdirección Técnica de acuerdo a las fechas establecidas por orden de folio.

9. Codifica la forma para correcciones conservando copia.

-152-

#### ANALISIS FUNCIONAL DE LOS TRAMITES Y PROCEDIMIENTOS QUE SE REQUIEREN EN LA SECRETARIA DE SERVICIOS ESCOLARES.

10. El profesor se presenta en la Secretaría de Asuntos Escolares a solicitar rectificación de calificaciones, según el artículo 7o. del Reglamento General de Exámenes.

11. La Subdirección Técnica envía a la Oficina de Servicios Escolares o Secretaría de Asuntos Escolares el registro de calificaciones en caso de semestre non o la Historia Académica en caso de semestre par .

SOLICITUD DE INFORMES.

## **11.1.16 SOLICITUD DE INFORMES.**

DESCRIPCION:

El alumno lo realiza para conocer algún trámite o conocer su situación escolar.

PERIODICIDAD: continua.

REQUISITOS: ninguno.

PROCEDIMIENTO:

1. El alumno se presenta en Oficina de Servicios Escolares para solicitar información.

2. La Oficina de Servicios Escolares verifica la existencia del expediente interno, en caso de no encontrarse cita al alumno conforme al año de Ingreso a la UNAM, de acuerdo a los siguientes criterios:

- En 25 días hábiles, del número de cuenta 1 al 79000.
- En 15 días hábiles, del 80000 al aiío 1966.
- En 5 días hábiles, del año 1967 a 1980.  $\ddot{\phantom{a}}$
- En 4 días hábiles, del año 1981 en adelante.

3. La Oficina de Servicios Escolares solicita a la Oficina de Información Escolar por medio de la forma 'Solicitud de informes' y/o registro escolar.

- 4. La Oficina de Servicios Escolares:
	- a) Recibe de la Oficina de Información Escolar los datos solicitados y verifica el informe conforme al plan de estudios y actualiza según el caso.
	- b) Informa al alumno y /o entrega el documento solicitado.

IDENTIFICACION DE LA PROBLEMATICA EN EL MANEJO DE lA INFORMACION

# **11.2 IDENTIFICACION DE LA PROBLEMATICA EN EL MANEJO DE LA INFORMACION.**

La Oficina de Servicios Escolares se enfrenta diariamente con una serie de problemas operativos relacionados con la información que utiliza para prestar sus servicios a los alumnos y a los departamentos de la Facultad, lo que hace que los trámites sean tardados y laboriosos.

Para poder entender mejor estos problemas, presentamos a continuación el ambiente en el que se desenvuelven sus actividades y posteriormente los problemas que detectamos y sus consecuencias.

# **11.2.1 AMBIENTE EN EL QUE SE DESENVUELVE LA OFICINA DE SERVICIOS ESCOLARES.**

- a) La Facultad cuenta con una población estudiantil de í 0,000 a 15,000 alumnos.
- b) Se imparten 10 carreras.
- c) Existen 7 divisiones, que a su vez se dividen en Departamentos. Cada Departamento es responsable de un grupo de materias y los profesores que las imparten, según su especialidad.
- d) Debido al avance de la ciencia y la tecnología y a las necesidades del país, los planes de estudio de cada carrera son revisados periódicamente, lo que origina que cambien en cuanto a contenido, por lo que algunas materias son cambiadas por otras, otras desaparecen, cambia su número de créditos o de ser optativas se vuelven obligatorias y viceversa.
- e) Para realizar su trabajo la oficina cuenta con el siguiente personal:

**En el turno matutino** (de 9:00 a 13:30)

#### PROBLEMAS DETECTADOS.

V.;.

- 8 empleados para atención personalizada.
- 1 empleado para atención de constancias automatizadas.

En el tumo vespertino (de 16:30 a 18:30 horas):

- 4 empleados para la atención personalizada.
- 1 empleado para atención de constancias automatizadas.

Durante todo el día, un Jefe de Oficina.

## 11.2.2 PROBLEMAS DETECTADOS.

1) Organización de los planes de estudio de antes de 1968.

Los planes de estudio de antes de 1968 presentan varias deficiencias en la forma en que fueron organizados, cada caso que se presente será ejemplificado con materias de Ingeniería Civil :

- a) No se respetaba la clave de materia, esto es, una clave de materia de un plan, se utiliza en otro plan para otra materia que no tiene ninguna relación, por ejemplo : en el plan 1953, Conocimientos Generales de Máquinas clave 205, en el plan 1956 es Topografía General.
- b) Cambio de clave de materia y cambio a otro año. Ejemplo, en el plan 1954 la materia 1 er. Curso de Procedimientos de Construcción clave 204 (segundo año), pasa en el plan de 1956 a ser la clave 305 (tercer año).
- c) Intercambio de Claves de Materia de un plan a otro. Ejemplo:

#### IDENTIFICACION DE LA PROBLEMATICA EN EL MANEJO DE LA INFORMACION.

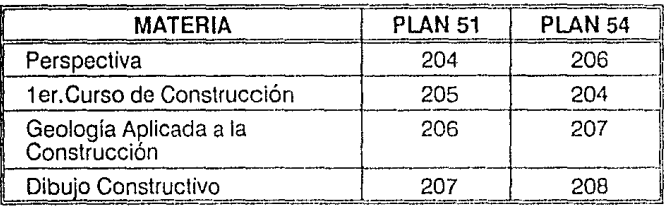

- d) Dos materias se unen en una. Ejemplo: en el plan 1954 se unen en Topografía General y Prácticas Parciales clave 106, las materias Topografía clave 106 y Prácticas de Topografía clave 107.
- e) Una materia se divide en dos. Ejemplo: en el plan 1951, Estructuras de Madera y Metal clave 306, se divide en el siguiente plan, el de 1954, en dos, Estructuras de Madera clave 306 y Estructuras Metálicas clave 410.
- f) Desaparece una Materia. Ejemplo: en el plan 1954, la materia Edificación clave 409, desaparece para el siguiente.
- g) Una materia obligatoria, pasa a ser optativa de un plan a otro.

2) Organización de los planes de estudio a partir de 1968.

- a) A partir de 1968, cambia el plan anual a plan semestral. En donde una materia que se cursaba en un año, se convierte en dos, una para cada semestre.
- b) También se dan los casos de los incisos d,e,f y g del punto anterior.
- c) Existen materias sin clave. Por ejemplo: Optativa de Humanidades y Tesis.

#### PROBLEMAS DETECTADOS.

- d) Cambio de Créditos de Materias. Algunas materias cuya modificación de un plan a otro sólo fue el número de créditos, no se les cambio la clave de materia.
- e) Dos materias con la misma clava. En el cambio de plan de estudios de 1977 -1, por error se intercambió la clave de materia a Matemáticas 1 (453 por 452) y Matemáticas 11 (452 por 453), lo que se corrigió hasta el plan de 1979-2.

3) Información en archivos magnéticos incompleta.

- a) La DGAE cuenta con archivos mágneticos con información de 1972 a la fecha, la información de años anteriores sólo se tiene en papel y microficha.
- b) Cada semestre se quedan fuera de los archivos magnéticos alrededor de 180 actas (unas con 2 o 3 calificaciones y otras de 40 o 50 calificaciones), por retraso en la entrega por parte de los profesores o por rectificaciones de calificación, lo que hace que hoy no sea confiable obtener de la computadora del CECAFI alguna constancia que requiera los créditos obtenidos por un alumno.

4) Los planes de estudio de las carreras no están en medios magnéticos.

5) Los planes de estudio impresos no contienen todas las notas de condiciones especiales del manejo de materias y en algunos casos la redacción no es muy clara. Por ejemplo, en el plan 1982-1 de lngenieria Civil hay una nota que dice : "Los alumnos que hayan acreditado CONSTRUCCION III antes de 81-1 deberán acreditar en lugar de CONSTRUCCION IV una asignatura optativa del Departamento de Construcción como obligatoria en sustitución de la Selectiva de Construcción".

#### IDENTIFICACION DE LA PROBLEMATICA EN EL MANEJO DE LA INFOAMACIOR

6) Personal.

- a) El personal que labora en la Oficina de Servicios Escolares hace su trabajo, pero no busca la manera de optimizar o mejorar sus métodos de trabajo.
- b) El personal tiene miedo o rechazo para usar la terminal del CECAFI. En teoría todos deberían sabe: utilizarla, pero solo una persona de cada turno lo hace.

7) Problemas con el servicio del CECAFI. No hay "linea" en el CECAFI una o dos veces por sernana.

## **IL2.3 CONSECUENCIAS DE LA PROBLEMATICA.**

La forma de trabajar se ve afectada por los problemas mencionados anteriormente con las siguientes consecuencias :

- a) De todos las constancias que se encarga de emitir, sólo 5 están hoy automatizadas :
	- Constancia de Inscripción.
	- Constancia de Inscripción (con asignaturas, con o sin horario).
	- Constancia de Inscripción (con asignaturas).
	- Constancia de Inscripción (con asignaluras y semestre que cursa).
	- Constancia de no tener problemas de conducta.

De éstas no se requiere conocer ni las materias que ha cursado el alumno, ni sus calííícacíones.

CONSECUENCIAS DE LA PAOSLEMATICA.

Los demás trámites los tiene que atender en forma personal.lo que hace que un empleado tarde desde 10 a 15 minutos hasta 4 horas en uno solo, sobre todo en los casos donde se requiere hacer el proceso de revisión de estudios, que implica conocer el avance académico de un alumno.

Este proceso de revisión de estudios es el más laborioso, pues se parte de la política de que un alumno debe cumplir con el plan de estudios que estaba vigente cuando ingresó a la carrera en cuanto a materias y a número de créditos. Esto es muy razonable a simple vista, pero los planes han cambiado, con esto algunas materias se han dejado de impartir y se han sustituido por otras. Los alumnos cursan materias de varios planes, lo que implica que al hacer una revisión de estudios se tenga que revisar si las materias que cursó son las que debía de cursar.

b) Debido a que los planes de estudio no están en medios magnéticos y por lo tanto en ningún sistema computarizado, las Historias Académicas de los alumnos presentan errores de cálculo en el promedio y porcentaje de avance del alumno

c) El personal de la Oficina de Servicios Escolares tuvo que realizar una revisión exhaustiva de la documentación de los planes de estudio, para esto fue necesario revisar los oficios del Consejo Técnico. Este proceso se llevó aproximadamente 3 meses.

d) Debido a los cambios en los planes de estudio y a que se trata de no afectar a los alumnos cuando éstos cambian, se tiene que aplicar una serie de condicioncs especiales al hacer una revisión de estudios. Dichas condiciones son difíciles de memorizar y mucnas veces se prestan a la interpretación de los funcionarios de la oficina.

e) El tiempo de atención personalizada es muy alto debido a lodo lo anterior, por lo que la capacidad de atención es muy limitada para atender a la población escolar de la Facultad.

# **11.3 ANALISIS DE LOS REQUERIMIENTOS** DEL **USUARIO.**

El propósito del presente, es utilizar algunas de las técnicas de recolección, análisis y selección de datos para ser aplicados en la fase de requerimientos del usuario, con el fin de diseñar la Base de Datos adecuada.

Esta es la fase mas importante en el Ciclo de Vida del Desarrollo de Sistemas. Es durante esta fase que la información sobre la factibilidad y alcance del proyecto, el control, los requerimientos de operatividad de datos y los datos requeridos son obtenidos.

El éxito o el fracaso de un proyecio depende en gran medida de la calidad. de los datos recolectados durante esta fase. La duración del proyecto puede verse afectada si el análisis carece de porciones significativas de los requerimientos o bien, el usuario falló al proporcionar las respuestas detalladas durante el análisis.

## **ILS.: IDENTIFICACION DE REQUEBIMIENTOS.**

Una de las tareas en la definición de un sistoma es la de enfocar y  $\alpha$  comprender el *uroblema* que viene a solucionar, para poder emitir una justificación de la solución propuesta. Este proceso requiere de una intensiva comunicación entre el usuario final y el diseñador del sistema.

La mejor manera de comprender la problemática es considerar los tópicos que deberán analizarse, que permitan al cliseñador determinar los requerimientos de usuario, considerando lo siguiente:

> Identificar a todas las personas involucradas y su relación organizacional dentro de la Secretaría de Servicios Escolares.

> > -161 -

#### IDENTIFICACION DE REQUERIMIENTOS.

- Qué persona(s) está(n) en contacto directo con los procedimientos de operación de todos los servicios que proporciona la Secretaría de Servicios Escolares.
- Identificar las aplicaciones existentes y si estas satisfacen las necesidades de proceso de información de la Secretaría.
- Identificar las áreas ajenas a la Secretaría que están involucradas en el uso y distribución de la información que se necesita.
- Los beneficios que puede aportar la implementación del sistema.

De acuerdo a lo anterior, se identificó en primera instancia, al personal que podría proporcionar la lista de procedimientos que habrán de automatizarse, y que además conociera el seguimiento que se le debe de dar a cada uno los servicios proporcionados, incluyendo todos los procedimientos manuales involucrados en ellos.

Se aplicó Ja Técnica en Grupo en donde el usuario describió la problemática general alrededor de sus funciones así como sus requerimientos.

Las funciones principales de esta entidad son de dar fé a las constancias que se emiten a los alumnos de la Facultad de Ingeniería así como darle **8cguimicnto a los trámites que son solicitados por los mismos.** 

Considerando que el proceso semestral que corresponde a las inscripciones, actualmente se encuentra automatizado y satisface ampliamente las necesidades de la Secretaría de Servicios Escolares, solo restaba automatizar aquellos correspondientes a la emisión de constancias.

#### ANAUSIS DE LOS REQUERIMIENTOS DEL USUARIO

La mayoría de las constancias que emite la Secretaría de Servicios Escolares están basadas en los datos contenidos en la Historia Académica del alumno. La consulta de estos datos es realizada actualmente en forma manual, lo cual requiere invertir demasiado tiempo en atención personalizada. Por lo tanto, el usuario espera que la implementación del sistema le proporcione lo siguiente:

- Poseer ta información necesaria de manera concentrada en una computadora personal, de tal modo que le sea posible realizar consultas sobre esta de modo autornalizado y consumiendo el mínimo de tiempo, además de garantizar niveles de seguridad en el acceso y actualización de la misma, así mismo garantizar su integridad y confiabilidad.
- Proporcionar a los alumnos información actualizada respecto a su avance académico, de acuerdo al semestre inmediato anterior cursado.

Para tal efecto, el mismo usuario solicitó se implementara dentro del mismo sistema alguna opción que le permita capturar mediante el número de cuenta del alumno las calificaciones de las actas rezagadas, ya que no cuentan con la infraestructura necesaria para poder leer automáticamente la información contenida en éstas, y que finalmente le permita interrelacionar esta información capturada y la obtenida de la Base de Datos proveniente de la Dirección General de Administación Escolar (DGAE). Esto se hará con el objeto de proporcionar información actualizada en tanto que las actas no entregadas a tiempo son procesadas. Esto implica que la información capturada debe permanecer archivada en forma temporal ya que cada semestre será necesario actualizarla. Dado que este proceso se realizará de

#### IDENTIFICACION DE REQUERIMIENTOS.

V.

manera independiente a la DGAE, la información que se obtenga de este, deberá ser consistente antes y después de que las actas hayan sido procesadas.

Obtener el número de créditos que corresponden al avance académico del alumno. La razón de esto es saber el númerc de las materias que han sido acreditadas, el promedio general, la carrera que está cursando o el semestre que está cursando. También se debe considerar el número de créclitos acumulado:: de acuerdo al plan de estudios que le corresponde cursar.

El usuario solicita que se automatice de manera primordial todo este proceso, mediante la captura inicial de todos los planes de estudio, almacenándolos en algún archivo que pueda ser accesado todo el tiempo utilizando alguna estructura de datos, permitiéndole al sistema realizar un tipo de mapeo entre planes de estudio, obtener asignaturas y créditos equivalentes y finalmente obtener el número real de créditos acumulados. Los planes de estudio que conformarían este archivo son aquellos que van desde el año de 1972 hasta la fecha ya que a partir de 0ste, se introdujeron los sistemas de cómputo en la Universidad que vinieron a satisfacer las necesidades de proceso de toda su información.

Llevar estadísticas diarias de <u>cuales servicios</u> fueron proporcionados, así como el número de veces que se solicitó cada uno de ellos, pudiendo generar estadísticas en períodos trimestrales, semestrales y anuales.

La intención de emitir estadísticas es la de proporcionar un medio de comparación a la Secretaría de Servicios Escolares que le permitan obtener la cantidad en Jos servicios proporcionados y posteriormente llevar a cabo las consideraciones necesarias para mejorarlos, además de orientar al personal hacia otras funciones que le reporten mayor beneficio a sí misma.

- Verificar semestralmente si el alumno está o no inscrito y cual es su respectivo horario. Esto implica la existencia de algún archivo temporal que sea actualizado semestralmente con los respectivos horarios.
- Generar la{s) constancia(s) solicitada(s) por los alumnos. utilizando sus datos personales, lo cual, disminuirá el tiempo requerido para elaborarla(s), dándole una mejor calidad a la presentación del documento.

Concluyendo, se puede observar que la mayor expectativa por parte del personal de la Secretaría de Servicios Escolares hacia la implementación del sistema, es poder contar con un medio que les brinde información confiable y actualizada para atender eficientemento a los alumnos de la Facultad de Ingeniería, mediante el acceso directo a ella, sin tener que depender de manera absoluta y funcional de otras entidades.
#### ANAUSIS DE LOS DATOS CON QUE SE CUENTA Y SUS RELACIONES

# **11.4 ANALISIS DE LOS DATOS GON QUE SE CUENTA Y SUS RELACIONES.**

Después de una evaluación para conocer cómo funcionan los métodos actuales en Servicios Escolares y la problemática existente, el siguiente paso fue determinar los requerimientos que deben incluirse en el nuevo sistema, que puede consistir en una forma de captar o procesar datos, producir información, controlar una actividad, etc.; por lo tanto la determinación de los requerimientos signiíica estudiar el sistema exislente y recopilar los datos en relación a éste.

Para tener un antecedente de los datos fundamentales se hicieron ciertas preguntas que ayudaron a adquirir el conocimiento necesario de las actividades:

- $\ell$  Cuál es el propósito de cada actividad?
- ¿Cuáles son los pasos que se realizan?
- $\lambda$  Dónde se realizan?
- ¿ Quién los ejecuta?
- ¿ Cuánto tiempo consumen?
- ¿ Con qué frecuencia se realizan?
- ¿ Quién utiliza la información resultante?

Las respuestas a estas preguntas proporcionaron un entendimiento más amplio de las funciones administrativas escolares de Servicios Escolares y ayudaron a identificar los datos utilizados y la información producida.

# **11.4.1 IDENTIFICACION DE LOS DATOS Y LA INFORMACION PRODUCIDA.**

La combinación de entrevistas, observación, recopilación de documentos y revisión de manuales escritos sobre políticas, regulaciones y procedimientos de operación produjo una riqueza de datos en los ciclos del procesamiento, estadísticas de operación y cantidad de transacciones.

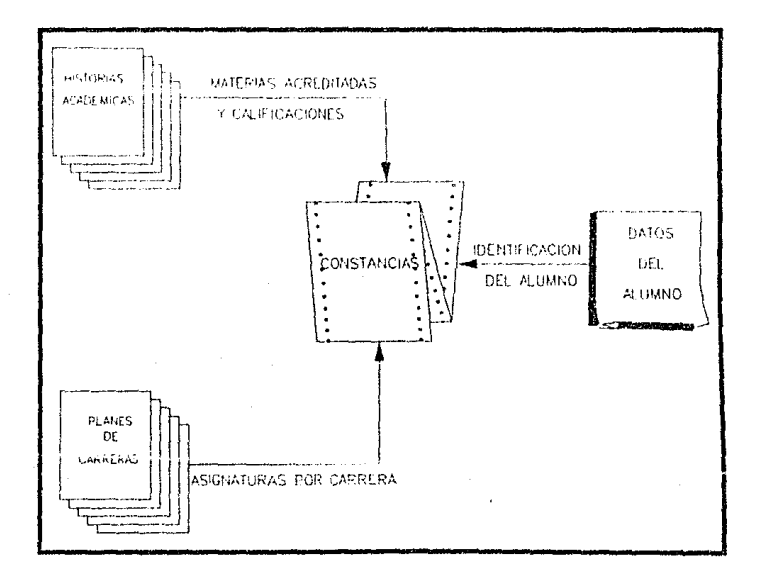

Este capítulo los resume, además de incluir los documentos y formas recabadas durante la investigación (Ver apéndice A) .

. 167.

# **II.4.2 INVENTARIO DE DOCUMENTOS**

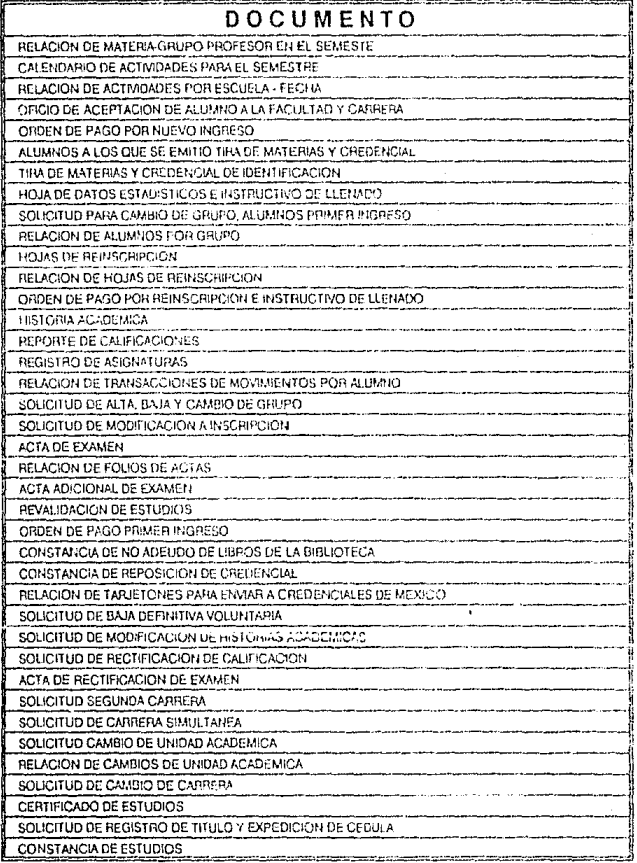

#### ANALISIS DE LOS DATOS CON QUE SE CUENTA Y SUS RELACIONES.

# **II.4.3 INVENTARIO DE DATOS**

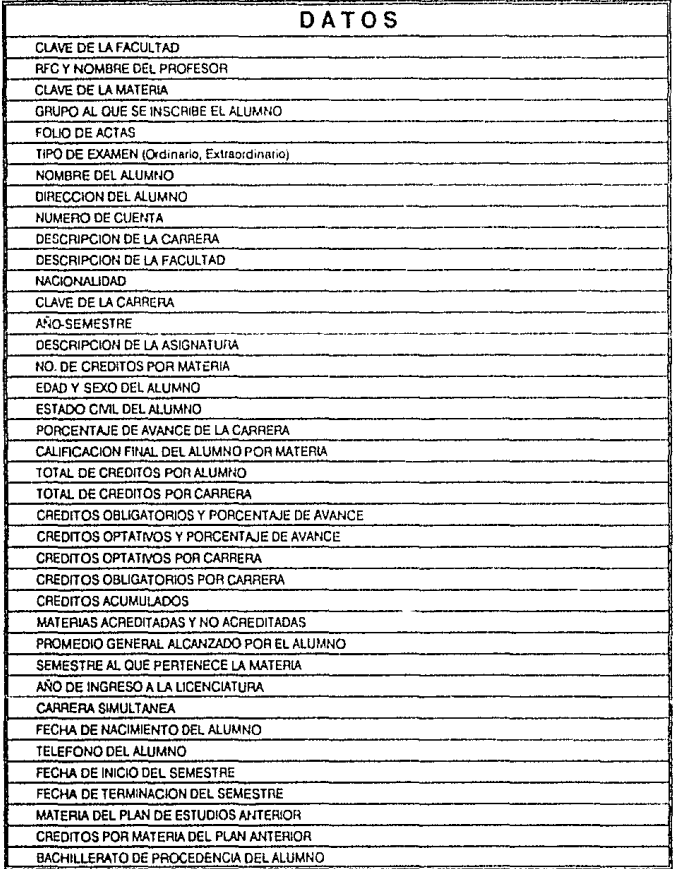

# **II.4.4 RESUMEN DE LA INFORMACION REQUERIDA**

Después de una serie de investigaciones las conclusiones son resumidas por funciones<sup>1</sup>:

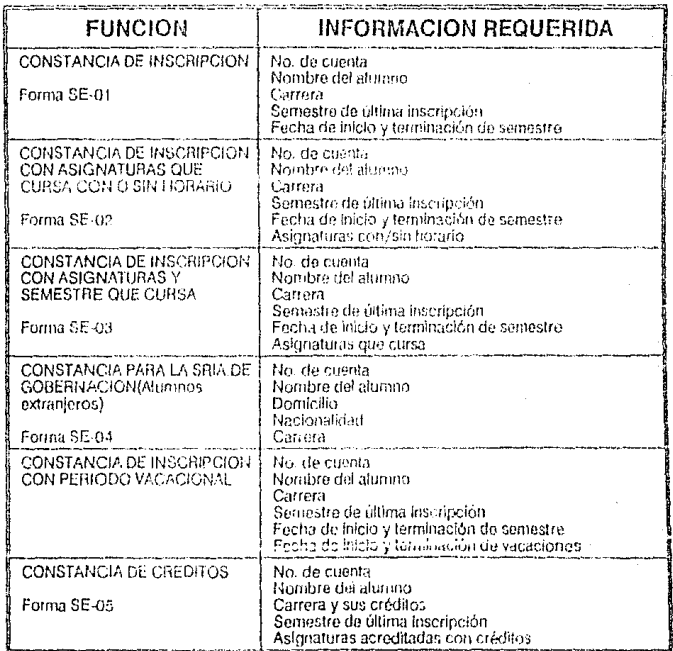

1 Sólo fueron incluidas las funciones que se desean automatizar<br>- 170 -

#### ANAUSIS DE LOS DATOS CON QUE SE CUENTA Y SUS RELACIONES.

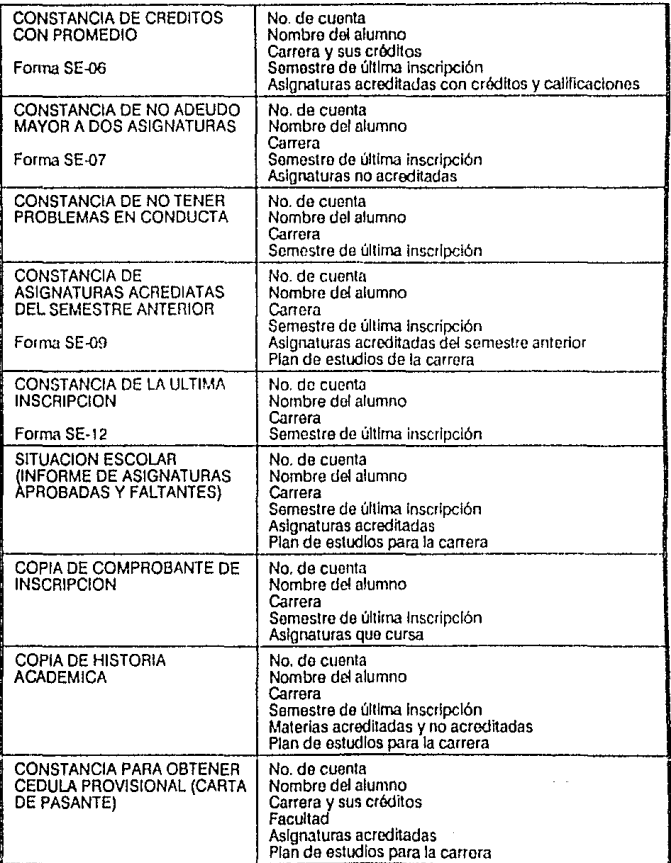

special contracts of the contracts of the contracts of the contracts of the con-

#### RESUMEN OE LA INFORMACION REQUERIDA

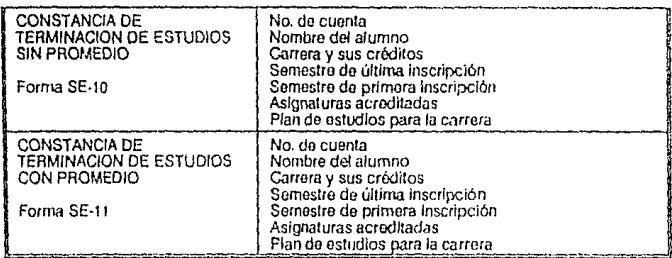

El análisis de los datos proporcionó un elemento útil para la determinación de los requerimientos del sistema de información *y* es un paso relevante para su diseño.

El análisis de flujo de datos para la Secretaría de Servicios Escolares reveló las siguientes funciones principales:

- Registrar y controlar la situación escolar de los alumnos.
- Conferir las inscripciones a los alumnos.
- Tramitar exámenes profesionales y de grado.
- Expedir títulos, certificados y constancias que otorga la institución.
- Llevar el registro de los planes y programas de estudio aprobados por el Consejo Universitario.

Este análisis de dalos también muestra que el sistema actual utiliza las siguientes fuentes de información:

- Registro de Alumnos.
- Historias Académicas.
- Planes de estudio y programas.

#### ANAUSIS DE LOS DATOS CON QUE SE CUENTA Y SUS RELACIONES.

Además interactúa con tres entidades externas:

- Alumnos.
- Profesores.
- Subdirección Técni~  $\ddot{\phantom{a}}$

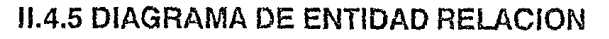

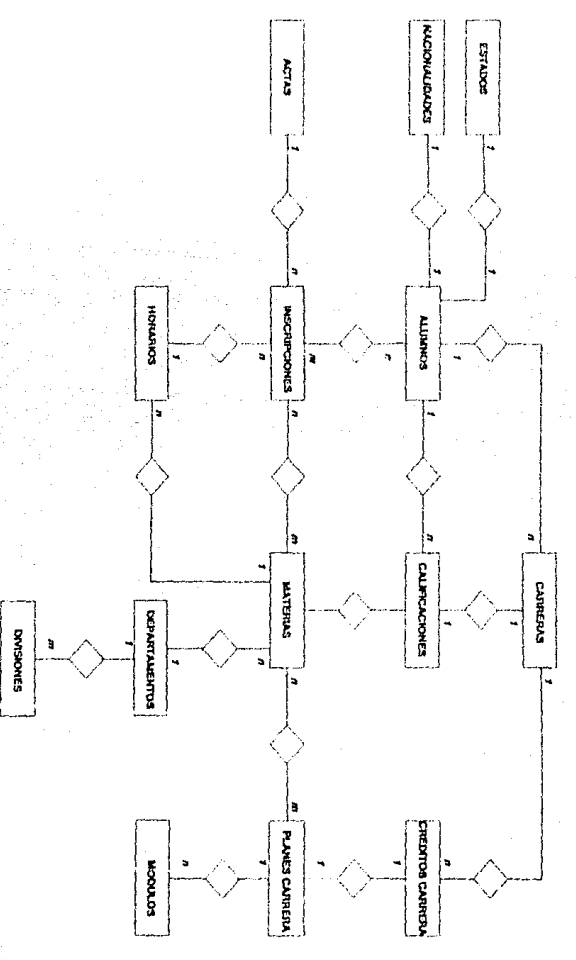

-174-

#### ANALISIS DE LOS DATOS CON QUE SE CUENTA Y SUS RELACIONES.

# **II.4.6 DICCIONARIO DE DATOS**

A continuación se describen cada una de las entidades del sistema:

### **ACTAS**

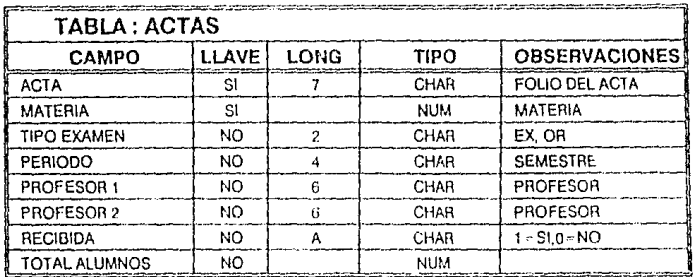

## **CATALOGO DE ALUMNOS**

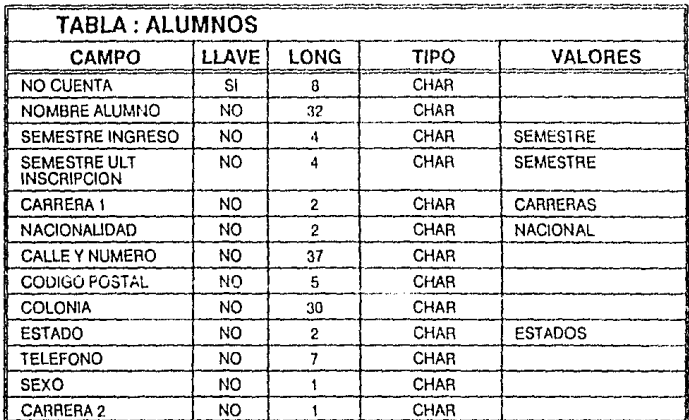

## **CALIFICACIONES DE ALUMNOS**

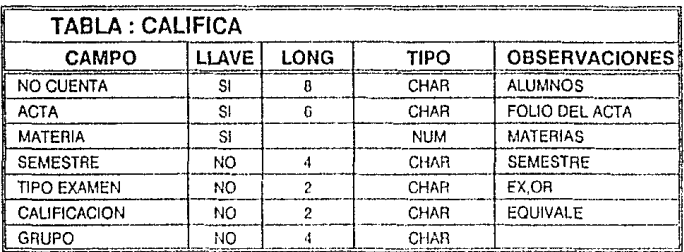

## **CATALOGO DE CARRERAS**

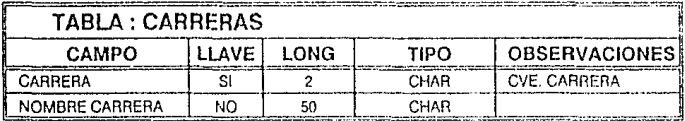

## **HISTORIAL DE CREDITOS POR CARRERA**

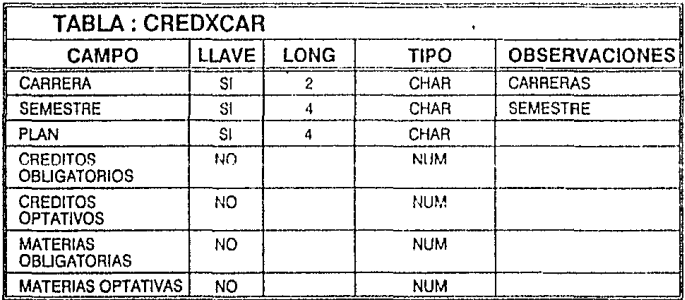

#### ANALISIS DE LOS DATOS CON QUE SE CUENTA Y SUS RELACIONES.

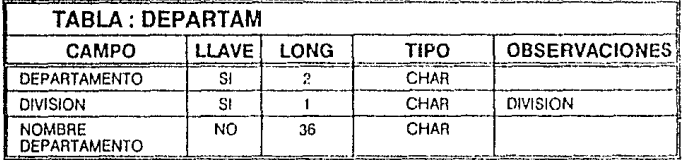

## **CATALOGO DE DEPARTAMENTOS**

## **CATALOGO DE DIVISIONES**

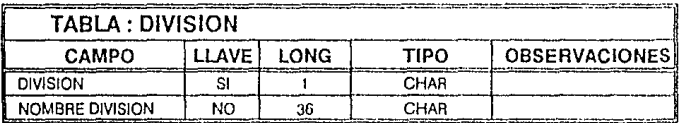

## **EQUIVALENTES NUMERICOS DE CALIFICACIONES**

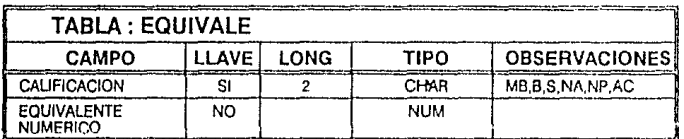

## **CATALOGO DE ESTADOS**

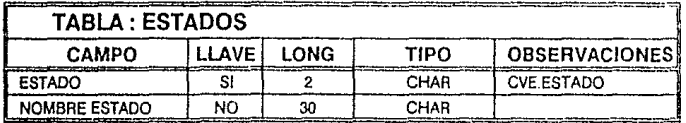

#### DICCIONARIO DE DATOS

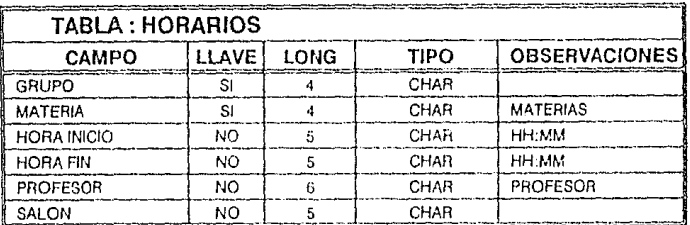

## **HORARIOS POR SEMESTRE**

## **INSCRIPCIONES DEL SEMESTRE**

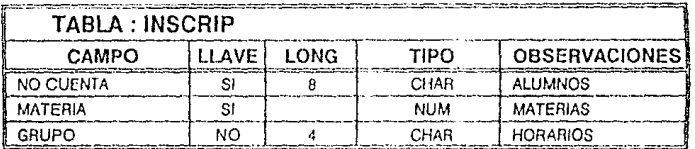

## **CATALOGO DE MATERIAS**

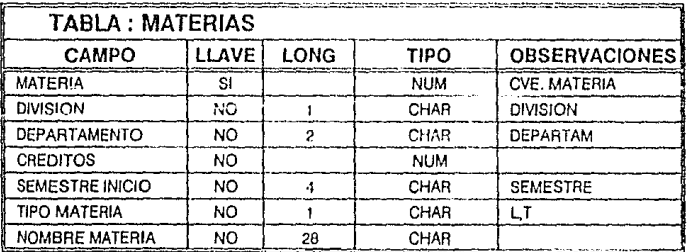

#### ANALISIS DE LOS DATOS CON QUE SE CUENTA Y SUS RELACIONES.

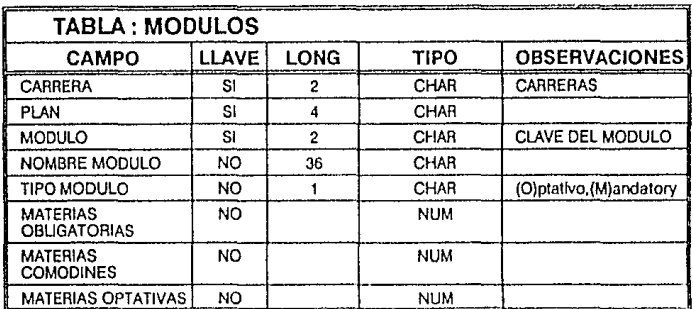

## **MODULOS POR CARRERA**

## **CATALOGO DE NACIONALIDADES**

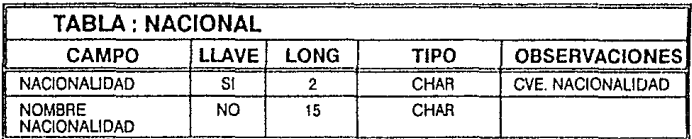

## **SEMESTRE**

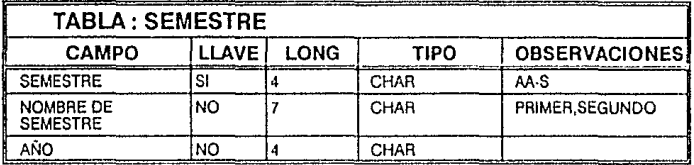

## **PARAMETROS DEL SISTEMA**

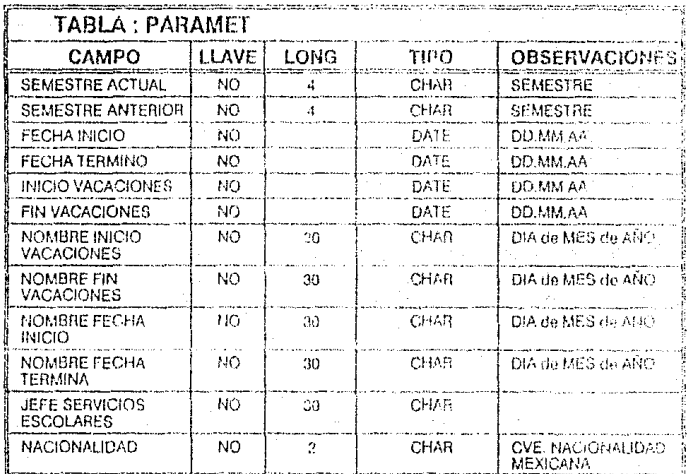

# PLANES DE ESTUDIO POR CARRERA

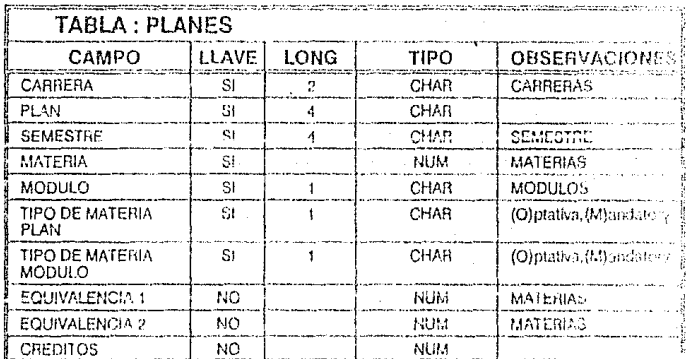

 $-180-$ 

# **11.5 EVALUACION Y SELECCION DE LAS OPCIONES DE SOLUCION.**

Con el objeto de apoyar a la Secretaría de Servicios Escolares en el mejor desempeño de sus funciones y tomando en cuenta sus requerimientos de información, tanto inmediatos como futuros, se presentan algunas opciones de solución que deberán contar con los recursos necesarios para:

- Poder capturar manualmente o de otra forma, las actas rezagadas que no se reciben con los archivos que proporciona la DGAE.
- Contar con una estructura de datos que permita la carga de planes de estudio, tanto anteriores como los de carreras nuevas o los que cambien en el futuro.
- Contar con un procedimiento automatizado que permita hacer las revisiones de los alumnos que cursaron materias de varios planes de estudio de una misma carrera.
- Facilitar los trámites tanto a los alumnos de la facultad como a los empleados de la Oficina de Servicios Escolares.

# **11.5.1 OPCIONES PROPUESTAS.**

A continuación se presentan tres opciones de solución:

- Desarrollo de Programación en el equipo del CECAFI.
- Implementación de una red local de Microcomputadoras.
- Implementación de una base de datos distribuída en computadoras personales.

-181 -

DESARROLLO DE PROGRAMACION EIJ EL EQUIPO DEL CECAFI

Para cada una se da una breve descripción y se evalúan 4 factores que son:

- Equipo y Recursos Requeridos.
- Responsabilidades.
- Ventajas,
- Desventajas,

Estos factores no contienen todo el detalle necesario para el diseño y desarrollo del sistema, pero si contienen los aspectos más relevantes **para tomar una decisión.** 

# 11.5.2 DESARROLLO DE PROGRAMACION EN EL **EQUIPO** DEL CECAFL

### DESCRIPCION:

En el equipo VAX del CECAFI se cuenta hoy con programas para realizar las constancias 1,2,3 y 9 de la sección IL1.1, que aunque son las más sencillas de emitir, se podrían aprovechar integrándolos a un nuevo esfuerzo de desarrollo de programación, que satisfaga los requerimientos mencionados anteriormente.

### EQUiPO Y flECLIRSOS REQUERIDOS:

- 4 terminales como mínimo, conectadas al CECAFI, que residan en las instalaciones de la Oficina de Servicios Escolares.
- 1 impresora de 1200 lineas por minuto instalada en el local de la Oficina de Servicios Escolares .
- 1 disco con el espacio suficiente para contener la base de datos y la programación.
- Cintas suficientes para realizar respaldos periódicos, y poder guardar 2 o 3 generaciones.
- Uso de operador del CECAFI y supervisor.

### **RESPONSABILIDADES DEL CECAFI:**

- Ejecutar diariamente los programas del sistema y verificar que estén todo el tiempo activos.
- Avisar al responsable del mantenimienlo y soporto del sistema si hubiera alguna falla, y darle los elementos necesarios para corregirla.

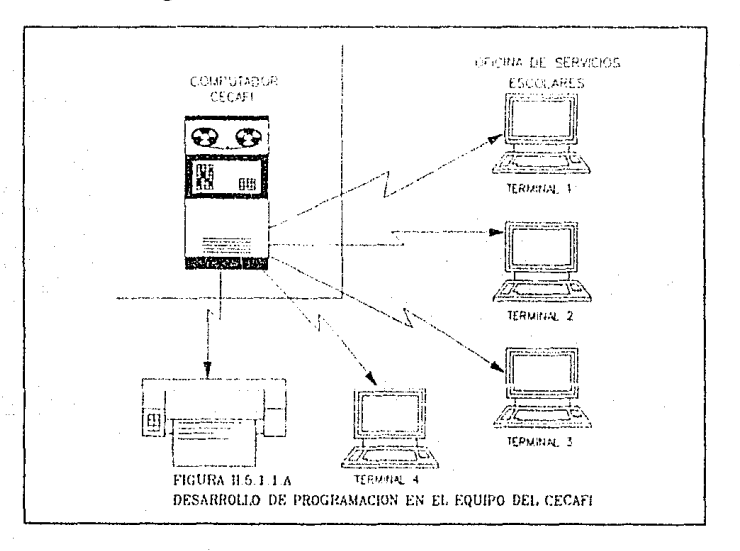

DESARROLLO DE PROGRAMACION EN EL EQUIPO DEL CECAFI.

- Realizar respaldos periódicos de la información y programas, sobre todo en las épocas de captura de actas rezagadas.
- Ejecutar los programas de carga inicial de la base de datos que envía la DGAE semestralmente.
- Garantizar el buen funcionamiento de las terminales, impresora etc., y dar alguna alternativa de respaldo en caso de una falla que no se pueda resolver en cuestión de horas.

## **RESPONSABILIDADES DE LA OFICINA** DE SERVICIOS **ESCOLARES:**

- Capturar las actas rezagadas garantizando que esto se realice en forma completa y correcta.
- Actualizar los archivos que contengan los planes de estudio cada que sufran un cambio.
- Verificar que la información recibida de la DGAE esté completa cada semestre.
- Administrar el sistema en lo que respecta al acceso y uso.
- Coordinar juntas con el CECAFI para revisiones periódicas del servicio de cómputo, de los calendarios de recepción y carga de la información proveniente de la DGAE.

### **VENTAJAS:**

Esta solución tiene como ventaja que se aprovecharían los recursos de cómputo con que hoy cuenta la Facultad, así como el flujo de información que está implementado con la DGAE, el cual cada semestre entrega cintas magnéticas con los datos actualizados de los alumnos de la Facultad que ingresaron a partir de 1972.

### **DESVENTAJAS:**

Una desventaja de esta opción es que se dependería totalmente de los recursos que asigne el CECAFI para esta tarea, distrayéndolos de la tarea para la cual fueron originalmente planeados.

Otra desventaja es que el sistema y su información estarían centralizados en un sólo equipo de cómputo, lo que implica que una falla de equipo (HW o SW) detendría todo el servicio.

Si por alguna razón, en el CECAFI no se cuenta con el equipo necesario se tendría que adquirir. Esto puede resultar costoso si no se cuenta con espacio en los controladores, lo que haría que no solo se tenga que comprar la impresora o lerminales, sino también el controlador.

Si por alguna razón, en el CECAFI no se cuenta con el equipo necesario, se tendría que comprar, lo que puede resultar caro si es que no se cuenta con espacio en los controladores de comunicaciones, lo que haría que no sólo se tenga que comprar la impresora o terminales, sino también el controlador.

# **11.5.3 IMPLEMENTACION DE UNA RED LOCAL DE M ICROCOMPUTADORAS.**

### **DESCRIPCION:**

Esta opción considera que se instale una red local de computadoras, en la cual una de ellas sea el servidor de la red (SERVER) y otras tres o más computadoras como estaciones de lrabajo. El servidor deberá contar con una gran capacidad en disco donde resida la base de datos del sistema, el software de control de la red, el software de la aplicación, y tenga conectada una o varias impresoras para uso común.

#### IMPLEMENT ACION DE UNA RED LOCAL DE MICROCOMPUTADORAS.

Las eslaciones de trabajo pueden no contar con unidad de disco duro, incluso pudieran únicamente contar con una unidad para disco flexible, su monitor, teclado, unidad central de proceso y 640 kbytes de memoria RAM.

La base de datos sería de uso común y desde cualquier terminal de la red se podría accesar toda la información concerniente a los alumnos y su historial académico.

### **EQUIPO Y RECURSOS REQUERIDOS:**

Aparte del que se mencionó en la descripción de esta opción, se requeriría:

- El cableado especial para la red.
- Una unidad de cartuchos para realizar respaldos masivos de la base de datos periódicamente.
- Cartuchos suficientes para guardar dos o tres generaciones de respaldos.
- Tarjetas controladoras para comunicación, tanto en el equipo servidor, como en las estaciones de trabajo.
- Disposilivos repetidores de acuerdo a la configuración de la red (topología, esquema de acceso, etc.)
- Software de sistema operativo para control de red.

### **RESPONSABILIDADES DEL CECAFI:**

Entregar la información con el formato y orden especificado una vez al semestre, mediante alguna conexión de la red con él.

EVALUACION Y SELECCION DE LAS OPCIONES DE SOLUCION.

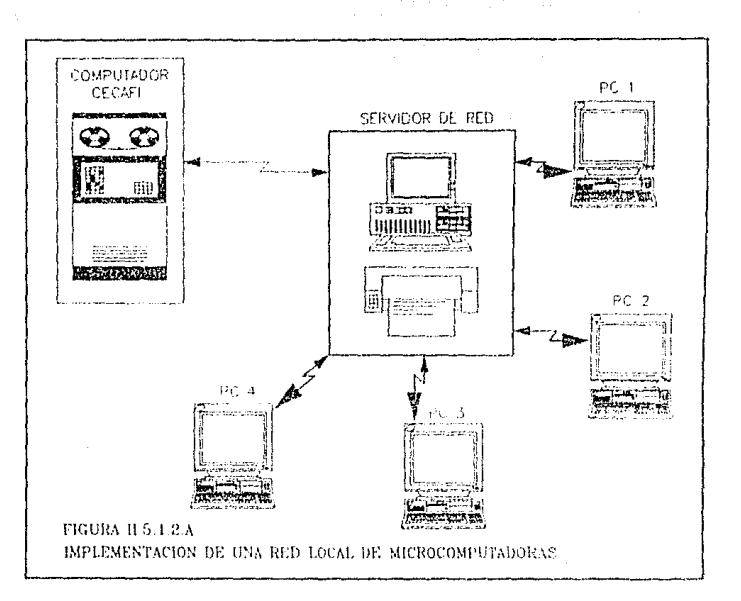

## **RESPONSABILIDADES DE LA OFICINA DE SERVICIOS ESCOLARES:**

- Coordinarse con el CECAFI para la recepción de la información, en algunas fechas preestablecidas.
- Administrar el uso y acceso al sistema, así como la realización de respaldos periódicos.
- Capturar las actas rezagadas en forma completa y correcta.
- Actualizar la tabla de planes de estudio, cada que haya un cambio en éstos.

#### IMPLEMENTACION DE UNA RED LOCAL DE MICROCOMPUTADORAS

Verificar el buen funcionamiento del equipo y programas; en caso de falla, reportar al responsable de mantenimiento para su corrección.

### **VENTAJAS:**

La realización de trámites con esta opción sería muy satisfactoria dadas las ventajas que proporciona la red:

- No se requiere que estén las computadoras en el mismo local.
- Si cualquier estación de trabajo deja de funcionar (excepto el servidor), se puede sustituir o dejar de usar mientras se compone sin que se afecte al servicio.
- Se tiene independencia con respecto al CECAFI, pues con una vez al semestre que se conecte esta red con él, se obtiene toda la información necesaria.
- El crecimiento se puede absorber fácilmente, agregando dispositivos repetidores, cable y P.C.s con sus respectivas tarjetas.

### **DESVENTAJAS:**

- La dependencia bajo este esquema es la que se tiene con el servidor de la red, si éste se descompone, no hay servicios aunque todas las demás computadoras sirvan.
- El costo que representa el equipo especial para la red y su mantenimiento.
- Se requiere un administrador de red, que planee el crecimiento, analice el desempeño de ésta, sus fallas etc. Esta

función requiere de una persona con conocimientos técnicos en redes, lo que implicaría contratar una persona nueva dentro de la Oficina de Servicios Escolares.

# **11.5.4 IMPLEMENTACION DE UNA BASE DE DATOS DISTRIBUIDA EN COMPUTADORAS PERSONALES.**

### **DESCRIPCION:**

Este esquema contempla tener una base de datos distribuida en varias computadoras personales, cada una con un juego de tablas comúnes y con un juego de archivos que corresponden a una parle o partición de la base de datos. Esta partición deberá ser completa en cuanto al rango de información que contenga, por ejemplo, si la base total está ordenada por el nombre del alumno en orden alfabético, cada parte de la base de datos deberá ser consistente en cuanto a sus archivos, esto es, si la computadora 1 contiene los alumnos cuyo apellido está entre la A y la G, la computadora 2 los de la Ha la N, etc., todos los archivos que contenga la computadora 1, deberán contener el mismo rango de información {de la letra A a la G)

Este concepto, aunque no se apega rigurosamente a los esquemas de base de datos distribuidas, es bastante factible de realizar en la práctica por su sencillez.

### **EQUIPO REQUERIDO:**

- Computadoras personales que contengan :
	- 1 drive de 3.5".
	- Monitor.
	- **C.P.U.** con procesador 80286 o 80386, de 12 MHZ o más. -189-

IMPLEMENTACION DE UNA BASE DE DATOS DISTRIBUIDA EN COMPUTADORAS PERSONALES.

- Memoria Ram de 1 MB.
- Disco duro con suficiente capacidad para contener las tablas comúnes, su parte de la base de datos, y el software tanto de sistema operativo como del sistema.

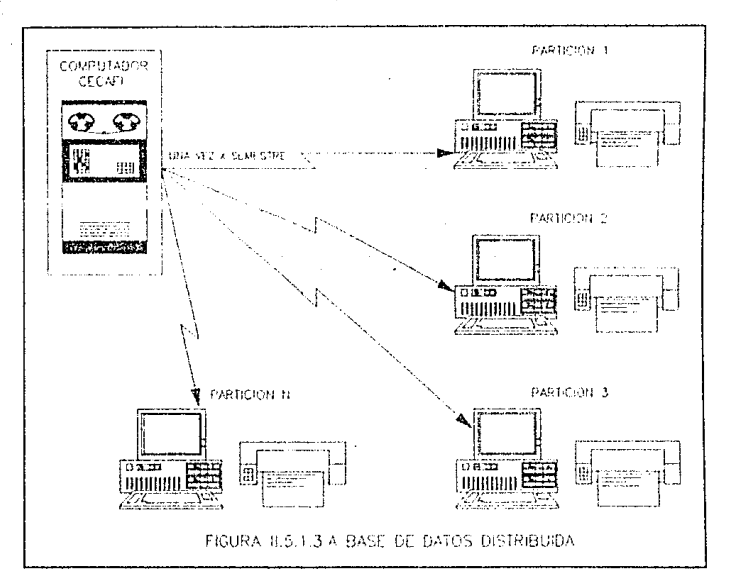

- Una unidad de cartuchos para respaldo masivo de la información.
- Cartuchos necesarios para el respaldo de la información de cada computador en forma periódica, conservando 2 o 3 generaciones de éstos .

#### EVALUACION \' SELECCION DE LAS OPCIOMES DE SOLUCIDN.

**El** número de las computadoras estaría en función del tamaño de la base de datos completa y de la forma en que se quiera distribuir ésta, tomando en cuenta la capacidad de los discos duros que se consiguen comercialmente.

#### **RESPONSABILIDADES DEL CECAFI:**

Entregar la información en formato, orden y particiones específicas, una vez al semestre.

## **RESPONSABILIDADES DE LA OFICINA DE SERVICIOS ESCOLARES:**

- Coordinaise con el CECAFI para la recepción de la información cada semestre, definiendo cuanlas particiones requiere de la base de datos (según el número de computadoras que tenga disponibles).
- Capturar las actas rezagadas en forma completa y correcta, de acuerdo a los rangos definidos para cada parte de la base.
- Administrar el uso y acceso al sistema. Distribuir las computadoras entre el personal.
- Realizar respaldos masivos de la información y programas en forma periódica.
- Verificar el buen funcionamiento de los equipos y los programas, y en los casos de falla, reportar a las personas responsables del mantenimiento de éstos.

#### **VENTAJAS:**

Cada computadora es independienle de las demás.

#### IMPLEMENTACION DE UNA BASE DE DATOS DISTRIBUIDA EN COMPUTADORAS PER-SONALES.

- Se tiene independencia con respecto al CECAFI, pues solo se requiere conectarse una vez al semestre a él, para la carga masiva de archivos provenientes de la DGAE\_
- Si una computadora falla, se pueden restaurar sus datos en otra, o en el peor de los casos, se deja sin servicio a parte de los alumnos.
- El Software es el mismo para todas.
- Su administración es más sencilla que la de la red.
- No se requiere más personal.
- La capacitación es más sencilla.
- Se pueden integrar más computadoras si se requieren o si se cuenta con algunas extra bajo dos esquemas:
	- 1) Si las computadoras extra van a permanecer durante tocio el semestre en la Oficina de Servicios Escolares, se pueden solicitar más particiones.
	- 2) Si las computadoras extra no van a permanecer mucho tiempo en la Oficina de Servicios Escolares, se pueden utilizar con una copia de la partición o particiones con más demanda de atención.

### **DESVENTAJAS:**

- Una desventaja, puede ser el costo del equipo, pues cada computadora deberá estar completamente equipada.
- Redundancia de tablas comunes, pues cada máquina deberá contener un juego de éstas.

#### EVALUACIÓN Y SELECCIÓN DE LAS OPCIONES DE SOWLICION.

# **11.5.5 SELECCJON DE LA ALTERNATIVA DE SOLUCION.**

# **11.5.5.1 CRITERIOS.**

Para la setección de la mejor alternativa de solución, se han fijado 5 criterios básicos que a continuación se explican:

## **1) AUTONOMIA DE OPERACION:**

- Se debe buscar que se dependa lo menos posible de otros departamentos o áreas de la Universidad.
- Que el mayor número de actividades a realizar para operar el sistema sean responsabilidad de la Oficina de Servicios Escolares.
- Que el equipo y el software, asi como su mantenimiento, estén bajo el area de responsabilidad de la Secretaria de Servicios Escolares.

## **2) FACILIDAD DE USO:**

- Que el sistema sea amigable, esto es, que pueda ser utilizado por cualquier persona, sin que necesite memorizar claves ni códigos, y que con los menús del sistema pueda pasar de una opcion a otra sin mayor problema.
- Que los menús sean autoexplicativos y que siempre estén a la vista mensajes para ayuda en caso de error, que expliquen la acción a tomar.
- Que no requiera de un extenso manual, ni de cursos que tomen mucho tiempo.

Que no requiera que el usuario sea un experto en computadoras.

### **3) QUE SEA SENCILLO DE ADMINISTRAR:**

- Debido a que no se cuenta con personal con experiencia en el uso y administración de sistemas, se requiere que la solución escogida sea la que presente más facilidades para su administración. Es decir, que las siguientes funciones puedan ser realizadas por una persona sin mucha capaciración y sin que tenga que hacer procedimientos complicados. Estas funciones son:
	- a) Respaldar la información periódicamente y saber que hacer con ella en caso de problemas.
	- b) Cambiar parámetros del sistema.
	- c) Supervisar que tanto la recepción de información así como la captura de actas rezagadas sea completa y correcta.
	- d) Verificar el buen uso y funcionamiento del sistema.
	- e) Analizar y levantar requerimientos cuando haya nuevas necesidades de información o cambien las políticas o reglamentos de la Facultad.

## **4) IMPLEMENTACION RAPIDA, MO MUY SOFISTICADA Y PODEROSA:**

Este criterio implica que la solución sea factible de implementar en un plazo no mayor a tres meses, utilizando herramientas de programación que no sean muy difíciles de utilizar y que la programación realizada con éstas sea fácil de mantener, sin que por esto no se tenga una solución completa, confiable y que se pueda actualizar a nuevas necesidades en el futuro.

### 5) NO AUMENTAR LA PLANTA DE PERSONAL:

Que la solución elegida no implique tener que contratar a más personal, sino que permita utilizar en forma más eficiente al que hoy está laborando en la oficina.

# **11.5.5.2 EVALUACION.**

Para la evaluación, se aplicaron los criterios a las tres opciones de solución considerando para cada uno sus ventajas y desventajas y los resultados se plasmaron en la siguiente matriz.

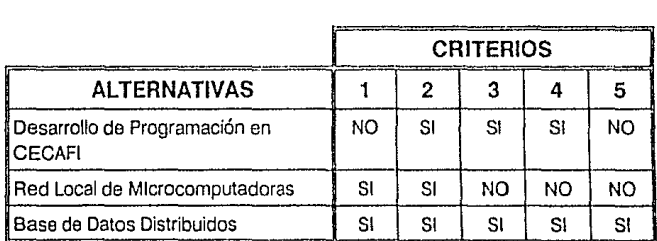

### ALTERNATIVAS VS. CRITERIOS:

Como se puede apreciar en la matriz de ALTERNATIVAS VS. CRITERIOS, la opción que mejor cumple con los requisitos es la "IMPLEMENTACION DE UNA BASE DE DATOS DISTRIBUIDA EN COMPUTADORAS PERSONALES".

El detalle del diseño e implementación de esta alternativa se desarrollará en forma completa en el siguiente capítulo.

"195-

# **CAPITULO TRES**

## **DISEÑO E IMPLEMENTACION DEL MODELO ELEGIDO.**

# **111.1 ELABORACION DEL MODELO CONCEPTUAL.**

Un sistema integral bien definido tiene un efecto significativo y permanente sobre la organización y el potencial de las entidades afectadas, porque permite eliminar la problemática operativa como una preocupación y una limitante; reduce la cantidad de recursos dedicados a la conciliación de resultados y la corrección de errores; permite redirigir recursos para aumentar la competitividad y mejora las decisiones estratégicas al facilitar el acceso a la información operativa.

El diseño conceptual es un proceso donde contribuyen tres dimensiones a la definición de un sistema integral. Estas dimensiones son:

- **Los procesos:** la interacción dinámica de los elementos que forman el sistema.
- **La información:** la descripción del ambiente (mundo) donde operará el sistema.
- **Los datos:** las estructuras computacionales y físicas donde se almacenará la información del sistema.

Las tres dimensiones tienen que conciliar, y el análisis de cada una de ellas contribuye a mejorar la concepción de los demás.

-197-

#### ELABORACION OEL MODELO CONCEPTUAL

El diseño conceptual utiliza los diagramas de flujo de datos, los diagramas de entidad relación y la definición de la base de datos en sus diferentes fases con diferente profundidad y alcance.

El diagrama de flujo de datos describe los procesos que intervienen en el sistema. Para nuestro sistema, este diagrama se ilustra en las figuras 111.1.A. y 111.1.B. En la figura 111.1.B. se ilustran los procesos que intervienen y los datos con los que se relacionan. Para este caso se describe el ciclo escolar desde la inscripción de los alumnos, hasta la emisión de las constancias que son elaboradas por la Oficina de Servicios Escolares. En la íigura 111.1.C. se muestra el diagrama para el proceso de emisión de constancias, derivado de la figura 111.1. B., y en la figura 111.1.D. se describe con más detalle el proceso de constancias de calificaciones.

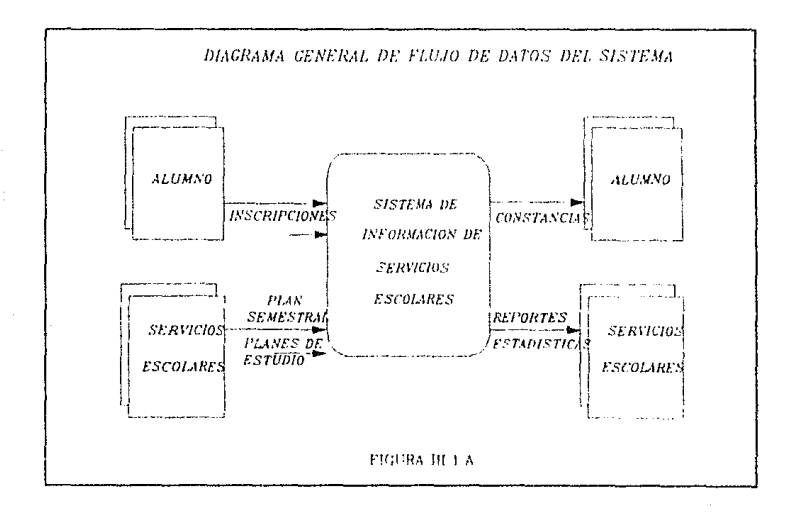

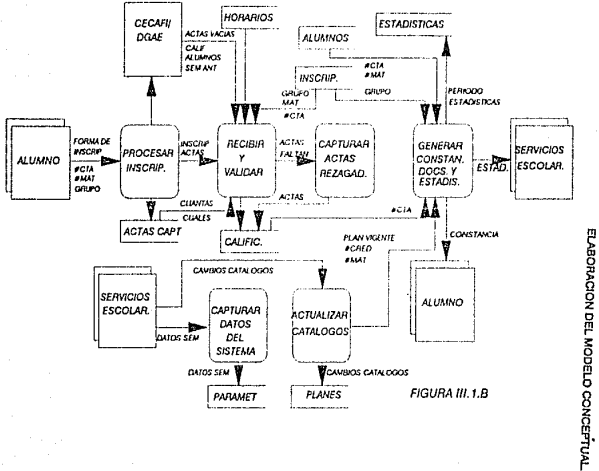

#### DIAGRAMA DE FLUJO DE DATOS DEL SISTEMA

 $\bullet$ 66

ELABORACION DEL MODELO CONCEPTUAL

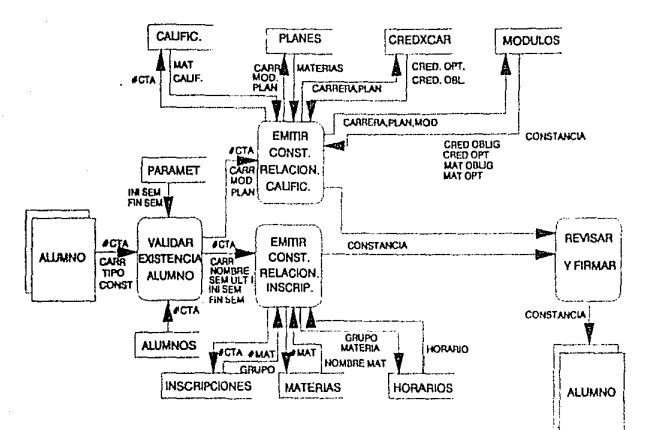

 $-200 -$ 

#### DIAGRAMA DE FLUJO DE DATOS DEL PROCESO DE CONSTANCIAS

FIGURA III.1.C.

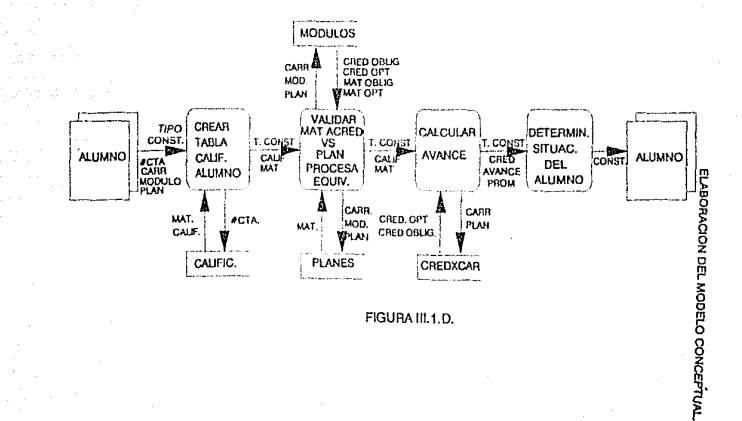

 $501 -$ 

#### DIAGRAMA DE FLUJO DE DATOS DE CONSTANCIAS DE CALIFICACIONES

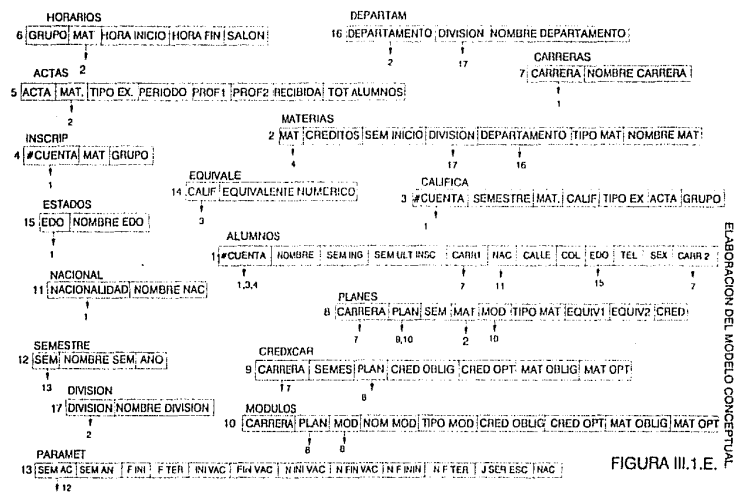

#### ESOUEMA GLOBAL DE LA BASE DE DATOS

 $\tilde{c}$
#### ELABORACION DEL MODELO CONCEPTUAL.

El esquema lógico global de la base de datos que se presenta en la figura 111.1.D. describe la información. Este esquema es la culminación del diccionario de datos definido en el capítulo 11, y contiene la descripción del ambiente en que operará el sistema. En este se ilustran las entidades y sus atributos, y se especifican las relaciones que existen entre ellos.

La definición de la Base de Datos (DBD) del sistema (la tercera dimensión) resulta de un análisis de la cardinalidad de los relacionamientos en el diagrama de entidad relación. Para nuestro sistema, el diagrama de entidad relación se definió en el capítulo anterior.

El círculo de un buen diseño se cierra cuando los DFD's quedan relacionados con las bases de datos a través de los almacenamientos de datos.

A continuación se presenta el análisis de cada uno de los procesos que intervienen en el sistema, así como las relaciones que guardan con respecto a los datos, derivados de los elementos definidos con anterioridad.

# **111.1.1 DESCRIPCION DE LOS PROCESOS DEL MODELO CONCEPTUAL. CAPTURA DE DATOS DEL SISTEMA.**

En este punto, lo que se pretende es proporcionar al sistema los parámetros que servirán para procesar los datos de los alumnos. Estos datos comprenden todas aquellas fechas relevantes a actividades desarrolladas en la Facultad de Ingeniería y que afectan de manera directa el funcionamiento de esta institución. Estos servirán para la generación de constancias y además como punto de referencia para la realización de diferentes actividades.

DESCRIPCION DE LOS PROCESOS DEL MODELO CONCEPTUAL CAPTURA DE DATOS DEL SISTEMA.

Estos parámetros solamente serán capturados una vez al inicio del semestre, o en ocasiones excepcionales en caso de existir algún cambio en ellos que haga necesaria su modificación.

#### **111.1.1.i** CARGA DEL SEMESTRE VIGENTE.

En este caso debe proporcionarse el semestre correspondiente de acuerdo al semestre académico en curso. En este caso los semestres capturados deberán ser únicamente 2 por año.

### 111.1.1.2 CARGA DEL SEMESTRE ANTERIOH.

Este parámetro corresponde al semestre académico inmediato anterior.

### **111.1.1.3** CARGA DEL CALENDARIO DE **ACTIVIDADES**

Una vez determinado el Calendario de Actividades de un semestre por la Dirección General de Administración Escolar (DGAE), deberán cargarse al sistema, por medio del menú correspondiente los siguientes parámetros:

- Fecha de inicio del semestre actual (cursos ordinarios).

- Fecha de terminación de semestre actual (cursos ordinarios).

- Períodos vacacionales, incluyendo fecha inicial y final de cada uno.

### **111.1.1.4 NIVELES DE ACCESO A USUARIOS.**

La finalidad de definir diferentes niveles de acceso a los diferentes usuarios del sistema es tener un control sobre las personas que

ELABORACION DEL MODELO CONCEPTUAL

pueden usarlo y las funciones que estos pueden realizar dentro de este. Considerando que cierta información manejada por el sistema no puede ser alterada (por ejemplo, las calificaciones de un alumno) es necesario definir quién puede hacerlo, y qué funciones le son permitidas a cada usuario.

Para lograr este obietivo, es necesario definir los siguientes parámetros:

- Nombre de usuario.

- Clave de acceso (Password).

- Derechos de acceso (leer, modificar, borrar, agregar).

Estos parámetros deberán ser definidos por el administrador del sistema, quién será el encargado de proporcionar a los demás usuarios los niveles de acceso que les correspondan. El administrador será el responsable de la actualización de los dalos relativos a seguridad, y deberá hacer las modificaciones cada *vez* que sea necesario, aunque no sea al principio del semeslre.

### **111.1.1.SACTUALIZACION DE CATALOGOS.**

Este punto se refiere a la actualización de aquellos archivos que puedan presentar cambios eventualmente. Solamente será necesario hacer actualizaciones cuando existan cambios en alguno de los datos. En caso de que no se requiera hacer cambios, no será necesario actualizarlos. Estos archivos son los siguientes:

**MATERIAS.** Contiene todas las materias que se han impartido en la Facultad de Ingeniería a partir de 1968. Debe actualizarse cada vez que se añaden materias. Las materias que desaparece11 no deben borrarse de este catálogo.

-205-

- **DIVISIONES.** Contiene las divisiones de la Facultad. Solo deberá actualizarse en caso de cambios en la organización de la Facultad.
- **DEPARTAMENTOS.** Contiene los departamentos de las divisiones de la Facultad. Solo deberá actualizarse en caso de cambios en la organización de la Facultad.
- **NACIONALIDADES.** Contiene las claves de nacionalidades que se manejan en el archivo de alumnos. Solo se actualizará en caso de que existan cambios a las nacionalidades que actualmente se manejan.
- **CARRERAS.** Contiene las carreras que existen en la Facultad. Solo deberá cambiarse en caso de que se aumente alguna carrera. Las carreras que desaparecen no deben borrarse.
- **EQUIVALENCIAS DE CALIFICACIONES.** Contiene las equivalencias numéricas de las letras que se usan para las calificaciones. Solo deberá actualizarse en caso de que se hagan cambios a éstas.
- **ESTADOS.** Contiene las claves de estados de la República, tal como se especifican en el archivo de alumnos. Este no deberá cambiarse salvo casos excepcionales.

#### **111.1.2 INTEGRACION MASIVA DE INFORMACION.**

Cada semestre académico se lleva a cabo un ciclo de actualización de información entre la Oficina de Servicios Escolares y la D.G.A.E. Este ciclo consiste a grandes rasgos en lo siguiente:

1. La Oficina de Servicios Escolares lleva a cabo el procedimiento de inscripciones.

- La D.G.A.E. actualiza el registro de inscripciones, genera las actas  $\overline{2}$ . correspondientes y las envía a la Oficina de Servicios Escolares.
- La Oficina de Servicios Escolares, en el momento adecuado, 3. distribuye las actas a las divisiones para que sean llenadas por los profesores, las colecta nuevamente y las envía a la D.G.A.E.
- La D.G.A.E. actualiza el registro de calificaciones y lo envía de  $4.$ regreso a la Oficina de Servicios Escolares. Este procedimiento se ilustra en la figura III.1.2.A.

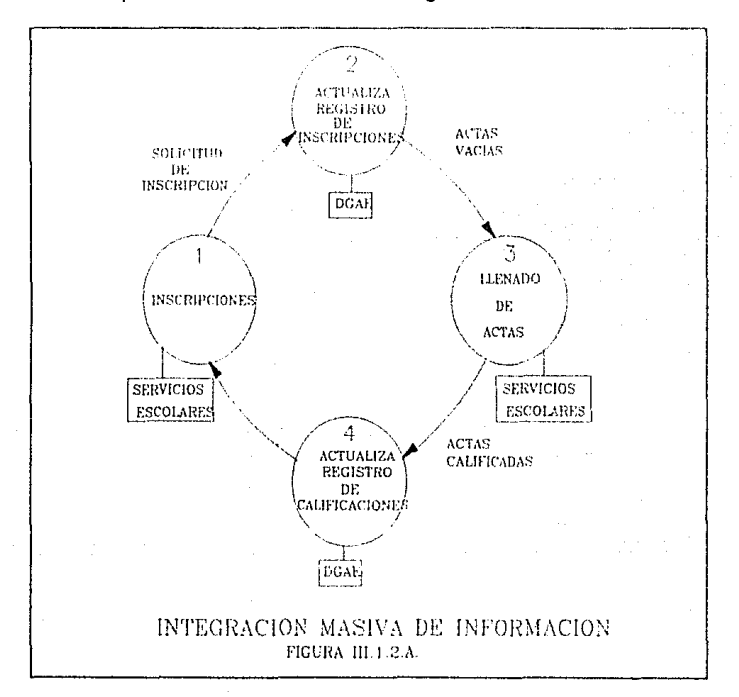

 $-207 -$ 

INTEGRACION MASIVA DE INFOAMACION.

 $t$  .  $\delta$ 

Para la automatización de la Oficina de Servicios Escolares será necesario integrar la información de modo que quede lista para ser procesada de acuerdo a los diferentes requerimientos. Esle es un proceso que debe realizarse cada semestre de acuerdo con el convenio que se realice con el CECAFI para recibir la información en el formato definido en el capítulo 11 parte 4. Los elementos que deberán integrarse en este sistema son los se describen a continuación.

#### **111.1.2.1 INSCRIPCIONES.**

Una vez terminado el período de inscripciones, después de que la D.G.A.E. haya procesado el registro de inscripciones y calificaciones, el C.E.C.A.F.I. deberá generar los siguientes archivos y ponerlos a disposición de la Oficina de Servicios Escolares.

- ·Alumnos. Datos de alumnos inscritos en la Facultad.
- Inscripciones. Datos de los alumnos que se hayan inscrito
- Horarios. Datos de los horarios del semestre.

Toda la información relativa a los alumnos que se encuentren en la base de datos de cada PC deberá corresponder, es decir, las calificaciones y registro de un alumno deben estar en la misma PC.

El sistema tomará los archivos correspondientes para almacenarlos en su disco duro de acuerdo con la partición que se haya establecido.

# **111.1.2.2 RECEPCION YVALIDACION DE CALIFICACIONES Y ACTAS.**

En el período correspondiente, D.G.A.E. generará los archivos de calificaciones de los alumnos, los cuales serán procesados por el C.E.C.A.F.I. y puestos a disposición de la Oficina de Servicios Escolares.

El sistema tomará los archivos correspondientes para almacenarlos en disco duro.

Este proceso realiza una comparación entre las calificaciones recibidas y las inscripciones del semestre anterior, y genera un listado con todos los alumnos cuyas calificaciones no fueron recibidas, y de las actas que no recibió a tiempo la D.G.A.E., las cuales deben ser capturadas por medio de la siguiente opción.

#### **111.1.3 CAPTURA DE ACTAS REZAGADAS.**

En caso de que por alguna razón las actas con calificaciones correspondientes al semestre no hayan sido procesadas por la D.G.A.E., será necesario capturarlas localmente.

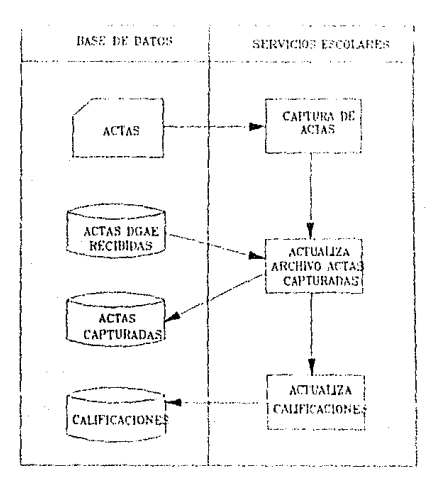

CAPTURA DE INFORMACION REZAGADA **FIGURA 1IL 1 3 4.1** 

-209-

#### PLANES DE ESTUDIO.

大臣

El procedimiento de captura deberá hacerse después de cargar los archivos del C.E.C.A.F.I. Esta se hará mediante el uso de un menú especial, y será temporal, ya que en el momento en que se reciban los archivos de la D.G.A.E. en el próximo semestre, las calificaciones de estas actas dejarán de ser válidas. Esto deberá realizarse cada semestre cuando existan actas rezagadas. El procedimiento para realizar esta captura se describe en la figura 111.1.3.4.A.

### **111.1.4 PLANES DE ESTUDIO.**

La elaboración de las constancias y documentos relacionados con calificaciones es un proceso en el cual es necesario consultar el plan de estudios correspondiente al semestre de ingreso del alumno, y los cambios que ha sufrido este plan a lo largo del período en que el alumno ha cursado la carrera. Debido a que la mayoría de los planes de estudio han sufrido cambios, muchas veces es necesario transformar las equivalencias de materias y créditos de las asignaturas cursadas por los alumnos. Los archivos relacionados con los planes de estudio son los siguientes:

- **PLANES DE ESTUDIO.** Contiene los planes de estudio de todas las carreras de la Facultad de Ingeniería a partir de 1968. Debe actualizarse cada vez que se modifiquen los planes de estudio.
- **CREDITOS POR CARRERA.** Contiene los créditos correspondientes a cada plan de estudios por carrera a partir de 1968. Debe actualizarse cada vez que se modifiquen los planes de estudio.
- **MODULOS.** Contiene los módulos de las carreras a partir de 1968. **En** este archivo se hacen las agrupaciones de asignaturas de acuerdo con su obligatoriedad. Existen tres tipos de módulos:

#### ELABORACION DEL MODELO CONCEPTUAL.

Módulos obligatorios que corresponden a todas las asignaturas obligatorias para los alumnos de la carrera.

- Módulos obligatorios optativos, los cuales son obligatorios para todos los alumnos, pero en los que pueden escoger las asignaturas que quieren cursar.
- Módulos Optativos, los cuales se eligen libremente por el alumno.

#### **111.1.5 CONSULTAS.**

Una vez que se hayan integrado los datos necesarios para la operación del sistema, se podrán hacer consultas de los siguientes archivos:

- -Alumnos.
- Horarios.
- Calificaciones.
- Inscripciones.

Estas consultas serán meramente informativas y será posible emitir reportes sobre ellas en forma global.

# **111.1.6 GENERACION DE CONSTANCIAS Y DOCUMENTOS.**

Una vez que se tienen los datos integrados, se pueden generar los documentos que se requieren. En general, se dividen en dos grupos, los relacionados con la inscripción y los relacionados con calificaciones.

# **III.1.6.1 CONSTANCIAS RELACIONADAS CON** INSCRIPCION.

### III.1.6.1.1 CONSTANCIA DE INSCRIPCION.

Esta constancia se genera consultando el archivo de alumnos, y si el alumno está inscrito en el semestre en curso, se genera la constancia. El proceso se ilustra en la figura III.1.6.1.1.A.

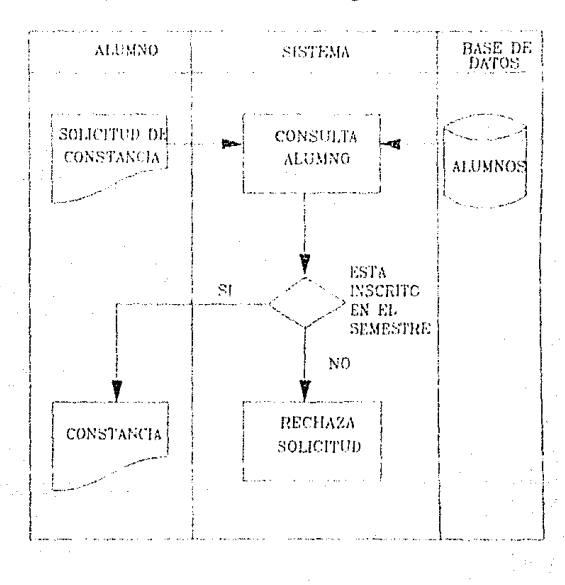

CONSTANCIA DE INSCRIFCION

FIGURA HUI 6 1 1.A

#### $-212-$

ELABORACION DEL MODELO CONCEPTUAL

# **111.1.6.1.2 CONSTANCIA DE INSCRIPCION (CON ASIGNATURAS QUE CURSA, CON O SIN HORARIO).**

Esta constancia contiene las asignaturas que cursa el alumno, y puede generarse con o sin horario. El procedimiento se ilustra en la figura 111.1.6.1.2.A

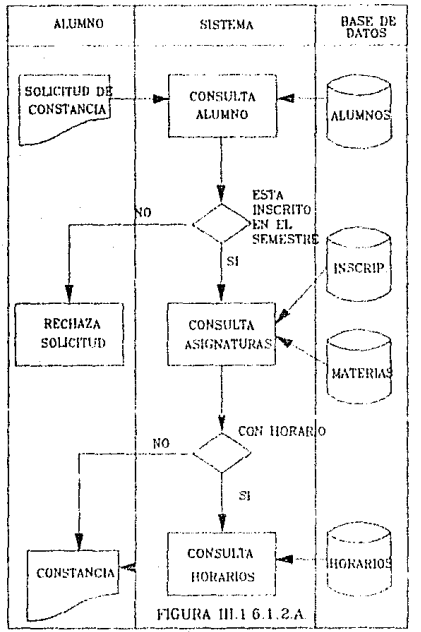

#### GENERACION DE CONSTANCIAS Y DOCUMENTOS.

# **III.1.6.1.3 CONSTANCIA DE INSCRIPCION** (CON ASIGNATURAS Y SEMESTRE QUE CURSA).

Esta constancia contiene las asignaturas a las que está inscrito el alumno en el semestre en curso. El procedimiento se ilustra en la figura III.1.6.1.3.A.

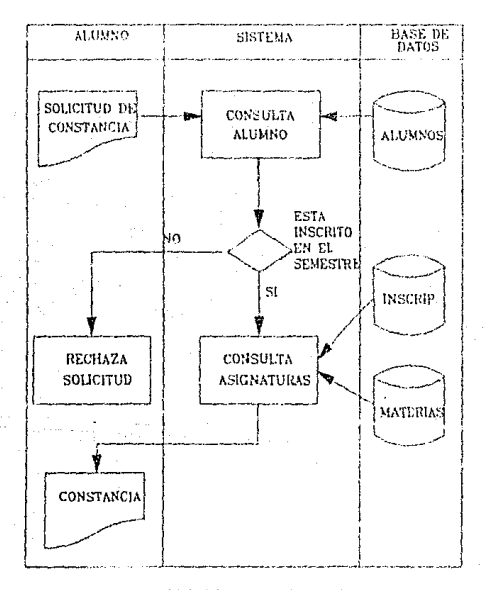

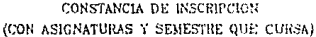

FIGURA 111.1.6.1.3.A.

 $-214-$ 

# III.1.6.1.4 CONSTANCIA PARA LA SECRETARIA DE GOBERNACION.

Este documento hace constar que el alumno se encuentra inscrito en el semestre en curso. El procedimiento para obtenerla se ilustra en la figura III.1.6.1.4.A.

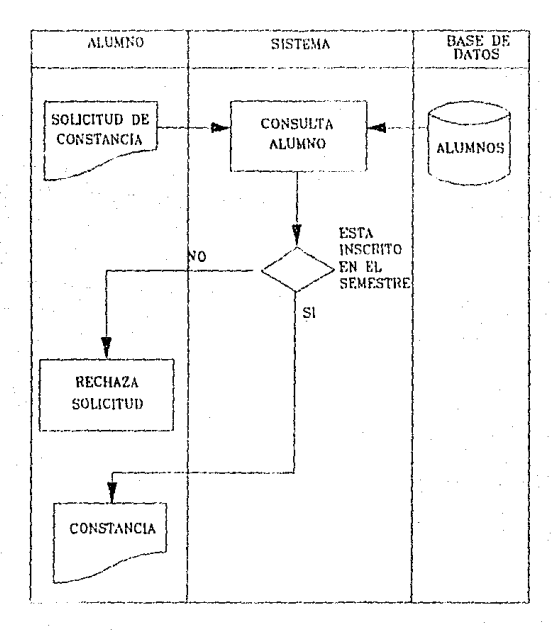

CONSTANCIA PARA LA SECRETARIA DE GOBERNACION

FIGURA III.1.6.1.4.A

 $-215-$ 

# III.1.6.1.5 CONSTANCIA DE INSCRIPCION CON PERIODO VACACIONAL.

El proceso de esta constancia se describe en la figura III.1.6.1.5.A.

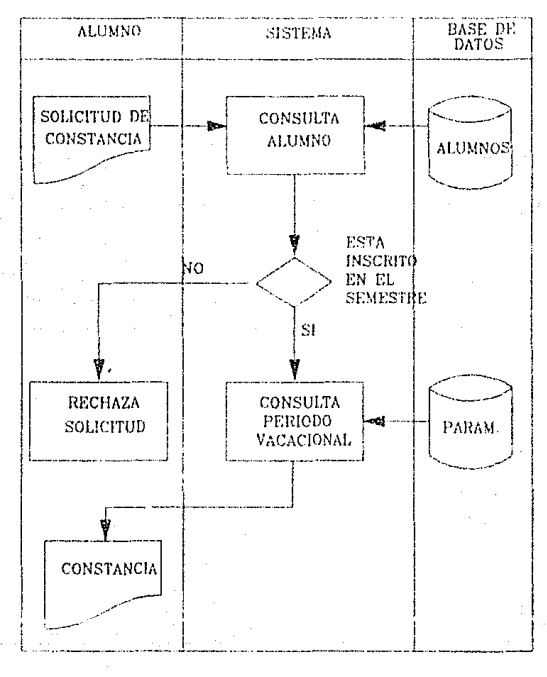

CONSTANCIA DE INSCRIPCION CON PERIODO VACACIONAL

FIGURA III.1.6.1.5.A

 $-216 -$ 

FLABORACION DEL MODELO CONCEPTUAL.

# III.1.6.1.6 COPIA DEL COMPROBANTE DE **INSCRIPCION.**

Este documento se expide cuando el alumno está inscrito en el semestre en curso, FIGURA III.1.6.1.6.A.

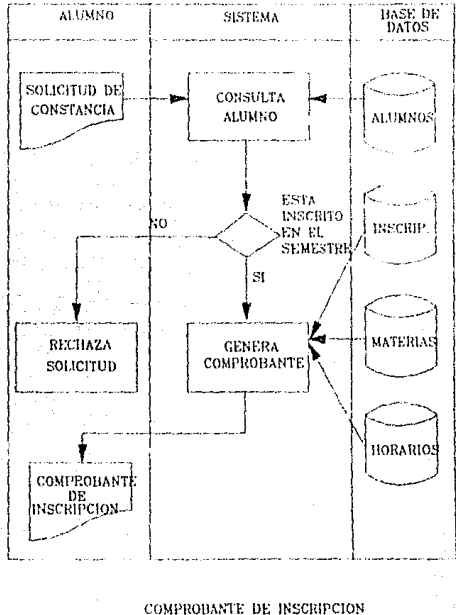

FIGURA III.1.0.1.0.4

 $-217 -$ 

GENERACION DE CONSTANCIAS Y **DOCUMENTOS** 

# **III.1.6.2 CONSTANCIAS RELACIONADAS CON** CALIFICACIONES.

## III.1.6.2.1 CONSTANCIA DE CREDITOS.

Esta constancia contiene los créditos que el alumno ha acumulado y se ilustra en la figura III.1.6.2.1.A.

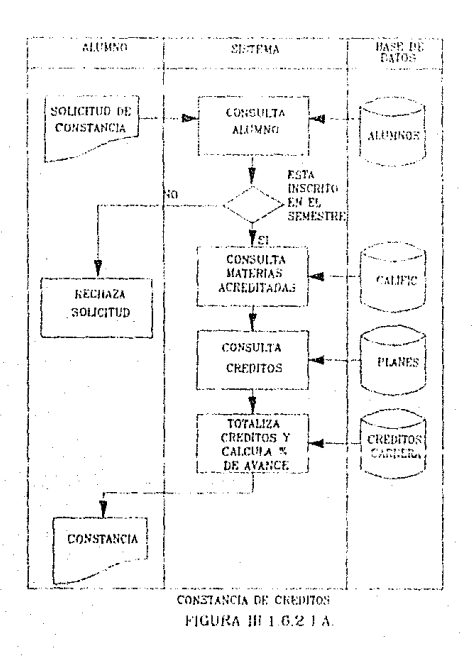

 $-218 -$ 

ELABORACION DEL MODELO CONCEPTUAL.

# III.1.6.2.2 CONSTANCIA DE CREDITOS Y PROMEDIO.

Esta constancia contiene los créditos y el promedio que el alumno ha acumulado hasta al fecha. Se ilustra en la figura III.1.6.2.2.A.

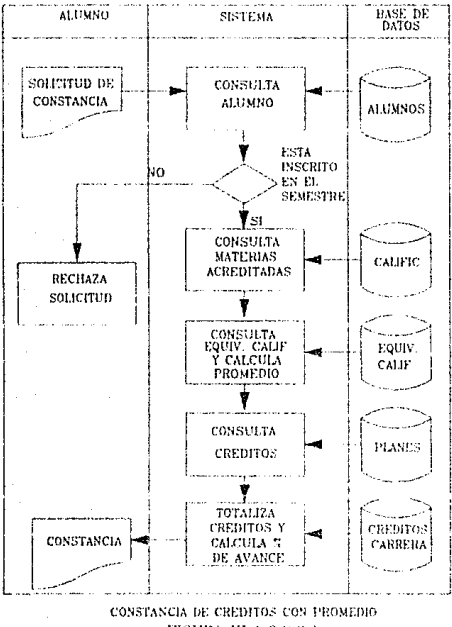

FIGURA 111.1.6 2 2 A.

GENERACION DE CONSTANCIAS Y **DOCHMENTOS** 

## **III.1.6.2.3 CONSTANCIA DE NO ADEUDO MAYOR A DOS ASIGNATURAS.**

Esta constancia se emite cuando no se adeudan más de dos asignaturas. Se describe en la figura III.1.6.2.3.A.

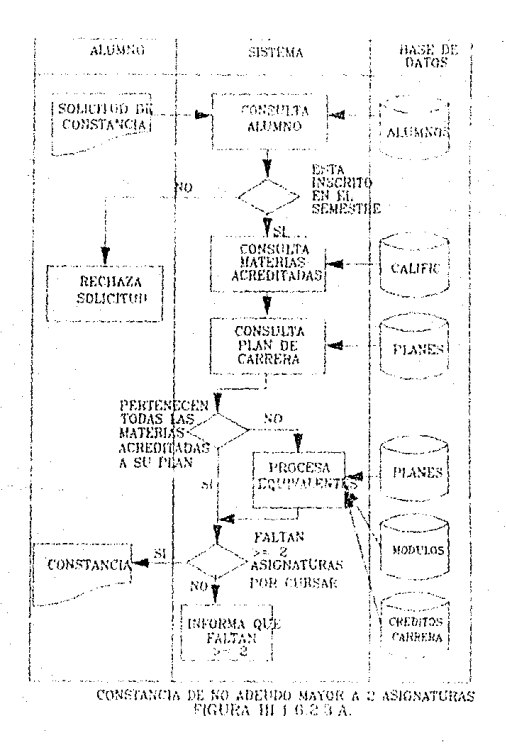

 $-220 -$ 

# **111.1.6.2.4 CONSTANCIA DE NO TENER PROBLEMAS CON SU CONDUCTA.**

Este documento se expide a los alumnos que estén inscritos en el semestre y que no han tenido problemas de conducta. Figura 111.1.6.2.4.A.

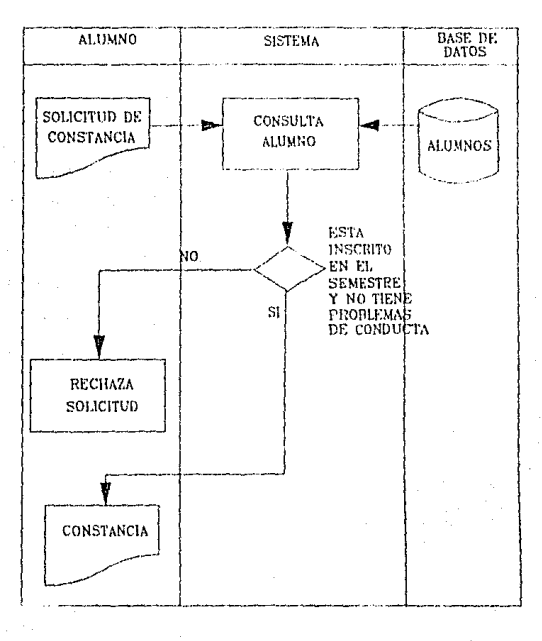

CONSTANCIA DE NO TENER PROBLEMAS CON SU CONDUCTA FIGURA 111.1.6.2.4.A.

-221-

GENERACION DE CONSTANCIAS Y DOCUMENTOS.

# **111.1.6.2.5 CONSTANCIA DE ASIGNATURAS ACREDITADAS EL SEMESTRE ANTERIOR.**

Esta constancia contiene las asignaturas acreditadas en el semestre inmediato anterior. Figura 111.1.6.2.5.A.

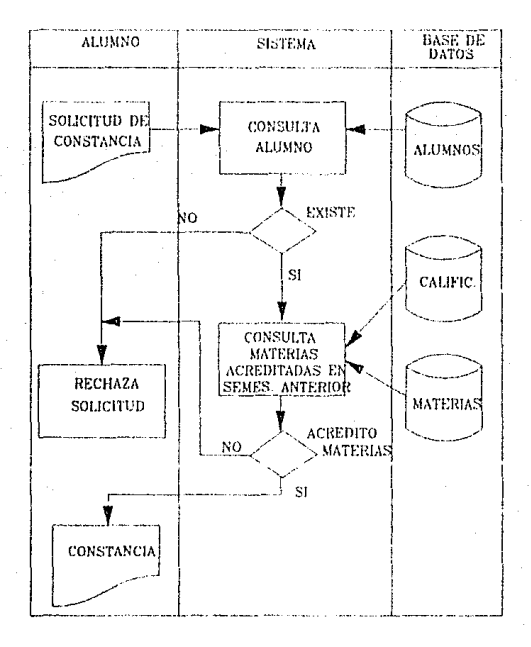

CONSTANCIA DE ASIGNATURAS ACREDITADAS EN EL SEMESTRE ANTERIOR FIGURA 111.1.6.2 5.A.

-222-

## **III.1.6.2.6 CONSTANCIA DE LA ULTIMA** INSCRIPCION.

Esta constancia es un comprobante de la última vez que se inscribió el alumno. Figura III.1.6.2.6.A.

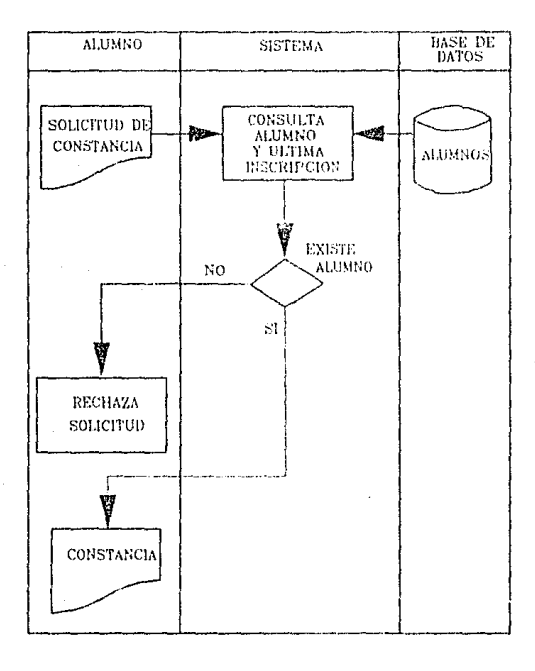

CONSTANCIA DE LA ULTIMA INSCRIPCION FIGURA III. 1.6.2.6.A.

 $-223-$ 

GENERACION DE CONSTANCIAS Y DOCUMENTOS.

### III.1.6.2.7 SITUACION ESCOLAR.

Esta constancia contiene el avance de un alumno, en materias acreditadas hasta el semestre actual. Figura III.1.6.2.7.A.

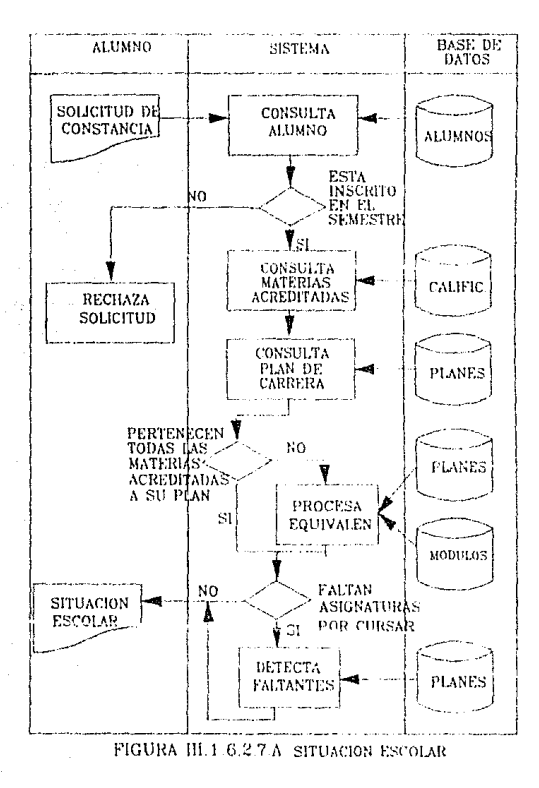

 $-224$ .

### **111.1.6.2.8 COPIA DE HISTORIA ACADEMICA.**

Este documento contiene los datos de la Historia Académica original, y puede ser generado en el sistema. El procedimiento se ilustra en la figura 111.1.6.2.8.A.

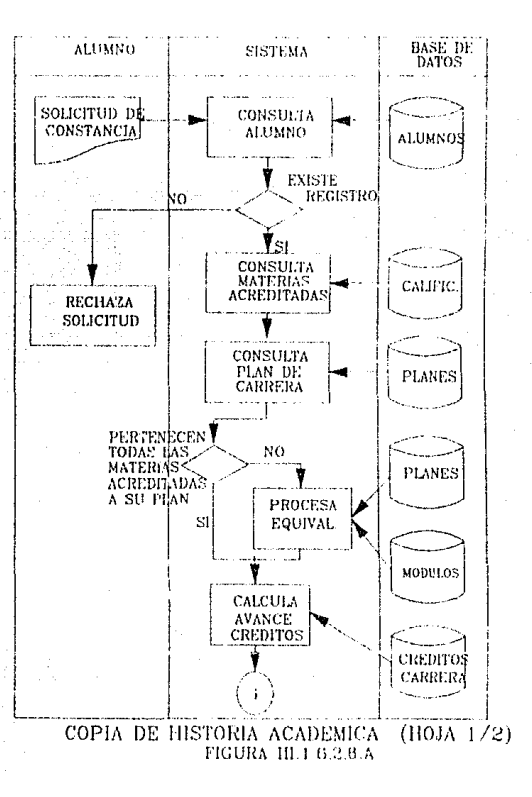

-225-

GENERACION DE CONSTANCIAS Y DOCUMENTOS.

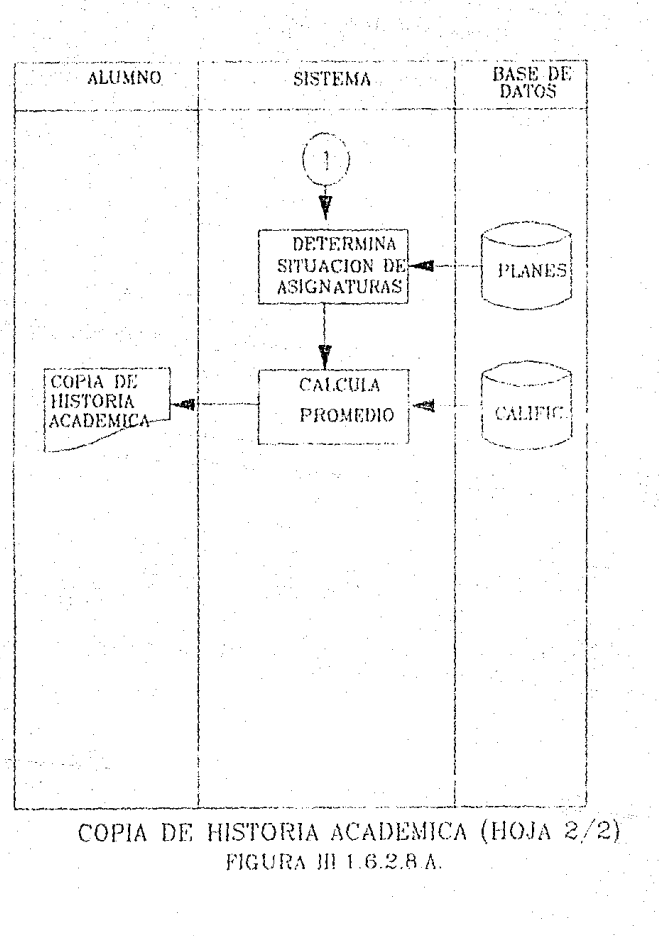

 $-226 -$ 

# **III.1.6.2.9 CONSTANCIA PARA OBTENER** CEDULA PROVISIONAL (CARTA DE PASANTE).

Este documento se genera una vez que el alumno ha demostrado que ha cubierto su plan de estudios El procedimiento se ilustra en la Figura III.1.6.2.9.A.

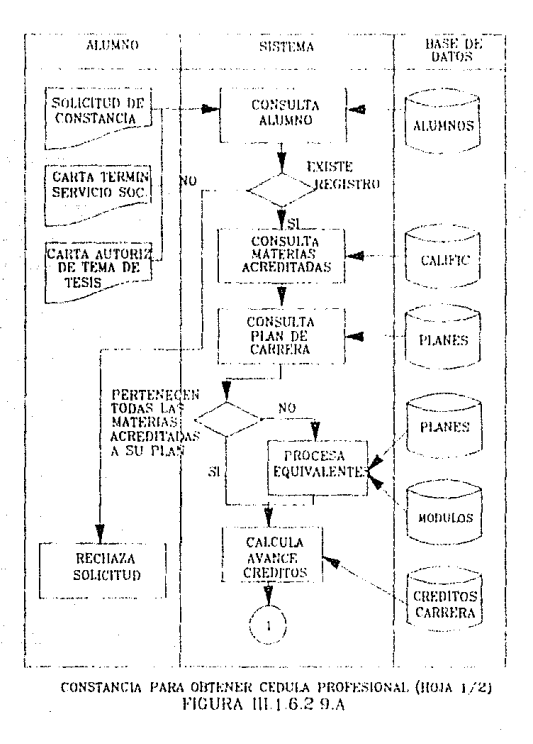

 $-227 -$ 

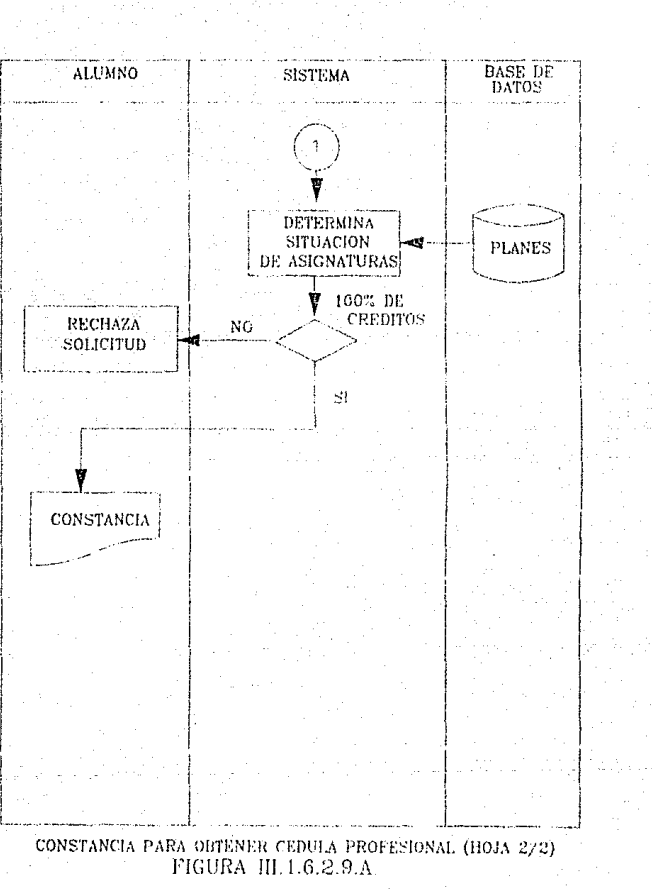

**GENERACION DE CONSTANCIAS Y** DOCUMENTOS.

 $\psi_{\alpha}^{(1)}$ 

# **III.1.6.2.10 CONSTANCIA DE TERMINACION DE ESTUDIOS SIN PROMEDIO.**

Este documento solo se genera si el alumno ha terminado sus estudios. Figura III.1.6.2.10.A.

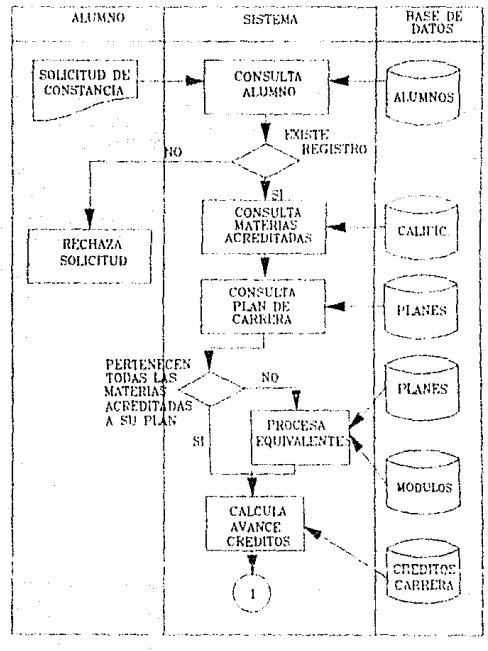

CONSTANCIA DE TERMINACION DE ESTUDIOS SIN PROMEDIO (HOJA 1/2) FIGURA III.1.6-2-10 A.

 $-229-$ 

**GENERACION DE CONSTANCIAS Y** DOCUMENTOS.

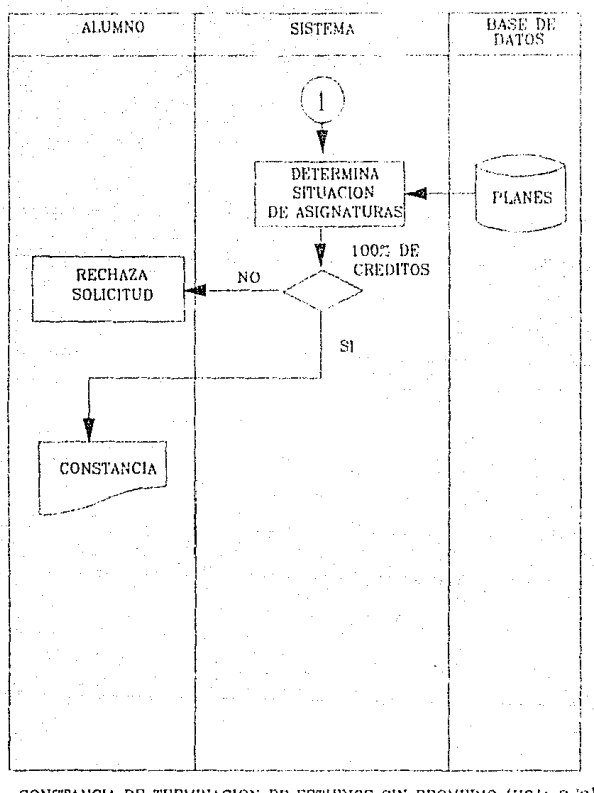

CONSTANCIA DE TERMINACION DE ESTUDIOS SIN PROMEDIO (HOJA 2/2) FIGURA III.1.6.2.10.A

# III.1.6.2.11 CONSTANCIA DE TERMINACION DE **ESTUDIOS CON PROMEDIO.**

Este documento contiene además el promedio del alumno. Figura III.1.6.2.11.A.

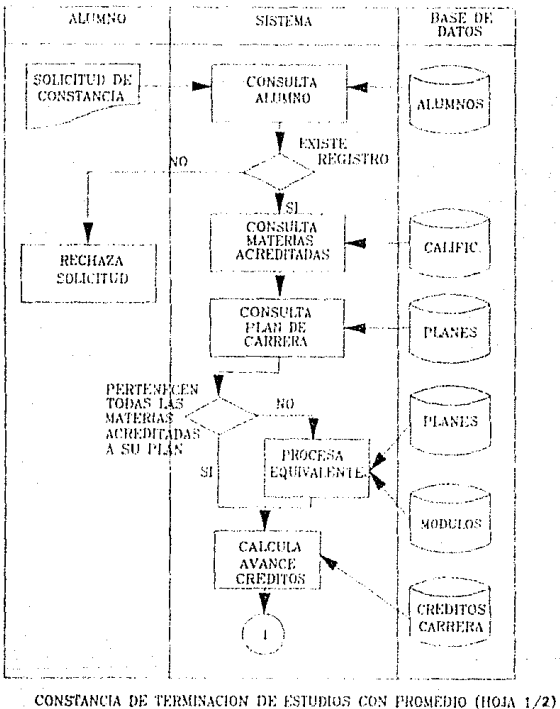

FIGURA III.1.6.2.11.A

 $-231 -$ 

#### GENERACION DE CONSTANCIAS Y DOCUMENTOS.

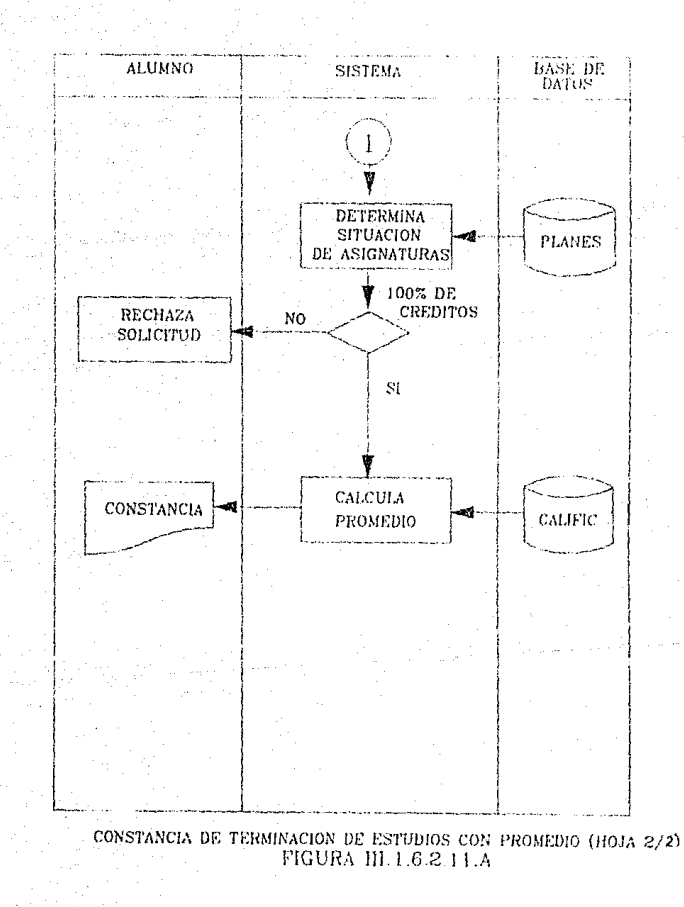

#### **111.1.7 ESTADISTICAS.**

Esta función consiste en reportar el número y tipo de servicios atendidos por la Oficina de Servicios Escolares por medio del sistema en el período comprendido entre una fecha inicial y final. También será posible obtener gráficas de estas estadísticas.

### **111.1.8 UTILERIAS.**

Estas utilerías consistirán en realizar el respaldo y recuperación de la información en cintas magnéticas. Estas ulilerías podrán utilizarse cada vez que sea necesario, y consistirán en respaldar toda la información contenida en el disco duro de cada una de las PC's del sistema.

SELECCION DE HERRAMIENTAS DE SOFT  $P$ ARA  $P$ C

## **111.2 SELECCION DE HERRAMIENTAS DE SOFTWARE PARA** PC.

El objetivo de esta sección es ilevar a cabo Ja selección do una herramienta de software para el desarrollo y la irnplemenlación del sistema. Se expondrán las características más importantes que se consideraron para la elección de la herramienta, por tal motivo, en el transcurso del presente, nos referiremos a cinco de los productos de software más conocidos para desarrollos orientados a datos.

Para Ja elección del modelo que mejor se ajuste a las necesidades , uno de los elementos más importantes por considerar es la forma que al usuario le es más común pensar respecto a la organización de sus datos. Por lo tanto, la consideración por preferencia del usuario es manejar formas tabulares para organizar sus datos ya que le representa mayor facilidad de comprensión. Además no sólo es significativo para el usuario sino tambien para el diseñador y el programador por la facilidad que implica relacionar distintas tablas.

En la actualidad, debido al auge que ha tenido el modelo relacional de datos y el poder que se ha logrado proporcionar a las computadoras personales en cuanto a rapidez, capacidad de almacenamiento y conectividad a mainframes a través de las redes locales, el mercado tecnológico ofrece una serie de productos de desarrollo orientados a la organización y al manejo de datos para estas, dependiendo del ambiente donde estén interactuando, leniendo como base el Modelo de Datos Relacional. Esto implica una mayor posibilidad de encontrar algún producto que satisfaga con mayor exactitud las necesidades de los usuarios.

SELECCION DE HERRAMIENTAS DE SOFTWARE PARA PC.

### **111.2.1 CRITERIOS DE EVALUACION.**

A continuación, se mostrarán las características consideradas en la selección de la herramienta de software para el desarrollo del sistema. Los criterios de evaluación se obtuvieron considerando las siguientes fuentes de Información:

- Revistas especializadas.

- Experiencias de los usuarios.

De estas se obtuvieron características generales y posteriormente se propusieron criterios de selección con base a los requerimientos del sistema.

Los productos analizados fueron:

- DBASE IV de Ashton Tate Corp.

- FOXPRO de Fox Software lnc.

- R:BASE de Mlcrorim lnc.

- PARADOX-3 de Borland lnternational.

- ORACLE de ORACLE Corp.

Para llevar a cabo la selección, se consideraron los siguientes aspectos generales:

- Facilidad de uso.

- Facilidad de aprendizaje.

- Recursos de programación.

- Manejo de reportes y formas.

- Poder de programación.

-235-

CRITERIOS DE EVAlUACION.

- Campos de datos.
- Manejo de datos.
- Desempeño integral.
- Niveles de Seguridad.
- Precio aproximado a los 800 dls.

Todas las evaluaciones para cada uno de los criterios son acumulativas, cada una con sus respectivas escalas; donde la escala mayor corresponde a la calificación más elevada que puede ser alcanzada, sin embargo las puntuaciones más altas son las mejores.

#### **111.2.1.1 FACILIDAD DE APRENDIZAJE.**

Un factor importante es la claridad en la documentación incluida así como la claridad de los tutoriales. Tomando en cuenta que la mayoría de los usuarios de estos productos no son expertos en computación, un factor importante a considerar es la claridad en sus manuales.

La gráfica 1 muestra los resultados obtenidos por los productos considerados de acuerdo a una prueba de evaluación correspondiente a la facilidad de aprendizaje, considerando:

- Instructivos en línea e impresos.

- Adopción de teclas populares.

La evaluación está basada en una escala de Oa 4 donde4 se considera la calificación más elevada. Se asigna un peso de 2 si la característica está presente y bien implantada, 1 si está presente pero no bien implantada y O si no está presente. El que obtuvo la mayor calificación es el ganador.

#### SELECCION DE HERRAMIENTAS DE SOFTWARE PARAPC

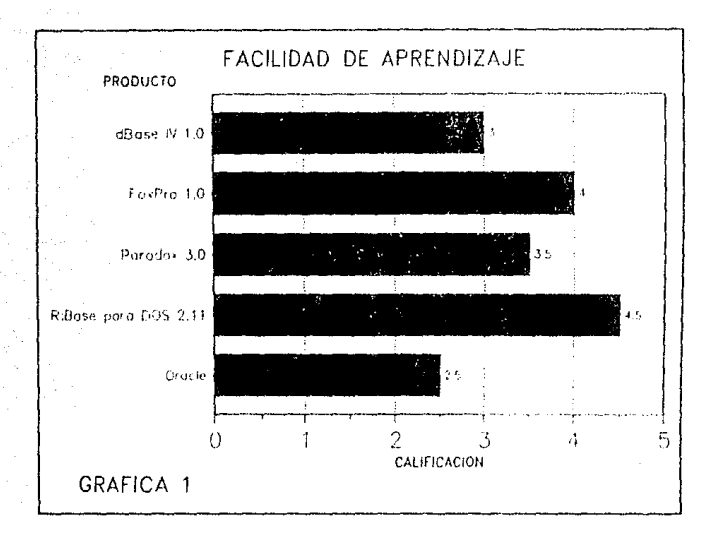

Analizando la gráfica, puede apreciarse que en este aspecto, DBASE IV y ORACLE están en desventaja debido a la cantidad de manuales que posee, mientras que R:BASE posee la mejor documentación.

#### **111.2.1.2 FACILIDAD DE USO.**

Una vez que el usuario aprenda a usar el programa, los manuales se vuelven menos importantes que la interfaz de usuario que le pueda proporcionar el producto.

La mejor interfaz de usuario puede considerarse la que presenta las opciones mediante menús que pueden recorrerse y cambiar de uno

#### CRITERIOS DE EVALUACION.

a otro. Además es ideal que permita el uso de un ratón para trabajar aún más comodamente, siendo este un aspecto no relevante va que se puede prescindir de él.

Los diversos productos comerciales poseen interfases que oscilan desde adecuadas hasta excelentes. Lo importante a considerar en este aspecto es que utilizando el producto, no exista la dificultad de recordar cuales son las funciones asignadas a las teclas, o bien tener la consideración de haber incluído alguna plantilla que indique las funciones de cada una de ellas para colocar sobre el teclado.

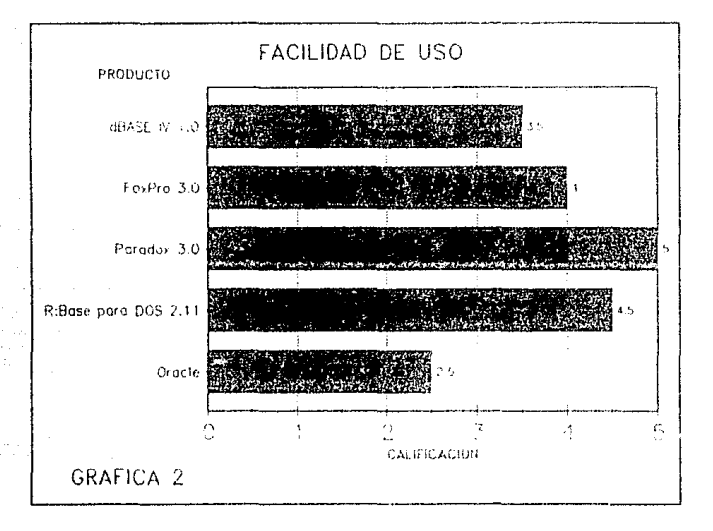

De nada sirve poseer datos si no es posible extraerlos. El procedimiento general es realizar un "query" a la Base de Datos.

Algunos manejadores permiten definir queries con una serie de fórmulas cortas que usan operadores lógicos tales como AND y OR.
#### SELECCION DE HERRALIENTAS DE SOFI WARE PARA PC.

La complejidad de las fórmulas disminuye debido a Ja sencillez de Jos queries que involucran uno, dos o tres campos; pero si se desea obtener datos desde diversos archivos relacionados, se obtendrá un ahorro en tiempo mediante la técnica de "querie by example" (QBE) disponible *en* algunos productos como Paradox 3. QBE permito mostrar el tipo de información que se desea llenando en tablas temporales el ejemplo para el "query". Se encontró que el sistema de query de Paradox es fácil de usar.

La gráfica 2 muestra el resultado obtenido por los productos *en* la evaluación que correspondió a Facilidad de Uso, tomando en cuenta:

- Ayuda *en* línea.
- Interfase sencilla de usuario.
- Uso de teclas de función y/o combinaciones de teclas.
- Estructura de menús.
- Manejo de queries.

La escala de evaluación es de O a 5 donde 5 es la máxima calificación que se puede obtener.

En esta categoría, Paradox es el ganador seguido de R:Base. Esta es la característica más importante que se consideró en Ja evaluación ya que satisface ampliamente uno de los requerimientos más importantes del sistema: poseer los planes de estudio *en* medios magnéticos. Esto implicaba la captura manual de una cantidad considerable de información contenida en ellos.

CRITERIOS DE EVALUACION.

 $\sigma$  .

Pudimos encontrar que Paradox proporciona la facilidad de crear estructuras de Bases de Datos que son posibles de manejar en forma tabular, lo que permite realizar directamente actualizaciones sobre la información de los registros de manera ágil. Además, es posible extraer información de una tabla y copiarla a otra, o bien, modificarla y agregarla a la misma, lo cual se aplica a la captura de planes de estudio ya que por cada cambio se modifican pocas asignaturas.

### **111.2.1.3 RECURSOS DE PBOGRAMACION.**

Un factor importante es que el RDBMS poporcione facilidades para poder construir aplicaciones complejas, mediante la creación de pantallas para entrada de datos, incluyendo validaciones, atributos de color despliegue de mensajes de ayuda, etc. La gráfica 3 muestra los resultados obtenidos en la prueba de recursos de programación considerando:

- · Facilidad de acceso a las características de programación.
- · Caracter intuitivo del lenguaje.
- · Integración de funciones de programación intrínseca.

- **Snrorte de conceptas es1ructu:-8.dcs.** 

- Facilidad de construcción de un menú.
- · Flexibilidad y funcionalidad.

Se asigna una calificación de O a 5 para cada característica. La escala es de O a 30, donde 30 es la calificación más alta que se pudo alcanzar. El que obtuvo el número mayor es el ganador.

#### SELECCION DE HERRAMIENTAS DE SOFTWARE PARA PC.

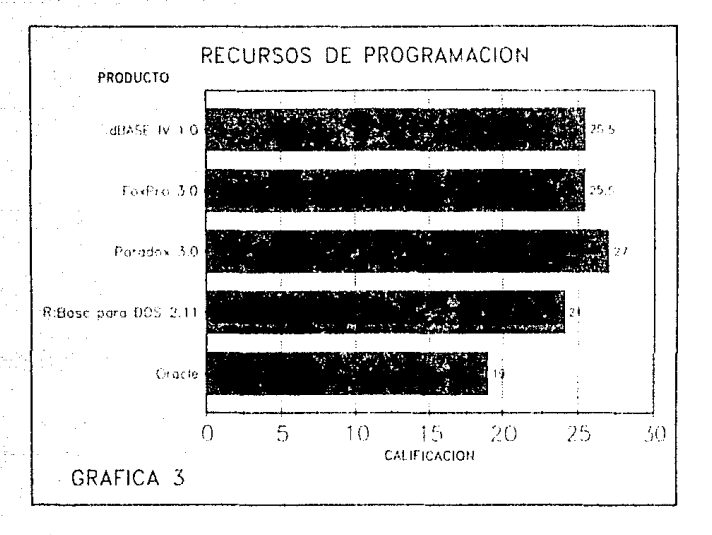

La mayoría de los sistemas manejadores de Bases de Datos requieren una cantidad considerable de programación para controlar el manejo de los datos. Esto implica que el tiempo invertido en el desarrollo e implementación del sistema se prolongue, debido a esto, no solo era importante contar con flexibilidad en la captura, sino también contar con flexibilidad en la creación de la aplicación que manipula a los datos tanto en consultas como en reportes. Encontramos que el "Program Application Language" de Paradox cumple con estas características por su facilidad de comprensión y su capacidad para construir aplicaciones. Además el "Personal Programmer" permite generar aplicaciones indicando las condiciones bajo las cuales deben desarrollarse y que impliquen desplieques de menús, formas de captura, etc.

 $-241 -$ 

#### CRITERIOS DE EVALUACION.

## **111.2.1.4 CAMPOS DE DATOS.**

Un aspecto importante para lodo desarrollador es el poder definir campos de longitud variable, lo cual permite obtener un ahorro considerable de espacio en disco por no alrnacenar los espacios después de nombres cortos o líneas en blanco.

Los resultados de la evaluación concerniente a los tipos de campos de datos manejados se ilustran en la grafica 4. Se consideraron los tipos de campos que ofrece el producto, como:

- campos de tipo: caracter, numérico, fecha, hora, booleanos, texlo(largos) y binarios.

Entre los atributos de los campos se cuentan:

- Prueba de validez del rango de valores.
- Valor por omisión.
- Valor de campo no vacío.
- Cambio a mayúsculas.
- Conversión de formatos de datos.
- Valores fijos.
- Campos únicos.
- Verificación de valor en tablas.
- Calculados.
- Incrementales.
- Diccionario de datos.

-242-

SELECCION DE HERRAMIEN PARA PC

A cada característica se le dá una puntuación de 0 si no está presente, de 1 si está presente pero es difícil de usar y de 2 si está presente y bien implementada.

La calificación más alta corresponde al producto que maneja la mayoría de los tipos y que corresponde a Oracle. Sin embargo, el desarrollo del sistema no requiere que el producto maneje forzosamente todos los campos ni todas las características que se evalúan. Pudiendo elegirse cualquiera de los cinco ya que entre ellos hay poca diferencia.

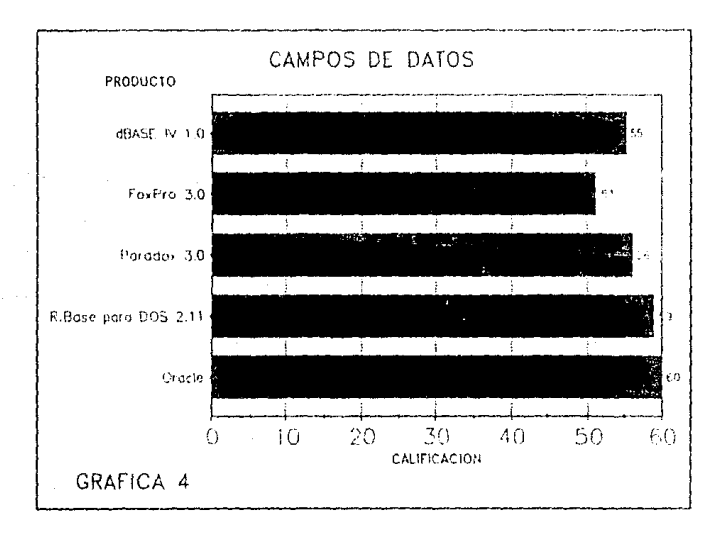

 $-243-$ 

CRITERIOS DE EVALUACION

## **111.2.1.5 MANEJO DE DATOS.**

Cualquier Manejador de Base de Datos Relacional debe permitir realizar cálculos sobre los datos y desplegar los resultados en formas y reportes, y exportar e importar datos de otros RDBMS o de otros productos de software como las hojas de cálculo.

La gráfica 5 muestra las calificaciones obtenidas en la evaluación al manejo de datos. Considerando, si el producto:

- Importa archivos.

- Exporta archivos.

en varios formatos como: DBF, DIF, PFS, SDF, SYLK, WKS, ASCII, DBASE 11/111/IV, CGM, TIFF.

- Si ordena cualquier campo.
- Si ordena campos múltiples.
- En sentido ascendente.
- En sentido descendente.
- Búsquedas de palabras completas.

- Utilizando rangos de caracteres o de valores.

La escala de calificaciones es de O a 5 para cada una de las características donde 40 es la calificación acumulativa más alta. El ganador es capaz de manejar un número mayor de estos formatos y características.

SELECCION DE HERRAMIENTAS DE SOFT PARA PC.

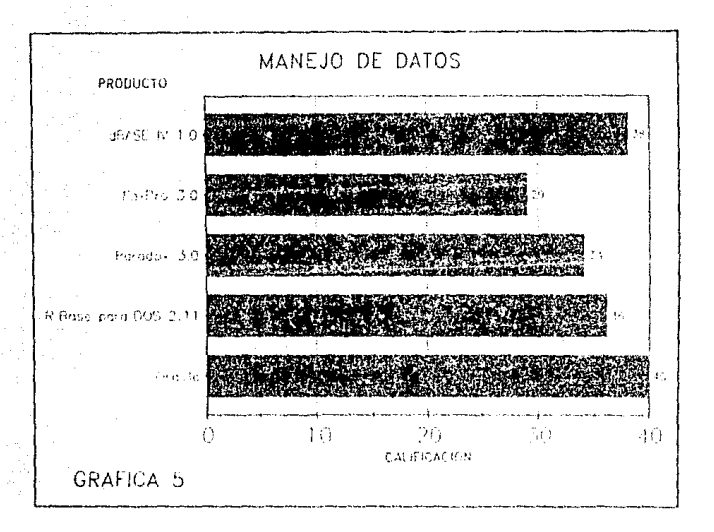

En esta calegoría, dado que los formatos que la aplicación va a manejar, es únicamente de archivos de datos, es suficiente con quo pueda manejar caractéres ASCII.

## III.2.1.6 MANEJO DE REPORTES.

Conectando un "query", a un formato de salida -hojas etiquetas de correo o documentos con encabezados, pies de página, columnas totalizadas- se producen reportes complejos con mucha facilidad, que es el sello característico de todo buen sistema Manejador de Base de Datos Relacional.

Todos los productos evaluados facilitan la tarea de realizar el diseño de reportes. Por lo tanto, se consideraron aquellos productos que permitieran:

Especificar el número de líneas que deberá incluir un reporte.

Incluir datos relacionados con los archivos en un único reporte o aplicar un formato definido a otros conjuntos de especificaciones de datos.

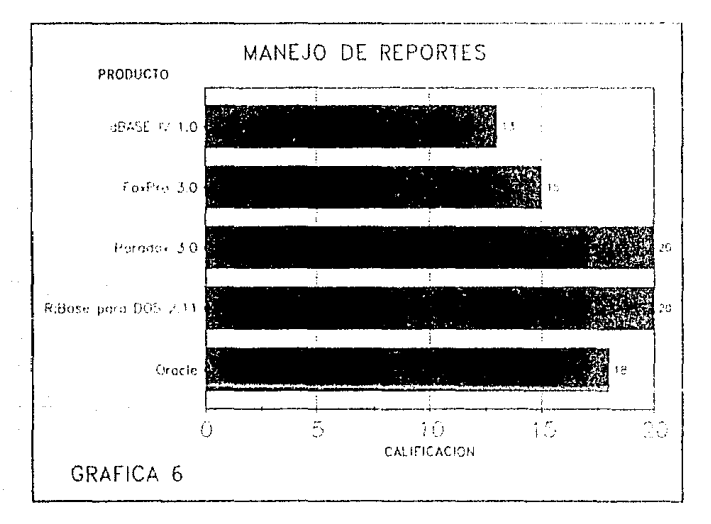

Diseñar libremente el formato de un reporte o una forma, y no restringirlo a los formatos tabulares que son los más convencionales, mezclando texto en toda el área y designando la posición donde deberán aparecer los campos.

Si se observa la gráfica 6 los que toman la ventaja son FoxPro y Paradox3, ya que proporcionan mayor número de capacidades.

SELECCION DE HEBRAMIENTAS DE SOFTWARE PARA PC.

El poder diseñar formas de captura y reportes de forma libre fué una de las características que debía estar bien implantada en el producto. seleccionado, debido a que todas las constancias emitidas por la Secretaría de Servicios Escolares son los reportes finales del sistema y su formato de presentación se ha respetado por mucho tiempo. Esto implicaba incluír redacción de texto y posicionamiento de campos que contienen la información.

## III.2.1.7 MANEJO DE GRAFICAS.

Si se desea agregar gráficas a los reportes la única opción es Paradox 3 ya que proporciona esta facilidad, porque utilizando una opción de gráficos se pueden producir gráficas similares a las que son creadas por programas de hojas de cálculo. Debido a esto, la gráfica correspondiente no se incluyó porque no existe punto de comparación.

## III.2.1.8 PODER DE PROGRAMACION.

Para evaluar el poder de programación que puede proporcionar un producto se consideraron los siguientes elementos de evaluación:

- Que el producto incluya un editor de programas con edición al contexto que use los mismos comandos que el editor de pantalla o de formas

- Que incluya un depurador de programas que llame al editor y al programa fuente en forma automática y que señale el problema en el fuente.

- Que permita editar y escribir simultáneamente en los archivos enlazados y crear procedimientos definidos por el usuario.

 $-247-$ 

- Que el lenguaje de programación pueda hacer llamadas a procedimientos escritos en otros lenguajes.

La gráfica 7 muestra los resultados de la evaluación de las características mencionadas y se considera ganador al que adquirió la más alta calificación pues poroporciona más de estas características que cualquiera de los demás.

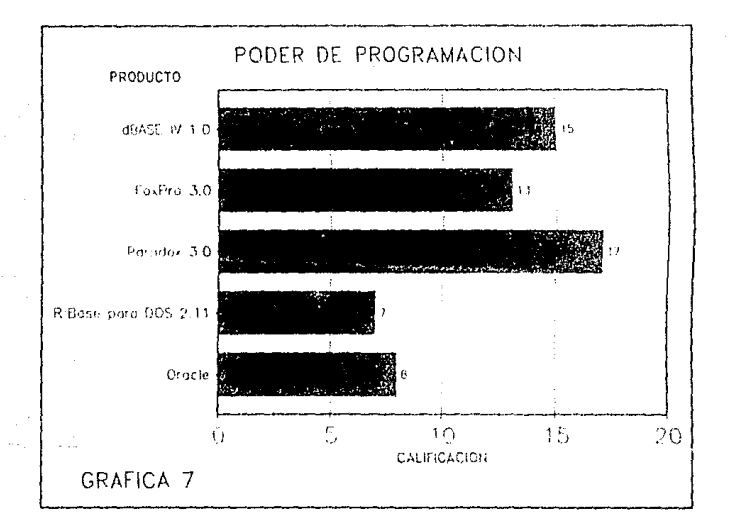

Paradox en esta prueba de evaluación lleva la delantera debido a las características de PAL.

 $-248-$ 

# **111.2.1.9 DESEMPEÑO INTEGRAL.**

El desempeño integral se puntualizó de acuerdo al tiempo requerido por cada uno de los productos para llevar a cabo las siguientes operaciones:

- Lectura secuencial.
- ·Lectura indexada(50 Kbytes).
- Reconstrucción de índices.
- Ordenamiento.

En cada una de estas pruebas se califica el tiempo que tardó el producto en desempeñarla. Todos los tiempos están expresados en segundos. Las cifras inferiores son mejores.

## **111.2.1.9.1 LECTURA SECUENCIAL.**

La gráfica 8 muestra el tiempo que tardó cada producto en escribir en un archivo un reporte secuencial de 50 Kbytes.

## **111.2.1.9.2 LECTURA INDEXADA.**

La prueba para medir el tiempo de lectura indexada consistió en usar una base de datos de 50Kbytes que fué leída en orden no alfabético. La gráfica 9 muestra estos resultados

#### CRITERIOS DE EVALUACION.

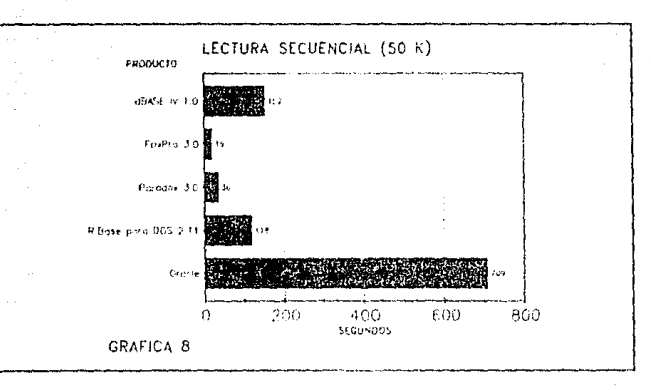

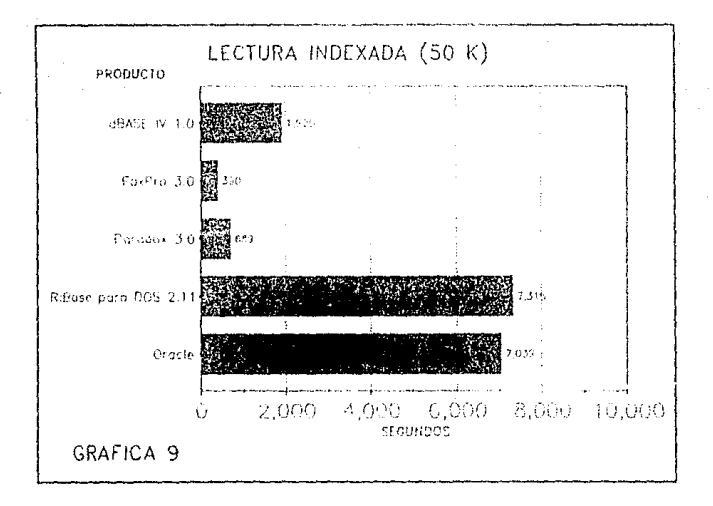

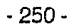

## III.2.1.9.3 RECONSTRUCCION DE INDICES.

En la gráfica 10 se muestra el resultado del tiempo que tardó cada producto en construir un índice de dos campos mediante el uso de un archivo de 50 Kbytes.

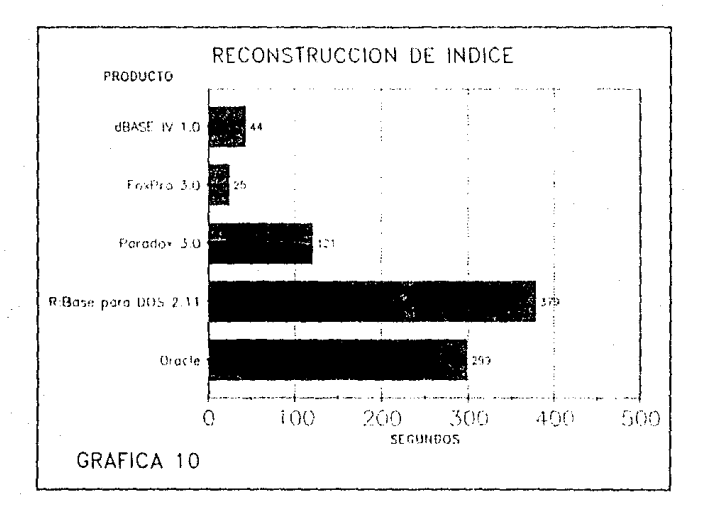

# III.2.1.9.4 ORDENAMIENTO.

El tiempo que requirió cada producto para ordenar dos campos en un archivo de 50 Kbytes.

 $-251 -$ 

#### CRITERIOS DE EVALUACIÓN.

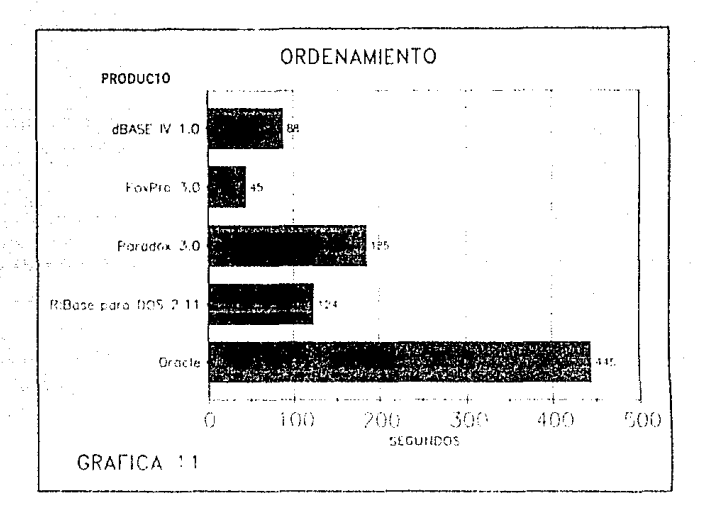

### III.2.1.10 NIVELES DE SEGURIDAD.

Dado que la mayoría de los productos permiten optimizar la aparición de menús dependiendo del usuario que uso la aplicación, el desarrollador puede hacer uso de niveles de seguridad. Se puede restringir el acceso a ciertos menús de la aplicación, haciendo imposible a los usuarios obtener datos y evitar así que sufran alteraciones o sean eliminados.

Si se requieren cuidados extremos en la protección de información importante, entonces es necesario usar un manejador que permita el acceso a cierta información mediante claves de acceso. Cuatro de los cinco productos permiten agregar claves de acceso a partes de una aplicación, simulando un candado para evitar que usuarios no

#### SELECCION DE HERRAMIENTAS DE SOFTWARE PARA PC

autorizados usen la aplicación. Foxpro, no posee claves de acceso para protección. Cualquiera que pueda correr el programa puede alterar las definiciones del archivo, datos, y otras porciones de la aplicación. Esta desventaja fué la que descalificó por si mismo a FOXPRO, pues la seguridad de acceso es una seria consideración por parte del usuario para la elección de algún producto.

## **111.2.1.11 PRECIO.**

Este es uno de los factores determinantes en la elección no solo de un RDBMS en particular sino de cualquier software en general. Nuestro criterio es eliminar a aquellos RDBMS que excedan los 800 dólares en su precio de adquisición. Claro está que el precio también depende en gran medida de las capacidades que este mismo ofrece. Es importante considerar si no se están aquiriendo capacidades de más, al adquirir alguno de estos, y que finalmente no serán utilizadas para el desarrollo de las aplicaciones.

La figura 111.2.11.a es una tabla comparativa de las características generales de los manejadores en cuestión, incluyendo el precio por unidad y puede verse que ORACLE queda descartado debido a su alto costo, además, el adquirirlo significaría no utilizar todas sus capacidades de conectividad a equipos mini o mainframe a través de SOL y cuyo fin no se pretende.

|                                                                 |       | PRECIO REQUERIMIENTOS                                                                          | <b>ARCHIVO</b>   | REG. POR CAMPOS POR BYTES POR INDICES POR MAX. ARCH<br>REGISTRO | REGISTRO                          | <b>ARCHIVO</b>                                             | <b>AUIERTOS</b>           |
|-----------------------------------------------------------------|-------|------------------------------------------------------------------------------------------------|------------------|-----------------------------------------------------------------|-----------------------------------|------------------------------------------------------------|---------------------------|
| DBase IV 1.0<br>Ashton-Tate Corp.                               | \$795 | <b>S40K RAM.</b><br>MS-DOS 2.0 Y<br>posteriores<br>y disco duro                                | nolid f          | 255                                                             | 4.000<br>64K de<br>campos<br>memo | 47                                                         | 10                        |
| Foxoro<br>Fox Software Inc.                                     | \$795 | (512K RAM, (640K)<br>recomendados)<br><b>MS-DOS 2.0 Y</b><br>posteriores<br>y disco duro       | 1 Billon         | 255                                                             | 4,000                             | 25                                                         | 25 (15 en<br>modo<br>menu |
| Paradox 3.0<br>Borland International                            | \$725 | 512K RAM.<br>MS-DOS 2.0 Y<br>posteriores<br>y disco duro<br>Terjeta edaptadora<br>ide graficos | 2 Billones       | 255                                                             | 4.000                             | uno primano<br>v 255<br>indices<br>secundance<br>por campo | limitado                  |
| R:base para DOS 2.11<br>Microrim Inc.                           | \$725 | S12K RAM<br>MS-DOS 2.0 o<br>posterior<br>disco duro                                            | <b>Kmtado</b>    | 400 (800 si no<br>necosita ligas<br>relacionadas                | 4,096                             | iqual at<br>rümero<br>de campos                            | 80                        |
| PROFESIONAL ORACLES12.995<br><b>VERSION 5.1</b><br>ORACLE Corp. |       | 1640 K RAM.<br>MS-DOS 2.0 Y<br>oosteriores<br>v disco durc<br>Formato AT                       | <b>Ilimitoda</b> | <b>Illmitada</b>                                                | llirnitada                        | limiteda                                                   | limitsdo                  |

FIGURA III.2.1.11.a. CARACTERISTICAS GENERALES

## **111.2.2 SELECCION DE LA HERRAMIENTA.**

La elección del RDBMS adecuado dependió de los aspectos anteriormente definidos con base a los requerimientos de proceso de información, por lo cual concluimos:

- **El** modelo lógico que mejor se adapla para la implemenlación del sistema es el relacional, debido a la facilidad de comprensión que proporciona a los usuarios que no son expertos en programación ni en base de dalos. Al establecer relnciones entre distintas tablas, se pueden comparar como una unión de conjuntos mediante un elemento en común contenido en cada uno de ellos.

Para satisfacer los requerimientos del sistema de Información de Servicios Escolares los factores más importantes por considerar son:

- **Facilidad de aprendizaje.**
- **Facilidad de uso.**
- **Recursos de programación.**
- **Manejo de reportes y formas.**
- **Poder de programación.**
- **Precio.**
- **Manejo de Gráficos.**
- **Desempeño integral.** Debido a que no se requiere realizar ordenamientos pues la información procedente del CECAFI ya se encuentra ordenada, sólo se requiere generar índices de la base de datos una sola vez. Por lo que el desempeño en

#### SELECCION DE LA HERRAMIENTA.

velocidad sobre estos requerimientos está en segundo termino, solo se necesita hacer lecturas indexadas y algunas lecturas secuenciales.

Por consiguiente, consideramos los siguientes factores no relevantes para el desarrollo del sistema:

- Campos de datos. No es indispensable que el manejador pueda manejar una gran variedad de tipos de campos, pues el sistema solo requiere tipo numérico, alfanumérico y tipo fecha.

- Manejo de Datos. Es suficiente con que el producto pueda leer información en caracteres ASCII.

Hasta este momento se han eliminado dos productos de la evaluación ORACLE debido a su alto costo y capacidades de más y FOXPRO por carecer de niveles de seguridad. Por lo que quedan DBASEIV, R:Base y PARADOX3.

De las gráficas anteriores vemos que en facilidad de uso, recursos de programación, poder de programación, manejo de reportes y lectura secuencial, Paradox obtiene ventajas respecto de R:Base y DBASE IV. Además, es el único que permite agregar gráficos a la aplicación sin necesidad de adquirir alguna utilería adicional. Por todo lo anterior, decidimos que el manejador de bases de daios que presenta mayores ventajas para nuestro caso es PARADOX. Si bien cs cierto, que posee ciertas limilantes, estas no son relevantes para los requerimientos del sistema de información para la Oficina de Servicios Escolares. Además, en caso de migración a una red local, los cambios en el sistema serían mínimos, lo cual permite mayor flexibilidad y poder de uso.

# **III.3 DESARROLLO DEL AMBIENTE DE** OPERACION.

Una vez definido el diseño conceptual e identificados los procesos que intervienen, el siguiente paso fue describir de manera detallada el ambiente de operación en que se desarrollo el sistema.

# III.3.1 CONSTANCIA DE INSCRIPCION.

Tecleo el Número de cuenta del alugno

[F1] Ayuda, [F2] 6 [Esc] Salir, [F3] Imprimir

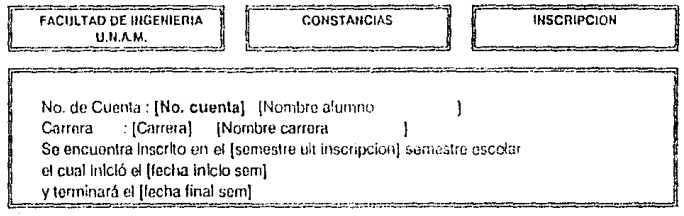

El sistema pide los siguientes datos:

Número de cuenta del alumno

Procedimiento:

Validar que el número de cuenta exista en la tabla de Alumnos. Si existe desplegar el nombre del alumno y su carrera. En caso contrario desplegar el mensaje y cancelar el proceso.

### "El alumno no está registrado"

Verificar que el semestre de última inscripción del alumno sea igual al semestre vigente. Si es igual, desplegar la fecha de inicio y terminación del semestre. En caso contrario desplegar el mensaje:

"El alumno no está inscrito"

 $-257 -$ 

#### CONSTANCIA DE INSCRIPCION CON ASIGNATURAS CON HORARIO.

# **III.3.2 CONSTANCIA DE INSCRIPCION CON ASIGNATURAS CON HORARIO.**

Teclee el Número de cuenta del alumno

IF11 Avuda, (F2) 6 [Esc] Salir, [F3] Imprimir

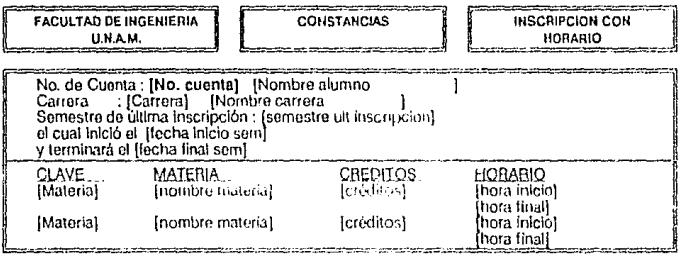

El sistema pide los siguientes datos:

Número de cuenta del alumno

### Procedimiento:

Validar que el número de cuenta exista en la tabla de Alumnos. Si existe desplegar el nombre del alumno y su carrera. En caso contrario desplegar el mensaje y cancelar el proceso.

### "El alumno no está registrado"

Verificar que el somestre de última inscripción del alumno sea igual al semestre vigente. Si es igual, desplegar la fecha de inicio y terminación del semestre. En caso contrario desplegar el mensaje y cancelar el proceso.

### "El alumno no está inscrito"

Desplegar las asignaturas que cursa el alumno con sus respectivos horarios

# III.3.3 CONSTANCIA DE INSCRIPCION CON ASIGNATURAS SIN HORARIO.

Tectos el Número de cuenta del atumpo

[F1] Ayuda, [F2] 6 [Esc] Salir, [F3] Imprimir

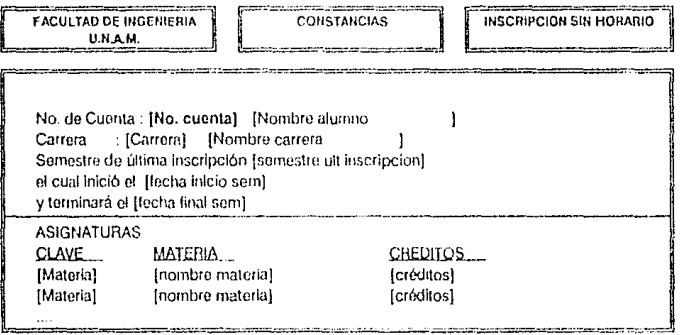

El sistema pide los siguientes datos:

Número de cuenta del alumno

### Procedimiento:

Validar que el número de cuenta exista en la tabla de Alumnos. Si existe desplegar el nombre del alumno y su carrera. En caso contrario desplegar el mensaje y cancelar el proceso.

#### "El alumno no está registrado"

Verificar que el semestre de última inscripción del alumno sea igual al semestre vigente. Si es igual, desplegar la fecha de inicio y terminación del semestre. En caso contrario desplegar el mensaje.

### "El alumno no está inscrito"

Desplegar las asignaturas que cursa el alumno

 $-259-$ 

#### CONSTANCIA DE INSCRIPCION CON ASIGNATURAS Y SEMESTRE QUE CURSA.

# **111.3.4 CONSTANCIA DE INSCRIPCION CON ASIGNATURAS Y SEMESTRE QUE CURSA.**

#### **Tecleo el Número de cuonla dol alumno**

(Fl) Ayuda, (F2J 6 (Ese] Salir, IF3J Imprimir

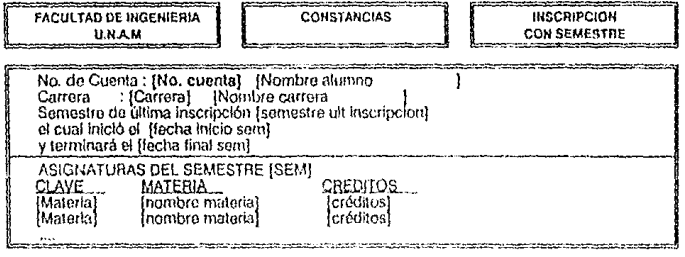

El sistema pide los siguientes datos:

Número de cuenta del alumno

#### Procedimiento:

Validar que el número de cuenta exista en la labia de Alumnos. Si existe desplegar el nombre del alumno y su carrera. En caso contrario desplegar el mensaje y cancelar el proceso.

#### "El alumno no está registrado"

Verificar que el semestre de última inscripción del alumno sea igual al semestre vigente. Si es igual, desplegar la fecha de inicio y terminación del semestre. En caso contrario desplegar el mensaje y cancelar el proceso.

#### **"El alumno** no está inscrito"

Desplegar las asignaturas que cursa el alumno y el semestre correspondiente según el plan de estudios de la carrera de éste

# III 3.5 CONSTANCIA DE INSCRIPCION DE GOB-**ERNACION (Alumnos Extranieros).**

Teclee el Número de cuenta del alumno

IF11 Ayuda, JF21 6 [Esc] Salir, JF3] Imprimir

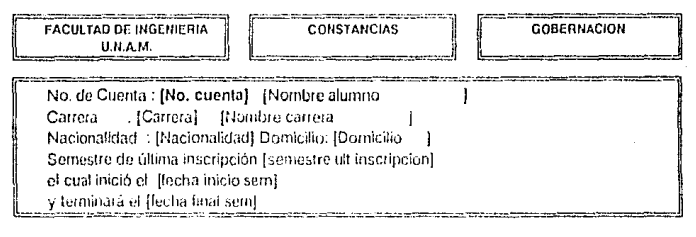

El sistema pide los siguientes datos:

Número de cuenta del alumno

Procedimiento:

Validar que el número de cuenta exista en la tabla de Alumnos. Si existe desplegar el nombre del alumno y su carrera. En caso contrario desplegar el mensaje y cancelar el proceso.

### "El alumno no está registrado"

Verificar que el alumno sea de nacionalidad extranjera. Si lo es desplegar la nacionalidad y su domicilio. En caso contrario desplegar el mensaje y cancelar el proceso.

### "El alumno no es extraniero"

Verificar que el semestre de última inscripción del alumno sea igual al semestre vigente. Si es igual, desplegar la fecha de inicio y terminación del semestre. En caso contrario desplegar el mensaje.

"El alumno no está inscrito"

# **111.3.6 CONSTANCIA DE INSCRIPCION CON PERIODO VACACIONAL.**

**Tocloe el Número do cuenta del alumno** 

[Fil Ayuda, [F2J 6 [Esc! Snllr, [F3J Imprimir

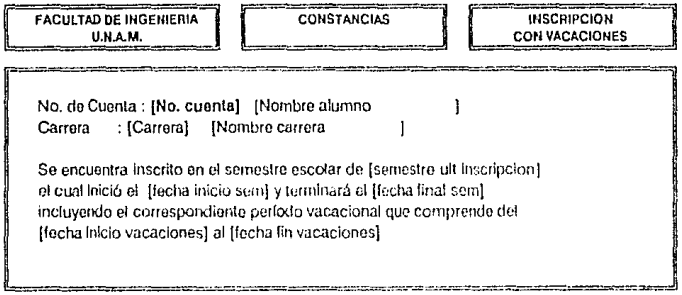

El sistema pide los siguientes datos:

Número de cuenta del alumno

### Procedimiento:

Validar que el número de cuenta exista en la tabla de Alumnos. Si existe desplegar el nombre del alumno y su carrera. En caso contrario desplegar el mensaje y cancelar el proceso.

### "El alumno no está registrado"

Verificar que el semestre de última inscripción del alumno sea igual al semestre vigente. Si es igual, desplegar la fecha de inicio y terminación del semestre. En caso contrario desplegar el mensaje.

### **"El** alumno no está inscrito"

### - 262-

DESARROLLO DEL AMBIENTE DE OPERACION.

# **III.3.7 CONSTANCIA DE CREDITOS.**

Teclee el Número de cuenta del alumno

[F1] Ayuda, [F2] 6 [Esc] Salir, [F3] Imprimir

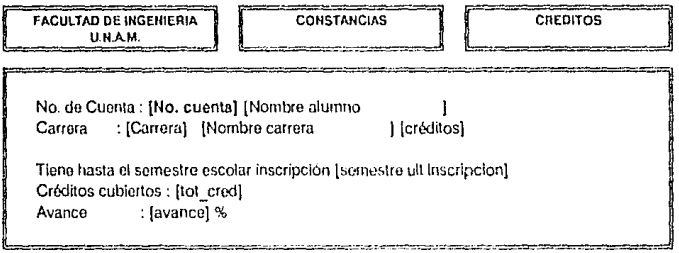

El sistema pide los siguientes datos:

Número de cuenta del alumno

### Procedimiento:

Validar que el número de cuenta exista en la tabla de Alumnos. Si existe desplegar el nombre del alumno y su carrera. En caso contrario desplegar el mensaje y cancelar el proceso.

### "El alumno no está registrado"

- Calcular el total de créditos cubiertos al semestre de última inscripción del alumno y
- Calcular el porcentaje de avance de la carrera con respecto al plan correspondiente.

CONSTANCIA DE CAEDITOS Y PROMEDIO.

## **111.3.8 CONSTANCIA DE CREDITOS Y PROMEDIO.**

**Teclee el Número de cuenta dol alumno** 

IFl J Ayuda, IF2] 6 IEscJ Salir, iF3J Imprimir

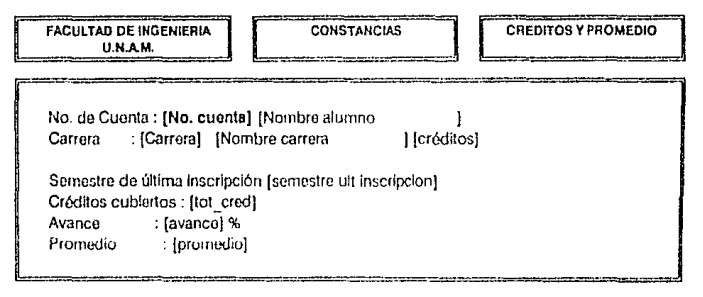

El sistema pide los siguientes datos:

Número de cuenta del alumno

### Procedimiento:

Validar que el número de cuenta exista en la tabla de Alumnos. Si existe desplegar el nombre del alumno y su carrera. En caso contrario desplegar el mensaje y cancela el proceso.

"El alumno no está registrado"

- Calcular el total de créditos cubiertos al semestre de última inscripción del alumno.
- Calcular el porcentaje de avance de la carrera con respecto al plan correspondiente y
- Calcular el promedio general.

-264-

# **III.3.9 CONSTANCIA DE NO ADEUDO MAYOR A DOS ASIGNATURAS.**

Tecleo el Número de cuenta del alumno

[F1] Ayuda, [F2] ó [Esc] Salir, [F3] Imprimir

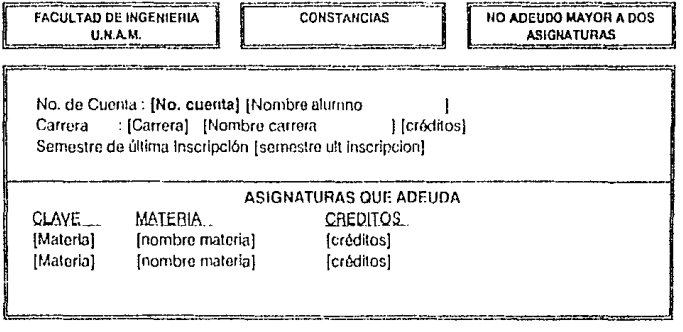

El sistema pide los siguientes datos:

Número de cuenta del atumno.

### Procedimiento:

Validar que el número de cuenta exista en la tabla de Alumnos. Si existe desplegar el nombre del alumno y su carrera. En caso contrario desplegar el mensaje y cancelar el proceso.

### "El alumno no está registrado"

Revisar las materias acreditadas contra el plan de estudios de carrera que corresponde al alumno. Si el número de materias faltantes es menor o igual a dos, desplegar las materias. En caso contrario desplegar mensaje y cancelar el proceso.

#### "El alumno adeuda más de dos materias"

CONSTANCIA DE NO TENER PROBLEMAS DE **CONDUCTA** 

# **III.3.10 CONSTANCIA DE NO TENER PROBLEMAS** DE CONDUCTA.

Teclee el Número de cuenta del alumno

[F1] Ayuda, [F2] ò [Esc] Salir, [F3] Imprimir

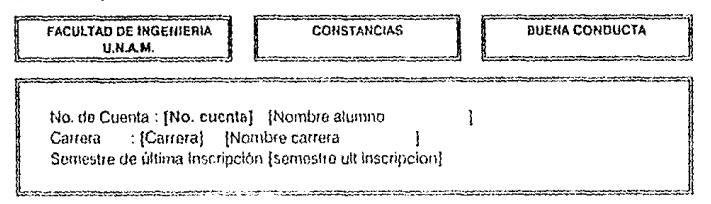

El sistema pide los siguientes datos:

Número de cuenta del alumno

Procedimiento:

Validar que el número de cuenta exista en la tabla de Alumnos. Si existe desplegar el nombre del alumno ,carrera y semestre de última inscripción. En caso contrario desplegar el de error y cancelar proceso.

"El alumno no está registrado"

# **III.3.11 CONSTANCIA DE ASIGNATURAS ACREDITADAS EL SEMESTRE ANTERIOR.**

Teclee el Número de cuenta del alumno

[F1] Ayuda, [F2] ó [Esc] Salir, [F3] Imprimir

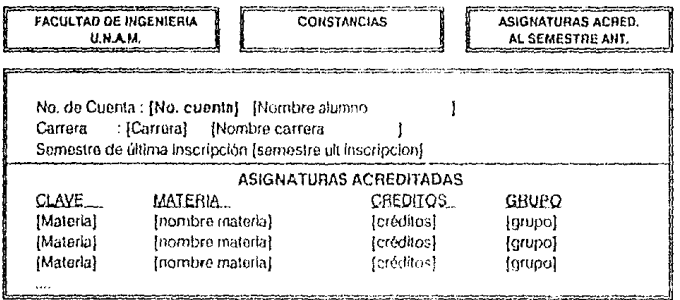

El sistema pide los siguientes datos:

Número de cuenta del alumno

Procedimiento:

Validar que el número de cuenta exista en la tabla de Alumnos. Si existe desplegar el nombre del alumno y su carrera. En caso contrario desplegar el mensaje y cancelar el proceso.

### "El alumno no está registrado"

Desplegar las materias acreditas el semestre inmediato anterior

# **111.3.12 CONSTANCIA DE LA ULTIMA INSCRIPCION.**

**Tecleo ol Número do cuonta dol alumno** 

IF1} Ayuda, lf2} 61Escj Salir, IFJ} Imprimir

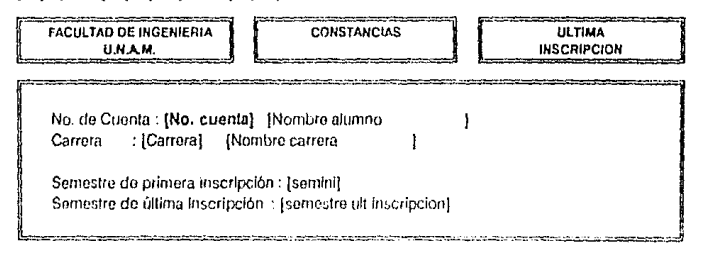

El sislema pide los siguientes datos:

Número de cuenta del alumno

#### Procedimiento:

Validar que el número de cuenta exista en la tabla de Alumnos. Si existe desplegar el nombre del alumno y su carreia. En caso contrario desplegar el mensaje y cancelar proceso.

"El alumno no está registrado"

- Desplegar el semestre de primera inscripción
- Desplegar el semestre de úliima inscripción

# III.3.13 SITUACION ESCOLAR (Informe de asignaturas aprobadas y faltantes).

Tecleo el Número de cuenta del alumno

[F1] Ayuda, [F2] ó [Esc] Salir, [F3] Imprimir

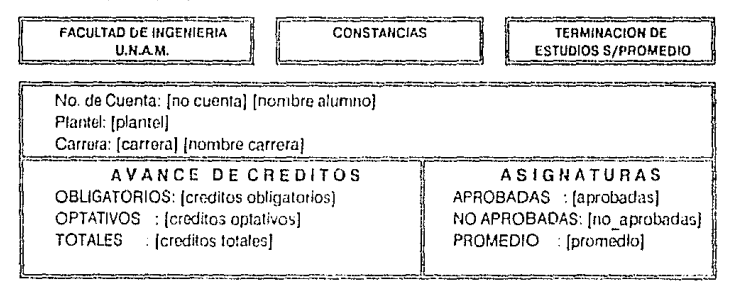

El sistema pide los siguientes datos:

Número de cuenta del alumno

### Procedimiento:

Validar que el número de cuenta exista en la tabla de Alumnos. Si existe desplegar el nombre del alumno y su carrera. En caso contrario desplegar el mensaje y cancelar el proceso.

### "El alumno no está registrado"

Revisar las materias acreditadas contra el plan de estudios de carrera que corresponde al alumno. Y desplegar el avance tanto en créditos como en número de asignaturas acreditadas.

# **111.3.14 COPIA DE COMPROBANTE DE INSCRIPCION.**

#### Tecleo ol Númoro de cuanta dol alumno

[F1] Ayuda, [F2] 6 [Esc] Salir, [F3] Imprimir

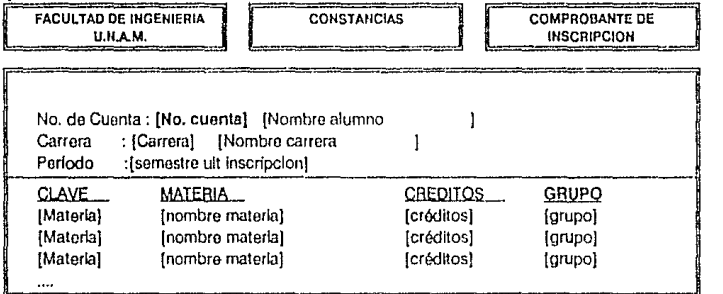

El sistema pide los siguientes datos:

Número de cuenta del alumno

### Procedimiento:

Validar que el número de cuenta exista en la tabla de Alumnos. Si existe desplegar el nombre del alumno y su carrera. En caso contrario desplegar el mensaje y cancelar el proceso.

### **"El alumno no** está registrado"

Verificar que el semestre de última inscripción del alumno sea igual al semestre vigente.Si no lo es desplegar el mensaje y cancelar el proceso.

### **"El alumno no** está inscrito"

Desplegar las asignaturas que cursa el alumno

# III.3.15 COPIA DE HISTORIA ACADEMICA.

Teclee el Número de cuenta del alumno

[F1] Ayuda, [F2] 6 [Esc] Salir, [F3] Imprimir

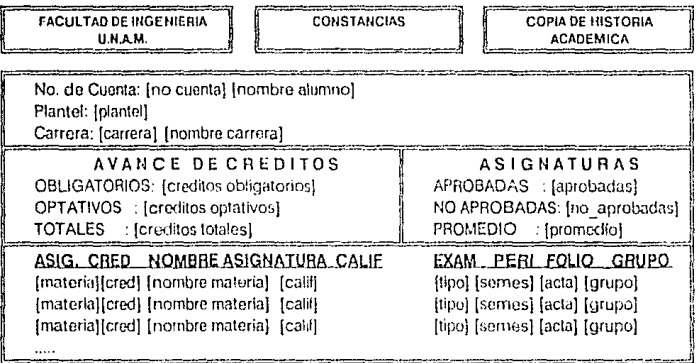

El sistema pide los siguientes datos:

Número de cuenta del alumno

### Procedimiento:

Validar que el número de cuenta exista en la tabla de Alumnos. Si existe desplegar el nombre del alumno y su carrera. En caso contrario desplegar el mensaje y cancelar el proceso.

### "El alumno no está registrado"

Revisar las materias acreditadas contra el plan de estudios de carrera que corresponde al alumno. Y desplegar el avance tanto en créditos como en número de asignaturas acreditadas.

# 111.3.16 CONSTANCIA PARA OBTENER CEDULA PROFESIONAL (Carta de Pasante).

Tecleo el Número do cuenta de! alumno

[F11 Ayuda. IF2] 61Esc} Salir. IF3] lmprirnir

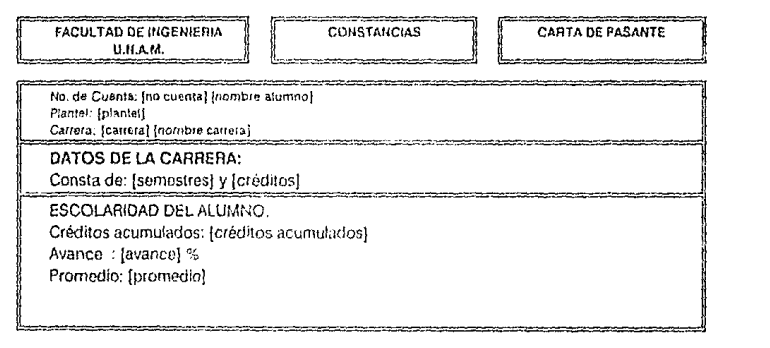

El sistema pide los siguientes datos:

Número de cuenta del alumno

Procedimiento:

Validar que el número de cuenta exista en la tabla de Alumnos. Si existe desplegar el nombre del alumno y su carrera. En caso contrario desplegar el mensaje y cancelar el proceso.

### "El alumno no está registrado"

Revisar las materias acreditadas contra el plan de estudios de carrera que corresponde al alurnno. Si el número de materias faltantes igual a cero, desplegar el avance y promedio. En caso contrario desplegar el mensaje de y cancelar el proceso

"El alumno adeuda asignaturas"

- 272-

# 111.3.17 CONSTANCIA DE TERMINACION DE ESTUDIOS SIN PROMEDIO.

Teclee el Número de cuenta del alumno

[FI] Ayuda, [F2] 6 [Ese] Salir, [F3) Imprimir

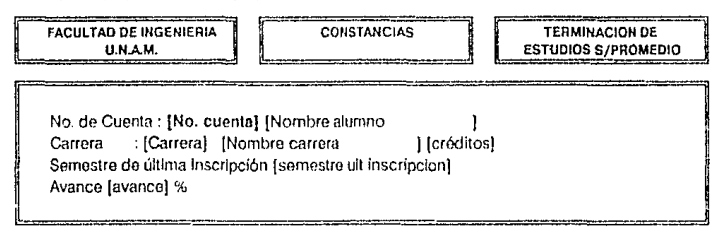

El sistema pide los siguientes datos:

Número de cuenta del alumno

Procedimiento:

Validar que el número de cuenta exista en la tabla de Alumnos. Si existe desplegar el nombre del alumno y su carrera. En caso contrario desplegar el mensaje y cancelar el proceso.

### "El alumno no está registrado"

Revisar las materias acreditadas contra el plan de estudios de carrera que corresponde al alumno. Si el número de asignaturas faltantes es igual a cero, desplegar el avance. En caso contrario mandar el mensaje y abortar el proceso.

### "El alumno adeuda asignaturas"

# **III.3.18 CONSTANCIA DE TERMINACION DE ESTUDIOS CON PROMEDIO.**

Teclee el Número de cuenta del alumno

[F1] Ayuda, [F2] 6 [Esc] Salir, [F3] Imprimir

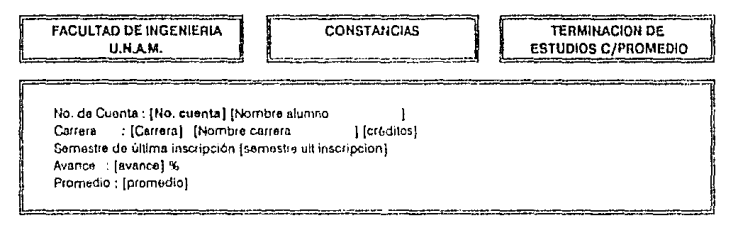

El sistema pide los siguientes datos:

Número de cuenta del alumno

Procedimiento:

Validar que el número de cuenta exista en la tabla de Alumnos. Si existe desplegar el nombre del alumno y su carrera. En caso contrario desplegar el mensaje y cancelar el proceso.

### "El alumno no está registrado"

Revisar las materias acreditadas contra el plan de estudios de carrera que corresponde al alumno. Si el número de materias faltantes es igual a cero, desplegar el avance y el promedio general. En caso contrario mandar el mensaje y cancelar el proceso.

### "El alumno adeuda asignaturas"
# III.4 IMPLANTACION, CAPACITACION Y AJUSTES.

En esta fase se pone a disposición del usuario el sistema desarrollado. la infraestructura de cómputo necesaria y se le capacita en su uso, de tal manera que haga una validación final con base a los requerimientos planteados y a los datos reales, hasta alcanzar la cobertura deseada. Estas actividades se presentan en la figura III.4.a.

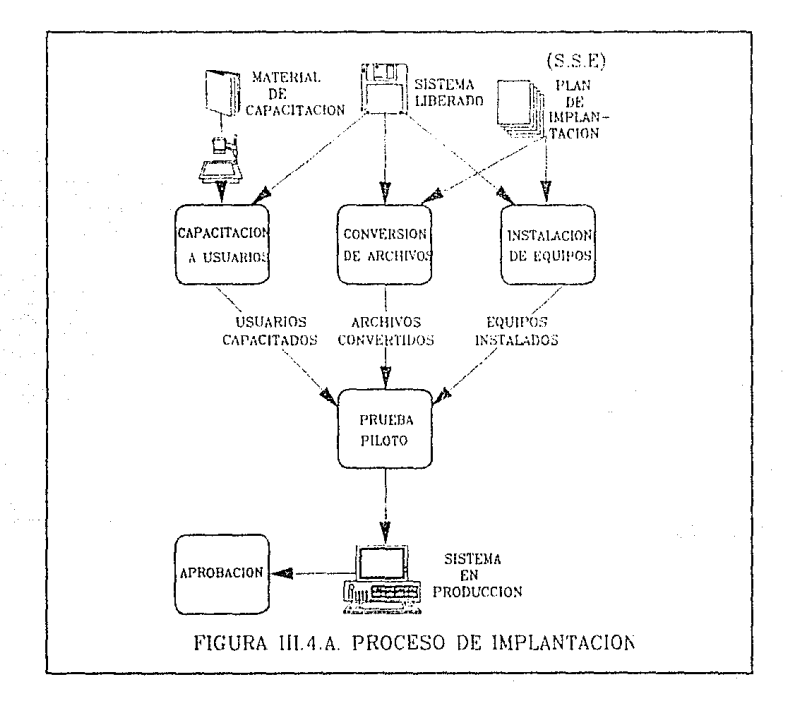

 $-275-$ 

IMPLANTACION.

# **111.4.1 IMPLANTACION.**

En esta etapa se documentan los requerimientos finales de información y los requerimientos de equipo<sup>1</sup> para finalmente hacer una conversión de archivos e instalar el sistema para realizar una prueba piloto con el usuario. Cabe mencionar que para el momento de hacer la prueba piloto, el usuario ya debe estar capacitado en el uso del sistema. En este documento para efectos de claridad, la parte de capacitación se documenta en la sección 111.4.2.

## **111.4.1. i REQUERIMIENTOS DE INFORMACION.**

El sistema utiliza varias entidades de información para formar su base de datos completa y con esto realizar las funciones para las que fué desarrollado.

Las entidades de información son :

a) Los planes de estudio de las carreras y sus asignaturas.

b} Los calendarios de los semestres.

c) Los horarios de los grupos que se abren cada semestre para impartir las asignaturas.

d} Las datos concernientes a los alumnos y su inscripción, tanto a grupos ordinarios como a exámenes extraordinarios.

e) Las calificaciones de lo mencionado en el punto anterior.

Las primeras dos entidades de información se obtienen de la Secretaria de Servicios Escolares (incisos a y b) y su integración al

<sup>1</sup> Esta Información fue definida en el Capítulo II, pero en esta parte se documenta formalmente. • 276-

IMPLANTACION, CAPACITACION Y AJUSTES.

sistema se hace en forma manual. Los restantes, (incisos c,d y e) se obtienen del CECAFI y se integran en forma automatizada por medio de carga de diskettes.

# **111.4.1.1.1 REQUERIMIENTO DE INFORMACION ALCECAFI.**

### **111.4.1.1.1.1 PARA CARGA INICIAL.**

Para iniciar el uso del sistema es necesario hacer una carga de toda la información con que se cuente en medios magnéticos concerniente a:

- a) Alumnos hasta el últirno semestre.
- b) Calificaciones hasta el último semestre.
- c) Inscripciones del último semestre y del anterior.
- d) Horarios del último semestre.

e) Inscripciones de los 3 periodos de los exámenes extraordinarios del semestre anterior.

# **111.4.1.1.1.2 PARA EL USO DE CADA SEMESTRE.**

Al inicio de semestre y una vez que los procesos de inscripción hayan terminado se requiere recibir y cargar en la base de datos los archivos de:

- a) Alumnos (solo en semestre non).
- b) Inscripciones del semestre.

#### -277-

- c) Horarios del semestre.
- d) Calificaciones hasta el semestre anterior.
- e) Después de cada período de inscripciones a exámenes extraordinarios, se requieren todas las solicitudes de exámen aceptadas para el control de actas rezagadas.

# **111.4.1.1.1.3 DISTRIBUCION DE LA INFORMACION EN LOS ARCHIVOS.**

Debido a la forma de implementación del sistema, se requieren varios juegos o particiones (mínimo4) de archivos que contengan:

#### **Para** el inicio de semestre:

A) Basados en el número total de registros del archivo maestro de alumnos (posiblemente archivo DATPERSO.DAT), dividir este entre N (N = número de particiones, mínimo N = 4), para determinar cu{mtos alumnos (AL) estarán en cada partición.

B) Una vez que se sabe cuántos alumnos se incluirán en cada partición, se debe ordenar el archivo maestro en forma alfabética.

C) Tomar los primeros AL registros y copiarlos al archivo ALUMN001.DB.

D) Basándose en los alumnos que se incluyeron en el archivo ALUMNO01.DB por su número de cuenta, generar los archivos:

INSCRI01.DB {de inscripciones) y CAL/FI01.DB {de calificaciones de los alumnos que estaban inscritos o acreditaron materias hasta el semestre anterior).

E) Para las otras tres particiones, se requiere seguir lo rnencionadü en el inciso C pero tomando los segundos, terceros y cuartos AL alumnos respectivamente y guardándolos en los archivos ALUMN002.DB, ALUMN003.DB y ALUMN004.0B.

F) Repetir el inciso O, generando los archivos INSCRIXX.DB y CALIFIXX.DB, donde XX es el número de partición.

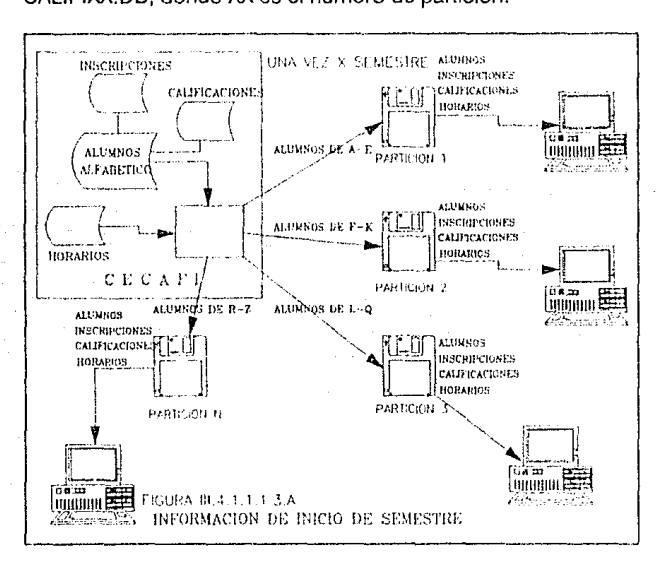

G) Cada partición (grupo de archivos ALUMNOXX.DB, INSCRIXX.DB y CALIFIXX.DB) deberá contener los registros de los mismos alumnos. Esto implica que si el alumno con número. de cuenta 8015188-2 está en el archivo ALUMN003.DB, todos sus registros de inscripciones y calificaciones deberán estar en los archivos INSCRI03.DB y CALIFI03.DB y no en ningún otro.

-279-

H) El archivo de horarios (HORARIO.DB) deberá contener todos los horarios de los grupos formados en el semestre.

Este procedimiento se ilustra en la figura III.4.1.1.1.3.A.

### Para cada período de inscripciones de exámenes extraordinarios:

Tomando como base los alumnos que se incluyeron en cada partición del inicio del semestre (inciso D), cada período de exámenes extraordinarios, se deberán generar tantos archivos de inscripciones como particiones se hayan definido. Estos archivos deberán tener el mismo formato del archivo de inscripciones (INSCRIXX.NN).

Un diagrama que ilustra este procedimiento se presenta a continuación.

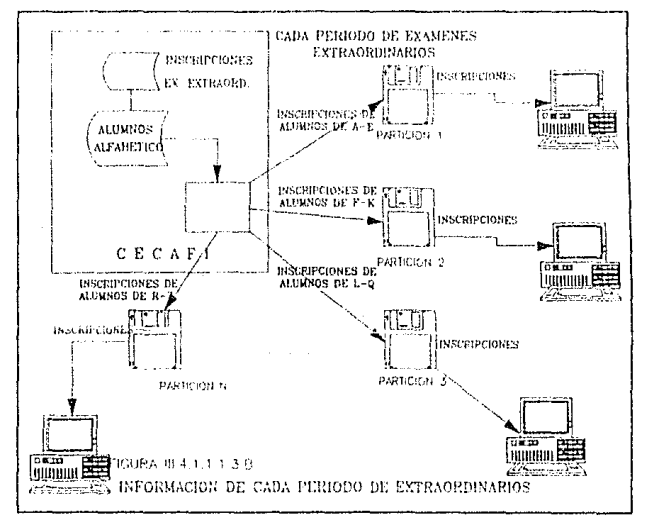

-280-

# **111.4.1.1.1.4 FORMATO Y CARACTERISTICAS DE LOS ARCHIVOS.**

Los archivos se requieren con las siguientes características:

- Con el siguiente formato:

### **ALUMNOS**

### DESCRIPCION : DA TOS GENERALES DE ALUMNO.

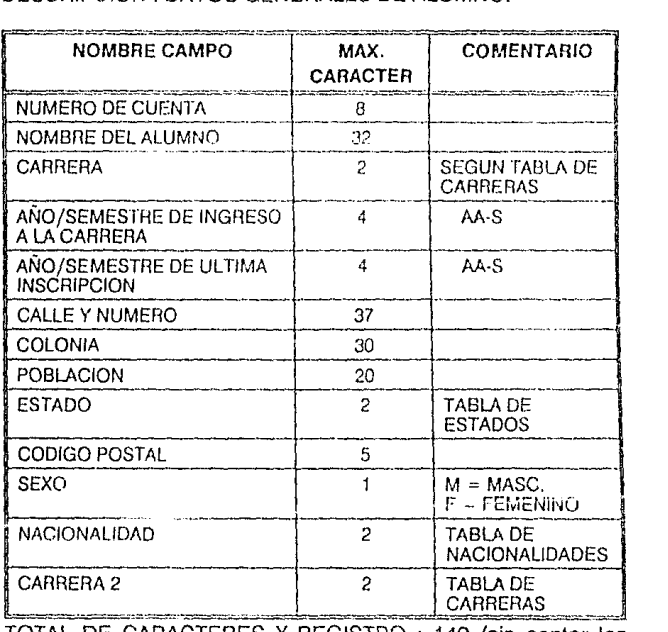

TOTAL DE CARACTERES X REGISTRO : 149 (sin contar los delimitadores "," entre cada campo).

#### **HADI ANTACION**

N O T A :Se requiere saber los valores utilizados para interpretar los estados y nacionalidades.

- En diskette de 3.5 pulgadas con formato para DOS, grabados en densidad de 1.44 Mbytes.

- Etiquetados externamente con el año-semestre (AAS). identificando el número de diskette en formato X de Y (1 de 2. etc.) y el número de partición.

- En código ASCII.

- Con una coma "," delimitando cada campo para ahorrar espacio si el campo no contiene el máximo de caracteres.

#### **INSCRIPCIONES**

DESCRIPCION: CONTIENE LAS INSCRIPCIONES DE LOS ALUMNOS A UNA MATERIA/GRUPO.

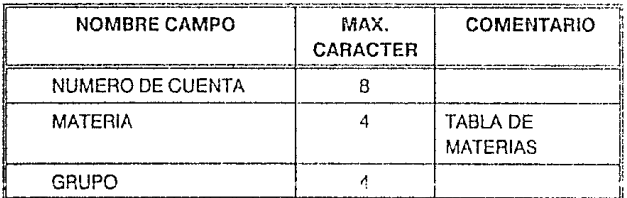

TOTAL DE CARACTERES X REGISTRO : 16 (sin contar los delimitadores "," entre cada campo).

### **CALIFICACIONES**

### DESCRIPCION : CALIFICACIONES DE MATERIAS CURSADAS POR NUMERO DE CUENTA DEL ALUMNO.

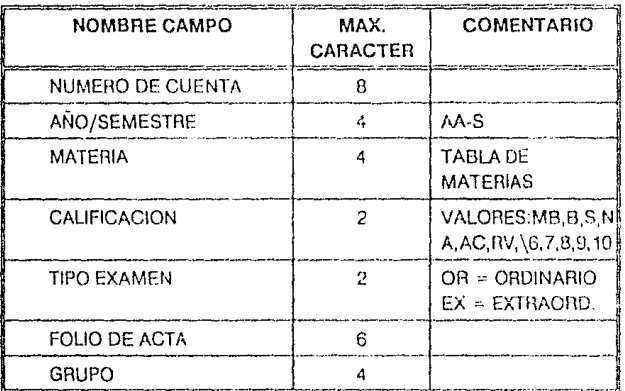

TOTAL DE CARACTERES X REGISTRO: 29 (sin contar los delimitadores ",").

N O T A : Se requiere saber la correspondencia numérica del campo calificación para efectos de cálculo de promedio.

IMPLANTACION.

### **HORARIOS**

DESCRIPCION : CONTIENE LOS HORARIOS DE TODAS LAS MATERIAS IMPARTIDAS EN UN SEMESTRE.

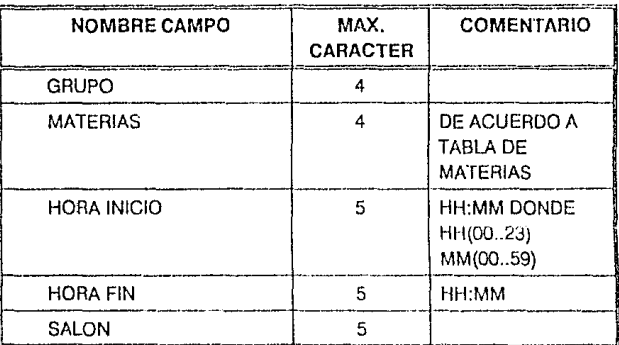

TOTAL DE CARACTERES X REGISTRO : 23 (sin contar los delimitadores "," entre cada campo).

# **111.4.1.1.1.5 CIFRAS DE CONTROL.**

Para efectos de validar que la información que se carga al sistema esta completa con respecto a la recibida del equipo VAX, se necesita que se entreguen junto con los archivos, el número de registros que se grabó en cada uno.

Ejemplo:

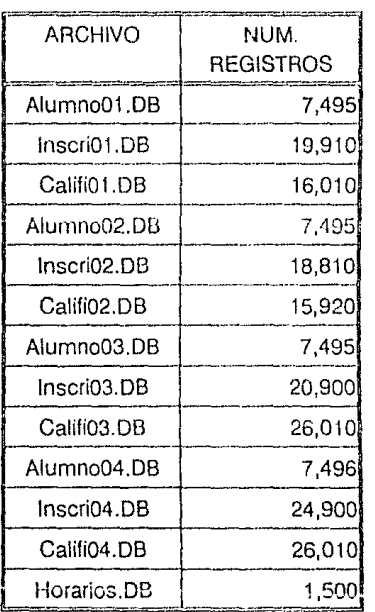

Indicando la fecha de emisión y entrega, y el número de diskettes entregados.

"285-

IMPLANTACION

## **111.4.1.2 REQUERIMIENTOS DE EQUIPO.**

Esta sección tiene el propósito de brindar una breve descripción de las caracerísticas técnicas que deberá cubrir el equipo de cómputo necesario para poder implementar la base de datos distribuída en computadoras personales. La configuración mínima requerida es:

4 computadoras personales.

4 impresoras.

1 unidad de respaldo externa (opcional).

Las características técnicas del equipo se presentan a continuación.

### **111.4. i** .2.1 **COMPUTADORAS PERSONALES**

Se requieren 4 computadoras personales para tener una configuración mínima de atención. Si se cuenta con más presupuesto se pueden agregar más computadoras en dos modalidades que se mencionarán en la sección 111.4.2.2.2.

#### CARACTERISTICAS TECNICAS:

CPU:

MODELO:AT.

PROCESADOR: 80286 ó 80386 (32 bits).

VELOCIDAD: 12, 16, 20, 25 ó 33 MHZ.

CANTIDAD MINIMA DE MEMORIA RAM: 640 KBytes. Se recomienda contar con una expansión a 1 Mbyte.

PUERTOS: RS232C, CENTRONICS.

MONITOR: COLOR CGA ó VGA.

#### IMPLANTACION, CAPACITACION Y AJUSTES

SISTEMA OPERATIVO: DOS O MS-DOS V3.X o posterior. UNIDAD DE DISCO FLEXIBLE· 3.5" de 1.44 MB UNIDAD DE DISCO DURO: CAPACIDAD 40 MB

### **111.4.1.2.2 DISPOSITIVOS DE IMPRESION.**

Se requieren 4 impresoras en la configuración mínima. Cada computadora que se agregue deberá contar con su impresora.

Las características de la impresoras son :

TIPO: MATRIZ DE IMPACTO.

VELOCIDAD: 300 CPS.

ANCHO DE FORMA: 8.5" minimo.

GRAFICACION: Opcional, si se desea emilir gráficas de estadísticas.

DENSIDAD DE IMPRESION HOHIZONTAL: 10,12,17 epi.

INTERFASES: RS232C, Centronix (paralelo).

### **111.4.1.2.3 UNIDAD DE RESPALDO.**

Esta unidad de respaldo no es estrictamente necesaria, pero si se cuenta con ella se pueden realizar respaldos completos de la base de datos y programas en poco tiempo, poco espacio y con un alto grado de seguridad.

TAMAÑO: 1 /4"

INSTALACION DE SOFTWARE DE CONTROL: EN DISCO DURO

-287-

#### CAPACITACION

INSTALACION DE LA UNIDAD: EXTERNA SIN TARJETA.

VELOCIDAD DE TRANSFERENCIA DE DATOS: 86 KBytes/seg.

CAPACIDAD DE FORMATEO: 40 MByles.

DENSIDAD DE ALMACEN: 150 bpi aprox.

UNIDAD PARA TIPO DE COMPUTADORA: AT, 286/386

CARTUCHOS DE RESPALDO:

CAPACIDAD: 60 MB.

## 111.4.2 CAPACITACION.

La primer actividad de esta fase es realizar una presentación al usuario y después hacer un plan de entrenamiento.

### 111.4.2.1 PRESENTACION AL USUARIO.

Durante la fase de diseño se fueron presentando a la Jefe de la Oficina de Servicios Escolares los formatos de las constancias y de los reportes de los planes de estudio, por lo que cuando se realizó la presentación a usuario, ésta se centró en la parte operativa del sistema donde se tocaron los siguientes puntos :

- Menú Principal:
- Obtención de Constancias y documentos.
- Actas rezagadas.
- Consultas.
- Planes de Estudio.

- 288-

IMPLANTACION, CAPACITACION Y AJUSTES

- Estadísticas.
- Carga masiva de datos.
- Parámetros del sistema.
- Utilerias.

Al terminar la presentación, en conjunto con la Jefe de la Oficina de Servicios Escolares definimos el plan de entrenamiento.

### **111.4.2.2 PLAN DE ENTRENAMIENTO.**

Debido a la naturaleza de las funciones que realizará el personal en el sistema -hay funciones de servicio y funciones de administraciónel entrenamiento en el uso del sistema consiste en dos tópicos:

1) El entrenamiento a los operadores de servicio. Para realizarse en 3 sesiones de hora y media.

2) El entrenamiento del administrador del sistema y base de datos. Para realizarse en 2 sesiones de 1 hora, aparte de que debe tomar el entrenamiento para los operadores del sistema.

El material con que se imparte este entrenamiento está incluido en el Manual de Usuario sección 111.5.

# **111.4.2.2.1 ENTRENAMIENTO AL OPERADOR DE SERVICIO.**

Este entrenamiento se orienta básicamente a obtener los conocimientos y habilidades para dar servicio a los alumnos a través de consultas y obtención de constancias por medio del sistema y capturar las actas rezagadas.

Los temas que se incluyen son :

-289-

#### CAPACITACION

·Conocimiento de las partes del equipo y breve descripción de sus funciones. Conocimiento del teclado de la máquina.

• Forma de iniciar y entrar al sistema.

· El menú principal del sistema y navegación a través de sus opciones.

· Obtención de constancias y documentos.

· Captura de actas rezagadas.

· Cómo realizar consultas.

·Captura de planes de estudio.

# **111.4.2.2.2 ENTRENAMIENTO DEL ADMINISTRADOR DEL SISTEMA Y** DE LA BASE **DE DATOS.**

El administrador de la base de datos requiere además del entrenamiento mencionado en la sección anterior, unacapacitaciór 1 para:

- Saber como actualizar los parámetros de control del sistema.
- Supervisar la captura de nuevos planes de estudio y su actualización en todos los equipos.
- Recibir la información del CECAFI.
- Instalar o supervisar la instalación de las particiones de la base de datos, validando cifras de control.
- Obtener los reportes de calificaciones faltantes en cada partición (por actas rezagadas).

. 290.

- Supervisar la captura de calificaciones faltantes en cada partición.
- Saber realizar respaldos masivos de cada partición y de los programas, llevar su registro y conocer como realizar la recuperación de un respaldo.
- Saber como obtener estadísticas del servicio brindado y como inicializar los datos para su obtención en otro período.
- Saber como asignar y modificar claves de seguridad de los operadores y del mismo administrador.
- Saber corno integrar una o más computadoras si se requieren.

### **111.4.2.2.3 MANUAL DE USUARIO.**

En la construcción de este manual se debe considerar al usuario del sistema, e incluir aquellos procedimientos que son necesarios para la operación del mismo, pero que deban ser realizados por el usuario.

El Manual de usuario debe contener lo siguiente:

- Carátula.

- Introducción.

- Equipo en que opera el sistema.

- Características del servicio.

- Procedimientos:

- De servicio.

- De administración del sistema.

- 291 -

PRUEBA PILOTO Y AJUSTES

- Reportes.

- Errores del sistema.

El manual de usuario del sistema se encuentra en el apéndice D.

### **111.4.3 PRUEBA PILOTO Y AJUSTES.**

De acuerdo a la figura III.4, a en esta última parte, el usuario realiza una prueba piloto para revisar si el sistema cumple con los requisitos definidos, se realizan los últimos aiustes, se obtiene un documento de aprobación del sistema y finalmente se pone en producción.

A continuación presentamos las actividades de cada etapa y su resultado.

### **111.4.3.1 PRUEBA PILOTO.**

La última etapa de la implantación fue la realización de una prueba piloto, donde el usuario realizó las actividades que se presentan a continuación:

- lnslalación del sistema.
- Actualización de planes de estudio. En este punto se capturó el plan de estudios de la carrera Ingeniería Civil para 1991 (plan 91·1).
- Actualización de parámetros generales de! sistema, es oecir fecha de inicio y fin del semestre  $91-1$ , fecha de sus períodos vacacionalos.
- Integración de calificaciones de una partición hasta el semestre anterior.

-292-

#### IMPLANTACION, CAPACITACION Y AJUSTES.

Con los diskettes recibidos del CECAFI, se corrieron las opciones de integración de información y al finalizar se validaron las cifras para comprobar que la integración se realizó completamente.

Actas Rezagadas. Se ejecutó la opción de actas faltantes, que emitió el reporte de las calificaciones que faltaban en esa partición de la base de datos.

Se capturaron 20 calificaciones, y se volvió a ejecutar la opción de calificaciones faltanles para comprobar que las 20 calificaciones capturadas ya no aparecieran en el reporte.

Emisión de Constancias. Se emitieron 2 constancias de cada una de las que emite el sistema, validándose su contenido y cálculos en forma manual con apoyo de los expedientes de los alumnos.

En esta prueba también se midió el tiempo que se tardó el sistema en emitir cada una, resultando satisfactorias, pues no excedieron los 5 minutos.

Emisión de Estadísticas. Se comprobó que el número y tipo de servicios estuviera bien contabilizado y se obluvieron las gráficas; finalmente se inicializó la cuenta para otro período y se revisó que todas las estadísticas estuvieran en cero.

Seguridad de Acceso. Se agregó un usuario y se dió de baja otro, se cambiaron las claves de seguridad a uno existente, asignándoles distintas facultades, después se accesó el sistema con cada una de ellas y se verificó que cumpliera los requisitos de acuerdo a sus facultades.

Respaldo de Información. Finalmente, se realizó un respaldo total, que ocupó 5 diskettes de 3.5 pulgadas, se borró la información de la base de dalos, se verificó que la base de datos hubiera quedado vacla, y después se bajó el respaldo, validando sobre todo que existieran las calificaciones que se hablan capturado previamente. ·

### **111.4.3.2 AJUSTES.**

A LOS PLANES: se elimlnó la leyenda P68 del nombre de todas las asignaturas que la tuvieran. Al nombre del plan se le agregó un guión para separar el año del semestre.

REPORTES: en el reporte de planes de estudio se agregó una columna de un caracter para indicar con un signo de "·" que la equivalencia de una materia era no académica, se agregó el encabezado a la parte de notas, por si hubiese desprendimiento de la hoja se sepa a que plan pertenece.

Se eliminó el número de página y la linea que separaba dentro de un semestre las materias optativas de las obligatorias.

PANTALLAS: se realizaron pequeños ajustes a las pantallas de captura, sobre todo en cuanto a presentación.

CONSTANCIAS: se modificaron algunos registros de la tabla de condiciones especiales, porque afectaron al proceso de revisión de estudios, y se repitió la prueba, siendo esta satisfactoria.

## **111.4.4 APROBACION.**

Después de realizar los ajustes *y* de revisarlos con el usuario, éste firmó un documento de aprobación del sistema. Este documento se encuentra en el apéndice C.

# **111.5 EVALUACION DE RESULTADOS.**

De igual manera en que los componentes de hardware decrementan sus costos y la tecnología continúa avanzando a pasos agigantados, el software requiere de optimizarse para un mejor aprovechamiento. En la sección anterior describimos el proceso de implantación y las pruebas efectuadas para la detección de problemas de funcionamiento y eficiencia. En esta última sección nos dedicaremos a la evaluación del sistema y al manual de usuario del mismo.

La evaluación de la calidad de software debe tomar como punto inicial los procedimientos, estándares y metodologías existentes, y tiene como objetivo principal proveer la información cuantitativa en relación a la calidad, de manera que se establezca un mejor control de la misma. En suma, el proceso de evaluación es el vehículo a través del cual es posible mejorar la calidad de los sistemas. De acuerdo a esto, es necesario definir la calidad en función de varios elementos que denominaremos factores y que denotan facetas diferentes en la evaluación de sistemas.

De acuerdo con los trabajos de William Perry, del Quality Assurance lnstitute, existe una gama muy amplia de factores de calidad de sistemas. Sin embargo su instrumentación práctica no es inmediata, por lo que ha sido necesario seleccionar los factores más importantes para ser considerados en la evaluación. Para este sistema hemos aprovechado la selección que realizó el área de Sistemas de una Institución Bancaria. Los factores considerados son:

- **Funcionalidad.**
- **Eficiencia.**
- **Facilidad de Mantenimiento.**

-295-

Entenderemos funcionalidad como la capacidad con la que un programa/aplicación ejecuta correctamente sus funciones desde un punto de vista técnico, mismas que fueron planteadas por el usuario e Interpretadas por sus diseñadores.

Entendemos eficiencia como la manera con la cual un programa/apli· cación ejecuta sus funciones sin desperdiciar recursos de máquina como memoria o espacio en disco y con un adecuado comportamiento.

Entendemos facilidad de mantenimiento como la simplicidad con la cual un programa/aplicación (en operación) puede ser modificado, probado y puesto de nuevo en operación.

### **111.5.1 CRITERIOS.**

Asociados a los factores de calidad de sistemas definidos, tenemos para cada uno "elementos" de menor jerarquía, que denotan las características prácticas de calidad y por lo tanto resultan más fáciles de medir, mediante el estableciminto de métricas concretas para cada uno de los criterios identificados.

En la figura 111.5.1.A. se muestra la relación entre los factores y criterios de calidad.

Aunque algunos criterios son compartidos por más de un factor (como se aprecia en la figura 111.5.1.A.), en la práctica para propósitos de evaluación, cada criterio depende solamente de un factor, respetando la relación más frecuentemente identificada.

#### EVALUACION DE RESULTADOS.

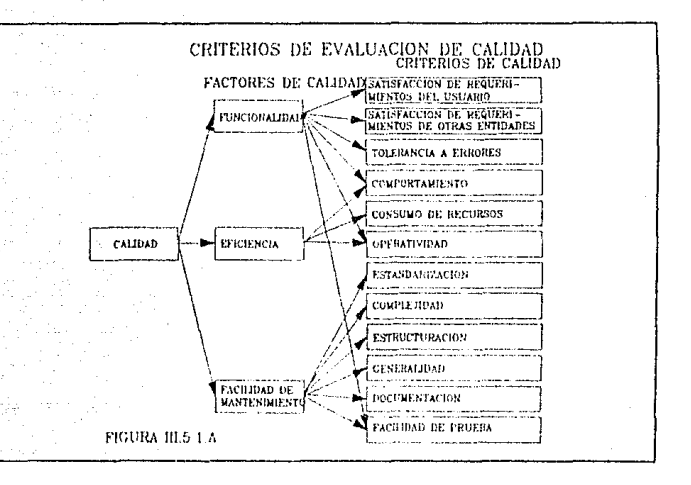

# **111.5.1.1 CRITERIOS DE CALIDAD DE EVALUACION DE FUNCIONALIDAD:**

### **1. SATISFACCION DE REQUERIMIENTOS DEL USUARIO:**

Son los atributos del software que proporciona una instrumentación completa de las funciones requeridas por el usuario desde un punto de vista técnico.

### **2. SATISFACCION DE REQUERIMIENTOS DE OTRAS ENTIDADES**

Son los atributos del software que proporcionan una instrumentación completa de las funciones requeridas por otras entidades.

### **3. TOLERANCIA A ERRORES.**

-297-

CRITERIOS

Son los atributos del software que proporcionan continuidad de operación bajo condiciones adversas (anormales).

# **111.5.1.2 CRITERIOS DE EVALUACION DE CALI-DAD DE EFICIENCIA.**

#### **1. CONSUMO DE RECURSOS:**

Atributos del software relativos a sus requerimientos de procesador, entradas/salidas, memoria, disco e impresión al ser ejecutado en el equipo en que va a utilizarse.

#### **2. COMPORTAMIENTO:**

Son los atributos del soitware relativos a sus características de respuesta para los volúmenes de procesos esperados.

#### **3. OPERATIVIDAD:**

Son los atributos del software que delerminan la facilidad o dificultad de operación del sistema.

# **111.5.1.3 CRITERIOS DE EVALUACION DE CALI-DAD PARA FACILIDAD DE MANTENIMIENTO.**

#### **1. ESTANDARIZACION:**

Son los strihutos del software que proporcionan técnicas de análisis, diseño, construcción y documentación uniformes.

#### **2. COMPLEJIDAD:**

Son los atributos que determinan la facilidad o dificultad de enlender el sistema, programa o módulo en lo que a su funcionamiento se refiere.

. 298.

EVALUAOON DE RESULTADOS.

#### **3. ESTRUCTURACION.**

Son los atributos que determinan su modularidad, facilidad de expansión y ejecución ordenada de funciones.

#### **4. DOCUMENTACION.**

Es el complemento textual del software que proporciona información para su operación.

#### **5. GENERALIDAD.**

Atributos del software que determinan el nivel de utilización de técnicas de programación, funciones o bases de datos para uso compartido.

#### 6. **FACILIDAD DE PRUEBA.**

Son los atributos del software que determinan la facilidad o dificultad de ejecución del sistema en un medio ambiente de prueba con la finalidad de verificar su funcionamiento.

## **111.5.2 EVALUACION DE LA CALIDAD.**

Para llevar a cabo la evaluación de la calidad de software se llevan a cabo los siguientes pasos:

- Se asignan "pesos" a cada uno de los criterios de evaluación. Conforme al sistema que deba ser evaluado, este valor puede ser modificado si es necesario.
- Se asigna una calificación acorde al nivel de satisfacción del criterio de evaluación.
- Se multiplica esta calificación por el peso asignado al criterio de calidad correspondiente.

12 5 6

23

Los "pesos" asignados para cada uno de los criterios de evaluación de nuestro sistema fueron los siguientes:

- **Funclonalldad:**
- Satisfacción de los requerimientos del usuario: 24
- Satisfacción de los requerimientos de otras O entidades:
- Tolerancia a errores:

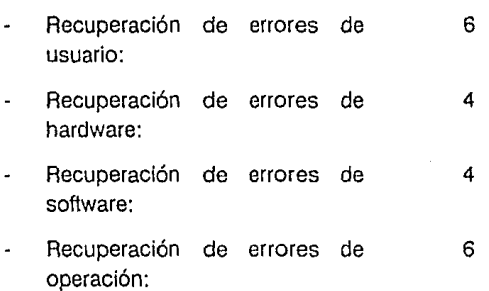

total: 20

Total Funcionalidad: 44

**-Eficiencia:** 

-Comportamiento:

- -Consumo de recursos:
- -Operatividad:

Total de Eficiencia:

**-Facllldad de Mantenimiento:** 

-300-

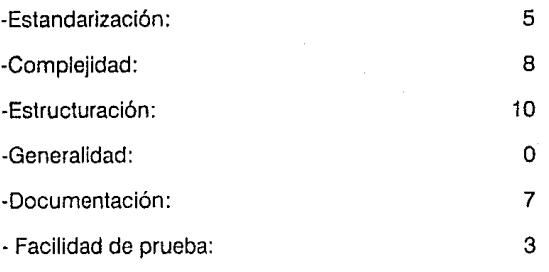

Total de Facilidad de Mantenimiento:

33

# TOTAL: 100

- **CALIFICACIONES:** 
	- 1.0 Excelente. (E)
	- 0.8 Bueno. (B)
	- 0.6 Satisfactorio. (S)
	- 0.4 Inaceptable. (1)
	- 0.2 No se tiene (N)
	- O.O No se aplica (-)

La distribución de estos pesos se ilustra en la figura 111.5.1.2.A.

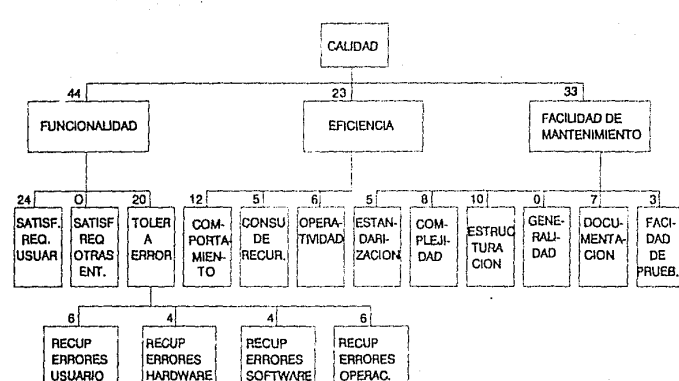

EVALUACION DE LA CALIDAD DE SISTEMAS

EVALUACION DE LA CALIDAD.

FIGURA III.5.1.2.A.

 $-302 -$ 

EVALUACION DE RESULTADOS

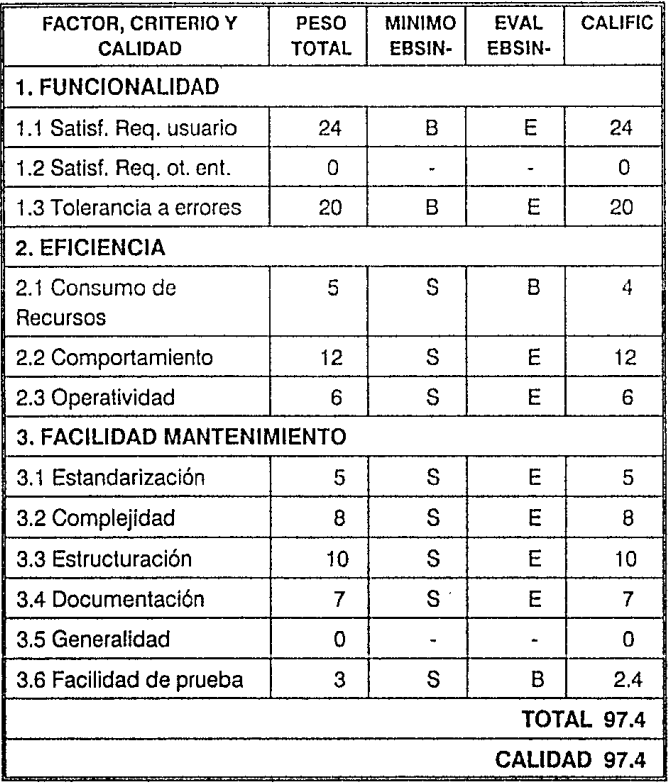

## EVALUACION DE CALIDAD DEL SISTEMA "SISE"

 $\label{eq:1.1} \frac{1}{N} \left( \left( \mathbf{A} \right)^2 \frac{1}{2} \right)^{N-1} \mathbf{S}^2 \left( \mathbf{I} \right)^2 \mathbf{A}^2.$ a tanàna amin'ny faritr'i Normalie, ao Frantsa.<br>Ny INSEE dia mampiasa ny kaodim-paositra 6119.<br>I Geografia Maria no ben'ny tanàna mandritry ny taona 2008–2014. in de la component de la component de la component de la component de la component de la component de la compo<br>La component de la component de la component de la component de la component de la component de la component d go et al espec dari dari kaman sebagai dan satu dan pengajaran sebagai dan berjaya pengajaran dan pengajaran dan tersebut dal<br>Peristiwasan dan bersama dan bertama dan tersebut dan bersama pengajaran pendapat pengajaran pendapat dan ters .<br>Praetik tahun a na haife a tra na hAona.<br>Aistean ing<br>Nating Nisa e de Marie Colle<br>1976 : Paris College<br>1976 : Paris College in André Marie (1995)<br>A de la tempo de transformación  $\{1,2,3,4\}$ post de la partida del

# **CONCLUSIONES**

La elaboración del presente trabajo nos permitió aplicar los conocimientos adquiridos en nuestra formación profesional básica a un problema práctico que de una forma u otra nos afectó durante nuestra estancia en la Facultad.

También nos permitió reforzar nuestros conocimientos sobre la teoría de bases de datos -desde el análisis, modelado de datos y diseño, hasta su implementación física-. La investigación que realizamos nos permitió conocer las nuevas tendencias y nos dió la oportunidad de actualizar nuestro conocimiento sobre los distintos manejadores de bases de datos disponibles para computadoras personales.

El Modelo Entidad-Relación fue de gran utilidad para la parle de análisis y modelado de la solución, pues sentimos muy natural su aplicación en el problema que debíamos resolver.

Una de las cosas que pudimos comprobar durante el desarrollo del presente trabajo es la razón por la cual el modelo relacional ha tenido tanto auge y popularidad en los últimos años: la facilidad que presenta para diseñar y visualizar una baso de datos.

Aunque se ha dicho mucho que el modelo relacional todavía no alcanza el desempeño de los modelos jerárquico y de red para manejar grandes

**CONCLUSIONES** 

volúmenes de Información, para la implantación de este sistema, esta característica no fue una limitante, pues el volúmen de información no entorpece su buen funcionamiento.

La elección de Paradox fue muy acertada, pues este manejador de bases de datos demostró ser muy versátil y poderoso. Su menú de trabajo nos facilitó la implementación de algunas funciones sin necesidad de programación compleja. El lenguaje de programación fue sencillo de aprender.

El análisis de éste problema nos ayudó a sensibilizarnos con los problemas de la Facultad y nos dió la gran satisfacción de poder contribuir con una pequeria parte a solucionarlos con los conocimientos adquiridos en ella.

A través del desarrollo del sistema, pudimos comprender la importancia del análisis de datos. Encontramos una serie de conflictos derivados del inadecuado manejo y organización de la información durante las etapas iniciales de la automatización, sobre todo en los planes de estudio. Vimos con agrado, que en los úllimos años, esta organización ha mejorado notoriamente y que ya no se cometen los errores del pasado.

Se tuvo que invertir un tiempo considerable en colaboración con el personal de la Oficina de Servicios Escolares para recopilar y ordenar la información relativa a los planes de estudio.

Consideramos que el desarrollo de este sistema es una aportación significativa que contribuirá a la mejor atención de los alumnos, y que a la vez permitirá redirigir los esfuerzos y los recursos humanos a otras tareas.

## **BIBLIOGRAFIA**

Brathwaite, Kenneth S. SYSTEMS DESIGN IN A DATABASE ENVl-RONMENT. 1st edition. McGraw Hill. J. Ranade IBM Series. 1989. Cap3.

Browning, Dave. DATA MANAGERS ANO LANS. PC Tech Journal. Mayo 1987. (revista) Pag 56-70.

Cárdenas, Alfonso F. DATA BASE MANAGEMENT SYSTEMS. 2nd. edition. Bastan. Allyn and Bacon. 1979.

DATA BASE ADMINISTRATION ANO DESIGN. Material de Curso. lnformation Systems Management lnstitute. IBM. 1984.

Date, C.J. AN INTRODUCTION TO DATABASE SYSTEMS. VOL 1. 5th edition. Addison-Wesley Systems Programming Series. 1990. Addison-Wcsley publishing Company, lnc. Part VI. Cap. 23.

Date, C.J. INTRODUCCION A LOS SISTEMAS DE BASES DE DATOS. 3a edición. México. Addison-Wesley Iberoamericana. 1986.

DeMarco,Tom. STRUCTURED ANALYSIS ANO SYSTEM SPECIFl-CATION. New Jersey. Prentice Hall lnc. 1979.

Finkelstein, Rich. MULTIUSER DATABASES. BYTE. Product Focus.Mayo 1990. (revista) Pag 136-148.

Gane,Chris and Sarson,Trish. STRUCTURED SYSTEMS ANAL YSIS : TOOLS ANO TECHNIQUES. Englewood Cliffs, New Jersey. Pren· tice Hall, lnc. 1979.

Hammer y McLeod. SEMANTIC DATA MODEL FOR DATA BASE DESIGN.ACM Transactions on Computer Data Base Systems. 1981.

Implantación de Sistemas en Operación. ESTANDARES DE OPERACION. Versión 2.0. Carpeta 501. Banamex. 1986.

Investigación y Arquitectura de Sistemas. CERTIFICACION DE CALIDAD DE SISTEMAS. Notas de curso. Banamex. 1989.

Korth, Henry and F. Silberschatz, Abraham. DATABASE SYSTEM CONCEPTS. McGraw Hill Advanced Computcr Science Series. 1986. Cap l.

Normatividad de Sistemas y Servicios de Información. METODO· LOGIA DE DESARROLLO DE SISTEMAS. Carpeta 1. BANAMEX. 1987.

Normatividad de Sistemas y Servicios de Información. IMPLANTA· CION DE SISTEMAS. Carpeta 4. BANAMEX. 1990.

MANUAL DE PROCEDIMIENTOS ESCOLARES. UNAM. Enero 1983.

Martin, James. ORGANIZACION DE LAS BASES DE DATOS. Prentice-Hall Hispanoamericana, S.A. 1977. Parte 1. Cap 3,4,5,6.

Olympia, P.L. and Cea, Kalhy. DBMS."Dbase on LANS. Exploring the essentials of multiuser Dbase programming". February 1990. Vol.3, no.2.

M&T Publishing,lnc.(revista) Pag 40-48.

PAL User's Guide, Paradox Application Language.Borland International.1988.

Perkinson, Richard C. DATA ANALYSIS: THE KEY TO DATA BASE DESIGN. We\lesley, Massachusetts. QED lnformation Sciences,lnc. 1984.

Pressman, Roger S. SOFTWARE ENGINEERING : A PRACTl-TIONERS APPROACH. 3a. ed. México. McGraw Hit\. 1984.

TRAMITES Y SERVICIOS. UNIVERSIDAD NACIONAL AUTONOMA DE MEXICO. SECRETARIA GENERAL. FACULTAD DE INGENIERIA. SECRETARIA DE SERVICIOS ESCOLARES.

Wiederhold, Gio. DISEÑO DE BASES DE DATOS. Segunda edición. McGraw Hill de México, 1985. Cap. 7 y 8.

Wiederhold, Gio. DISEÑO DE BASES DE DATOS. 1a. edición en español. México. McGraw Hill. 1987.

Yourdon,Edward. MODERN STRUCTURED ANALYSIS. NewJersey. Prentice Hall lnc. 1989.

# **APENDICEA**

### DOCUMENTOS RECOPILADOS
SECRETARIA GENERAL DIRECTION GENERAL DE ADMINISTRACION ESCOLAR SUBDIRECCION DE CERTIFICACION DE ESTUDIOS OFICINA DE SERVICIOS ESODÍANES EN DIGENTERIA

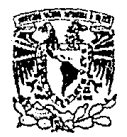

VNIVERSDAD NACIONAL AVENTIA DE MEXICO

### ASUNTO: Constancia de Inscripción

#### A CUTEN CONRESPONDA:

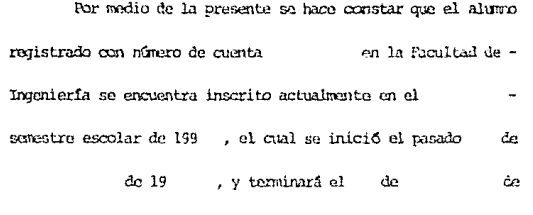

199 , cursando asignaturas que corresponden al plan de estudios de la carrera de DKENJERO

Se extiende la presente a petición del interesado.

### ATENTAMENTE

"POR MI RAZA ILLELARA EL ESPIRITU" Cd.Universitaria, D.F., de de la JEFE DE LA OFICENA DE SERVICIOS ESCOLARES de 199

 $52 - 21$ 

#### MIREYA FERNANDEZ SILVA.

MFS/

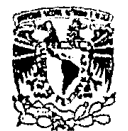

VNIVESIMD NACIONAL

AVENNA EF MEXICO

SECRETARIA GENERAL DIRECTION GENERAL DE ADMINISTRACION ESCOLAR SUBDIRECTION DE CERTIFICACION DE ESTUDIOS GEICINA DE SEINICIOS ESCOLARES EN INGINIERIA

> ASIMU: Constancia de Inscripción con asionaturas que cursa.

#### A OUTEN CORRESPONDA:

Por medio de la presente se hace constar que el alumno registrado con número de cuenta en la Facultad de Inge niería, se encuentra inscrito actualmente en el semestre escolar de 199 ; el cual se inició el pasado  $de$ de 199, cursando las siguien v terminará el  $dx$ 

tes asignaturas:

que corresponden al plan de estudios de la carrera de INENIERO

Se extiende la presente a petición del interesado.

**ATENEVIENTE** "FOR MI RAZA HABLARA EL ESPIRITU" Cd.Universitaria, D.F., de de 199 LA JEFE DE LA OFICINA DE SERVICIOS ESCELARES

#### MIREYA FERNANDEZ SILVA.

MFS/

SE-02

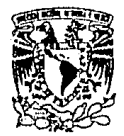

VNIVERIDAD NACIONAL AVENTIA DE MIXICO

SECRETARIA GENERAL DIRECCION GENERAL DE ADMINISTRACION ESCOLAR SUBDIRECCION DE CERTIFICACION DE ESPUDIOS OFICINA DE SERVICIOS ESCOLARES EN INGENIERIA

ASUNTO: Constancia de inscripción con asignaturas y semestre que cursa.

A CUTEN CORRESPONDA:

Por medio de la presente se hace constar que el alumno -

registrado con número de cuenta en la Facultad de Invenie ría, se encuentra inscrito actualmente en el samestire esco lar de 199 el cual se inició el pasado de y termi  $part. of$ da de 199, cursando las siguientes asignaturas:

que corresponden al. la carrera de INGENIERO

semestre del plan de estudios de

So extiendo la presente a patición del interesado.

**ATENTAMENTE** "POR MI RAZA HABLARA EL ESPIRITU" Cd.Universitaria, D.F., de de 199 LA JETE DE LA OFICINA DE SERVICIOS ESCOLARES

MIREYA FERNANDEZ SILVA.

 $SE-03$ 

MFS/

#### COORDINACION DE LA ADMINISTRACION ESCOLAR SUBDIRECCIÓN DE CERTIFICACIÓN DE ESTUDIOS OFICINA DE SERVICIOS ESCOLARES.

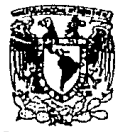

VATVERADAD NACIONAL **ANTWOMA** 

> C. JEFE DEL DEPTO. DE MIGRACION SECRETARIA DE GOBERNACION<br>BUCARELI # 99<br>MEXICO D.F. C.P. 06699

> > Por medio de la presente se hace constar que

de nacionalidad

con domicilio en:

registrado con número de cuenta

. en la FAcultad de-

فير

Ingeniería en la carrera de INGENTERO

NEVO<sub>1</sub>

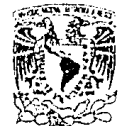

VNIVERIDAD NACIONAL AVENTIA DE MIXICO

#### SECRETARIA GENERAL DIRECCION GENERAL DE ADMINISTRACION ESCOLAR SUBDIRECCION DE CERTIFICACION DE ESTUDIOS OFICINA DE SERVICIOS ESCOLARES EN INGENIERIA

ASINTO: Constancia de créditos.

A QUIEN CORFESPONIA:

Por medio de la presente se hace constar que

registrado con número de cuenta

en la Facultad de Inge-

niería, tione hasta el

ť

r

semestre escolar de 199,

) créditos cubiertos, de un total de

) que corresponden al plan -

de estudios de la carrera de INGENIERO

lo que representa un

) de avance.

cr-n

٠.

Se extiendo la presente a setición del interesado.

**ATENTAVENTE** "POR MI RAZA HABLARA EL ESPIRITU" Cd.Universitaria, D.F., de de 199 LA JEFE DE LA OFICINA DE SERVICIOS ESCOLARES.

MIREYA FERNANDEZ SILVA.

MFS/

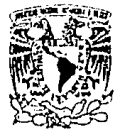

VNIVERADAD NACIONAL AVENNA DE MEXICO

#### SECRETARIA GENERAL DIRECCION GENERAL DE ADMINISTRACION ESCOLAR SUBDIRECCION DE CERTIFICACION DE ESTUDIOS OFICINA DE SERVICIOS ESCOLARES EN INGENIERIA

ASUNTO: Constancia de Créditos y Promedio.

### A CULEN CORRESPONDA:

Por medio de la presente se hace constar que

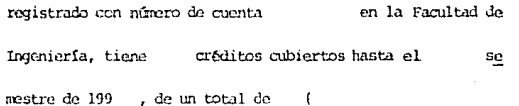

) que corresponden al plan de estudios de la carrera de

**INGENIERO** 

) lo que representa un  $\mathbf{a}$  (

) de avance, habiendo obtenido un promedio

general de

 $\mathbf{f}$ 

Se extiende la presente a petición del interesado.

**ATEMPARATE** "POR MI RAZA HABLARA EL ESPIRITU" Cd. Universitaria, D.F., a de LA JEFE DE LA OFICINA DE SERVICIOS ESCOLARES. de 199

#### MIREYA FERNANDEZ SILVA.

 $SE-06$ 

NFS/

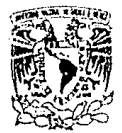

VNIVERIDAD NACIONAL **AVENIMA DE** Милсо

SECRETARIA GENERAL DIRECCION GENERAL DE ADMINISTRACION ESCOLAR SUBDIRECCION DE CERTIFICACION DE ESTUDIOS OFICINA DE SERVICIOS ESCOLARES EN INCENIERIA

> ASUNTO: Constancia de no adeudo mayor a dos asignaturas.

> > $SF-07$

A CUIEN CORRESPONDA:

Por medio de la presente se hace constar que el alumno registrado con número de cuenta en la Facultad de

Ingeniería, adeuda únicamente las siguientes asignaturas:

 $1. -$ 

 $2. -$ 

para concluir el plan de estudios de la carrera de DIGENIETO -

Se extiende la presente a petición del interesado.

**ATENTAMENTE** " FOR MI RAZA HABIARA EL ESPIRITU" Cd.Universitaria, D.F. a de de 199 LA JEFE DE LA OFICINA DE SERVICIOS ESCOLARES.

MIREYA FERNANDEZ SILVA.

MFS/

SECRETARIA GENERAL DIRECCION GENERAL DE ADMINISTRACION ESCOLAR SUBDIPECCION DE CERTIFICACION DE ESTUDIOS OFICINA DE SERVICIOS ESCOLARES EN INGENIERIA

ASUNTO: Constancia de asignaturas acreditadas el semestre inmediato anterior.

A QUIEN CORRESPONDA:

Por madio de la presente se hace constar que el alumno

registrado con número de cuenta

en la Facultad de screatre escolar de

Ingeniería, acreditó en el

199, las signientes asignaturas:

que forman parte del plan de estudios de la carrera de INGENIERO

Se extiende la presente a petición del interesado.

ATENTAMENTE "POR MI RAZA HABLARA EL ESPIRITU" Cd.Universitaria.D.F. a de LA JEFE DE LA OFICILA DE SERVICIOS ESCOLARES.

de 199

MIREYA FERNADEZ SILVA.

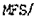

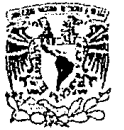

VNIVERADAD NACIONAL ATENNA DE Межер

SE-09

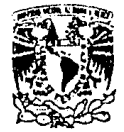

VNIVERIDAD NACIONAL AVENTIA DE **MIXICO** 

#### SECRETARIA GENERAL DIRECCION GENERAL DE ADMINISTRACIÓN ESCOLAR SUBDIRECCION DE CERTIFICACION DE ESTUDIOS OFICINA DE SERVICIOS ESCOLARES EN INGENIERIA

#### ASINTO: Constancia de terminación de estudios.

### A QUIEN CORRESPONDA:

Por medio de la presente se hace constar que

registrado con número de cuenta

en la Facultad de Inge

 $SE-10$ 

niería, acreditó la totalidad de las asignaturas del plan de estu

dios de la carrera de INGENIERO

en el semistre escolar de

 $-199$ 

Se extiende la presente a petición del interesado.

**ATENTAMENTE** 

"POR MI RAZA HABLARA EL ESPIRITU" Cd.Universitaria, D.F. a de de 199 LA JEFE DE LA OFICINA DE SERVICIOS ESCOLARES

MIREYA FERNANDEZ SILVA.

MFS/

#### SECRETARIA GEURAL

DIRECCION GENERAL DE ADMENISTRACION ESCOLAR SUBDIRECCION DE CERTIFICACION DE ESTUDIOS OFICINA DE SURVICIOS ESTOLARES EN INGENIERIA

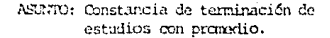

### A OUIEN CORRESPONDA:

Por medio de la presente se hace constar que el alumno -

en la Facultad de registrado con número de cuenta

Inceniería, acreditó la totalidad de las asignaturas del plan de

estudios de la carrera de RIGENIERO

#### $\sim$  en el  $\sim$

 $\mathbf{L}$ 

somestre

,,,,,,,,,,,,,,,,,,,,,,,,,,,,

escolar de 199 , habiendo obtenido un promodio general de

Se extiende la presente a petición del interesado.

**ATENTAVENTE** "FOR MI RAZA HABLARA EL ESPIRITU" Cd.Universitaria, D.F. a de  $d_{D}$  199 LA JEFE DE LA OFICINA DE SERVICIOS ESCOLARES.

MIREYA FERNANDEZ SILVA.

 $52 - 11$ 

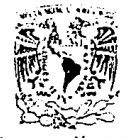

**VSUTFADAD NACIONAL** AVENNIA DE Mixiec

NFS/

 $\mathbf{f}$ 

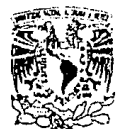

VNIVERADAD NACIONAL AVENTIA DE MEXICO

#### SECRETARIA GENERAL DIRECCION GENERAL DE ADMINISTRACION ESCOLAR SUBDIRECCION DE CERTIFICACION DE ESTUDIOS OFICINA DE SERVICIOS ESCOLARES EN INGENIERIA

ASUNTO: Constancia de la Ultima Inscripción.

A OUTEN CORRESPONDA:

Por medio de la presente se hace constar que

registrado con número de cuenta

. en la Facultad de -

Ingeniería en la carrera de INGENIERO

, se inscribió por primera vez en el

primer semestre de 19 , habiendo sido su última inscripción en -

el semestre escolar de 19

Se extiende la presente a petición del interesado.

#### ATENTAMENTE

" POR MI RAZA HABLARA EL ESPIRITU" Cd.Universitaria, D.F. a de de 199 LA JEFE DE LA OFFORMA DE SERVICIOS ESCOLARES

MIREYA FERNANDEZ SILVA.

 $SE-12$ 

MFS.

SECRETARIA GENERAL DIRECCION GENERAL DE ADMINISTRACION ESCOLAR Subdirección de Certificación de Estudios Oficina de Servicios Escolares en INGENIERIA *VALVESSEAE NACIONAL* AVENTIA DE Mrzice C. DIRECTOR GENERAL DE PROFESIONES  $P$  R E S E N T E<sup>-</sup>.  $nonorient$ NSGOTTESSE PAterna  $m$ j $\epsilon$ f $d$ o Flantel Carrera húmero de cuenta Datos de la carrera: Consta de \_ \_ semestres y \_ criditos. Escolaridad del alumno: Créditos acumulados Porcentage Promed:0 Se le informa que al alumno citado se le puede autorizar la práctica-

profesional conforme a lo establecido en el artículo 52 del Paglamenin de la Ley Regiamentaria del Artículo 5º Constitucional, relativo al ejercicio de las profesiones en el Distrito Federal. Ya gur reume los] Frequisitos que en él se especifican. Respecto a su conduct, no ha co metido falta grave en contra de la disciplina universitaria que hubie ∲re sido sanciónada.

#### Atentamente

"POR MI RAZA HABLARA EL ESPIRITU"

defe de la oficina

CAE rSUEE, X1/86.

El Subdirector

1554

s.

 $2.40$ 

# **APENDICE B**

# PARADOX versión 3

Part IV **Command Reference** 

> 245  $\blacktriangle$

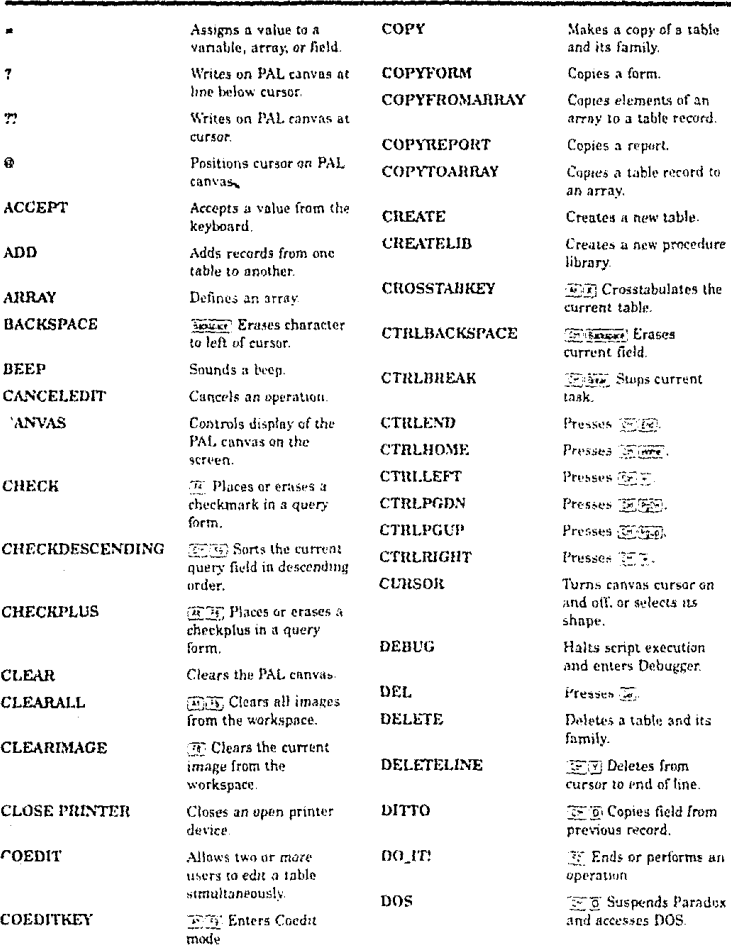

### An Alphabetical List of PAL Commands

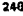

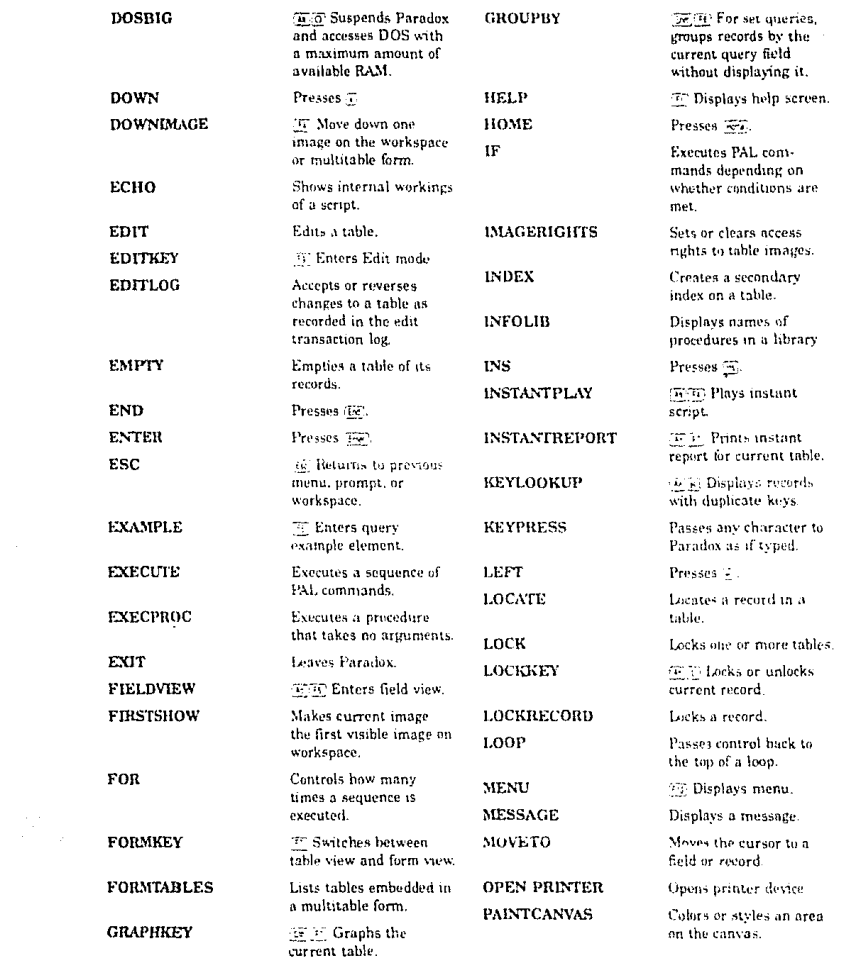

e de la provincia de la provincia<br>1940 : la provincia de la provincia<br>1950 : la provincia de la provincia

 $\label{eq:1} \hat{a}_{\mu}$ 

ang an<br>Singapuran Singapur<br>Bang ang Magawit

#### Part IV Command Reference

### 247

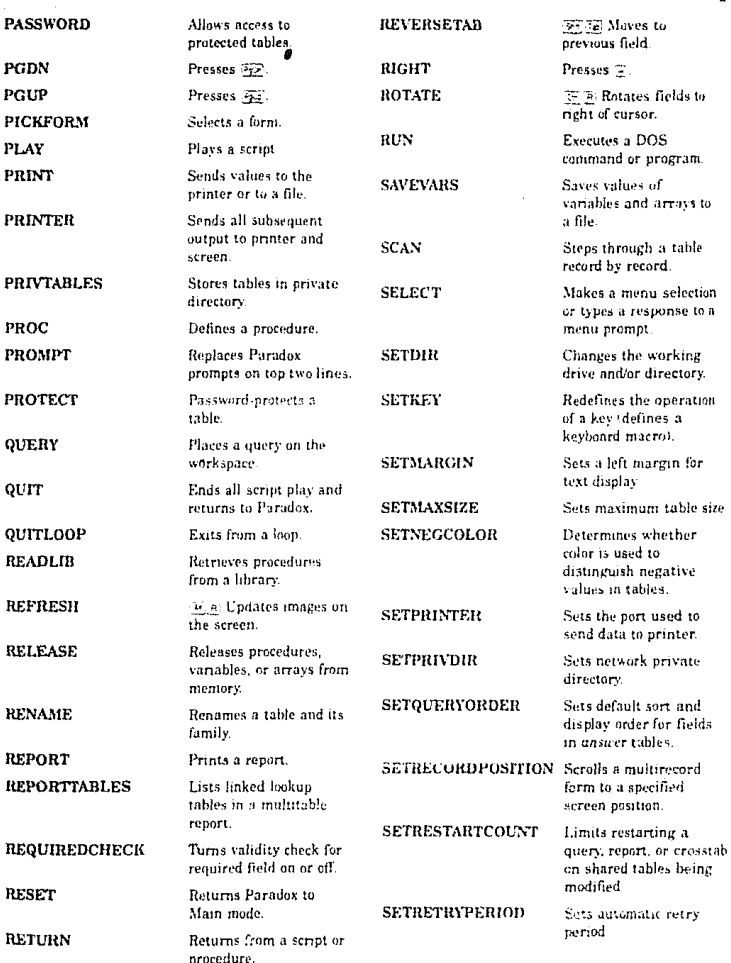

 $\mathcal{L}_{\mathcal{A}}$ 

 $\bar{z}$ 

iliya nashrida<br>Tarihin katalog

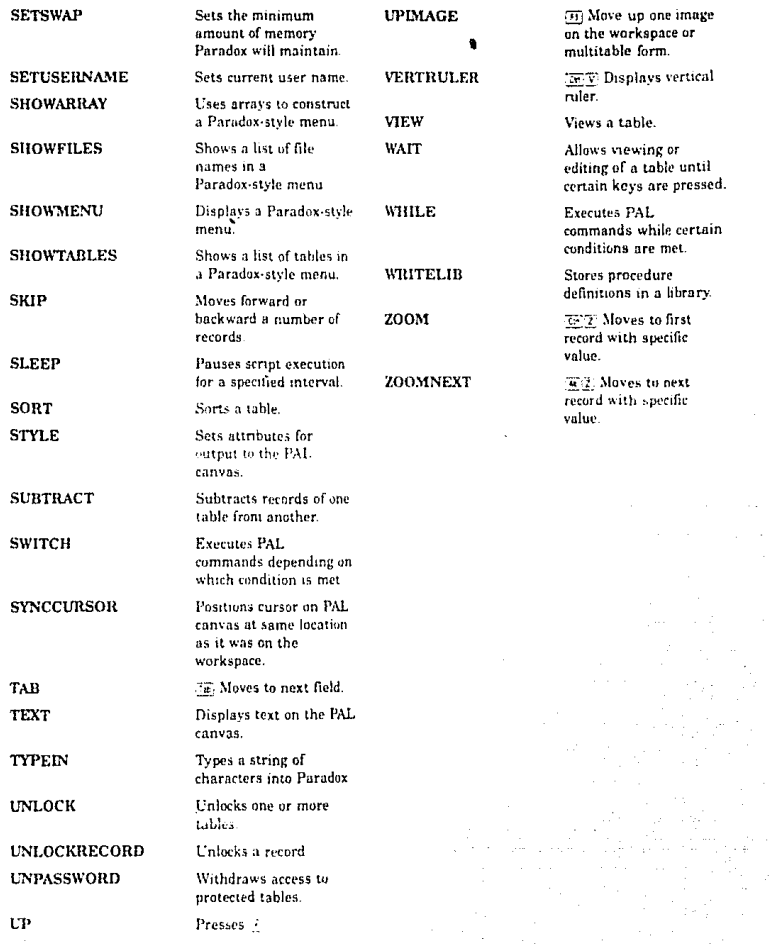

Part IV Command Reference

#### $249.$  $\Delta$

### PAL Commands by Category

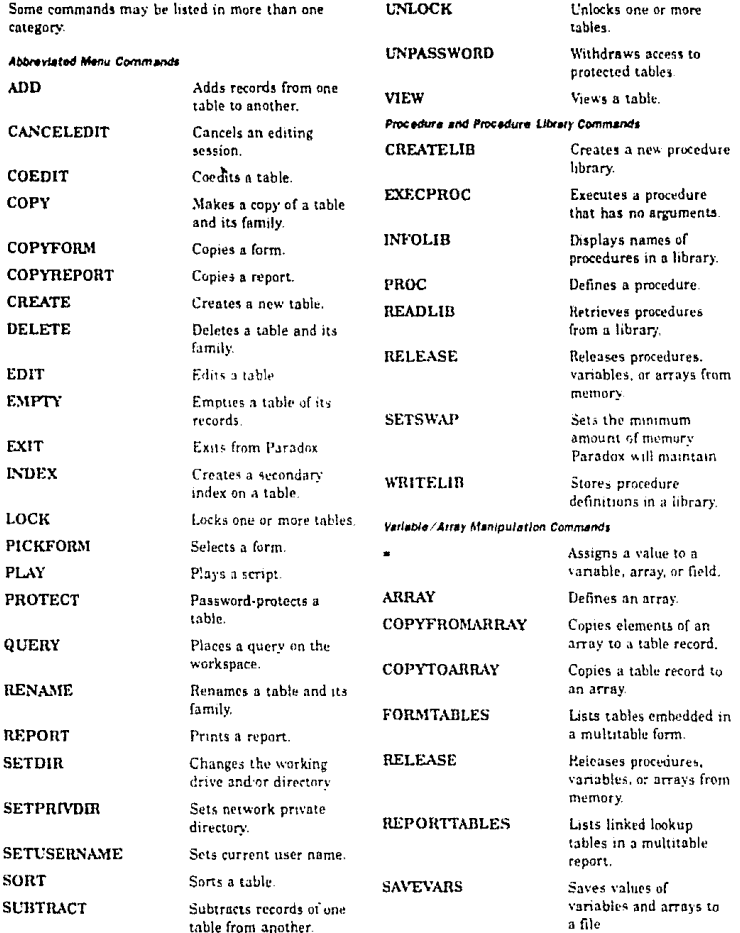

250  $\hat{\mathbf{a}}$ 

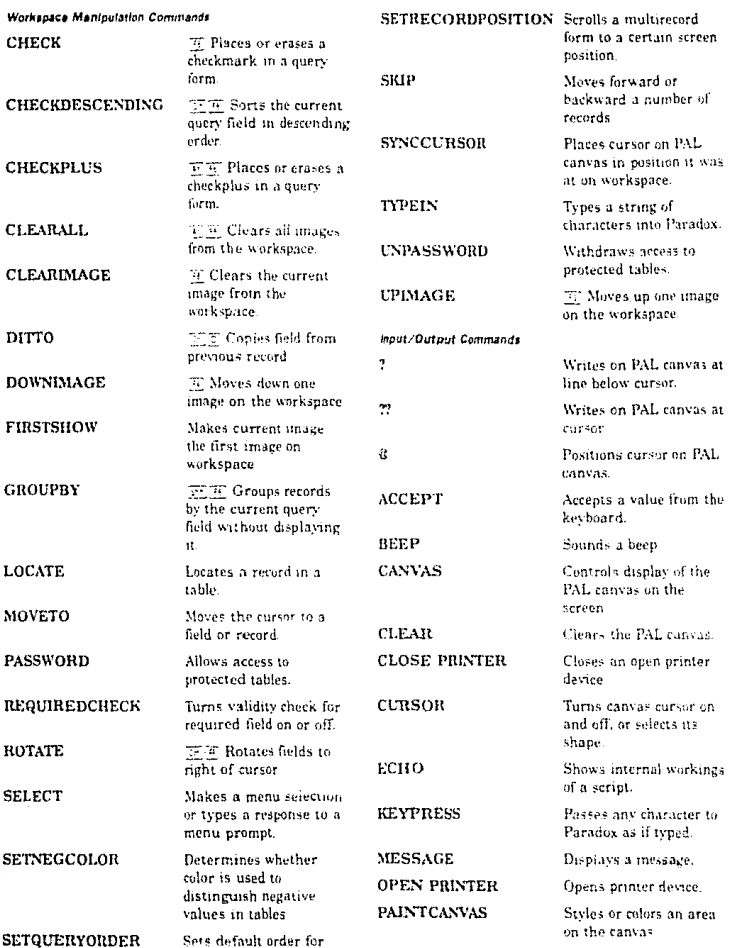

fields in answer tables.

 $\epsilon_{\rm eff}$ 

#### Part IV Command Reference

251 Ä.

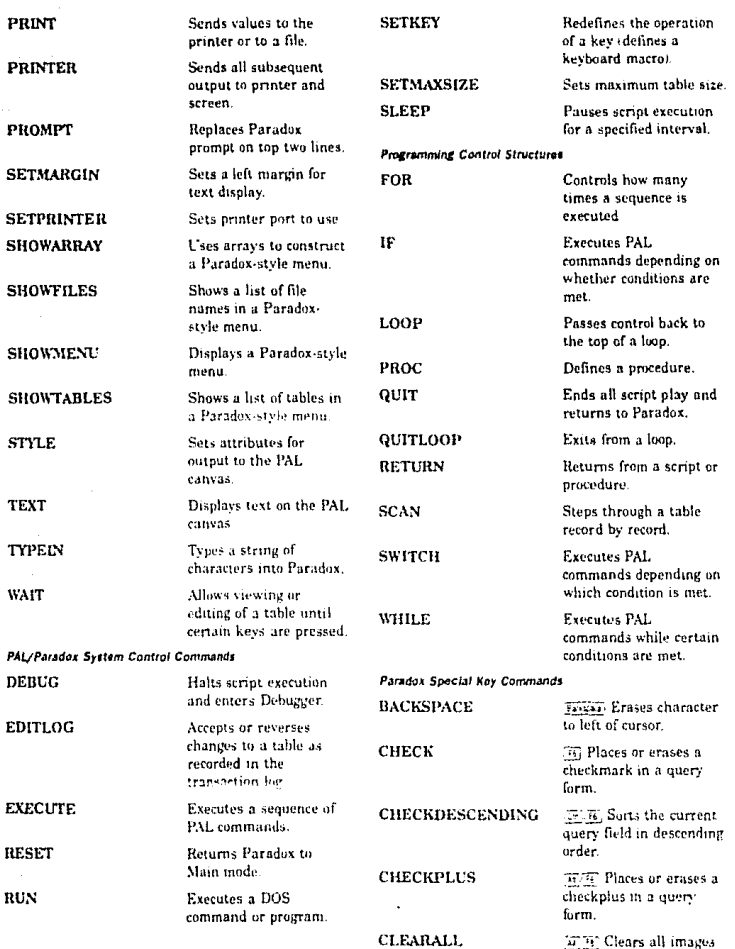

(a) B. Clears all images from the workspace.

### 

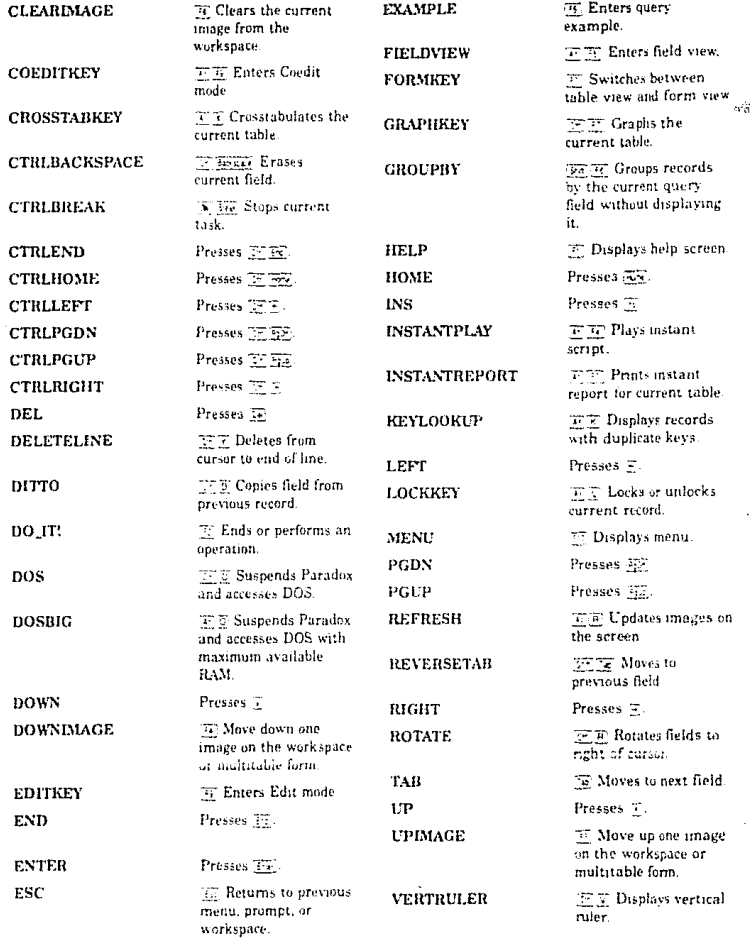

Part IV Command Reference

253

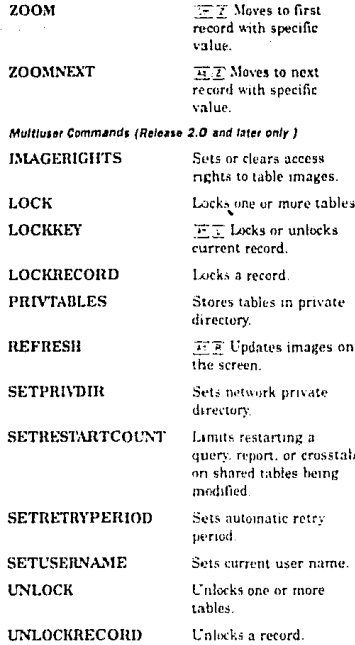

#### 254  $\overline{\phantom{a}}$

### Keywords In PAL Commands

This list includes all PAL keywords and the commands in which they may be used If a keyword is not listed alphabetically in the command reference. look under the commandes: that appear beside it. You may not use these words as the names of variables, arrays, or procedures.

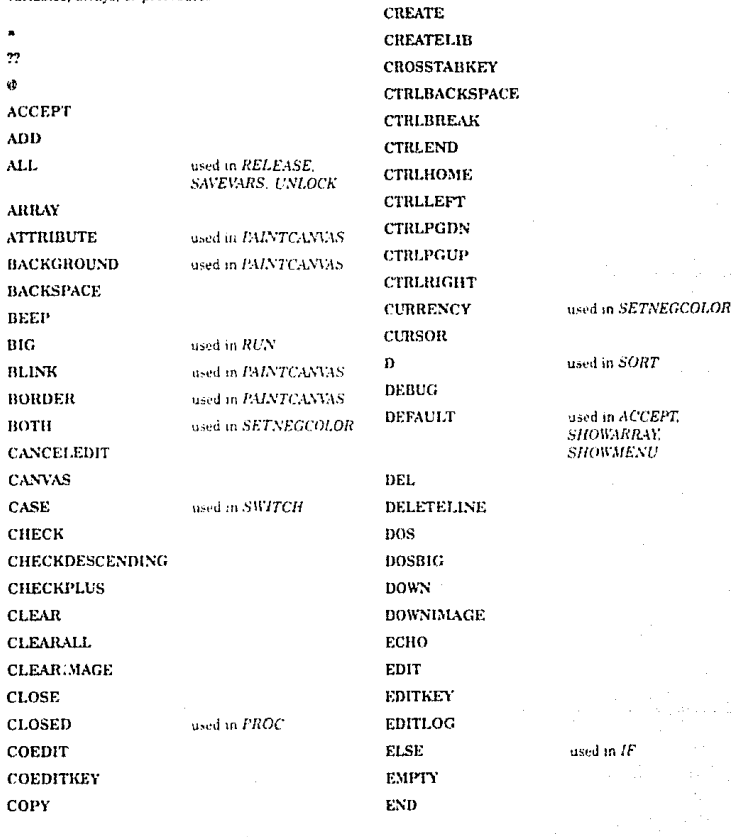

**COPYFORM** 

COPYFROMARRAY

COPYREPORT

**COPYTOARRAY** 

directory

# PAL Functions and Commands Added Since Release 1.1

Release 2.0

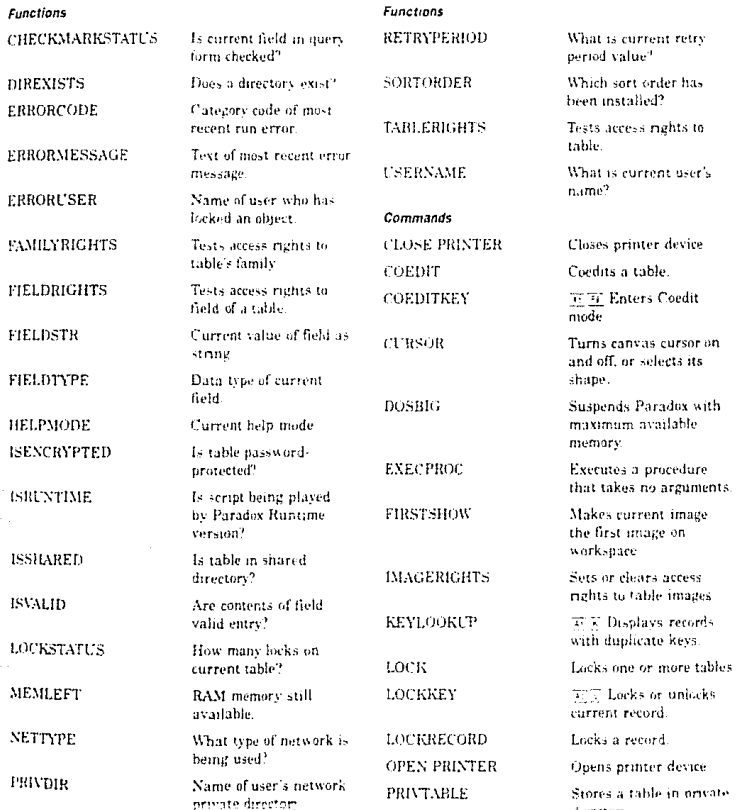

Appendix 0<br>PAL Functions and Commands Arded Smos Roloasd 1.1

\$40 Ã

### $\overline{a}$

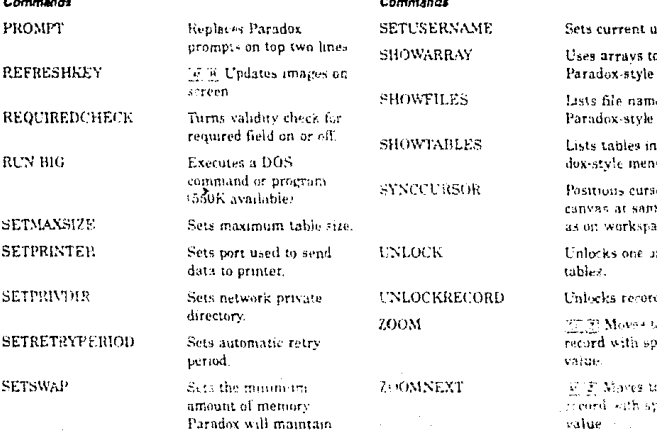

iser name.

a construct menu.

ni es menu.

 $\mathbf{p}_{\mathcal{MB}}$ ú.

ier en PAL te laca son ica.

r more

d

.<br>Alfri .......<br>.ecific

a next .<br>2012 s ralue

аŽ

 $541$ Ă

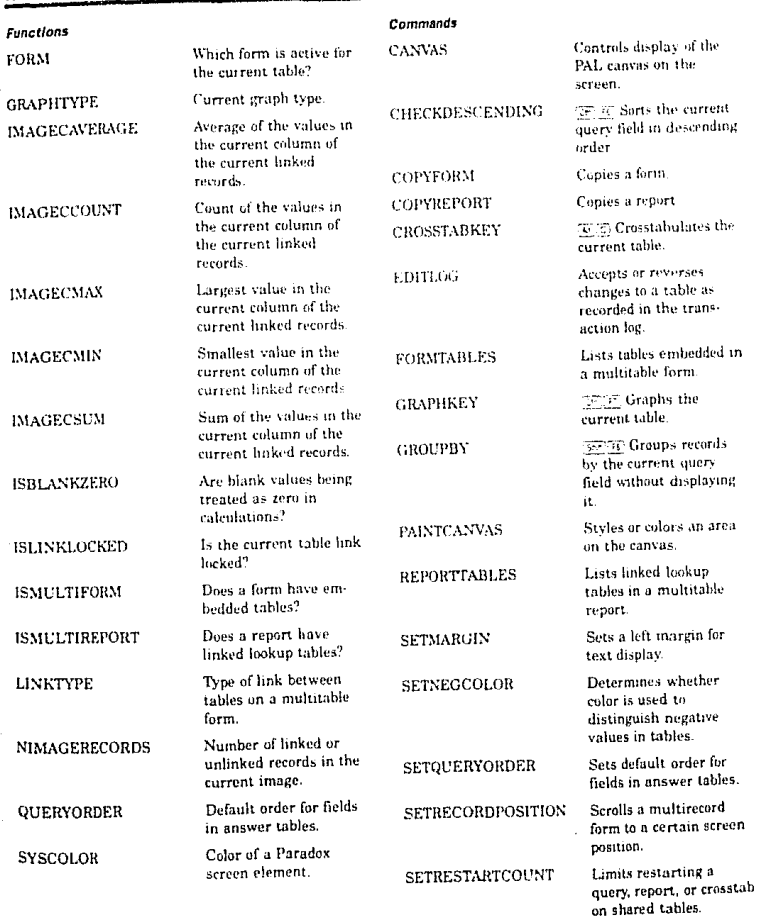

Release 3.0

# **APENDICEC**

# CARTA DE ACEPTACION DE REQUERIMIENTO DE INFORMACION

M(xico D.F. a.19 de Octubre de 1998

M. on L. Jose Minuel Mactinez Alcacaz SECRETARIO DE SERVICIOS ESCOLARES DE LA FACULTAD DE THOCHTEFTA UNAM.

Anexo al presente las necesidades de información del Sistema de Servicios Escolares que se esta desarrollando on el trabajo de tesis "AUTOMATIZACION DE LA OFICINA DE SERVICIOS ESCOLARES DE LA FACULTAD DE INGENIERIA POR MEDIO DE P. C. 35.2 para su revisión y aprobación.

Espera que su encleatdo y presentación sea suficiente para que ud, nos haga el favor de negociarlo con quien corresponda para que se obtenga dicha información con la periodicidad y oportunidad cequeridas.

Oneaderiondo do antemano la atención que preste al

presente, y a sus brdenes para cualquier aclaración, quedo Pecific 1900 90 do usted.

NTE

 $\{ \nu^{(k)}_{\alpha} \nu^{(k)}_{\beta} + \nu^{(k)}_{\beta} \}$ 

cicip. Miceya Fernandez Silva. Jefe de la Oficina de Servicios Escolares. F.I. Ing. Jum Carlos Roa Beiza. Director de Tesis.

# **APENDICE D**

# MANUAL DE USUARIO

# UNIVERSIDAD NACIONAL AUTONOMA DE MEXICO

## FACULTAD DE INGENIERIA

## SECRETARIA DE SERVICIOS ESCOLARES

## SISTEMA DE INFORMACION DE SERVICIOS ESCOLARES

# MANUAL DE USUARIO

OCTUBRE 1990 version 1.0

INTRODUCCION,

# **1. INTRODUCCION.**

EL SISTEMA DE INFORMACION DE SERVICIOS ESCOLARES es un sistema encaminado a facilitar y optimizar las funciones de la Oficina de Servicios Escolares por medio de computadores personales. Para tal efecto se han implementado funciones que permiten :

- Emitir constancias y documentos relacionados con inscripciones y calificaciones de los alumnos.
- Capturar las actas de calificaciones que no fueron entregadas a tiempo.
- Realizar consultas sobre los alumnos registrados en la Facultad, horarios, calificaciones e inscripciones.
- Consultar, actualizar y emitir reportes de los Planes de Estudio de todas las carreras de la Facultad de Ingeniería a partir de 1968.
- Emitir estadísticas de los servicios atendidos en los períodos que se requieran.
- Realizar la actualización de los datos recibidos de la DGAE/CECAFI semestralmente.
- Hacer cambios en los parámetros del sistema, tales como inicio del semestre, semestre en curso, etc.

- 1 -

Respaldo y recuperación de información.

EQUIPO EN QUE OPERA EL SISTEMA.

# 2. **EQUIPO EN QUE OPERA EL SISTEMA.**

El SISE opera en computadoras personales IBM y compatibles con las siguientes características:

CPU:

MODELO:AT

PROCESADOR: 80286 6 80386 (32 bits)

VELOCIDAD: 12, 16, 20, 25 6 33 MHZ.

CANTIDAD MINIMA DE MEMORIA RAM: 640 KB.

EXPANSION DE MEMORIA: Se recomienda además contar con 1 MB de memoria expandida, para proporcionar mayor desempeño al sistema.

PUERTOS: RS232C, CENTRONICS

MONITOR: MONOCROMATICO, VGA o CGA.

SISTEMA OPERATIVO: DOS O MS·DOS V3.X o posterior.

UNIDAD DE DISCO FLEXIBLE: 3.5" DE 1.44 MB.

UNIDAD DE DISCO DURO: CAPACIDAD 40 MB

Los dispositivos de impresión deben tener las siguientes características:

TIPO: matriz de impacto

VELOCIDAD: 300 CPS

ANCHO DE FORMA: 11"

COLOR: NO

-2-

### EQUIPO EN QUE OPERA EL SISTEMA

**GRAFICACION:** Opcional si se quieren Imprimir gráficas de estadísticas de servicio.

**DENSIDAD HORIZONTAL:** 1O,12, 17

la unidad de respaldo {opcional) debe de tener las siguientes características:

**TAMAÑO:** 1/4"

**INSTALACION DE SOFTWARE DE CONTROL:** en disco duro.

**INSTALACION DE LA UNIDAD:** externa

**CAPACIDAD DE FORMATEO:** 40 MBytes

**CARTUCHOS DE RESPALDO:** 

**CAPACIDAD:** 60 MB

**TIEMPO DE VIDA:** por lo menos 150 pasadas.

CARACTERISTICAS DEL SERVICIO.

# **3. CARACTERISTICAS DEL SERVICIO.**

El **SISE** es un sistema que nos permite llevar a cabo las siguientes funciones:

a) Emitir las siguientes constancias y documentos:

01 Constancia de inscripción.

02 Constancia de inscripción (Con asignaturas que cursa con o sin horario}.

03 Constancia de inscripción (Con asignaturas y semestre que cursa).

04 Constancia para la Secretaría de Gobernación (alumnos extranjeros}.

05 Constancia de inscripción con período vacacional.

06 Constancia de créditos.

07 Constancia de créditos y promedio.

08 Constancia de no adeudo mayor a 2 asignaturas.

09 Constancia de no tener problemas con su conducta.

10 Constancia de asignaturas acreditadas en el semestre anterior.

11 Constancia de la última inscripción.

12 Situación Escolar (informe de asignaturas aprobadas yfaltantes).

13 Copia de comprobante de inscripción (en papel blanco).

-4-

### CARACTERISTICAS DEL SERVICIO

14 Copia de Historia Académica (actualizada, en papel blanco).

15 Constancia para obtener cédula provisional (carta de pasante).

16 Constancia de terminación de estudios sin promedio.

17 Constancia de terminación de estudios con promedio.

b) Capturar las actas de calificaciones que no fueron entregadas a tiempo.

Esto se hace localmente, de modo que cuando se reciban los archivos de DGAE/CECAFI, será necesario agregar las calificaciones de las actas que no fueron entregadas a tiempo para ser procesadas por la DGAE. En el siguiente semestre, esta información será reemplazada por los nuevos archivos de DGAE/CECAFI.

c) Realizar consultas sobre los siguientes archivos:

· Alumnos. Datos personales de los alumnos registrados en la Facultad.

- Horarios. Horarios de las asignaturas del semestre en curso y salón.

- Calificaciones. Calificaciones de los alumnos registrados.

- Inscripciones. Alumnos inscritos en el semestre.

d) Consultar, actualizar y emitir reportes de los Planes de Estudio, pcr plan y por carrera a partir de 1968.

e) Emitir estadísticas del número y tipo de constancias emitidas en un período, indicando 13 fecha inicial y final en que se quieren obtener las estadísticas. Los resultados podrán ser vistos en una gráfica que puede ser:

- De barras apiladas.

-5-

CARACTERISTICAS DEL SERVICIO.

- De barras normales
- De barras en tercera dimensión.
- ·De líneas
- ·De punto
- ·De pay
- ·De área

Estas gráficas podrán desplegarse en la pantalla o imprimirse, siempre y cuando se cuente con una impresora gráfica.

f) Realizar la actualización de los datos recibidos de DGAE/CECAFI. Este proceso debe realizarse semestralmente y consiste en la recepción y carga de los siguientes archivos:

- ·Alumnos
- Inscripciones
- Horarios
- · Calificaciones

g) Hacer cambios en los parámetros del sistema, es decir:

- Semestre en curso.
- Semestre anterior.
- · Calendario de Actividades:
	- + Fecha de inicio del semestre actual.
	- + Fecha de terminación del semestre actual.
	- + Períodos vacacionales (fechas iniciales y finales de cada uno).

·6·
### CARACTERISTICAS DEL SERVICIO.

-Niveles de acceso a usuarios (nombre, clave y derechos de acceso).

- Catálogos:

+Materias.

+ Divisiones y Departamentos.

+ Nacionalidades.

+Carreras.

+ Equivalencias de Calificaciones.

+ Estados.

g) Respaldo y recuperación de información. Esta función puede llevarse a cabo cada vez que sea necesario, y consiste en almacenar y recuperar en diskettes los dalos del sistema.

# **4. PROCEDIMIENTOS.**

Los procedimientos de uso del sistema se encuentran clasificados de la siguiente manera:

- Procedimientos de Servicio (S). Estos son los procedimientos cotidianos para la operación del sistema, en los que no se modifica nada de información de la base de datos, por ejemplo: consultas, obtención de reportes, etc. Se identifican con un (S) en el menú principal.
- Procedimientos de Administración del Sistema (A). Son aquellos en los cuales es necesario que una persona -el administrador- sea responsable de coordinar las actualizaciones y mantener un control sobre procesos períodicos. Debido a que en estos procedimientos se altera información relevante, su acceso esta permitido únicamente al administrador del Sistema que es el responsable de la integridad de la misma. Estos se identilican con (A) en el menú principal.

Los procedimientos de uso del sistema se describen a continuación.

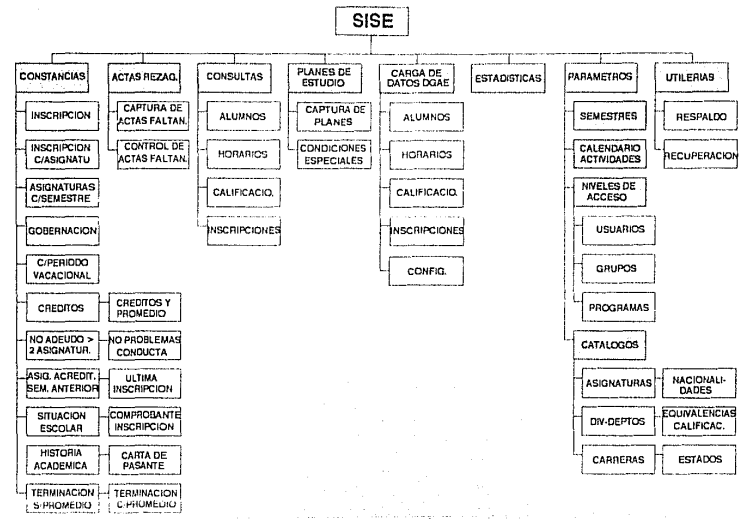

### SISTEMA DE INFORMACION DE SERVICIOS ESCOLARES

# **4.1. ENCENDIDO DEL SISTEMA.**

1) Encender la computadora. Verificar que estén conectados a la corriente eléctrica el monitor y el CPU, y que los switches de encendido se encuentren en posición ON.

2) Encender la impresora. Verificar que esté conectada a la corriente eléctrica, y que el switch de encendido esté en posición ON.

3) Verificar que la impresora se encuentre conectada a la PC en caso de que se requiera obtener reportes. Debe existir un cable de conexión Cenlronix (paralelo) que se conecta a la parte posterior de la impresora y al CPU de la PC.

## 4.2. **OPERACION.**

Una vez que se ha encendido Ja PC debe aparecer en el monitor, la pantalla de ingreso al sistema. Teclear el nombre del usuario en la posición donde aparece el cursor.

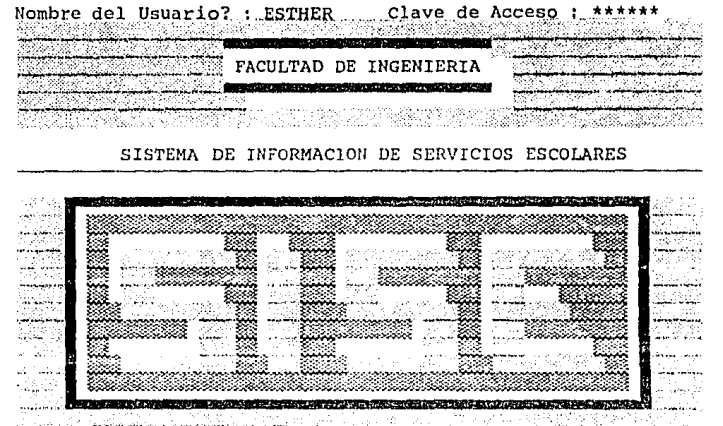

Version 1.00 Universidad Nacional Autonoma de Mexico

Si el nombre del usuario es válido, el sistema solicita la clave de acceso. Esta clave es única para cada usuario y debe teclearse completa. Al digitar cada carácter aparecerá un "\*", con el fin de evitar que los demás usuarios puedan ver la clave secreta.

Si la clave de acceso es correcta, aparecerá el menú principal.

# 4.3. MENU PRINCIPAL.

En este menú se muestran las principales funciones del sistema, y la pantalla correspondiente se describe a continuación.

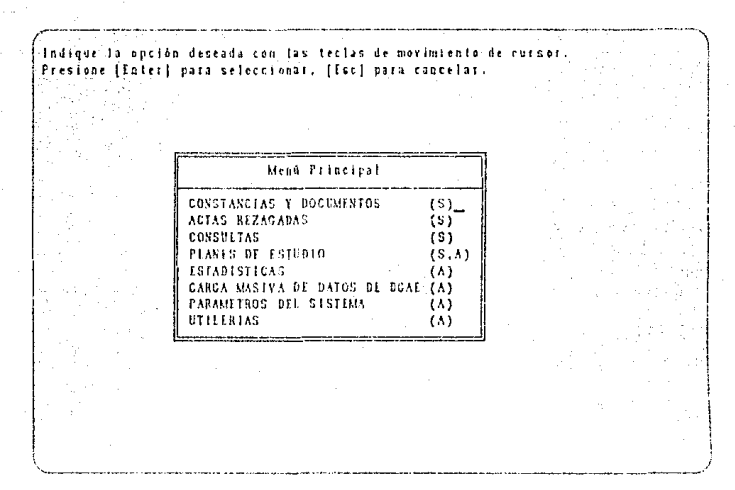

Para seleccionar una opción, basta con mover el cursor usando las teclas  $\textcircled{1},\textcircled{v}$  y presionar  $\textcircled{F\textsc{MIR}}$  en la opción iluminada.

Para salir de este menú y del sistema presionar la tecla  $(E<sub>i</sub>)$  y a continuación aparecerá el mensaje:

No Si Continuar.

Si teclea N regresará al sistema.

Si teclea S saldrá del sistema.

\*. \* \* \*

A continuación se describen cada una de las opciones del menú principal.

-11-

# **4.3.1. CONSTANCIAS Y DOCUMENTOS.**

Al seleccionar la opción de CONSTANCIAS Y DOCUMENTOS se despliega el menú correspondiente. Por medio de este menú se pueden obtener todas las constancias emitidas por la Oficina de Servicios Escolares.

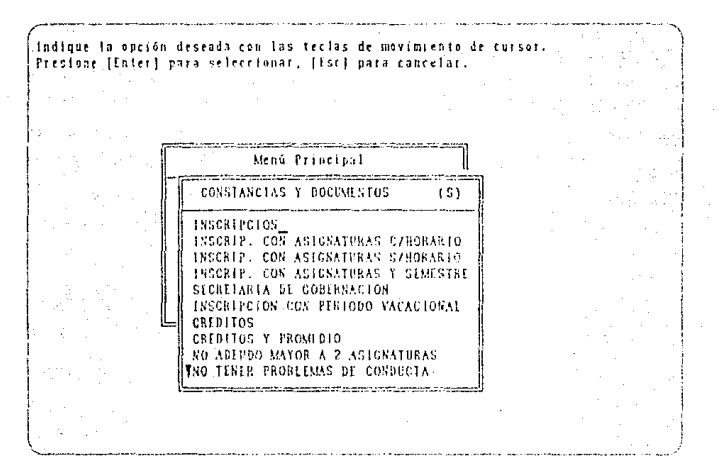

Para seleccionar una constancia, basta con mover el cursor con las  $teclas (2)$ , y presionar  $(FNIHS)$  cuando la opción deseada esté iluminada.

A continuación se presenta la segunda parte de este menú.

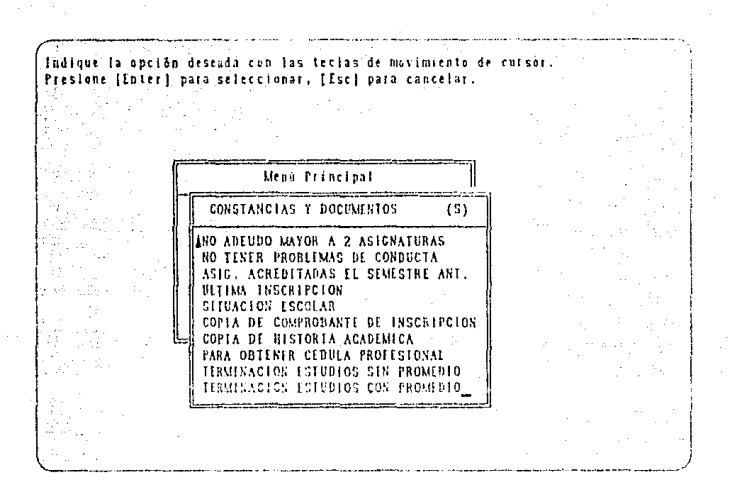

Para salir de este menú debe presionarse la tecla (EC), con lo que se regresa al menú principal.

A continuación se describen cada una de las opciones.

# 4.3.1.1. CONSTANCIA DE INSCRIPCION.

Al seleccionar la opción de CONSTANCIA DE INSCRIPCION, el sistema despliega la siguiente pantalla:

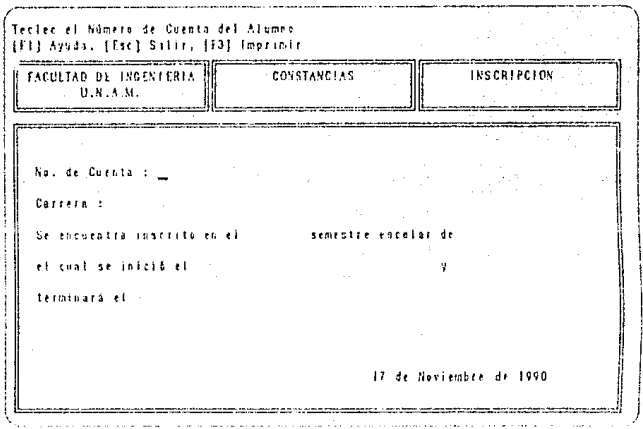

Teclee el número de cuenta del alumno del cual se desea obtener la constancia y presione (ENUE).

Si el número de cuenta corresponde a un alumno que se encuentra inscrito en el semestre actual, en la pantalla aparecerán los datos del alumno.

[Fl] Ayuda, [Esc] Limpia Pantalla, [F3] Imprimir FACULTAD DE INGESIERIA CONSTANCIAS **INSCREPCION**  $11.8.6.11$ No. de Cuenta : 80071444 . ACOSTA CAMACHO DAVID Carrera : 21 INGENIERO CIVIL tra inscrite en el SEGUNDO semestre escalar de 1990 se inicià el 14 de Mayo de 1990 oinará el 18 de Sentiembre de 1990 17 de Noviembre de 1990

En caso contrario aparecerá el mensaje:

### "El alumno no está inscrito"

y presione cualquier tecla para continuar.

En caso de que desee imprimir la constancia teclee <a>[3]</a>. Si la impresora está encendida y en línea, en la pantalla aparecerá el siguiente mensaje:

"El reporte está siendo enviado a la impresora"

Si la impresora no está lista aparecerán los siguientes mensales:

"Checando si la impresora esta lista..."

"Encienda su impresora. Presione cualquier tecla para continuar."

 $-15 -$ 

Cuando encienda la impresora, verifique que se encuentre en línea y conectada a la PC. Presione cualquier tecla para que aparezca el siguiente mensaje:

## "El reporte está siendo enviado a la impresora."

Presionar (EC) para regresar al menú principal.

# 4.3.1.2. CONSTANCIA DE INSCRIPCION CON ASIGNATURAS CON HORARIO.

Al seleccionar la opción de CONSTANCIA DE INSCRIPCION CON ASIGNATURAS CON HORARIO, el sistema despliega la siguiente pantalla:

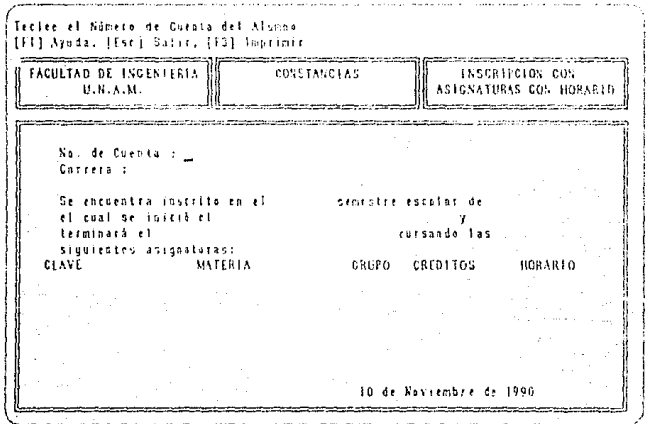

Teclee el número de cuenta del alumno del cual se desea obtener la constancia y presione (ENIFR).

Si el número de cuenta corresponde a un alumno que se encuentra inscrito en el semestre actual, en la pantalla aparecerán los datos del alumno.

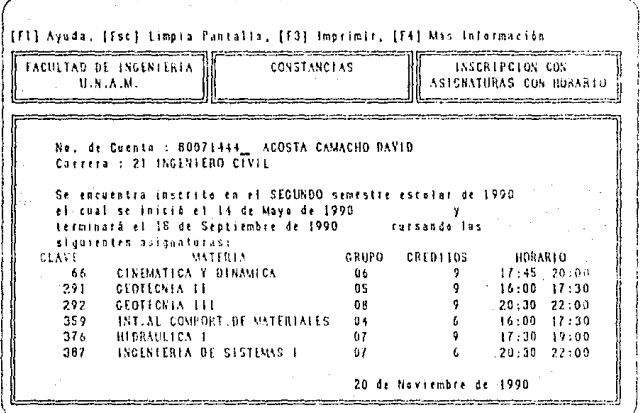

En caso contrario aparecerá el mensaje:

## "El alumno no está inscrito"

y presione cualquier tecla para continuar.

En caso de que desee imprimir la constancia teclee **[3]**. Si la impresora está encendida y en línea, en la pantalla aparecerá el siguiente mensaje:

## "El reporte está siendo enviado a la impresora"

Si la impresora no está lista aparecerán los siguientes mensajes:

"Checando si la impresora esta lista..."

## "Encienda su impresora. Presione cualquier tecla para continuar<sup>#</sup>

Cuando encienda la impresora, verifique que se encuentre en línea y conectada a la PC. Presione cualquier tecla para que aparezca el siguiente mensaje:

"El reporte está siendo enviado a la impresora."

Presionar (FSC) para regresar al menú principal.

# 4.3.1.3. CONSTANCIA DE INSCRIPCION CON **ASIGNATURAS SIN HORARIO.**

Al seleccionar la opción de CONSTANCIA DE INSCRIPCION CON ASIGNATURAS SIN HORARIO, el sistema despliega la siguiente pantalla:

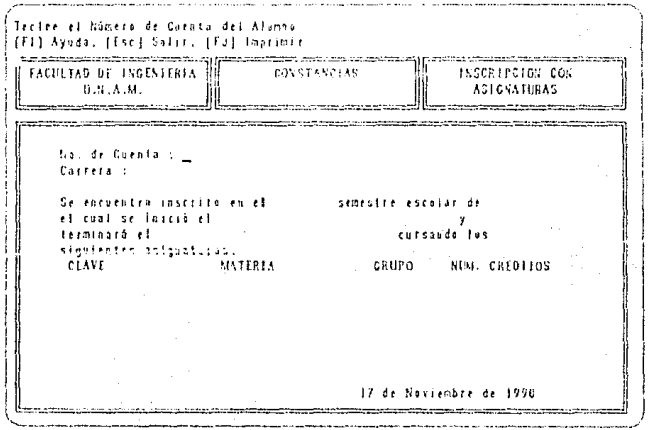

Teclee el número de cuenta del alumno del cual se desea obtener la constancia y presione ( $\overline{\text{FNI}}$ .

Si el número de cuenta corresponde a un alumno que se encuentra inscrito en el semestre actual. en la pantalla aparecerán los datos del alumno.

[Fl] Ayuda, [Esc] Limpia Pantalla, [F3] Imprimit, [F5] MAs Información FACULTAD DE INGENIERIA | CONSTANCIAS | | ---------------**INSCRIPCION CON** 11.11.A.M. **ASICNATIONAS** .<br>Nati maka makamatan kata maka sa matang mata Ko, de Guesta : 80071444\_\_ ACOSTA CAMAGHO DAVID<br>Carrera : 21 INGENTERO CIVIL Se encuentra inscrito en el SEGUSDO penestre escolar de 1990 el cual se inició el 14 de Miyo de 1990 terminară el 18 de Septienbre de 1770 cursando los siquientes asignaturas: CRUPO NIM. CREDITOS **CLAVE MATERIA** 66 **CINEMATICA Y DINAMICA**  $06 -$ **291 CEOTECNIA II - 1914-1914 - 1914**<br>292 CEOTECNIA II - - 08<br>359 - INT-AL COMPORT-DE-MATERIALES - 04 376 HEDRAULICA E  $0.7$ 387 INGENIERIA DE SISTEMAS I  $01$ 17 de Naviembre de 1990

En caso contrario aparecerá el mensaje:

**"El alumno no está inscrito"** 

y presione cualquier tecla para continuar.

En caso de que desee imprimir la constancia teclee [3]. Si la impresora está encendida y en línea, en la pantalla aparecerá el siguiente mensaje:

" **El reporte está siendo enviado a la impresora"** 

Si la impresora no está lista aparecerán los siguientes mensajes:

## "Checando si la impresora esta lista..."

" Encienda su impresora. Presione cualquier tecla para continuar."

Cuando encienda la impresora, verifique que se encuentre en línea y conectada a la PC. Presione cualquier tecla para que aparezca el siquiente mensaie:

"El reporte está siendo enviado a la impresora."

Presionar (FC) para regresar al menú principal.

# 4.3.1.4. CONSTANCIA DE INSCRIPCION CON **ASIGNATURAS Y SEMESTRE.**

Al seleccionar la opción de CONSTANCIA DE INSCRIPCION CON ASIGNATURAS Y SEMESTRE, el sistema despliega la siguiente pantalla:

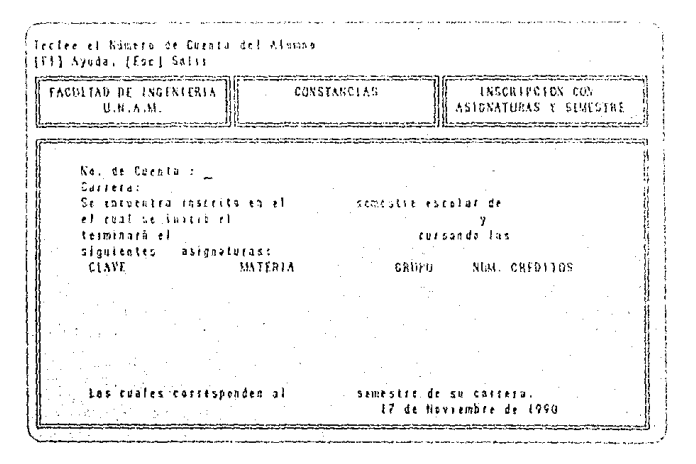

 $-20-$ 

Teclee el número de cuenta del alumno del cual se desea obtener la constancia y presione (ENTER).

Si el número de cuenta corresponde a un alumno que se encuentra inscrito en el semestre actual, en la pantalla aparecerán los datos del alumno.

[Esc] Fimpio Pantalla, [F3] Imprimir, [F4] Más Información en en d process and contact and contact and contact and program and contact as **FACULTAD DE INGENIERIA** CONSTANCIAS INSCRIPCION CON U.N.A.M. **SIGNATURAS Y SENEST** de Coesta : 80071444 ADOSTA CAMACHO BAVIO era: 21 INGENIERO CIVIE r. encuentra inscrito en el SEGUNDO semestre escolar de 1990 cual se inicit el 14 de Mayo de 1990. terminara el 18 de Septiembre de 1990 tursando las siguientes asignaturas: CRUPO NEWL CREDITOS CLAYE **MATERIA**  $6.6\pm$ CENEMATICA Y DINAMICA  $-0.6$  $291^{\circ}$ GEOTECNIA 11 os. 292 GEOTECKIA ITT  $08$ INT.AL COMPORT.DE MATERIALES 04 359 376 HEDRAULTCA E  $07$ INGENERIA DE SISTEMAS I 387  $0<sub>l</sub>$ Las cuales corresponden al SEGUNDO senestre de su carrera. 18 de Naviembra de 1990

En caso contrario aparecerá el mensaje:

"El alumno no está inscrito"

y presione cualquier tecla para continuar.

En caso de que desee imprimir la constancia teclee (3). Si la impresora está encendida y en línea, en la pantalla aparecerá el siguiente mensaje:

"El reporte está siendo enviado a la impresora"

Si la impresora no está lista aparecerán los siguientes mensajes:

 $-21-$ 

## "Checando si la impresora esta lista..."

"Encienda su impresora. Presione cualquier tecla para continuar."

Cuando encienda la impresora, verifique que se encuentre en línea y conectada a la PC. Presione cualquier tecla para que aparezca el siguiente mensaje:

"El reporte está siendo enviado a la impresora."

Presionar (ED) para regresar al menú principal.

# 4.3.1.5. CONSTANCIA PARA LA SECRETARIA DE GOBERNACION.

Al seleccionar la opción de CONSTANCIA PARA LA SECRETARIA DE GOBERNACION, el sistema despliega la siguiente pantalla:

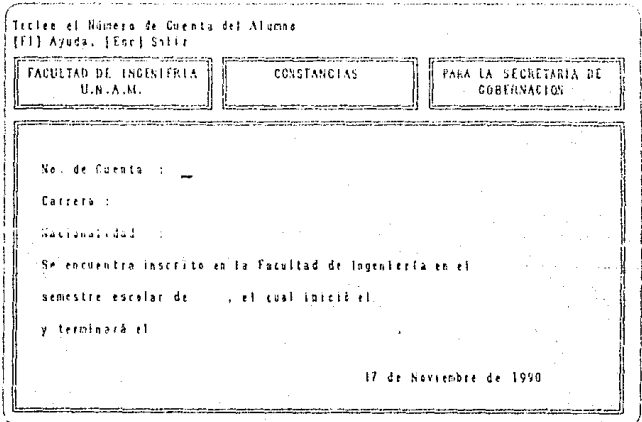

Teclee el número de cuenta del alumno del cual se desea obtener  $la$  constancia y presione  $(\overline{ENHR})$ .

Si el número de cuenta corresponde a un alumno que es extranjero, en la pantalla aparecerán los datos del alumno.

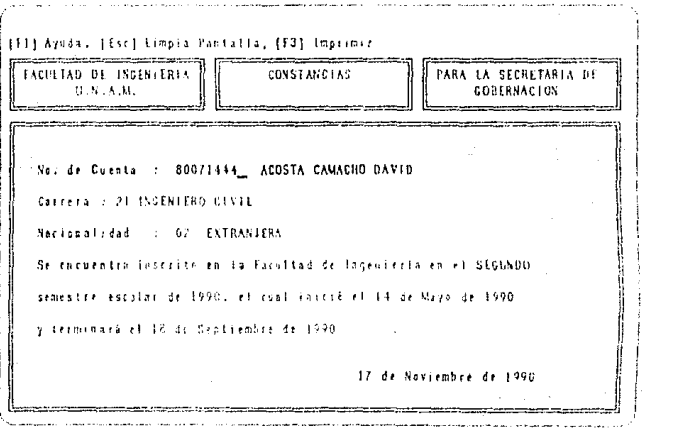

En caso contrario aparecerá el mensaje:

### "El alumno no es extranjero"

y presione cualquier tecla para continuar.

En caso de que desee imprimir la constancia teclee (F3). Si la impresora está encendida y en línea, en la pantalla aparecerá el siguiente mensaje:

" El reporte está siendo enviado a la impresora"

Si la impresora no está lista aparecerán los siguientes mensajes:

"Checando si la impresora esta lista..."

-23-

## " Encienda su impresora. Presione cualquier tecla para continuar."

Cuando encienda la impresora, verifique que se encuentre en línea y conectada a la PC. Presione cualquier tecla para que aparezca el siguiente mensale:

## "El reporte está siendo enviado a la impresora."

Presionar (EC) para regresar al menú principal.

# 4.3.1.6. CONSTANCIA DE INSCRIPCION CON PERIODO VACACIONAL.

Al seleccionar la opción de CONSTANCIA DE INSCRIPCION CON PERIODO VACACIONAL, el sistema despliega la siguiente pantalla:

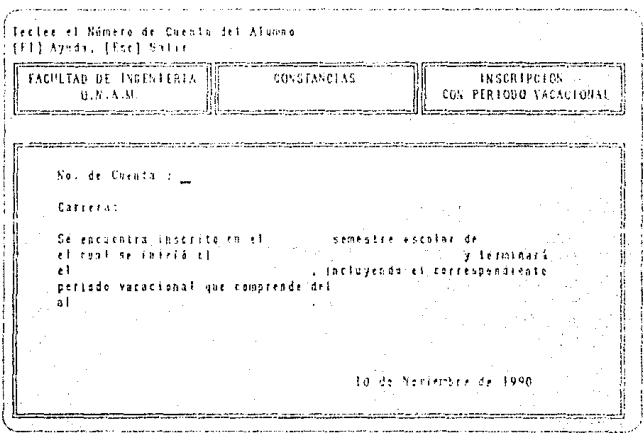

 $-24-$ 

Teclee el número de cuenta del alumno del cual se desea obtener la constancia y presione (EXIH).

Si el número de cuenta corresponde a un alumno que se encuentra inscrito en el semestre actual, en la pantalla aparecerán los datos de éste.

Ayada, (Esc) torpea Pantalia, (FBI implipir and of an an annual **EACHLTAD DE INGENIFRIA** CONSTANCIAS **INSCRIPCION** CON PERTODO VACACIONAL U.N.A.M. .<br>Ali di serie della contrata della contrata della contrata della contrata della contrata della contrata della c **A MOVEMENT AND STATE AND SERVICE** No. de Duenta : 86071444\_ ACOSTA CAVACHO DAVID Carrera: 24 INGINITIO CIVIL Se encuentra inoccito en el SEGNNOO secostro escolar de 1990 ual se suital et 34 de Mayo de 1990. y terminará 18 de Septimatre de 1990 . facturendo el correspondiente mdo vacational que comprende del 3 de Agesto de 1990 3 de Agosto de 1990 17 de Noviembre de 1990

En caso contrario aparecerá el mensaje:

## "El alumno no está inscrito"

y presione cualquier tecla para continuar.

En caso de que desee imprimir la constancia teclee [3]. Si la impresora está encendida y en línea, en la pantalla aparecerá el siguiente mensaje:

"El reporte está siendo enviado a la impresora"

Si la impresora no está lista aparecerán los siguientes mensajos:

 $-25-$ 

## "Checando si la impresora esta lista..."

"Encienda su impresora. Presione cualquier tecla para continuar."

Cuando encienda la impresora, verifique que se encuentre en línea y conectada a la PC. Presione cualquier tecla para que aparezca el siguiente mensaje:

"El reporte está siendo enviado a la impresora."

Presionar (FSC) para regresar al menú principal.

## 4.3.1.7. CONSTANCIA DE CREDITOS.

Al seleccionar la opción de CONSTANCIA DE CREDITOS aparecerá la siguiente pantalla.

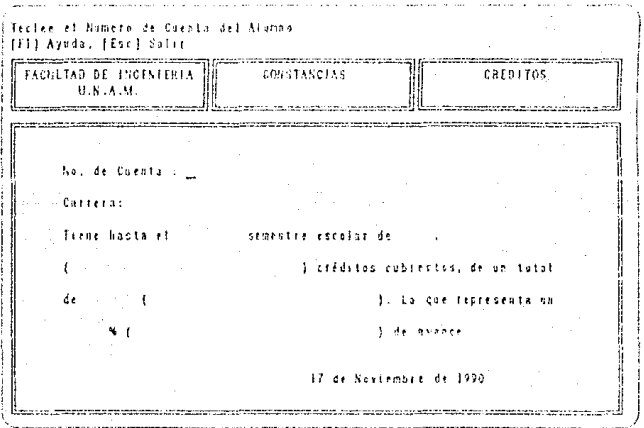

Teclee el número de cuenta del cual se desea obtener la constancia y presione (ENTER).

Si el número de cuenta corresponde a un alumno que está registrado en el sistema, en la pantalla aparecerán los datos de éste.

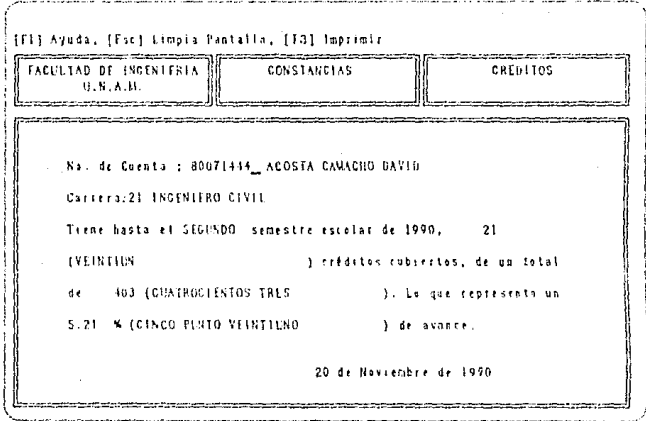

En caso contrario aparecerá el mensaje:

## "El alumno no está registrado"

y presione cualquier tecla para continuar.

En caso de que desee imprimir la constancia feclee [3]. Si la impresora está encendida y en línea, en la pantalla aparecerá el siguiente mensaje:

"El reporte está siendo enviado a la impresora"

Si la impresora no está lista aparecerán los siguientes mensajes:

"Checando si la impresora esta lista..."

" Encienda su impresora. Presione cualquier tecla para continuar."

 $-27 -$ 

Cuando encienda la impresora, verifique que se encuentre en línea y conectada a la PC. Presione cualquier tecla para que aparezca el siguiente mensaje:

## " **El** reporte está siendo enviado a la impresora."

Presionar (EC) para regresar al menú principal.

# **4.3.1.8. CONSTANCIA DE CREDITOS Y PROME-DIO.**

Al seleccionar la opción de CONSTANCIA DE CREDITOS Y PRO-MEDIO aparecerá la siguiente pantalla.

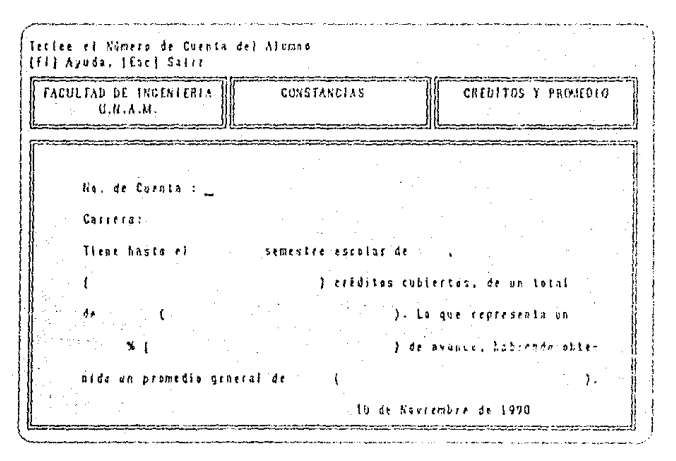

Teclee el número de cuenta del cual se desea obtener la constancia y presione (FNIFR).

SI el número de cuenta corresponde a un alumno que está registrado en el sistema, en la pantalla aparecerán los datos de éste .

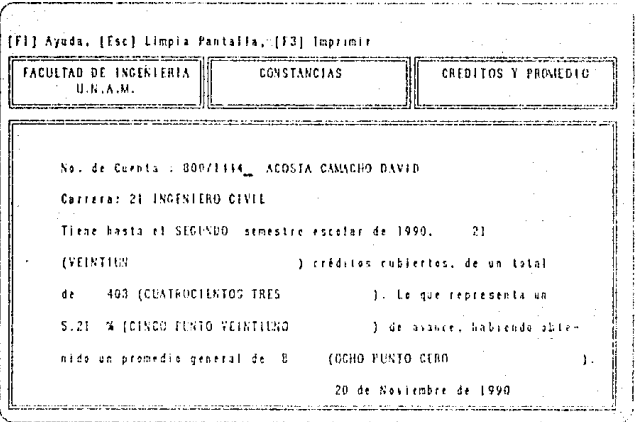

En caso contrario aparecerá el mensaje:

## "El alumno no está registrado"

y presione cualquier tecla para continuar.

En caso de que desee imprimir la constancia teclee [3]. Si la impresora está encendida y en línea, en la pantalla aparecerá el siquiente mensaje:

"El reporte está siendo enviado a la impresora"

Si la impresora no está lista aparecerán los siguientes mensajes:

"Checando si la impresora esta lista..."

" Encienda su impresora. Presione cualquier tecla para continuar."

Cuando encienda la impresora, verifique que se encuentre en línea y conectada a la PC. Presione cualquier tecla para que aparezca el siguiente mensaje:

## "El reporte está siendo enviado a **la** impresora."

Presionar ((50) para regresar al menú principal.

# **4.3.1.9. CONSTANCIA DE NO ADEUDO MAYOR A 2 ASIGNATURAS.**

Al seleccionar la opción de CONSTANCIA DE NO ADEUDO MAYOR A 2 ASIGNATURAS aparecerá la siguiente pantalla.

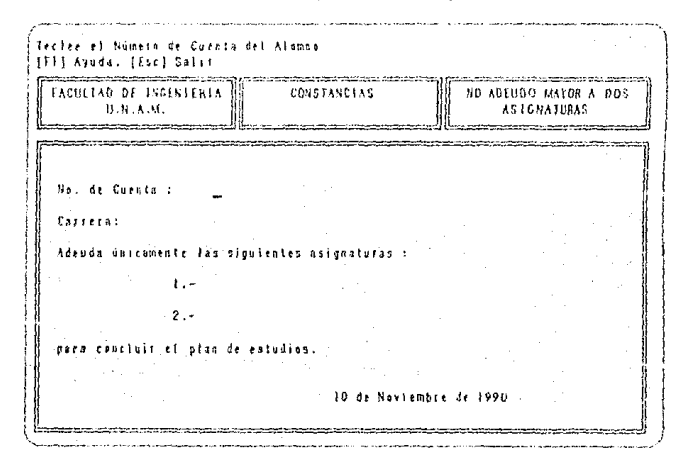

Teclee el número de cuenta del cual se desea obtener la constan· cia y presione (FNIFR).

Si el número de cuenta corresponde a un alumno que está registrado en el sistema. en la pantalla aparecerán los dalos de éste.

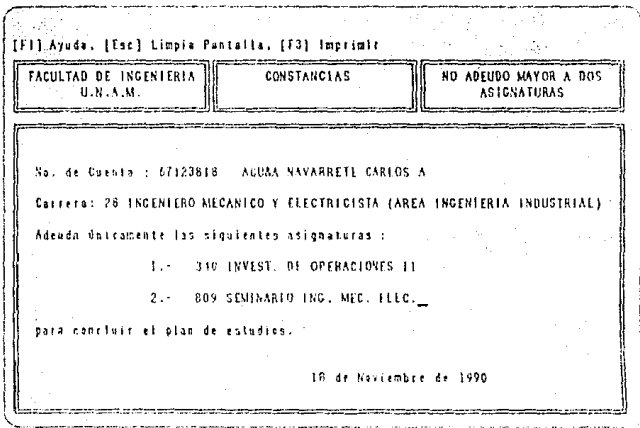

En caso contrario aparecerá el mensaje:

## "El alumno no está registrado"

y presione cualquier tecla para continuar.

En caso de que desee imprimir la constancia teclee [3]. Si la impresora está encendida y en línea, en la pantalla aparecerá el siquiente mensaje:

"El reporte está siendo enviado a la impresora"

Si la impresora no está lista aparecerán los siguientes mensajes:

"Checando si la impresora esta lista..."

\* Encienda su impresora. Presione cualquier tecla para continuar."

 $-31 -$ 

Cuando encienda la impresora, verifique que se encuenlre en línea y conectada a la PC. Presione cualquier tecla para que aparezca el siguiente mensaje:

### "El reporte está siendo enviado a la impresora."

Presionar (FSC) para regresar al menú principal.

# **4.3.1.10. CONSTANCIA DE NO TENER PRO-BLEMAS DE CONDUCTA.**

Al seleccionar la opción de CONSTANCIA DE NO TENER PRO-BLEMAS DE CONDUCTA aparecerá la siguiente pantalla.

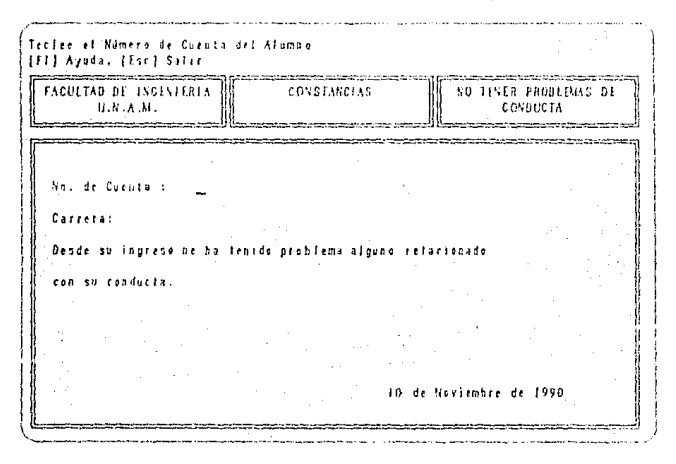

Teclee el número de cuenta del cual se desea obtener la constan $cia$  y presione  $(E\sqrt{BP})$ .

Si el número de cuenta corresponde a un alumno que está registrado en el sistema, en la pantalla aparecerán los datos de éste.

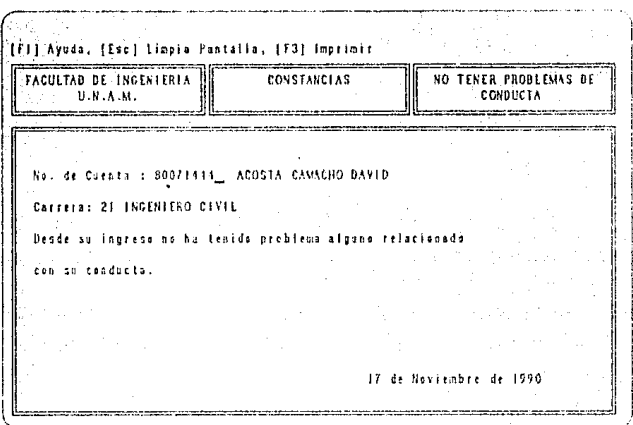

En caso contrario aparecerá el mensaje:

## "El alumno no está registrado"

y presione cualquier tecla para continuar.

En caso de que desee imprimir la constancia teclee <a>[3]</a>. Si la impresora está encendida y en línea, en la pantalla aparecerá el siguiente mensaje:

"El reporte está siendo enviado a la impresora"

Si la impresora no está lista aparecerán los siguientes mensajes:

## "Checando si la impresora esta lista..."

" Encienda su impresora. Presione cualquier tecla para continuar."

Cuando encienda la impresora, verifique que se encuentre en línea y conectada a la PC. Presione cualquier tecla para que aparezca el siguiente mensaje:

"El reporte está siendo enviado a la impresora."

Presionar (FC) para regresar al menú principal.

# 4.3.1.11. CONSTANCIA DE ASIGNATURAS **ACREDITADAS EL SEMESTRE ANTERIOR.**

Al seleccionar la opción de CONSTANCIA DE ASIGNATURAS ACREDITADAS AL SEMESTRE ANTERIOR aparecerá la siguiente pantalla.

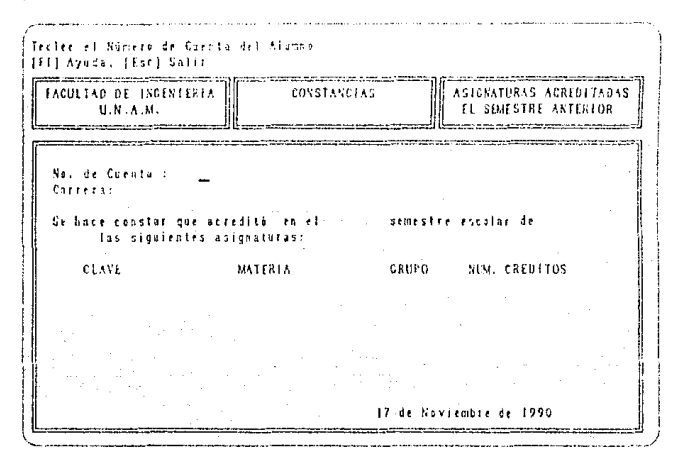

Teclee el número de cuenta del cual se desea obtener la constan $cia$  y presione  $(F\overline{MIR})$ .

Si el número de cuenta corresponde a un alumno que está registracio en el sistema, en la pantalla aparecerán los datos de éste.

sc] Limpia Pantallo, [13] Imprimit, [F4] Más FACULTAD DE INSENIERIA CONSTANCIAS **ASTONATHOAS ACREDITATIAS**  $0.8...8.M.$ **IL SEMESTRE ANTERIOR** .<br>The company was not the company of the company of the company of the company of the company of the company of No. de Cuenta : 80971444 ACOSTA CAMACHO DAVID Carrera: 21 INGESIERO CIVIL Se bace constar que accedità en el PRIMER semestre escalar. 1990 las signientes asionatoras:  $CO(2)$ **SUM. CREDITOS CLAVE MATERIA**  $\frac{1}{290}$  CEUTECNIA T METODOS SUMERECOS  $480 -$ 6021 10 de Naviembre de 1990

En caso contrario aparecerá el mensaje:

## **"El alumno no está registrado"**

y presione cualquier tecla para continuar.

En caso de que desee imprimir la constancia teclee[;)). Si la impresora está encendida y en línea, en la pantalla aparecerá el siguiente mensaje:

" **El reporte está siendo enviado a la impresora"** 

Si la impresora no está lista aparecerán los siguientes mensajes:

## **"Checando si la impresora esta lista ... "**

**"Encienda su impresora. Presione cualquier tecla para continuar."** 

-35-

Cuando encienda la impresora, verifique que se encuentre en línea y conectada a la PC. Presione cualquier tecla para que aparezca el siguiente mensaje:

" El reporte está siendo enviado a la impresora."

Presionar (FSC) para regresar al menú principal.

# 4.3.1.12. CONSTANCIA DE LA ULTIMA INSCRIPCION.

Al seleccionar la opción de ULTIMA INSCRIPCION aparecerá la siguiente pantalla.

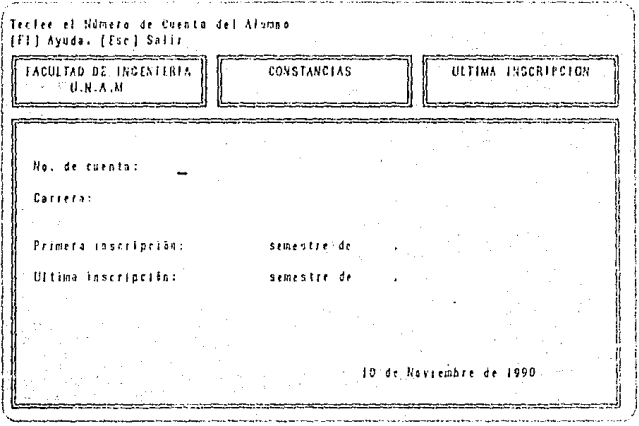

Teclee el número de cuenta del cual se desea obtener la constancia y presione (FNIHR).

Si el número de cuenta corresponde a un alumno que está registrado en el sistema, en la pantalla aparecerán los datos de éste.

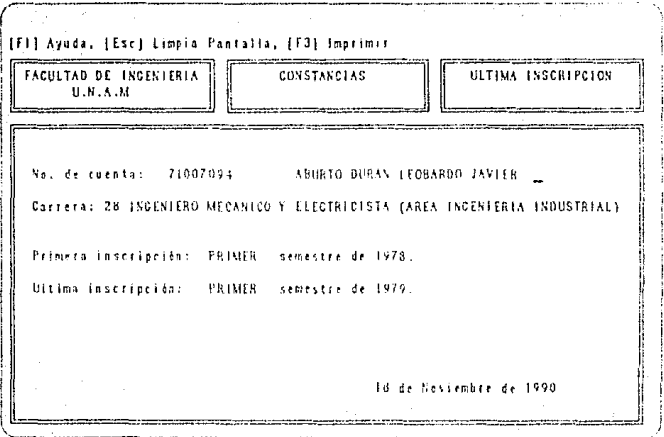

En caso contrario aparecerá el mensaje:

## "El alumno no está registrado"

y presione cualquier tecla para continuar.

En caso de que desee imprimir la constancia teclee (3). Si la impresora está encendida y en línea, en la pantalla aparecerá el siguiente mensaje:

"El reporte está siendo enviado a la impresora"

Si la impresora no está lista aparecerán los siguientes mensajes:

"Checando si la impresora esta lista..."

" Encienda su impresora. Presione cualquier tecla para continuar."

 $-37 -$ 

Cuando encienda la impresora, verifique que se encuentre en línea y conectada a la PC. Presione cualquier tecla para que aparezca el siguiente mensaje:

**"El** reporte está siendo enviado a la impresora."

Presionar (FSC) para regresar al menú principal.

# **4.3.i.13.** SITUACION ESCOU\R.

Al seleccionar la opción de SITUACION ESCOLAR aparecerá la siguiente pantalla.

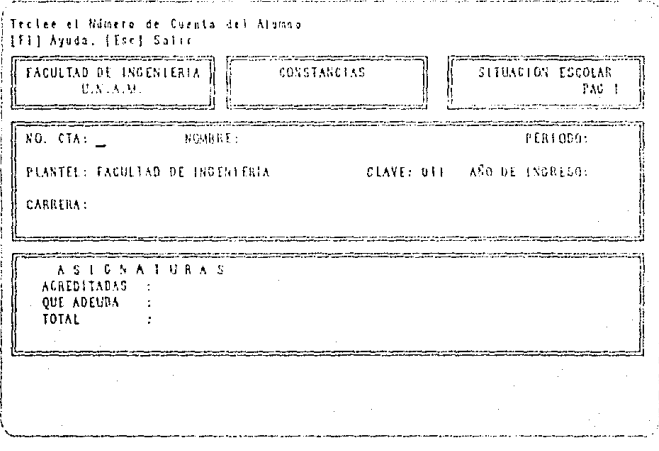

Teclee el número de cuenta del cual se desea oblener la constan  $c$ ia y presione  $(E\overline{\text{NHR}})$ .

Si el número de cuenta corresponde a un alumno que está registrado en el sistema, en la pantalla aparecerán los datos de éste.

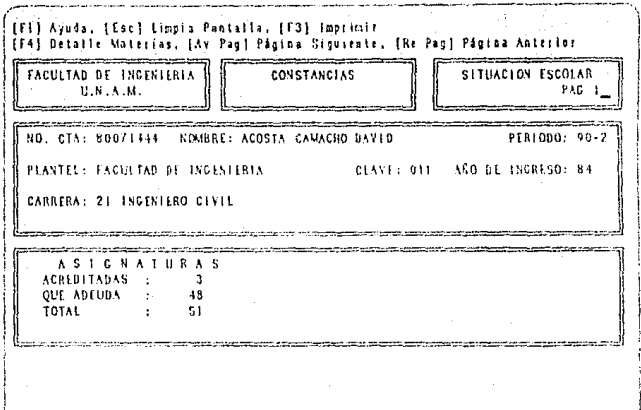

Con las teclas PgUp o PgDw se puede ver la información que<br>resta en una segunda pantalla.

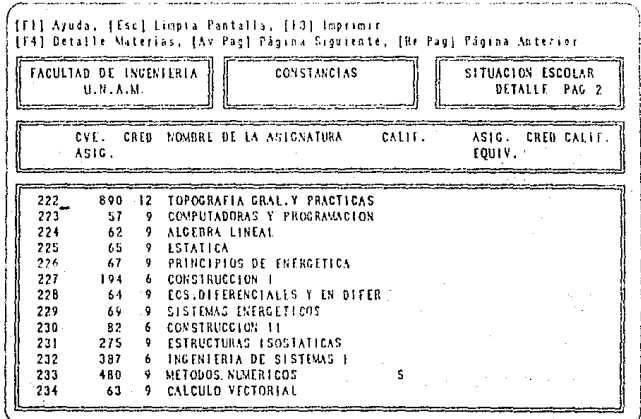

 $-39-$ 

En caso contrario de que el alumno no se encuentre aparecerá el mensaje:

### "El alumno no está registrado"

y presione cualquier tecla para continuar.

En caso de que desee imprimir la constancia teclee  $(F_3)$ . Si la impresora está encendida y en línea, en la pantalla aparecerá el siguiente mensaje:

" El reporte está siendo enviado a la impresora"

Si la impresora no está lista aparecerán los siguientes mensajes:

### "Checando si la impresora esta lista..."

## "Encienda su impresora. Presione cualquier tecla para continuar."

Cuando encienda la impresora, verifique que se encuentre en línea y conectada a la PC. Presione cualquier tecla para que aparezca el siguiente mensaje:

### " El reporte está siendo enviado a la impresora."

Presionar (ED) para regresar al menú principal.

# **4.3.1.14.** e**ur-11-1.** " .... '" **DEL** COMPROBANTE DE **INSCRIPCION.**

Al seleccionar la opción de COMPROBANTE DE INSCRIPCION aparecerá la siguiente pantalla.

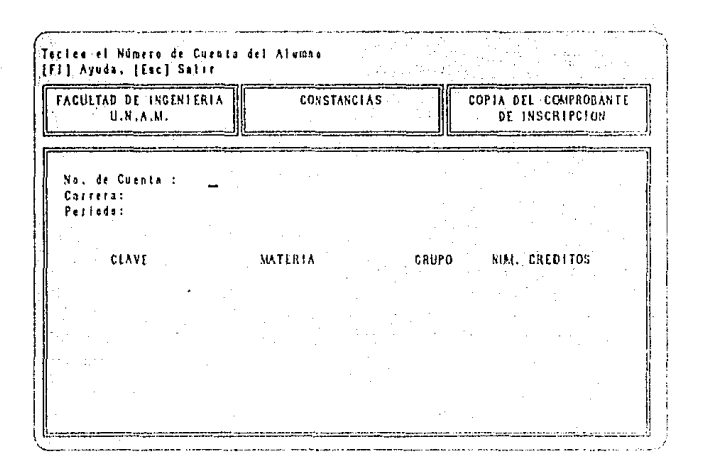

Teclee el número de cuenta del cual se desea obtener la constancia y presione (ENTE).

Si el número de cuenta corresponde a un alumno que se encuentra inscrito en el semestre actual, en la pantalla aparecerán los datos del alumno.
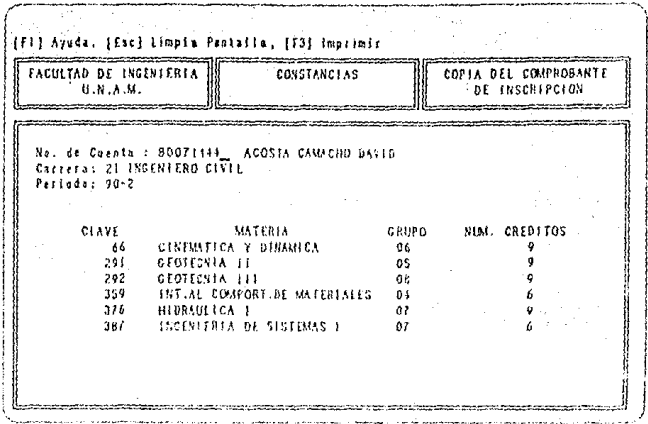

En caso contrario aparecerá el mensaje:

### "El alumno no está inscrito"

y presione cualquier tecla para continuar.

En caso de que desee imprimir la constancia teclee [3]. Si la impresora está encendida y en línea, en la pantalla aparecerá el siguiente mensaje:

"El reporte está siendo enviado a la impresora"

Si la impresora no está lista aparecerán los siguientes mensajes:

"Checando si la impresora esta lista..."

"Encienda su impresora. Presione cualquier tecla para continuar."

Cuando encienda la impresora, verifique que se encuentre en línea y conectada a la PC. Presione cualquier tecla para que aparezca el siguiente mensaje:

"El reporte está siendo enviado a la impresora."

Presionar (EC) para regresar al menú principal.

## 4.3.1.15. COPIA DEL HISTORIAL ACADEMICO.

Al seleccionar la opción de HISTORIAL ACADEMICO aparecerá la siguiente pantalla.

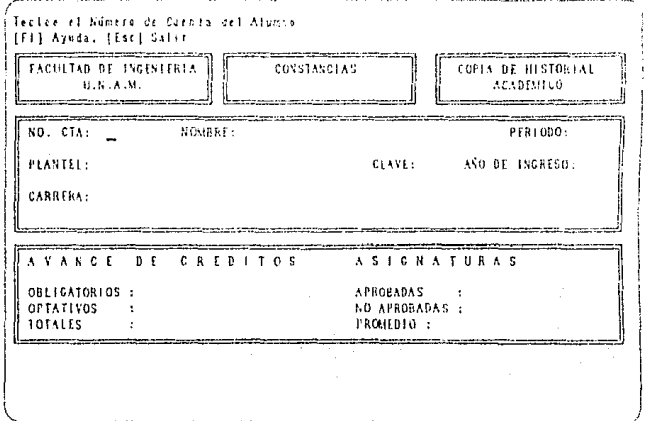

Teclee el número de cuenta del cual se desea obtener la constancia y presione (FNIER).

En caso de que el alumno no se encuentre aparecerá el mensaje:

"El alumno no está registrado"

 $-43 -$ 

## y presione cualquier tecla para continuar.

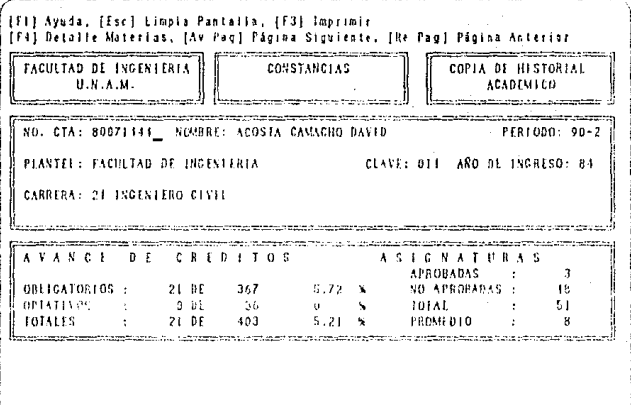

Con las teclas PgUp o PgDw se puede ver la información que resta en una segunda pantalla.

#### PROCEDIMIENTOS.

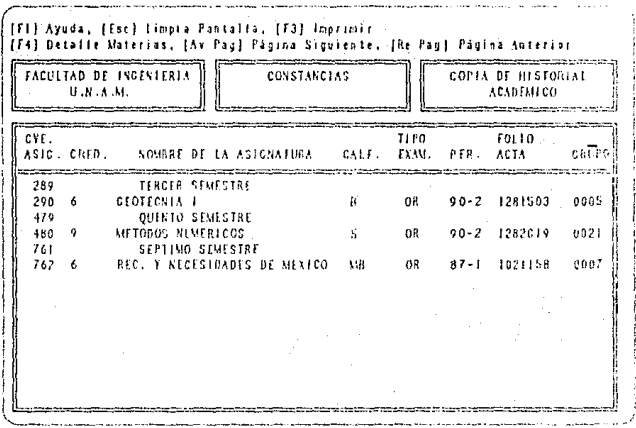

En caso de que desee imprimir la constancia teclee (5). Si la impresora está encendida y en línea, en la pantalla aparecerá el siguiente mensaje:

### "El reporte está siendo enviado a la impresora"

Si la impresora no está lista aparecerán los siguientes mensajes:

"Checando si la impresora esta lista..."

## "Encienda su impresora. Presione cualquier tecla para continuar."

Cuando encienda la impresora, verifique que se encuentre en línea y conectada a la PC. Presione cualquier tecla para que aparezca el siguiente mensaje:

## "El reporte está siendo enviado a la impresora."

Presionar (ESC) para regresar al menú principal.

 $-45 -$ 

# 4.3.1.16. CONSTANCIA PARA OBTENER LA **CEDULA PROFESIONAL.**

Al seleccionar la opción de CEDULA PROFESIONAL aparecerá la siguiente pantalla.

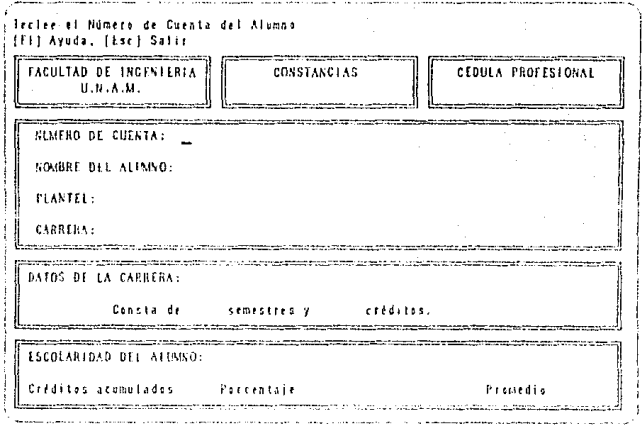

Teclee el número de cuenta del cual se desea obtener la constancia y presione (ENIFR).

En caso de que el alumno no se encuentre aparecerá el mensaje:

### "El alumno no está registrado"

y presione cualquier tecla para continuar.

#### **PROCEDIMIENTOS**

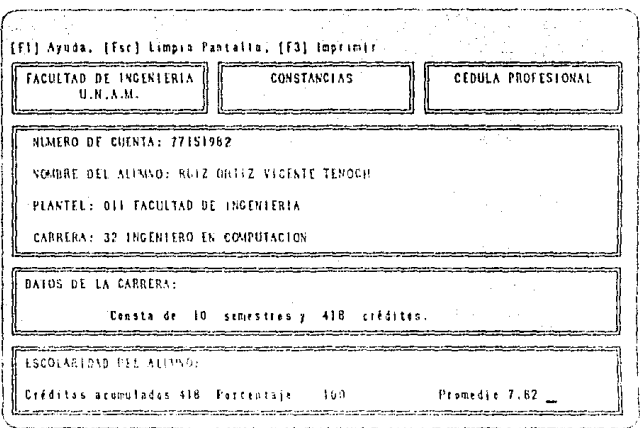

En caso de que desee imprimir la constancia teclee [3]. Si la impresora está encendida y en línea, en la pantalla aparecerá el siguiente mensaje:

### "El reporte está siendo enviado a la Impresora"

Si la impresora no está lista aparecerán los siguientes mensajes:

"Checando si la impresora esta lista..."

## "Encienda su impresora. Presione cualquier tecla para conti· **nuar. <sup>11</sup>**

Cuando encienda la impresora, verifique que se encuentre en línea y conectada a la PC. Presione cualquier tecla para que aparezca el siguiente mensaje:

" El reporte está siendo enviado a la impresora."

Presionar (FC) para regresar al menú principal.

# 4.3.1.17, CONSTANCIA DE TERMINACION DE **ESTUDIOS SIN PROMEDIO.**

Si seleccionó la opción de TERMINACION DE ESTUDIOS SIN PROMEDIO aparecerá la siguiente pantalla.

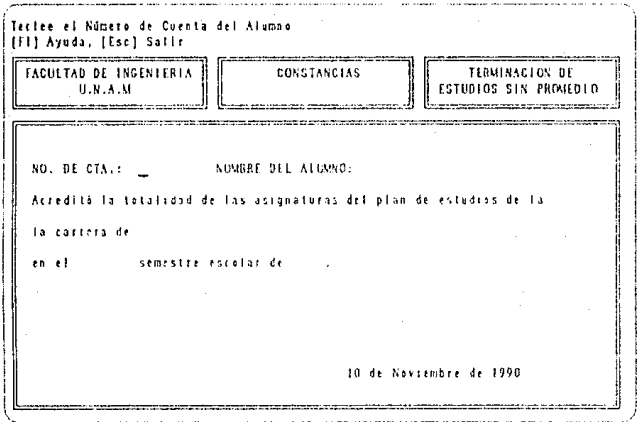

Teclee el número de cuenta del cual se desea obtener la constancia y presione (ENTHR).

En caso de que el alumno no se encuentre aparecerá el mensaje:

### "El alumno no está registrado"

y presione cualquier tecla para continuar.

#### PROCEDIMIENTOS

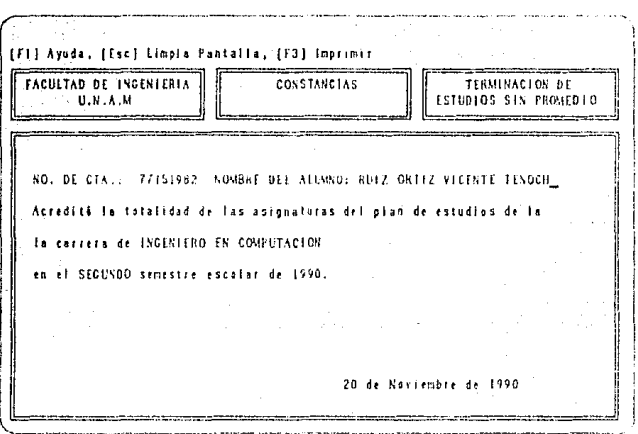

En caso de que desee imprimir la constancia teclee  $\mathbb{G}$ . Si la impresora está encendida y en línea, en la pantalla aparecerá el siguiente mensaje:

" El reporte está siendo enviado a la impresora"

Si la impresora no está lista aparecerán los siguientes mensajes:

"Checando si la impresora esta lista..."

" Encienda su impresora. Presione cualquier tecla para conti**nuar.11** 

Cuando encienda la impresora, verifique que se encuentre en línea y conectada a la PC. Presione cualquier tecla para que aparezca el siguiente mensaje:

" El reporte está siendo enviado a la impresora."

Presionar<sup>[</sup>EC] para regresar al menú principal.

-49-

# 4.3.1.18. CONSTANCIA DE TERMINACION DE **ESTUDIOS CON PROMEDIO.**

Si seleccionó la opción de TERMINACION DE ESTUDIOS CON PROMEDIO aparecerá la siguiente pantalla.

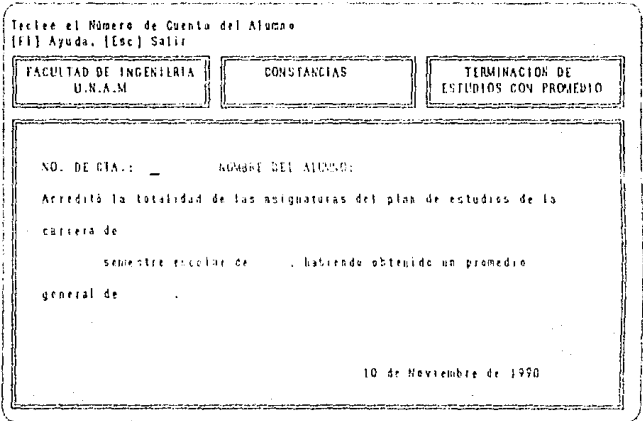

Teclee el número de cuenta del cual se desea obtener la constancia y presione (ENFEE).

En caso de que el alumno no se encuentre aparecerá el mensaje:

### "El alumno no está registrado"

y presione cualquier tecla para continuar.

### PROCEDIMIENTOS.

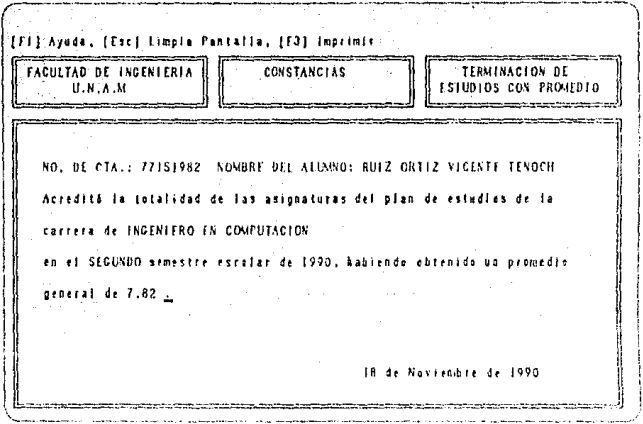

En caso de que desee imprimir la constancia teclee (3). Si la impresora está encendida y en línea, en la pantalla aparecerá el siguiente mensaje:

"El reporte está siendo enviado a la impresora"

Si la impresora no está lista aparecerán los siguientes mensajes:

"Checando si la impresora esta lista..."

"Encienda su impresora. Presione cualquier tecla para continuar."

Cuando encienda la impresora, verifique que se encuentre en línea y conectada a la PC. Presione cualquier tecla para que aparezca el siguiente mensaje:

"El reporte está siendo enviado a la impresora."

Presionar (EC) para regresar al menú principal.

# 4.3.2. ACTAS REZAGADAS.

Al seleccionar la opción de ACTAS REZAGADAS del menú principal el sistema despliega la siguiente pantalla:

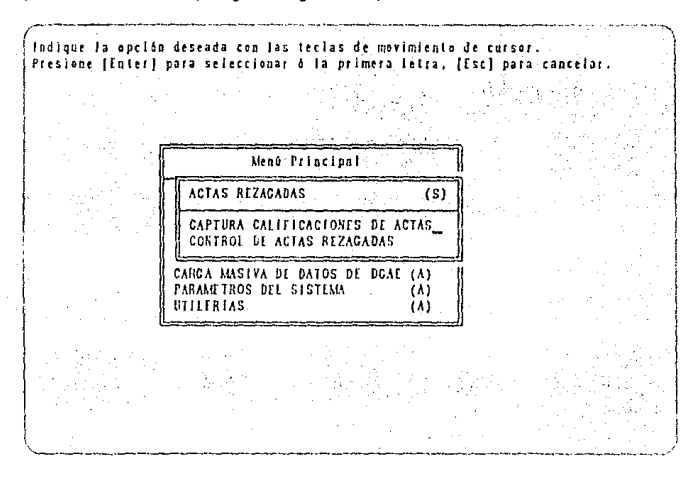

Para seleccionar una opción, basta con mover el cursor usando las teclas (2), v presionar (FNIER) en la opción iluminada.

Teclear (FC) para regresar al menú principal.

A continuación se describe cada una de las opciones.

PROCEDIMIENTOS

# **4.3.2.1. CAPTURA DE CALIFICACIONES DE ACTAS.**

Este módulo permite realizar la captura de las actas no entregadas a tiempo para ser procesadas por la DGAE. Una vez capturadas, las calificaciones de dichas actas se mantendrán sólo por un semestre en este sistema, para uso de la Oficina de Servicios Escolares, porque at siguiente semestre serán recibidas de la DGAE en forma oficial.

Al seleccionar la opción de CAPTURA DE CALIFICACIONES el sistema despliega la siguiente pantalla:

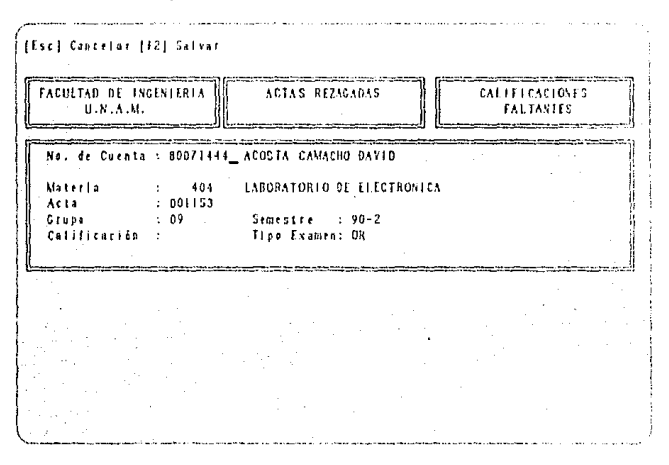

Aparecerá el primer registro de inscripción que se detectó sin calificación. Se debe capturar su calificación y oprimir  $\overline{(\psi)}$  para desplegar la siguiente inscripción que se encuentre sin caliificación. Para que el sistema las guarde, se debe teclear (17). Teclear (1901) para regresar al menú principal.

## 4.3.2.2. CONTROL DE ACTAS REZAGADAS.

Este módulo permite conocer cuáles actas no fueron entregadas a tiempo a la DGAE y por lo tanto no fueron recibidas en los archivos del CECAFI. Sin esta información, las constancias y reportes que emita el sistema no serán confiables, por no contener la información actualizada.

Al seleccionar la opción de CONTROL DE ACTAS REZAGADAS el sistema despliega la siguiente pantalla:

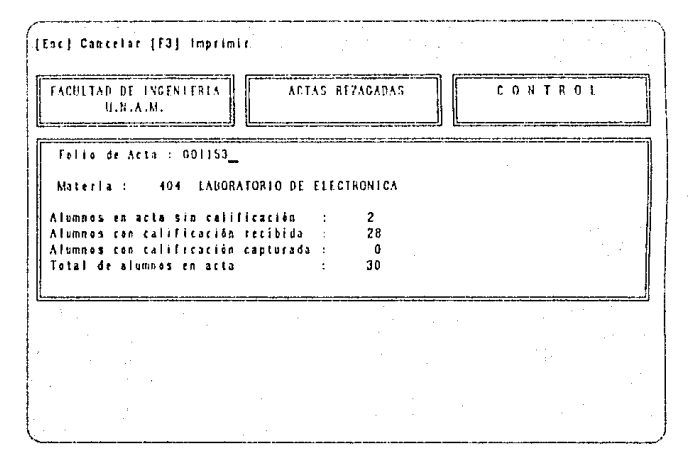

Por medio de esta opción se podrá consultar cuantas actas no fueron recibidas en su totalidad o parcialmente de la DGAE. Si se teclea (3) aparece un reporte ordenado por materia indicando cuales calificaciones no fueron recibidas. Teclear<sup>(FCC</sup>) para regresar al menú principal.

### PROCEDIMIENTOS

# **4.3.3. CONSULTAS.**

En este módulo se podrán hacer consultas referentes a:

- **-Alumnos**
- **Horarios**
- **Calificaciones**
- **Inscripciones**

Al seleccionar la opción de CONSULTAS del menú principal el sistema despliega la siguiente pantalla:

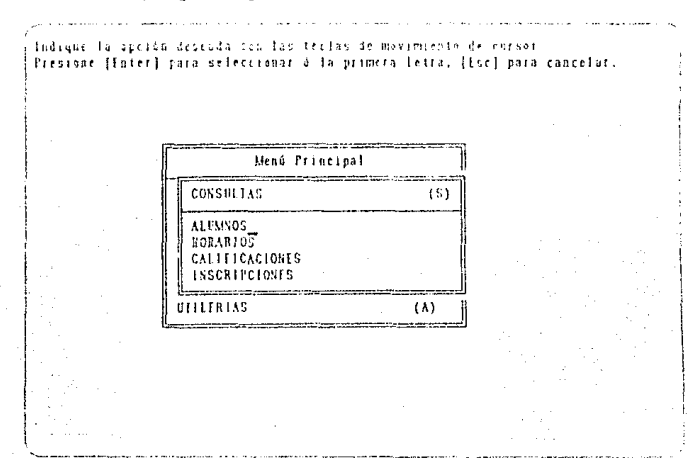

Para seleccionar una opción, basta con mover el cursor usando las teclas  $\circlearrowright$ , y presionar  $($ ENJR) en la opción iluminada. Teclear l $\circledast$  r : para regresar al menú principal.

A continuación se describe cada una de las opciones.

# 4.3.3.1. ALUMNOS.

En esta opción se pueden consultar los datos de los alumnos registrados en el sistema, tales como:

- Nombre del alumno y carrera

- Nacionalidad
- Semestre de Ingreso
- Semestre de última inscripción
- Domicilio

Al seleccionar la opción de ALUMNOS el sistema despliega la siguiente pantalla:

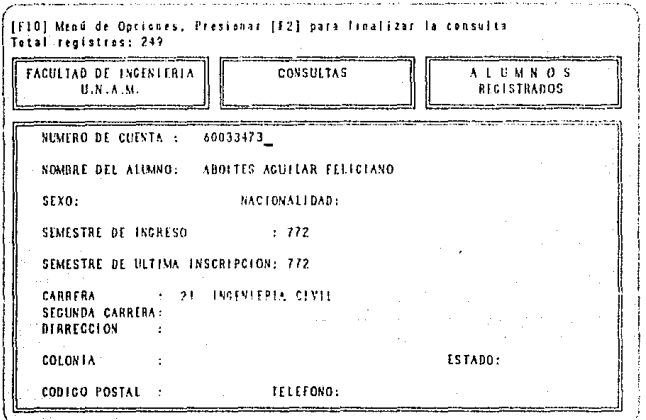

### PROCEDIMIENTOS.

Para consultar el registro de un alumno, presionar  $(C(1))$  $($ simultáneamente y en la parte superior de la pantalla, teclear el número de cuenta y presionar (FNIH).

Para imprimir, teclear [63]. Verifique que la impresora esté encendida y en línea. Presionar (Fx) para regresar al menú principal.

## **4.3.3.2. HORARIOS.**

En esta opción se pueden consultar los datos de los grupos registrados en el sistema, tales como:

- Grupo y salón
- Hora de inicio y terminación
- Asignatura

Al seleccionar la opción de HORARIOS el sistema despliega la siquiente pantalla:

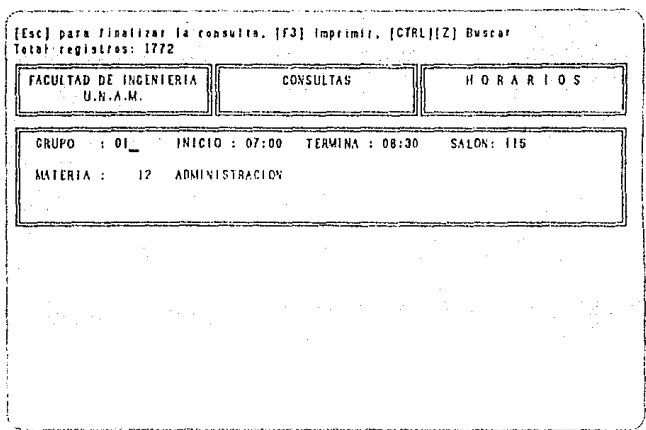

Para consultar el registro de un grupo, presionar (CIRL)(Z) simultáneamente y en la parte superior de la pantalla, teclear el grupo y presionar (EVIER).

Para imprimir, teclear [3]. Verifique que la impresora esté encendida y en línea. Presionar (Fx) para regresar al menú principal.

# 4.3.3.3. CALIFICACIONES.

En esta opción se pueden consultar las calificaciones de los alumnos registrados en el sistema:

- No. de cuenta y nombre del alumnos
- Asignatura
- Grupo y acta

 $-58 -$ 

### - Calificación

## - Tipo de exámen

Al seleccionar la opción de CALIFICACIONES el sistema despliega la siguiente pantalla:

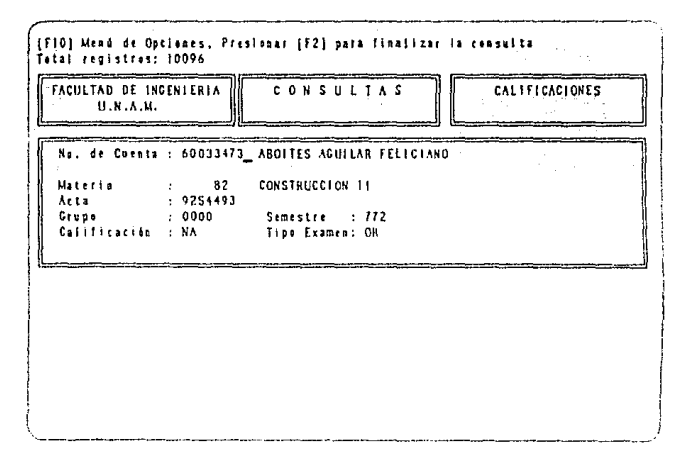

Para consultar las calificaciones de un alumno, presionar CIRI)(2) simultáneamente y en la parte superior de la pantalla, teclear el número de cuenta y presionar (ENIH3).

Para imprimir, teclear **3.** Verifique que la impresora esté encendida y en línea. Presionar [[xx] para regresar al menú principal.

# 4.3.3.4. INSCRIPCIONES.

En esta opción se pueden consultar los alumnos inscritos en el semestre en curso:

- No. de cuenta y nombre del alumnos
- Asignatura
- Grupo

Al seleccionar la opción de INSCRIPCIONES el sistema despliega la siguiente pantalla:

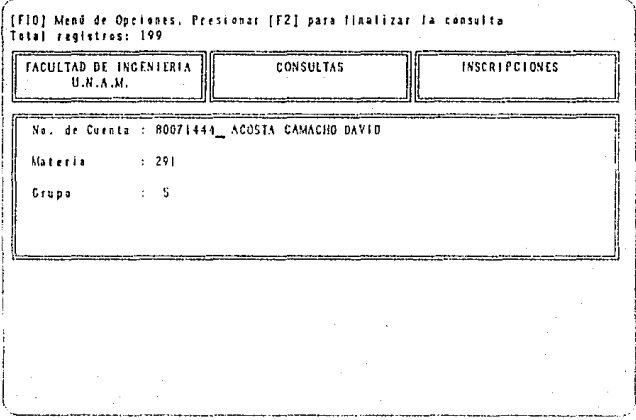

Para consultar si un alumno está inscrito, presionar (CIRU)(2) simultáneamente y en la parte superior de la pantalla, teclear el número de cuenta y presionar (FNIFR).

Para imprimir, teclear [3]. Verifique que la impresora esté encendida y en línea. Presionar (Ex) para regresar al menú principal.

# 4.3.4. PLANES DE ESTUDIO.

En este módulo se podrán hacer actualizaciones referentes a:

- Planes de Estudio
- Módulos
- Historial de créditos por plan
- Notas

Al seleccionar la opción de PLANES DE ESTUDIO el sistema despliega la siguiente pantalla:

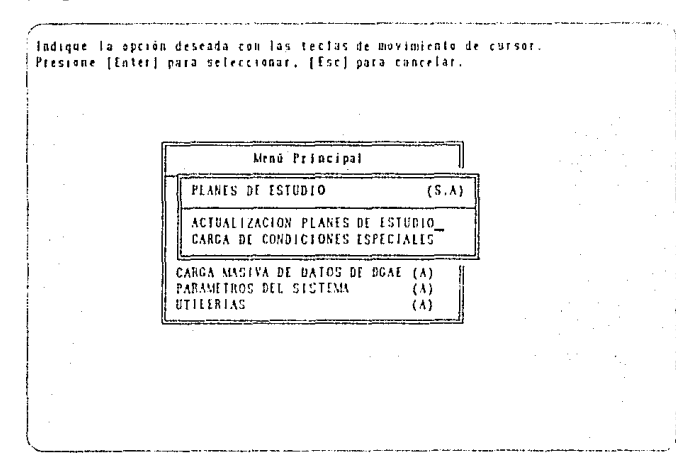

Para seleccionar una opción, basta con mover el cursor usando las teclas (C), v presionar (EVIER) en la opción iluminada. Teclear (EC) para regresar al menú principal.

 $-61 -$ 

A continuación se describe cada una de las opciones.

# 4.3.4.1. ACTUALIZACION.

Al seleccionar la opción de ACTUALIZACION el sistema despliega la siguiente pantalla:

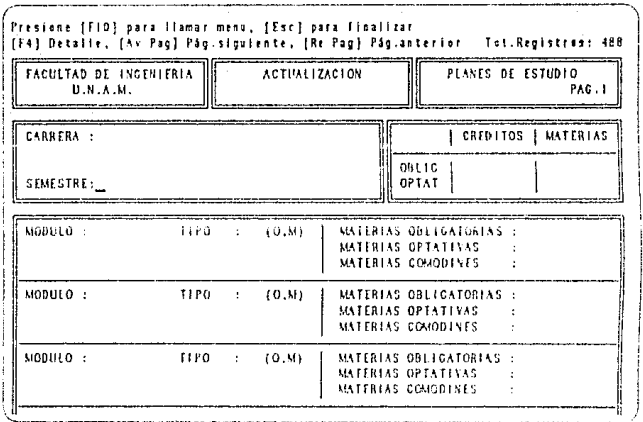

Esta pantalla está compuesta de tres páginas donde se pueden consultar y actualizar:

Los planes de estudio

#### PROCEDIMIENTOS.

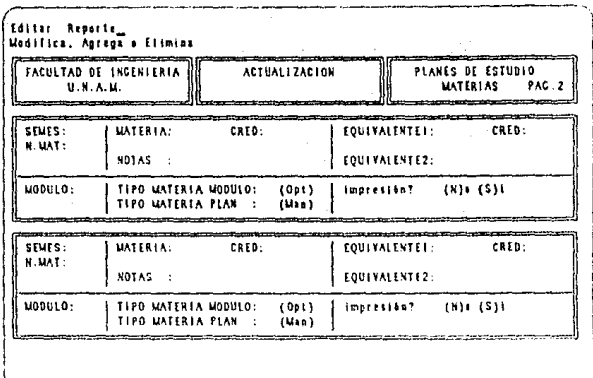

# Los créditos obligatorios y optativos del plan

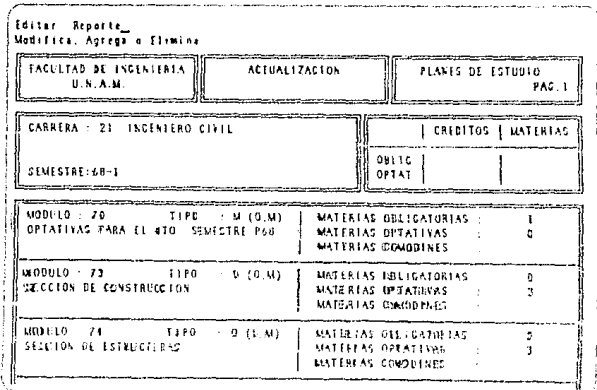

Número de materias obligatorias y optativas del plan

- **Los módulos del plan,** asl como el número de materias obligatorias, optativas y comodines del módulo
- **Las notas aclaratorias del plan.**

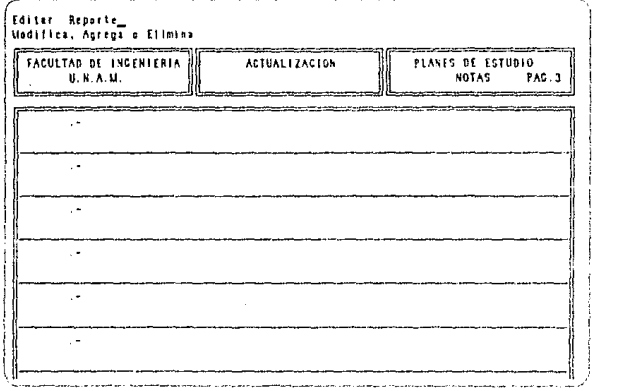

La manera de moverse entre una página y otra es presionando las teclas  $\left(\sqrt{\text{Rer}}\right)$  ó  $\left(\overline{\text{Re}}\right)$ .

Al teclear  $E[0]$  en la parte superior de la pantalla se muestran las siguientes opciones:

- **Editar.** Permite agregar, modificar o eliminar datos.
- **Reporte.** Permite enviar datos a la impresora

Presionar (Ec) para regresar al menú principal.

## **4.3.4.2. EDITAR.**

Al seleccionar la opción EDITAR, el sistema permite por medio de las teclas:

-64-

(§) Entrar a detalle.

li2l Salvar registros. Salir del modo edición para regresar al modo consulta.

(iN§) Agregar. Permite insertar un registro en blanco para agregar nueva información.

**GUR)** Eliminar. Elimina el registro donde se escuentra colocado el cursor. El sistema solicita una confirmación antes de borrar definitivamente.

(ESC) Cancelar. Permite cancelar los cambios que se hayan efectuado, sin alterar la información y regresar a modo consulta.

## 4.3.4.3. CONDICIONES ESPECIALES.

Consideramos como condición especial<sup>1</sup> una asignatura que dentro de un plan de estudios sustituye a otra(s}, pero para hacer válida esta equivalencia hay que tomar en cuenta ciertos requisitos. Por ejemplo:

- Haber acreditado o no una asignatura antes de un período
- Si acreditó una ya no debe cursar otra
- Si ya acreditó una asignatura, otra se le considera optativa, etc.

Por ejemplo: En el plan 84-1 de la carrera de Ingeniero Industrial se da la siguiente condición especial "El alumno que haya acreditado antes del semestre 84-1 el Laboratorio de Fluídos *y* Térmica, no tendrá que cursar el Laboratorio de Máquinas Térmicas e Hidraulicas"

t Estas condiciones están redactadas en la parte de notas de cada uno de los plaries -65-

Al seleccionar la opción de CONDICIONES ESPECIALES el sistema despliega la siguiente pantalla:

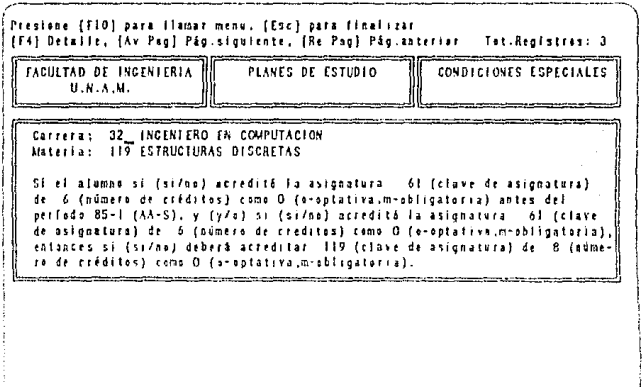

Al teclear [FIO] en la parte superior de la pantalla se muestran las siguientes opciones:

- Editar . Permite agregar, modificar o eliminar datos.

- Reporte. Permite enviar datos a la impresora

Presionar (Erc) para regresar al menú principal.

## **4.3.5. ESTADISTICAS.**

Al seleccionar la opción ESTADISTICAS, el sistema despliega la siguiente pantalla:

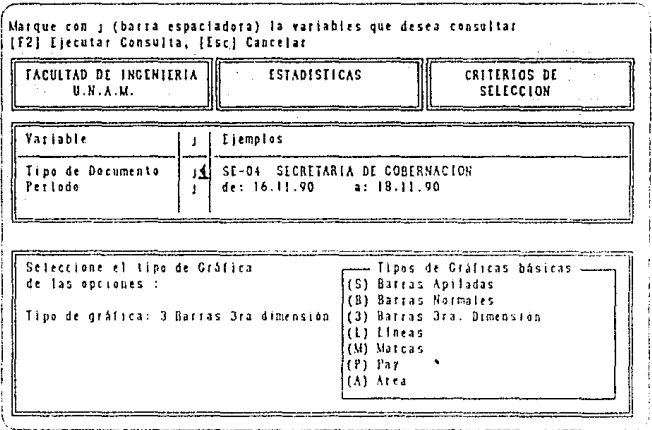

Si desea cancelar la consulta y regresar al menú principal teclee (FC) y aparecerá el siguiente mensaje:

"Cancelando la consulta..."

Para poder consultar el número de servicios en un período determinado se debe hacer lo siguiente:

- Seleccionar la opción Tipo de Documento usando la barra espaciadora y presionar (ENIER).
- Teclear el nombre del servicio que desea consultar (SE-01 a SE-17) y presionar (FXIIR).

- Seleccionar la opción Período usando la barra espaciadora y  $presionar$  $(DNIR)$ .
- Teclear el período de tiempo indicando la fecha inicial y final con el formato DD.MM.AA y presionar  $(D.$ TIFR).
- Seleccionar el tipo de gráfica que se desea tecleando cualquiera de las claves que se presentan en la parte inferior derecha de la pantalla y presionar (ENIIR).
- Para iniciar la consulta teclear ([2], y se despliega el mensaje:

" Espere un momento ... ''

el sistema desplegará la respuesta a su consulla mediante la siguiente pantalla:

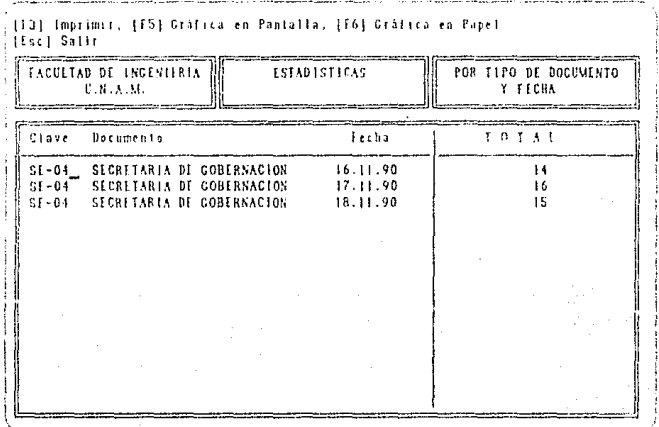

El resultado de la consulta se puede :

 $\cdot$  Imprimir un reporte tecleando  $\boxdot$ .

### **PROCEDIMIENTOS**

- Desplegar una gráfica en pantalla tecleando 5

- Imprimir una gráfica tecleando is

Ejemplos de las gráficas que se pueden obtener se presentan en la sección de reportes.

Para regresar a la pantalla anterior teclee (EE).

## **4.3.6. CARGA MASIVA DE INFORMACION.**

Antes de utilizar esta opción, el administrador del sistema deberá realizar la carga de los datos de los diskettes que provienen del DGAE/CECAFI desde el sistema operativo DOS, usando el comando RESTORE (A:\ > RESTORE A: C: ). Esta operación requiere que se introduzcan uno por uno los diskettes de acuerdo al orden como se encuentren etiquetados.

Al seleccionar la opción de CARGA MASIVA DE INFORMACION del menú principal el sistema despliega la siguiente pantalla:

1ndique la opción deseada con las leclas de movimiento di<br>Fresione [Eoter] para seleccionar, [Esc] para cancelar

Menu Princinal CARGA MASIVA DE DATOS DE DGAE (A) CONFICURACION DE PARAMETROS ALUMNOS HORARIOS **CALIFICACIONES INSCRIPCIONES** 

En este módulo se realizará la actualización de los datos recibidos de la DGAE/CECAFI y se cargarán los siguientes archivos:

**-Alumnos** 

**·Horarios** 

### • **Calificaciones**

### • **Inscripciones**

Para seleccionar una opción, basta con mover el cursor usando las teclas  $\odot$ , $\odot$  y presionar  $\overline{\text{ENIR}}$  en la opción iluminada.

Teclear (fü;) para regresar al menú principal.

A continuación se describe cada una de las opciones.

# **4.3.6.1. ALUMNOS.**

Antes de seleccionar esta opción, el administrador del sistema deberá cargar los archivos en formato ASCII de la partición que fué recibida de la DGAE/CECAFI en el disco duro de la PC como se describió anteriormente.

Al ejecutar este procedimiento el sistema borrará la información contenida en el archivo de alumnos para cargar los nuevos datos.

Al seleccionar la opción de ALUMNOS el sistema despliega la siguiente pantalla:

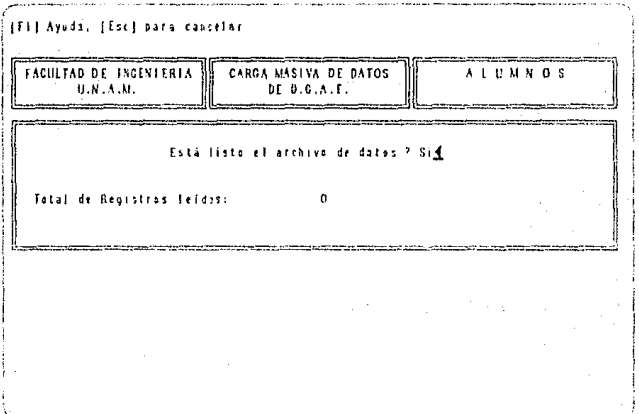

Antes de comenzar el proceso el sistema solicitará una confirmación para proseguir, desplegando el siguiente mensaje:

## Está listo el archivo de datos?

Al que se responderá digitando "Si" y presionando (ENTER) para que dé inicio la carga de datos.

Al finalizar este procedimiento, el sistema desplegará el total de registros transferidos.

Verificar que esta cifra coincida con la enviada por CECAFI.

Teclear (EC) para regresar al menú principal.

#### PROCEDIMIENTOS

## **4.3.6.2. HORARIOS.**

Antes de seleccionar esta opción, el administrador del sistema deberá cargar los archivos en formato ASCII de la partición que fué recibida de la DGAE/CECAFI en el disco duro de la PC como se describió anteriormente.

Al ejecutar este procedimiento el sistema borrará la información conlenida en el archivo de horarios para cargar los nuevos datos.

Al seleccionar la opción de HORARIOS el sistema despliega la siguiente pantalla:

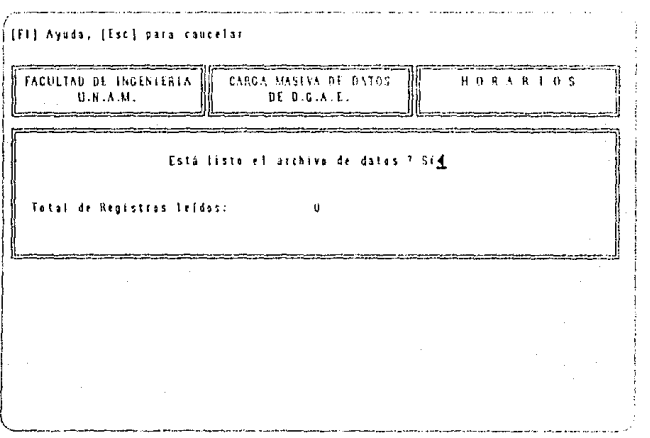

Antes de comenzar el proceso el sistema solicitará una confirmación para proseguir, desplegando el siguiente mensaje:

Está listo el archivo de datos?

Al que se responderá digitando "Si" y presionando ( $\widehat{\text{EMIB}}$ ) para que dé inicio ta carga de datos y esperar un momento.

Al finalizar este procedimiento, el sistema desplegará el total de registros transferidos.

Verificar que esta cifra coincida con la enviada por CECAFJ.

Teclear (EC) para regresar al menú principal.

# **4.3.6.3. CALIFICACIONES.**

Antes de seleccionar esta opción, el administrador del sistema deberá cargar los archivos en formato ASCII de la partición que fué recibida de la DGAE/CECAFI en el disco duro de la PC como se describió anteriormente.

Al ejecutar este procedimiento el sistema borrará la información contenida en el archivo de calificaciones para cargar los nuevos datos.

Al seleccionar la opción de CALIFICACIONES el sistema despliega la siguiente pantalla:

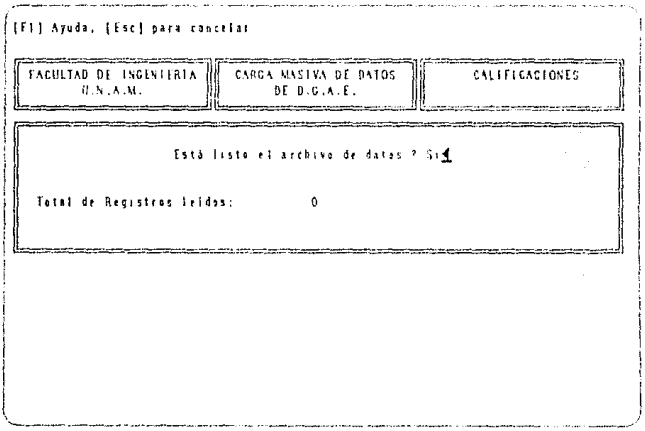

Antes de comenzar el proceso el sistema solicitará una confírmación para proseguir, desplegando el siguiente mensaje:

### Está listo el archivo de datos?

-75-

Al que se responderá digitando "Si" y presionando (FNIFR) para que dé inicio la carga de datos.

Al finalizar este procedimiento, el sistema desplegará el total de registros transferidos.

Verificar que esta cifra coincida con la enviada por CECAFI.

Teclear (FEC) para regresar al menú principal.

## **4.3.6.4. INSCRIPCIONES.**

Antes de seleccionar esta opción, el administrador del sistema deberá cargar los archivos en formato ASCII de la partición que fué recibida de la DGAE/CECAFI en el disco duro de la PC como se describió anteriormente.

Al ejecutar este procedimiento el sistema borrará la información contenida en el archivo de inscripciones para cargar los nuevos datos.

Al seleccionar la opción de INSCRIPCIONES el sistema despliega la siguiente pantalla:

### **PROCEDIMIENTOS**

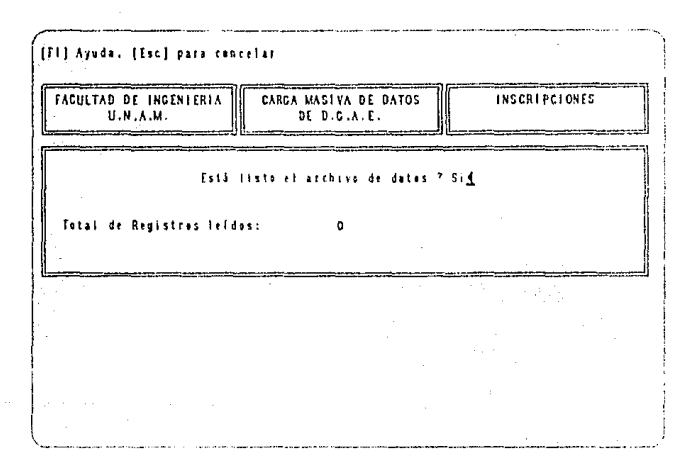

Antes de comenzar el proceso el sistema solicitará una confirmación para proseguir, desplegando el siguiente mensaje:

### Está listo el archivo de datos?

Al que se responderá digitando "Si" y presionando (ENTIR) para que dé inicio la carga de datos.

Al finalizar este procedimiento, el sistema desplegará el total de registros transferidos.

Verificar que esta cifra coincida con la enviada por CECAFI.

Teclear (ED) para regresar al menú principal.
MENU PRINCIPAL

## 4.3.7. PARAMETROS.

Al seleccionar la opción de PARAMETROS del menú principal el sistema despliega la siguiente pantalla:

.<br>Indique la optión deseada con las tectas de movimiento de cursor. Presione [Inter] para seleccionar o la primera letra, [Isc] para cancelar. Mend Principal PARAMETROS DEL SISTEMA  $(\Lambda)$ SEMESTRES CALENDARIO DE ACTIVIDADES NIVILIS DE ACCESO A USUARIOS CATALOGOS **LEBIAS**  $(\Lambda)$ 

En este módulo se podrán actualizar los datos siguientes:

- Semestre en curso
- Semestre anterior
- Fecha de inicio y terminación de semestre actual
- Fecha de inicio y terminación de vacaciones
- Niveles de acceso
- Catálogos

Para seleccionar una opción, basta con mover el cursor usando las teclas (3), v presionar (1500) en la opción iluminada.

Teclear (EC) para regresar al menú principal.

\* ••••

 $\delta \hat{R}^{(i)}_{\text{total}} = \frac{1}{\sqrt{2}} \frac{\sum_{i=1}^{N} \sum_{j=1}^{N} \sum_{j=1}^{N} \sum_{j=1}^{N} \sum_{j=1}^{N} \sum_{j=1}^{N} \sum_{j=1}^{N} \sum_{j=1}^{N} \sum_{j=1}^{N} \sum_{j=1}^{N} \sum_{j=1}^{N} \sum_{j=1}^{N} \sum_{j=1}^{N} \sum_{j=1}^{N} \sum_{j=1}^{N} \sum_{j=1}^{N} \sum_{j=1}^{N} \sum_{j=1}^{N} \sum_{j=1}^{N}$ 

A continuación se describe cada una de las opciones.

# **4.3.7.1. SEMESTRES.**

Al seleccionar la opción de SEMESTRES del menú de parámetros el sistema despliega la siguiente pantalla:

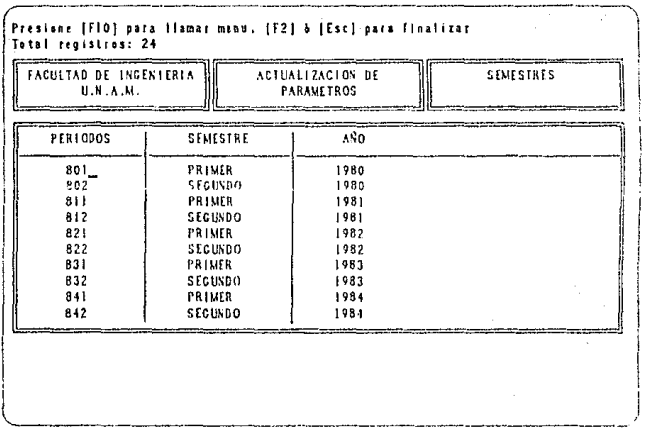

En esta opción se actualiza el semestre en curso tecleando los datos:

- Semestre en formato AA-S. Por ejemplo: 90-2
- El nombre del semestre (Primer ó Segundo del año)

- El año

Al teclear (FIO) en la parte superior de la pantalla se muestran las siguientes opciones:

- **Editar** . Permite agregar, modificar o eliminar datos.

- **Reporte.** Permite enviar datos a la impresora

Presionar (Fc) para regresar al menú principal.

# **4.3.7.2. CALENDARIO DE ACTIVIDADES.**

Al seleccionar la opción de CALENDARIO DE ACTIVIDADES del menú de parámetros el sistema despliega la siguiente pantalla:

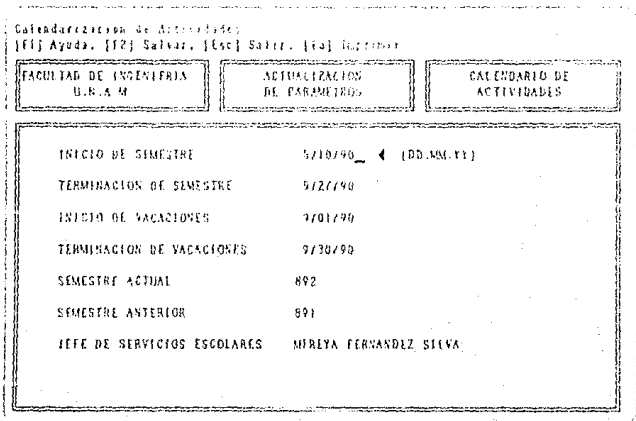

En esta opción se actualizan los siguientes datos:

- Semestre en curso (AA-S)

·Semestre anterior (AA-S)

## PROCEDIMIENTOS.

- ·Fecha de inicio y terminación del semestre en curso (DO.MM.AA)
- ·Fecha de inicio y terminación de período vacacional (DO.MM.AA)
- · Nombre del Jefe(a) de la Oficina de Servicios Escolares

Al teclear [2] se salvan los datos y se regresará al menú principal.

Para imprimir, teclear **[3]**. Verifique que la impresora está encendida y en línea.

Presionar (Fr.) para regresar al menú principal.

# **4.3.7.3. NIVELES DE ACCESO.**

Al seleccionar la opción de NIVELES DE ACCESO del menú de parámetros el sistema despliega la siguiente pantalla:

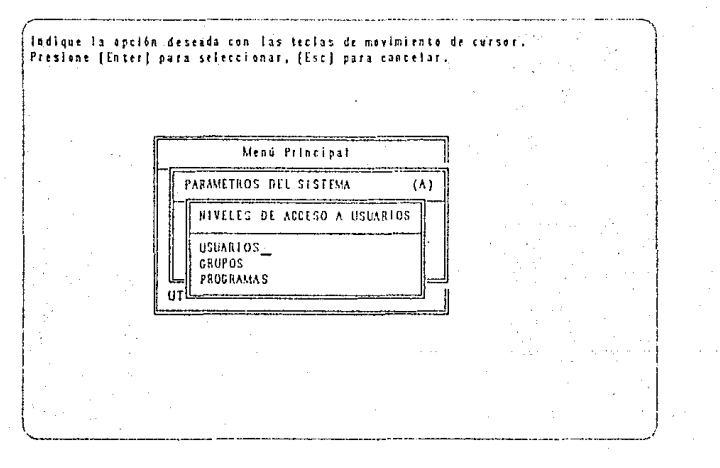

En este módulo se podrán actualizar los datos siguientes:

·81.

- **Usuarios**
- **Grupos**
- **Programas**

Para seleccionar una opción, basta con mover el cursor usando las teclas  $\bigcirc$ .  $\bigcirc$  y presionar  $(F\!NIFR)$  en la opción iluminada.

Teclear (FFC) para regresar al menú principal.

A continuación se describe cada una de las opciones.

## **4.3.7.3.1.USUARIOS.**

La función principal de esta opción es permitir al administrador del sistema agregar o eliminar usuarios, así como hacer modificaciones respecto a sus facultades de acceso a los distintos programas que constituyen el sistema y asignarle a que grupo(s) pueden pertenecer.

Una vez seleccionada esta opción aparecerá la siguiente pantalla:

## PROCEDIMIENTOS.

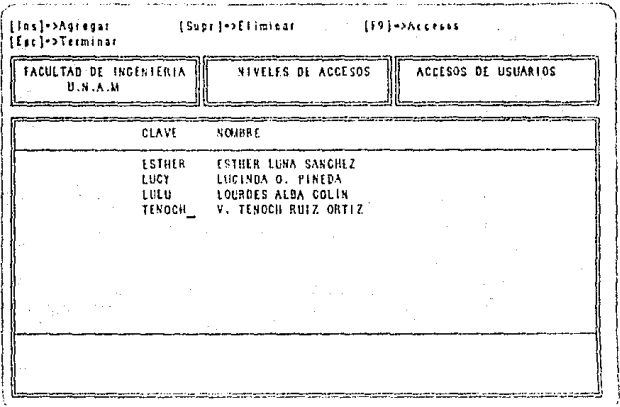

Este módulo permite agregar los nombres de los usuarios que usarán el sistema. A continuación se explica los pasos para realizar esto.

# 4.3.7.3.1.1 [S] AGREGAR USUARIOS.

Esta opción permite agregar usuarios y se debe seguir el siquiente procedimiento:

- Presione la tecla (ns), para insertar un registro en blanco.
- Teclear el nombre con el que será identificado el usuario por el sistema. Este nombre deberá constar de un número de hasta 8 caracteres alfanuméricos.
- Presionar la tecla <a>[2]</a> para grabar el registro y hacer que aparezcan nuevamente las opciones iniciales.

# **4.3. 7 .3.1.2** !i2l **ACCESOS.**

Permite definir los accesos que puede tener un usuario en el sistema y se debe seguir el siguiente procedimiento:

- Posicionar el cursor en el nombre del usuario.
- Presionar la tecla $\circledR$  para continuar el proceso de definición de accesos, entonces aparecerá la siguiente pantalla:

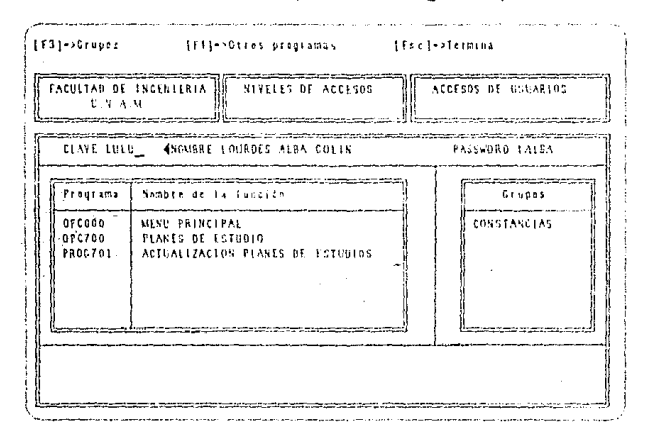

Para completar los datos del usuario teclee [2] y digite:

- Nombre completo del usuario y presione $(f_{\rm NIFR})$  con el cual será reconocido por el administrador.
- El cursores invisible, pero está posicionado en el área trente a la palabra "PASSWORD".
- Teclear la clave secreta que usará el usuario para tener acceso al sistema. Esta deberá constar de 8 caracteres

·84-

alfanuméricos como máximo (se recomiendan corr:o mínimo 4 caracteres por cuestiones de seguridad). Cuando se teclea la clave secreta ésta no se puede ver, pero el sistema la reconoce y deberá ser conocida única y exclusivamente por el usuario va que el administrador no puede verla, solo puede cambiarla.

Para regresar a la pantalla anterior teclee (EEC). En esta parte se tienen dos opciones relacionadas con grupos, para mayor información ver la sección corrspondiente a GRUPOS.

- Usar la tecla <sup>[3]</sup>. para incluir al usuario en un determinado grupo o grupos. La ventaja de asignar grupos a los usuarios es que no es necesario definir las facultades de acceso para cada uno, sino que el usuario adquiere las que ya están definidas para ese grupo. En caso de que requiera ayuda presionar ú:ü.
- Usarla tecla $\left[\begin{smallmatrix} 1 \\ 0 \end{smallmatrix}\right]$  para seleccionar los programas a los cuales tendrá derecho el usuario y que no están asignadas a un grupo. En caso de que requiera ayuda presionar  $f(i)$ .

## **4.3.7.3.1.3** li\ii\) **ELIMINAR USUARIOS.**

Para borrar un usuario ya existente se debe seguir el síguiente procedimiento:

- Colocar el cursor en el nombre del usuario que se desea eliminar

- Presionar la tecla  $(11)$ ) y aparecerá el siguiente mensaje:

## **"Confirme** la Baja **[S=Si,N=No]?"**

- 85·

MENU PRINCIPAL

al que se debe contestar con una "S" si se desea dar de baja o una **"N"** si se desea cancelar la baja.

Teclear <sup>[TC]</sup> para regresar al menú principal.

## **4.3.7.3.2.GRUPOS.**

Al seleccionar esta opción aparecerá la siguiente pantalla:

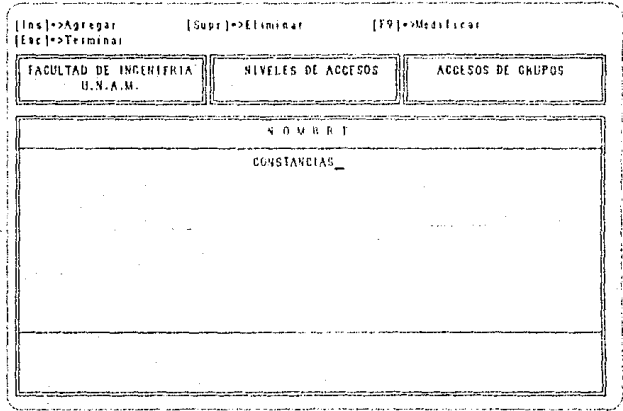

Este módulo permite agregar grupos y eliminar o modificar las facultades de los ya existentes.

# **4.3.7.3.2.1** ír~~l **AGREGAR GRUPOS.**

Esta opción permite agregar grupos y se debe seguir el siguiente procedimiento:

- Presione la tecla fins), para insertar un registro en blanco.

- Teclee el nombre del grupo.

 $-$  Presione la tecla  $\circledR$  para salvar el registro.

# $4.3.7.3.2.2$  **3.88 ELIMINAR UN GRUPO.**

Para borrar un grupo bastará con teclear (SUR) y aparecerá el siguiente mensaje:

```
"Confirme la Baja [S=Si,N=No]?"
```
al que deberá responder con una "S" si desea dar de baja o una "N' si desea cancelar la baja.

## **4.3.7.3.2.3** fJrJ) **MODIFICAR.**

Las modificaciones que se hacen son de inserción o eliminación de programas de un grupo.

- Posicionar el cursor en el grupo.

 $\cdot$  Presionar la tecla  $(9)$  y aparecerá la siguiente pantalla:

## **MENU PRINCIPAL**

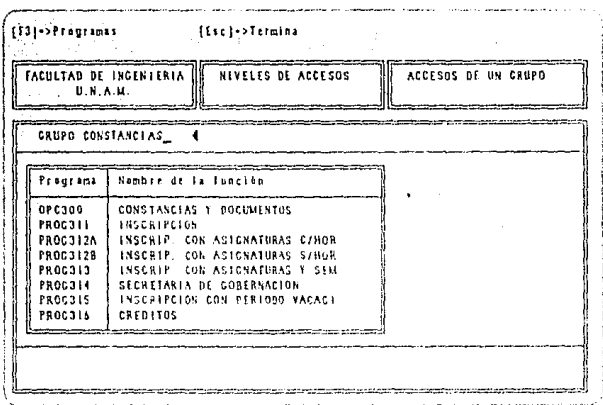

Para agregar los programas a los que tendrá acceso todo usuario miembro de ese grupo teclee [3]

Para regresar a la pantalla anterior teclear (135).

Para agregar los nombres de programas, se deben hacer lo siguiente:

- Presionar la tecla (533) para crear un registro en blanco para insertar el nombre del programa.
	- En caso de requerir ayuda presione la tecla [1] y  $\ddot{+}$ aparacerá la lista de programas que forman el sistema.
	- Colocar el cursor en el programa y presionar (2) para  $+$ seleccionar el programa y automáticamente aparecerá en la ventana de programas del grupo.
	- Presionar la tecla (SUR) para borrar un programa del grupo.

Presione la tecla (ED) para salvar y regresar a la pantalla anterior.

# 4.3.7.3.3.PROGRAMAS.

Al seleccionar esta opción aparecerá la siguiente pantalla:

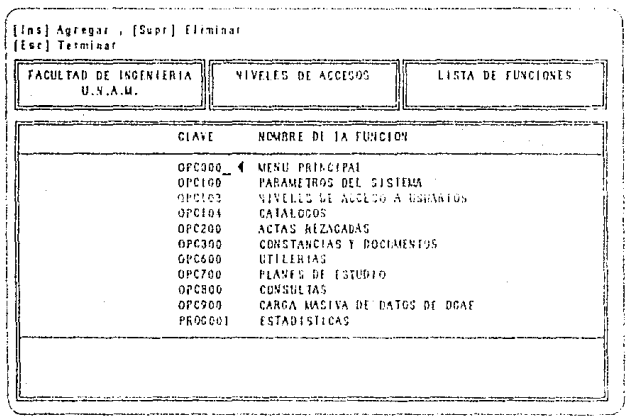

Este módulo despliega una lista de todos los programas con que cuenta el sistema.

Para agregar programas se debe seguir el siguiente procedimiento:

- Presione la tecla (NS) y aparecerá un registro en blanco.
- Teclee sobre este espacio el nombre del programa que desea agregar.
- Presione la tecla (EC) para salvar y regresar al menú principal.

## MENU PRINCIPAL

Sobre esta pantalla, lo único que se puede agregar son nombres de programas que pueden ser desarrollados posteriormente a la implantación del sistema y que le permitan adquirir capacidades o mejorarlas.

Para eliminar programas se debe seguir el siguiente procedimiento:

- Posicione el cursor frente al nombre del programa que desea eliminar.
- Presione la tecla  $(3.1R)$ .
- Presione la tecla (EC) para salvar y regresar al menú principal.

# 4.3.7.4. CATALOGOS.

Al seleccionar la opción de CATALOGOS del menú de parámetros el sistema despliega la siguiente pantalla:

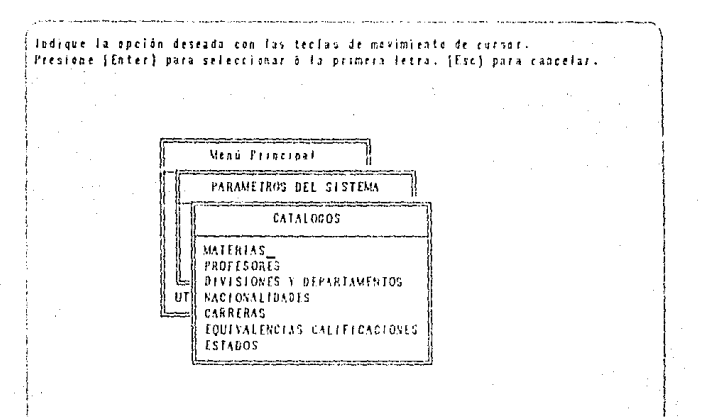

 $-90-$ 

## PROCEDIMIENTOS.

En este módulo se podrán actualizar los catálogos siguientes:

- ·Materias
- ·Divisiones y departamentos
- ·Nacionalidades
- ·Carreras
- Equivalencias de calificaciones
- ·Estados

Para seleccionar una opción, basta con mover el cursor usando las teclas  $\bigcirc$ ,  $\bigcirc$  y presionar  $\overline{\text{ENUB}}$  en la opción iluminada.

Teclear  $(\overline{150})$  para regresar al menú principal.

A continuación se describe cada una de las opciones.

# **4.3.7** .4. i **.MATERIAS.**

Al seleccionar la opción de MATERIAS del menú de catálogos el sistema despliega la siguiente pantalla:

#### MENU PRINCIPAL

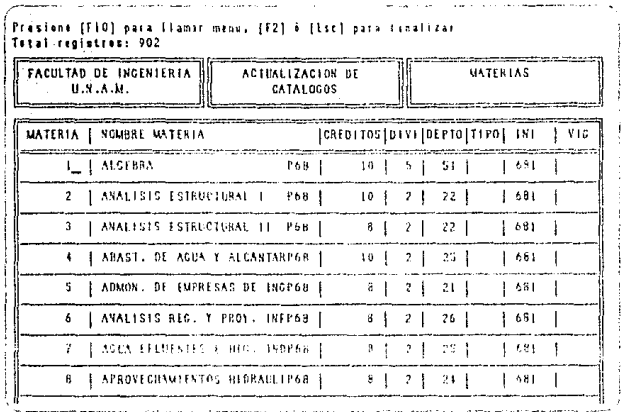

Al teclear (FIO) en la parte superior de la pantalla se muestran las siguientes opciones:

- Editar . Permite agregar, modificar o eliminar datos.
- Reporte. Permite enviar datos a la impresora

Presionar (Ex) para regresar al menú principal.

# 4.3.7.4.2. DIVISIONES Y DEPARTAMENTOS.

Al seleccionar la opción de DIVISIONES Y DEPARTAMENTOS del menú de catálogos el sistema despliega la siguiente pantalla:

#### PROCEDIMIENTOS.

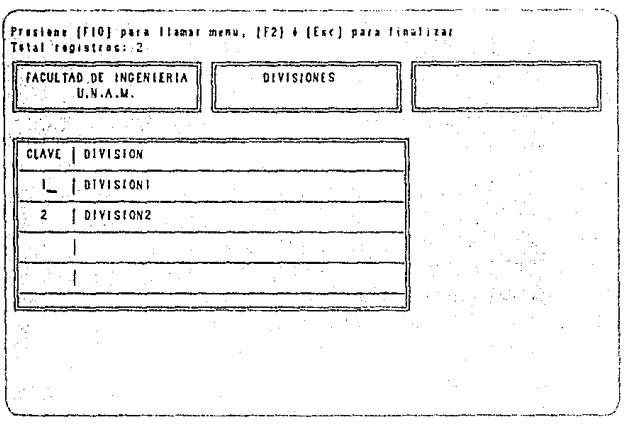

Al teclear **(FIO)** en la parte superior de la pantalla se muestran las siguientes opciones:

- **Editar.** Permite agregar, modificar o eliminar datos.
- **Reporte.** Permite enviar datos a la impresora

Presionar (Fsc) para regresar al menú principal.

# **4.3.7.4.3.NACIONAUDADES.**

Al seleccionar la opción de NACIONALIDADES del menú de catálogos el sistema despliega la siguiente pantalla:

## **MENU PRINCIPAL**

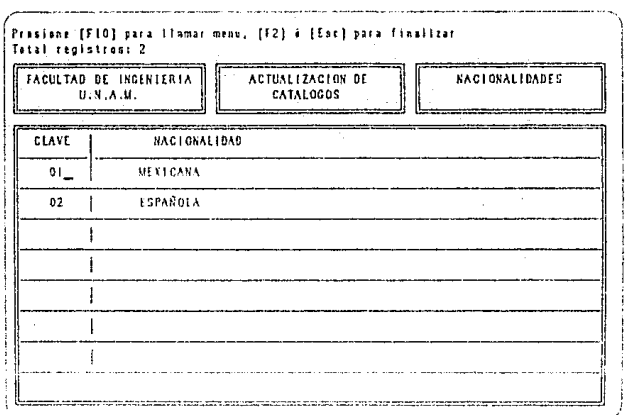

Al teclear (FI0) en la parte superior de la pantalla se muestran las siguientes opciones:

- Editar . Permite agregar, modificar o eliminar datos.
- Reporte. Permite enviar datos a la impresora

Presionar (Ec) para regresar al menú principal.

# 4.3.7.4.4. CARRERAS.

Al seleccionar la opción de CARRERAS del menú de catálogos el sistema despliega la siguiente pantalla:

#### PROCEDIMIENTOS.

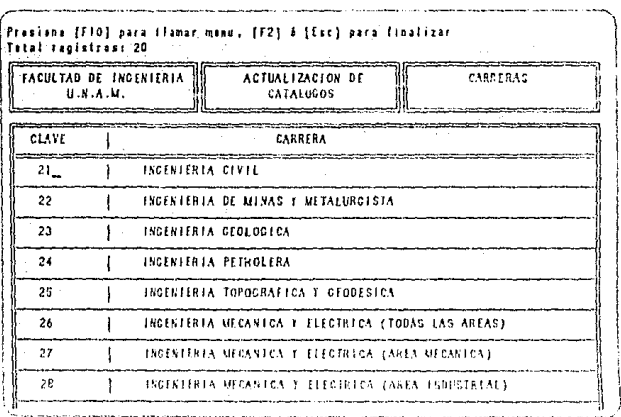

Al teclear (EIO) en la parte superior de la pantalla se muestran las siguientes opciones:

- Editar . Permite agregar, modificar o eliminar datos.
- Reporte, Permite enviar datos a la impresora

Presionar (Fac) para regresar al menú principal.

# 4.3.7.4.5. EQUIVALENCIAS DE CALIFICA-CIONES.

Al seleccionar la opción de EQUIVALENCIAS DE CALIFICA-CIONES del menú de catálogos el sistema despliega la siguiente pantalla:

## MENU PRINCIPAL

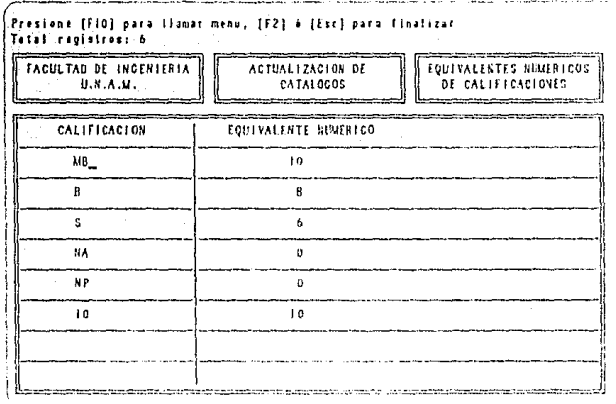

Al teclear (FIO) en la parte superior de la pantalla se muestran las siguientes opciones:

- **Editar.** Permite agregar, modificar o eliminar datos.
- **Reporte.** Permite enviar datos a la impresora

 $Presionar$   $f(x)$  para regresar al menú principal.

# **4.3. 7 .4.6.ESTADOS.**

Al seleccionar la opción de ESTADOS del menú de catálogos el sistema despliega la siguiente pantalla:

## PROCEDIMIENTOS.

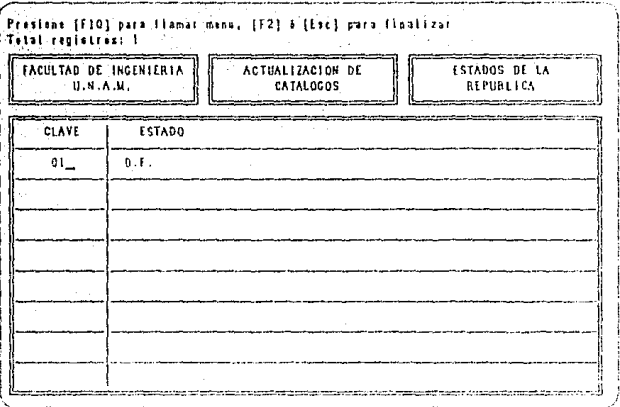

Al teclear (FIO) en la parte superior de la pantalla se muestran las siguientes opciones:

- Editar . Permite agregar, modificar o eliminar datos.
- Reporte. Permite enviar datos a la impresora

Presionar (Ec) para regresar al menú principal.

MENU PRINCIPAL.

# **4.3.8. UTILERIAS DEL SISTEMA.**

Al seleccionar la opción de UTILERIAS del menú principal el sistema despliega la siguiente pantalla:

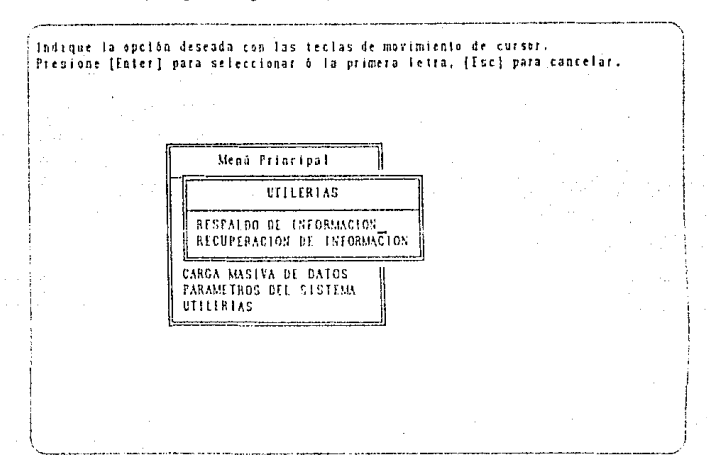

Para seleccionar una opción, basta con mover el cursor usando las teclas  $\textcircled{1}\,\textcircled{v}$  y presionar  $\textcircled{H}\textcircled{H}$  en la opción iluminada.

Las opciones disponibles en este menú son:

Respaldo de información. Esta función debe llevarse a cabo periódicamente para tener una copia de la información del sistema y proteger los datos de posibles daños. Consiste en almacenar los datos del sistema en diskettes.

Al seleccionar esta opción el sistema solicitará los diskettes necesarios para grabar la información.

PROCEDIMIENTOS.

NOTA: Es importante eliquetar cada uno de eslos discos con el número de secuencia con que son solicitados por el equipo.

**Recuperación de información.** Esta función debe llevarse a cabo cuando los datos se hayan dañado por alguna falla. Consiste en recuperar los datos del sistema de los diskettes donde hayan sido previamenle respaldados.

Una falla se puede dar por:

- Una suspensión de corriente eléctrica.
- Por daños en el disco duro.
- Por haber lomado una acción equivocada (borrado de regis-1ros o modificaciones no deseadas)

Al seleccionar esta opción el sistema solicitará los diskettes en el orden en que fueron respaldados.

Presionar (Fr) para regresar al menú principal.

CONSTANCIAS Y DOCUMENTOS.

# **5. REPORTES.**

El sistema emite los siguientes reportes para cada una de las opciones del menú.

# 5.1. **CONSTANCIAS Y DOCUMENTOS.**

01 Constancia de inscripción.

02 Constancia de inscripción (Con asignaturas que cursa con o sin horario).

03 Constancia de inscripción (Con asignaturas y semestre que cursa).

04 Constancia para la Secretaría de Gobernación {alumnos extranjeros).

05 Constancia de inscripción con período vacacional.

06 Constancia de créditos.

07 Constancia de créditos y promedio.

08 Constancia de no adeudo mayor a 2 asignaturas.

09 Constancia de no tener problemas con su conducta.

1 O Constancia de asignaturas acreditadas en el semestre anterior.

11 Constancia de la última inscripción.

12 Situación Escolar (informe de asignaturas aprobadas y faltantes).

13 Copia de comprobante de inscripción (en papel blanco).

14 Copia de Historia Académica (actualizada, en papel blanco).

15 Constancia para obtener cédula provisional (carta de pasante).

16 Constancia de terminación de estudios sin promedio.

17 Constancia de terminación de estudios con promedio.

A continuación se incluye una muestra de cada uno.

## SECRETARIA GENERAL<br>DIRECCION GENERAL DE ADMINISTRACION ESCOLAR SUBDIRECCION DE CERTIFICACIOH DE ESTUDIOS OFICINA DE SERVICIOS ESCOLARES EN INGEHIERIA

ASUNTO: Constancia de Inscripción

#### A QUIEN CORRESPONDA:

Por medio de la presente se hace constar que el alumno ACOSTA CAMACHO DAVID registrado con número de cuenta 80071444 en la Facultad de Ingenieria se encuentra inscrito actualmente en el SEGUNDO semestre escolar de 1990, el cual su inició el pasado 14 de Mayo de 1990, y terminará el 18 de Septiembre de 1990, cursando asignaturas que corresponden al plan de estudios de la carrera de \*\* INGENIERO CIVIL \*\*

Se extiende la presente a petíción del interesado.

#### **ATENTAMENTE**

"POR MI RAZA HABLARA EL ESPIRITU" Cd. Universitaria, D.F., 18 de Noviembre de 1990 EL JEFE DE LA OFICHIA DE SERVICIOS ESCOLARES

## SECRETARIA GENERAL DIRECCION GENERAL DE ADMINISTRACION ESCOLAR<br>SUBDIRECCION DE CERTIFICACION DE ESTUDIOS OFICINA DE SERVICIOS ESCOLARES EN INGENIERIA

ASUNTO : Constancia de inscripción con asignaturas que cursa.

A OUIEN CORRESPONDA:

Por medio de la presente se hace constar que el alumno ACOSTA CAMACHO DAVID registrado con número de cuenta 80071444 en la Facultad de Ingeniería, se encuentra inscrito actualmente en el SEGUNDO semestre escolar de 1990, el cual se inició el pasado 14 de Mayo de 1990 terminará . ү el 18 de Septiembre de 1990 , cursando las siguientes asignaturas:

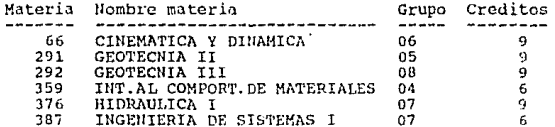

que corresponden al plan de estudios de la carrera de INGENIERO CIVIL

Se extiende la presente a petición del interesado.

**ATENTAMENTE** "POR MI RAZA HABLARA EL ESPIRITU" Cd. Universitaria, D.F. a 18 de Noviembre de 1990 EL JEFE DE LA OFICINA DE SERVICIOS ESCOLARES

## SECRETARIA GENERAL DIRECCION GENERAL DE ADMINISTRACION ESCOLAR<br>SUBDIRECCION DE CERTIFICACION DE ESTUDIOS OFICINA DE SERVICIOS ESCOLARES EN INGENIERIA

ASUNTO : Constancia de inscripción con asignaturas que cursa y horario

A OUTEN CORRESPONDA:

Por medio de la presente se hace constar que el alumno ACOSTA CAMACHO DAVID registrado con número de cuenta 80071444 en la Facultad de Ingenieria, se encuentra inscrito actualmente en el SEGUNDO semestro escolar de 1990, el cual se , y terminará inició el pasado 14 de Mayo de 1990 el 18 de Septiembre de 1990 , cursando las siguientes asignaturas:

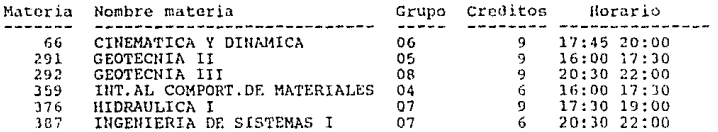

que corresponden al plan de estudios de la carrera de INGENIERO CIVIL

Se extiende la presente a petición del interesado.

ATENTAMENTE "POR MI RAZA HABLARA EL ESPIRITU" Cd. Universitaria, D.F. a 20 de Noviembre de 1990<br>EL JEFE DE LA OFICINA DE SERVICIOS ESCOLARES

SECRETARIA GENERAL<br>DIRECCION GENERAL DE ADMINISTRACION ESCOLAR<br>SUBDIRECCION DE CERTIFICACION DE ESTUDIOS OFICINA DE SERVICIOS ESCOLARES EN INGENIERIA

ASUNTO : Constancia de inscripción con asignaturas y semestre que cursa.

A OUIEN CORRESPONDA:

the convention and working the above compact

Por medio de la presente se hace conatar que el alumno ACOSTA CAMACHO DAVID registrado con número de cuenta 80071444 en la Facultad de Ingcnieria, se encuentra inscrito actualmente en el SEGUNDO semestre escolar de 1990, el cual se inició el pasado 14 de Mayo de 1990 , *y* terminará el 18 de septiembre de 1990 , cursando las siguientes asignaturas:

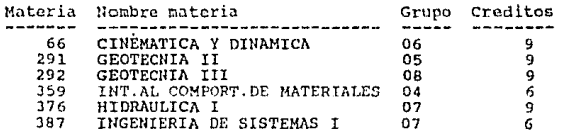

que corresponden al SEGUNDO semestre del plan de estudios de la cnrrera de INGENIERO CIVIL

Se extiende la presente a petición del interesado.

#### ATENTAMENTE

"POR MI RAZA HABLARA EL ESPIRITU" Cd. Universitaria, D.F. a 18 de Noviembre de 1990 EL JEFE DE LA OFICINA DE SERVICIOS ESCOLARES

## SECRETARIA GENERAL DIRECCION GENERAL DE ADMINISTRACION ESCOLAR<br>SUBDIRECCION DE CERTIFICACION DE ESTUDIOS OFICINA DE SERVICIOS ESCOLARES EN INGENIERIA

C. JEFE DEL DEPTO. DE MIGRACION SECRETARIA DE GOBERNACION<br>BUCARELI # 99 MEXICO D.F. C.P. 06699

Por medio de la presente se hace constar que el alumno ACOSTA CAMACHO DAVID de nacionalidad EXTRANJERA con domicilio en : PATRICIO SANZ NO.1267 Colonia HARVARTE, DISTRITO FEDERAL C.P. 01020 registrado con número de cuenta 80071444 , en la

Facultad de Ingeniería en la carrera de:

\*\* INGENIERO CIVIL \*\*

se encuentra inscrito en el semestre que inició el pasado 14 de Mayo de 1990 y termina el 18 de Septiembre de 1990

Se extiende la presente a petición del interesado.

ATENTAMENTE "POR MI RAZA HABLARA EL ESPIRITU" Cd. Universitaria, D.F., a 18 de Noviembre de 1990<br>EL JEFE DE LA OFICINA DE SERVICIOS ESCOLARES

# SECRETARIA GENERAL<br>DIRECCION GENERAL DE ADMINISTRACION ESCOLAR<br>SUBDIRECCION DE CERTIFICACION DE ESTUDIOS<br>OFICINA DE SERVICIOS ESCOLARES EN INGENIERIA

# ASUNTO: Constancia de Inscripción con Periodo Vacacional

A QUIEN CORRESPONDA:

Por medio de la presente se hace constar que el alumno ACOSTA CAMACHO DAVID registrado con numero *d1i* cuenta 80071444 en la Facultad de Ingenieria se encuentra inscrito actualmente en el SEGUIWO semestre escolar de 1990, el cual se inició el pasado 14 de Mayo de 1990, y terminará el 18 de Septieinbre de 1990, incluyendo el correspondiente periodo vacacional que comprende del J de Agosto de 1990 al J de Agosto de 1990, cursando asignaturas que corresponden al plan de estudios de la carrera de: \*\* INGENIERO CIVIL \*\*

Se extiende la presente a petición del interesado.

ATENTAMENTE "POR MI RAZA HABLARA EL ESPIRITU" Cd. Universitaria, u. r·., 18 de Noviembre de 1990 EL JEFE DE LA OFICINA DE SERVICIOS ESCOLARES

# SE<mark>CRETARIA GENERAL</mark><br>DIRECCION GENERAL DE ADHINISTRACION ESCOLAR<br>SUBDIRECCION DE CERTIFICACION DE ESTUDIOS SUBDIRECCION DE CERTIFICACION DE ESTUDIOS OFICillA DE SERVICIOS ESCOLARES EN IHGENIERIA

ASUNTO : Constancia de créditos.

A QUIEN CORRESPONDA:

**Por medio de la presente so hace constar que el alumno ACOSTA CAMACHO DAVID \*\*\*** registrado con número de cuenta 80071444 en la Facultad de Inge**nieria, tiene hasta el SEGUllOO semestre o.acolar de 1990, 21 (VEINTIUN}créditos cubiertos, de un total de (CUATROCIENTOS TRES) que corresponden al plan de estudios de la carrera de:**  \*\* INGENIERO CIVIL \*\* lo que representa un 5.21 % (CINCO PUNTO VEINTIUNO)

**de avance.** 

**So extiende la presente a potición del interesado.** 

# ATENTAMENTE "POR MI RAZA HABLARA EL ESPIRITU" **Cd. Universalidad el espiritu**<br> Cd. Universitaria,D.F. ,20 de Noviembre de 1990<br>LA JEFE DE LA OFICINA DE SERVICIOS ESCOLARES.

#### SECRETARIA GENERAL DIRECCTON GENERAL DE ADMINISTRACION ESCOLAR SUBDIRECCION DE CERTIFICACION DE ESTUDIOS OFICINA DE SERVICIOS ESCOLARES EN INGENIERIA

ASUNTO : Constancia de créditos y promedio

A OUIEN CORRESPONDA:

Por medio de la presente se hace constar que el alumno \*\* ACOSTA CAMACHO DAVID \*\*

registrado con número de cuenta 80071444 en la Facultad de Ingeniería, tiene 21 créditos cubiertos hasta el SEGUNDO semestre de 1990, de un total de 401 (CUATROCIENTOS TRES) que corresponden al plan de estudios de la carrera de \*\* INGENIERO CIVIL \*\*

lo que representa un 5.21 % (CINCO PUNTO VEINTIUNO POR CIENTO) de avance, habiendo obtenido un promedio general de 8.00 (OCHO PUNTO CERO).

Se extiende la presente a petición del interesado.

## **АТЕНТАМЕНТЕ** "POR MI RAZA HABLARA EL ESPIRITU" Cd. Universitaria, D.F., 20 de Noviembre de 1990<br>LA JEFE DE LA OFICINA DE SERVICIOS ESCOLARES.

#### SECRETARIA GENERAL DIRECCION GENERAL DE ADMINISTRACION ESCOLAR SUBDIRECCION DE CERTIFICACION DE ESTUDIOS OFICINA DE SERVICIOS ESCOLARES EN INGENIERIA

ASUNTO : Constancia de no adeudo mayor a dos asignaturas.

## A OUIEN CORRESPONDA:

**MFS/** 

Por medio de la presente se hace constar que el alumno ACU&A NAVARRETE CARLOS A registrado con número de cuenta 67123818 en la Facultad de Ingeniería, adeuda únicamente las siguientes asignaturas : 1.-340 INVEST. OE OPERACIONES II 2.-809 SEMINARIO DE ING. MEC. ELEC. para concluir el plan de estudios de la carrera de INGENIERO MECANICO Y ELECTRICISTA (AREA INGENIERIA INDUSTRIAL)

Se extiende la presente a petición del interesado.

## **ATENTAMENTE** "POR MI RAZA HABLARA EL ESPIRITU" Cd. Universitaria, D.F., 18 de Noviembre de 1990<br>LA JEFE DE LA OFICINA DE SERVICIOS ESCOLARES.

# FACULTAD DE INGENIERIA SECRETARIA DE SERVICIOS ESCOLARES

# ASUNTO: Constancia do no tener problema en su conducta.

A QUIEN CORRESPONDA:

Por medio de la presente se hace constar que ACOSTA. CAMACHO DAVID registrado con número de cuenta 8007H44 en la Facultad de Ingeniería, en la carrera de INGENIERO CIVIL

desde su ingreso no ha tenido problema alguno relacionado con 5U conducta.

Se extiende la presente a petición del interesado.

# ATENTAMENTE<br>"POR MI RAZA HABLARA EL ESPIRITU" Cd. Universitaria, D.F., 27 de Noviembre de 1990<br>EL SECRETARIO DE SERVICIOS ESCOLARES

M. en I. JOSE MIGUEL MARTINEZ ALCARAZ

## SECRETARIA GENERAL DIRECCION GENERAL DE ADMINISTRACION ESCOLAR<br>SUBDIRECCION DE CERTIFICACION DE ESTUDIOS OFICINA DE SERVICIOS ESCOLARES EN INGENIERIA

## ASUNTO : Constancia de asignaturas<br>acreditadas el semestre inmediato anterior.

A OUTEN CORRESPONDA:

Por medio de la presente se hace constar que el alumno ACOSTA CAMACHO DAVID registrado con número de cuenta 80071444 en la Facultad de Ingenieria, acreditó en el PRIMER semestre escolar de 1990, las siguientes asignaturas:

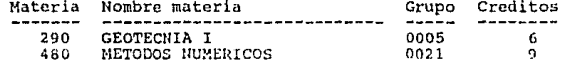

que forman parte del plan de estudios de la carrera de **THGENTERO CIVIL** 

Se extiende la presente a petición del interesado.

**ATENTAMENTE** "POR MI RAZA HABLARA EL ESPIRITU" Cd. Universitaria, D.F. a 18 de Noviembre de 1990<br>EL JEFE DE LA OFICINA DE SERVICIOS ESCOLARES

# SECRETARIA GENERAL SECRETARIA GENERAL<br>DIRECCION GENERAL DE ADMINISTRACION ESCOLAR<br>SUBDIRECCION DE CERTIFICACION DE ESTUDIOS<br>OPICINA DE SERVICIOS ESCOLARES EN INGENIERIA

## ASUNTO: CONSTANCIA DE ULTIMA INSCRIPCION

### A OUIEN CORRESPONDA:

Por medio de la presente, se hace constar que el alumno ABURTO DURAN LEOBARDO JAVIER registrado con número de cuenta 71007094 en la Facultad de Ingenieria en la carrera INGENIERO MECANICO Y ELECTRICISTA (AREA INGENIERIA INDUSTRIAL) se inscribió por primera vez en el PRIMER semestre de 1978. habiendo sido la dltima inscripción en el PRIMER semestre escolar de 1979.

Se extiende la presente a petición del interesado.

ATENTAMENTE "POR MI RAZA HABLARA EL ESPIRITU" Cd. Universitaria, D.F., 18 de Noviembre de 1990<br>EL JEFE DE LA OFICINA DE SERVICIOS ESCOLARES.

#### MIREYA FERNANDEZ SILVA

MFS/
#### SECRETARIA DE SERVICIOS ESCOLARES

#### FACULTAN OF INCENTERIA ESTADO ACADEMICO

#### PLAN DE ESTUDIOS

#### CARRERA : 21 INGENIERO CIVIL

**PLAN**  $1.81 - 2$ 

NOMBRE DEL ALUMNO : ACOSTA CANACHO DAVID

NO. DE CUENTA : 80071444

#### NO, DE ASIGNATURAS ACREDITADAS : 3 NO. OF ASIGNATURAS QUE ADEUDA : 48 AND DE INGRESO  $1 - 84$ ARO-SENESTRE DE LA ULTIMA INSCRIPCION : 90-2

### Cd. Univ., D.F. a 20 de Noviembre de 1990 JEFE DE SERVICIOS ESCOLARES MIREYA FERNANDEZ SILVA

#### PRIMER SEMESTRE . . . . . . . . . . . . . 58 9 ALGEBRA Y GEORET, ANALITICA  $\mathbf{I}$  $\overline{1}$ f. 5o 9 CALCULO DIFER.E INTEGRAL -f 6 INTRODUC-A LA INGENIERIA 60  $\mathbf{r}$ 1 6 DIBUJO A1. 890 12 TOPDGRAFIA CRAL.Y PRACTICAS T.P.  $\overline{1}$ ł 1. . **. .** . . . **.** . . . . SEGUNDO SEMESTRE  $-57$ 9 COMPUTADORAS Y PROGRAMACTON |  $62$ 9 ALGEBRA LINEAL 9 ESTATICA 65 п 67 9 PRINCIPIOS DE ENERGETICA  $\mathbf{I}$ 104 6 CONSTRUCCION 1 I TERCER SENESTRE المتمدد . . . . . . . . . . . . . . . . . . . . and the state of the 9 ECS.DIFERENCIALES Y EN DIFER |  $-64$ 69 9 SISTEMAS ENERGETICOS f, 6 CONSTRUCCION 11 82 275 9 ESTRUCTURAS ISOSTATICAS 357 6 INGENIERIA DE SISTEMAS I  $488$ 9 RETODOS NUMERICOS is i CUARTO SEMESTRE . . . . . . . . . . . . **9** CALCULO VECTORIAL - 63 66 9 CINEMATICA Y DINAMICA 195 6 CONSTRUCCION III  $465 -$ 9 HECANICA DE MATERIALES 1 712 9 PROBABILIDAD Y ESTADISTIC 6 SOCIOLOGIA DE HEXICO 802 OUINTO SEMESTRE 9 ANALISIS ESTRUCTURAL I  $34$ ł ł 290 6 GEOTECNIA I ÍВ 359 6 INT.AL COMPORT.DE MATERIALES | Ť 376 9 HIDRAULTCA 1 ľ 358 & INGENIERIA DE SISTEMAS IL ı 466 9 HEGARICA DE MATERIALES 11 1  $\mathbf{I}$

### SECRETARIA DE SERVICIOS ESCOLARES

FACULTAD DE INGENIERIA<br>ESTADO ACADEMICO

#### PLAN DE ESTUDIOS

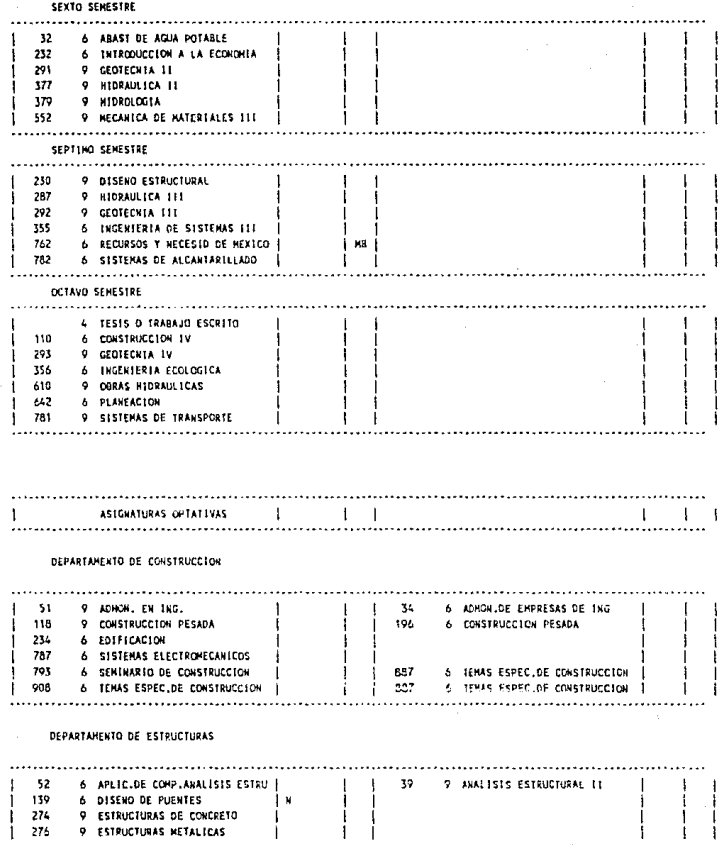

#### SECRETARIA DE SERVICIOS ESCOLARES

#### FACULTAD DE INGENIERIA ESTADO ACADEMICO

#### PLAN DE ESTUDIOS

#### **DEPARTANENTO DE ESTRUCTURAS**

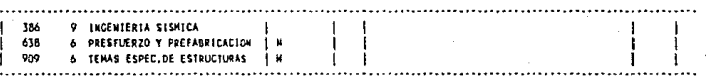

#### DEPARTAMENTO DE HIDRAULICA

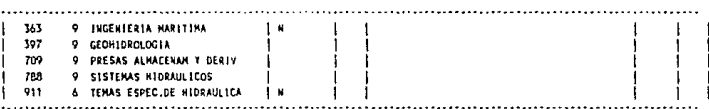

**DEPARTAMENTO DE SANITARIA** 

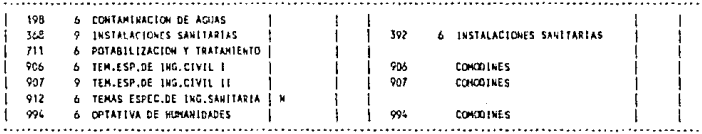

DEPARTAMENTO DE GEOTECNIA

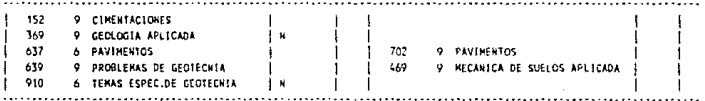

#### DEPARTAMENTO DE SISTEMAS

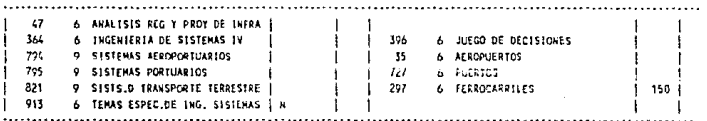

#### CARRERA : 21 INGENIERO CIVIL

#### PLAN + 81-2

**HOIAS** 

- . LOS ALUMHOS QUE HAYAN ACREDITADO CONSTRUCCION 111 PLAN 1980-2 PUEDEN ACREDITAR EN LUGAR DE CONSTRUCCION IV (WHEVA PLAN 1981-1) UNA ASIGNATURA CHIATIVA DEL DEPARTAMENTO DE CONSTRUCCION, EN SUSTITUCION DE SELECTIVA DE CONSTRUCCION O BIEN APROBAR CONSTRUCCION IV.
- LA TESIS O TRABAJO ESCRITO PODRA SOLICITARSE CUANDO SE ADELIDE CONO MAXINO 6 ASIGNATURAS.
- . LO ALUMNOS QUE HAYAN ACREDITADO ALGUNA ASIGNATURA QUE DESAPARECE SE LE TOMARA CONO OPTATIVA DEL PLAN.
- P ASIGNATURAS CON PRACTICAS INCLUIDAS.

363 CREDITOS OBLICATORIOS 36 CREDITOS OPTAILVOS 4 CREDITOS TESIS  $\ddotsc$ 

403 TOTAL

ASIGNATURAS QUE DESAPARECEN

- 0772 06 RELACIONES ECONOMICAS Y LEG. DE ING.
- 0037 09 ANALISIS AVANZADO DE ESTRUCTURAS
- 0385  $07$ INGENIERIA DE RIOS Y COSTAS
- 0775  $c6$ SEMINARIO DE SISTEMAS DE INFORMACION
- 0055 0Á INGENIERIA DE TRANSITO
- ESTAS ASIGNATURAS SOLO TENDRAN EGUIVALENCIA CONO OPTATIVAS PARA QUIENES LAS ACREDITARON, PERO PARA QUIENES NO LAS ACREDITARON HASTA 1981-1, DE SAPARECEN.
- LOS CREDITOS OPTATIVOS DEBERAN CORRESPONDER A UN MININO DE 3 (TRES) ASIGNATURAS DE UN HISHO DEPARTAMENTO.

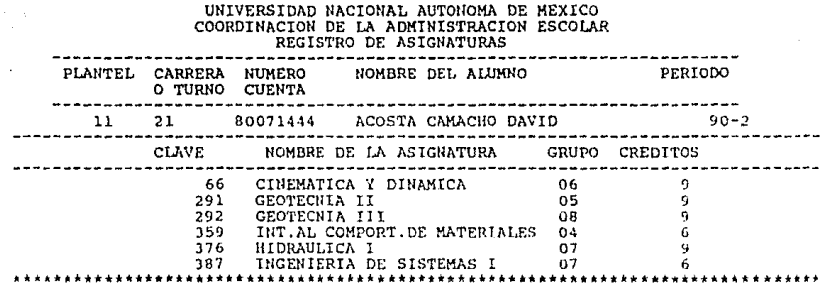

FIRMA DEL ALUMNO

#### INTERSTORE NATIONAL AUTOSCHA DE REXICO DIRECCION GENERAL DE ADMINISTRACION ESCOLAR HISTORIA ACADEMICA

18.11.90

CARRERA: INGENIERO CIVIL 21 ACT.AL: 90-2 **ASIGNATURAS** | AVANCE DE CREDITOS  $\sim 1$ CLAVE CALIFI- TIPO DE **FOL10** NUMERO PLANTEL ASIGNA, CREDITOS NOHBRE DE ASIGNATURA CACION EXAMEN PERICOO ACTA GRUPO ORD EXTRAGRO the company's company's problem and 0011 **TERCER SEMESTRE** - The Control<br>Collective of the Collective Collective Collective Collective<br>- The Collective Collective Collective Collective<br>- Collective Collective Collective Collective Collective Collective Collective Collective Collec 0011 290 Ă GEOTECHIA I  $90 - 2$ 1281503 0005  $\overline{ }$ × 0011 **HETCOOS NUMERICOS** 0011 480 9 90-2 1282019 0021  $\overline{ }$ n  $2011 7626$ 9011 REC. Y NECESIDADES DE MEXICO HB OR 87-1 1021158 0007  $\blacksquare$ o

#### SECRETARIA GENERAL DIRECCION GENERAL DE ADMINISTRACION ESCOLAR SUBDIRECCION DE CERTIFICACION DE ESTUDIOS OFICINA DE SERVICIOS ESCOLARES EN INGENIERIA

C. DIRECTOR GENERAL DE PROFESIONES PRESENTE.

NOMBRE: RUIZ ORTIZ VICENTE TENOCH NUMERO DE CUENTA: 77151982 CARRERA: INGENIERO EN COMPUTACION PLANTEL: FACULTAD DE INGENIERIA

DATOS DE LA CARRERA:

Consta de 10 semestres y 418 créditos.

ESCOLARIDAD DEL ALUMNO:

Créditos acumulados 418 Porcentaie 100.00

Promedio 7.82

Se le informa que al alumno citado se le puede autorizar la practica profesional conforme a lo establecido en el artículo 52 del Reglamento de la Ley Reglamentaria del Artículo 50. Constitucional, relativo al presente ejer hubiere sido sancionada.

#### ATENTAMENTE "POR MI RAZA HABLARA EL ESPIRITU"

MIREYA FERNANDEZ SILVA EL JEFE DE SERVICIOS ESCOLARES

EL SUBDIRECTOR

## SECRETARIA GENERAL<br>DIRECCION GENERAL DE ADMINISTRACION ESCOLAR<br>SUBDIRECCION DE CERTIFICACION DE ESTUDIOS OFICINA DE SERVICIOS ESCOLARES

#### ASUNTO: CONSTANCIA DE TERMINACION DE ESTUDIOS

A QUIEN CORRESPOllDA:

**Por medio de la presente, se hace constar que**  RUIZ ORTIZ VICENTE TENOCH reqistrado con el número de cuenta **77151982 en la Facultad de Ingeniería, acreditó la totalidad de las asignaturas del plan de estudios de la carrera de: TUGENIERO EN COMPUTACIOH en el SEGUNDO somestrc escolar de 1990,** 

**Se extiende la presente a petición del interesado.** 

### ATENTAMENTE **"POR MI RAZA HABLARA EL ESPIRITU <sup>11</sup> Cd. Universitaria, D.F., 18 de Noviembre de 1990** EL JEFE DE LA OFICINA DE SERVICIOS ESCOLARES.

#### HIREYA FERNAllOEZ SILVA

#### SECRETARIA GENERAL DIRECCION GENERAL DE ADMINISTRACION ESCOLAR SUBDIRECCION DE CERTIFICACION DE ESTUDIOS OFICINA DE SERVICIOS ESCOLARES EN INGENIERIA

#### ASUNTO: CONSTANCIA DE TERMINACION DE ESTUDIOS CON PROMEDIO.

A QUIEN CORRESPONDA:

**Por medio de la presente se hace constar que el alumno**  RUIZ ORTIZ VICENTE TEllOCH registrado con numero de cuenta **77151982, acreditó la totalidad de las asignaturas del plan de estudios de la carrera de:** 

\*\* INGENIERO EN COMPUTACION \*\*

**en el SEGUNDO semestre escolar de 1990, habiendo obtenido un promedio general de 7.B2.** 

Se extiende la presente a petición del interesado.

### ATENTAMENTE "POR MI RAZA HABLARA EL ESPIRITU" Cd. Universitaria, D. F., 18 de Noviembre de 1990<br>EL JEFE DE LA OFICINA DE SERVICIOS ESCOLARES.

#### MIREYA FERNANDEZ SILVA

### ACTAS REZAGADAS

## **5.2. ACTAS REZAGADAS.**

01 Diferencias entre las actas de inscripción y actas recibidas de DGAE.

A continuación se incluye una muestra de cada uno.

### CONTROL DE ACTAS REZAGADAS<br>DIFERENCIAS ENTRE LAS ACTAS DE INSCRIPCION<br>Y ACTAS RECIBIDAS DE DGAE 25/11/90

#### ASIGNATURA : 404 LABORATORIO DE ELECTRONICA ALUMNOS CON<br>CALIFIC. ALUMNOS CON ALUMNOS SIN<br>CALIF.CAPTURADA CALIF EN ACTA FOLIO DE ALUMNOS EN ACTA **ACTAS** ........ . . . . . . .  $- - - -$ ---0011021  $20$  $20$  $\mathbf 0$  $\mathbf{o}$  $\overline{22}$ 22  $\ddot{\mathbf{o}}$  $\overline{0}$ 0011058 0011137 25 24  $\Omega$  $\mathbf{1}$  $\tilde{0}$  $\overline{0}$ 0011153  $23$ 23  $\bar{0}$ 0011205  $18$  $\mathbf 0$  ${\bf 18}$ 0011259 22 22  $\tilde{0}$ ō 0011262 20 19  $\Omega$  $\mathbf{1}$ 0011264  $\ddot{\rm{o}}$  $1\overline{0}$ 26 16 0011280 īš īš  $\ddot{\mathbf{o}}$  $\overline{\mathbf{o}}$ žã  $\tilde{\circ}$ ž 0011530 30 0011765 15 15  $\mathbf 0$  $\ddot{\text{o}}$ 0011917  $\overline{20}$ 20  $\tilde{0}$  $\tilde{0}$ 0011922 14 13 ō  $\mathbf{1}$

#### ASIGNATURA : 452 MATEMATICAS II

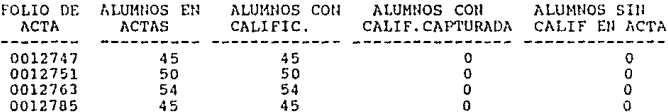

Pag.  $\mathbf 1$ 

#### REPORTES

# 5.3. **PLANES DE ESTUDIO.**

01 Planes de estudio por carrera/plan.

02 Historia de planes de estudio.

03 Módulos de carreras.

A continuación se incluye una muestra de cada uno.

#### UNIVERSIDAD NACIONAL AUTOKOKA DE HEXTCO

#### FACULTAD DE INGENIERIA

ar

PLAN DE ESTUDIOS

CARRERA : 21 INGENIERO CIVIL

PLAN: 72-2-

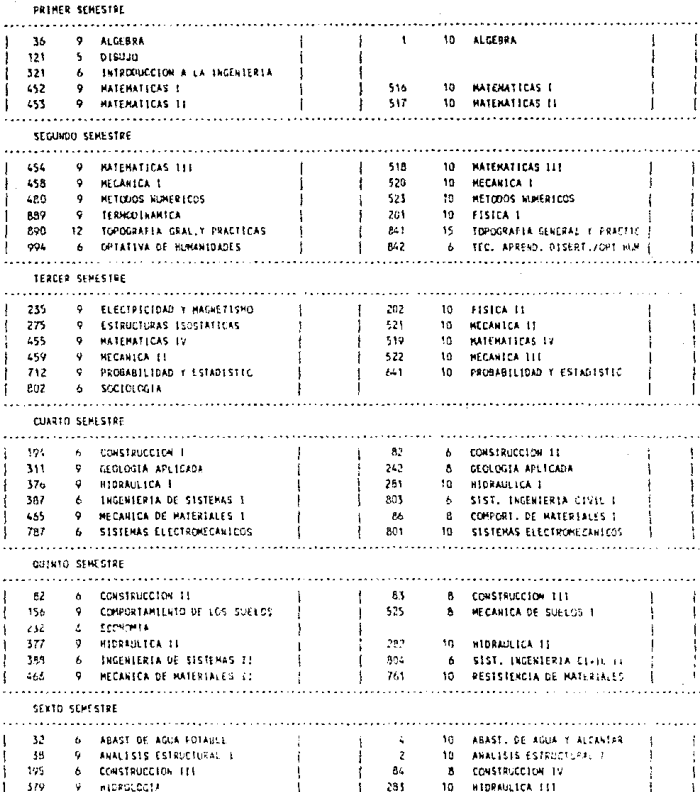

#### UNIVERSIDAD NACIONAL AUTORINA DE NEXICO

**FACULTAD OF INGENIERIA** 

11/24/00

PLAN DE ESTIMIOS

CARRERA : 21 INGENIERO CIVIL

PLAN+ 72-2

SEXTO SEMESTRE 470 9 HECANTCA DE SUELOS TEORICA  $\mathbf{I}$  $\mathbf{I}$ 527 8. HECARICA DE SUELOS LL  $1.642$ 6 PLANEACION  $\mathbf{I}$  $\mathbf{I}$ Ŧ SEPTING SENESTRE 9 SELECTIVA DE HIDRAULICA Ï 6 SELECTIVA DE CONSTRUCCION Ä 9 DISENO ESTRUCTURAL 230 122 B DISENO ESTRUCTURAL 6 RECURSOS Y NECESID DE MEXICO 762  $\vert$  1 781 **Q SISTEMAS OF TRANSPORTE** 88 8 CARDETERAS 782 6 SISTEMAS DE ALCANTARILLADO  $\mathbf{L}$ 10 ABAST, DE AGUA Y ALCANTAR  $\mathbf{1}$  $\ddot{\phantom{1}}$ -1 a shekarar 1980 na kasance na kasance na kasance na kasance na kasance na kasance na kasance na kasance na kas ł ASTEMATIONS COTATIVAS **Contract Bank Bank** Λ.  $\sim$  1 SELECTIVA DE CONSTRUCCION [ | B5 & CONSTRUCCION V 6 CONSTRUCCION PESADA 196 ੀ ਸ 234 6 EDIFICACION  $\mathbf{1}$ 568 6 HOVINIENTO DE TIERRAS ਾਂ ਸ j. J, ł SELECTIVA DE HIDRAULICA 385 9 INGENIERIA DE RIOS Y COSTAS | | | | 322 8 INGENIERIA DE RIOS Y COST  $\mathbf{I}$ Ť  $+ 010$ **2 CEPAS HIDRAULICAS**  $1601$ **8 CORAS HIDRAULICAS**  $\pm$ 1 ........  $\sim$ SECCION DE CONSTRUCCION  $\blacksquare$  $-5$ - 34 6 ADMON.DE EHPRESAS DE ING  $\mathbf{I}$ **B** ADNON, DE EMPRESAS DE 1NG  $\mathbf{I}$ 396 6 JUEGO DE DECISIONES ាំម  $\mathbf{1}$ 772 6 RELAC ECONOM Y LEG DEL 1NG  $\overline{\phantom{a}}$  $162$ 8 ECON, DE LAS OBRAS Y LEGIS Ι.  $\begin{array}{c|c}\n1 & 0 \\
1 & 0\n\end{array}$ 887 6 TEMAS ESPECIALES DE CONSTRUC B SEMINARIO DE CONSTRUCCIÓN  $\mathbf{I}$ SECCION OF ESTRUCTURAS 37 9 ANALISIS AVANZADO DE ESTRUC | N  $\mathbf{f}$  $\overline{\mathbf{3}}$ -39 9 ANALISIS ESTRUCIURAL II  $\mathbf{r}$ j. **B** ANALISIS ESTRUCTURAL II

#### UNTVERSIONS NACIONAL AUTONOMA DE MEKICO

FACULTAD DE INGENIERIA

PLAN DE ESTUDIOS

CARRERA : 21 INCENTERO CIVIL

PLAN: 72-2

SECCION DE ESTRUCTURAS

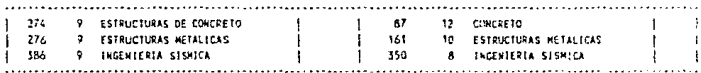

SECCION DE HIDRAULICA

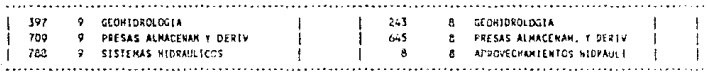

#### SECCION DE GEOTECNIA

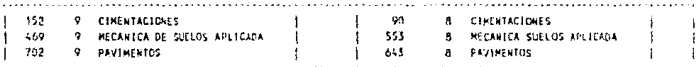

#### SECCION DE INGENIERA SANJIARIA

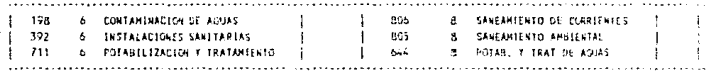

#### SECCION DE SISTEMAS Y PLANEACION

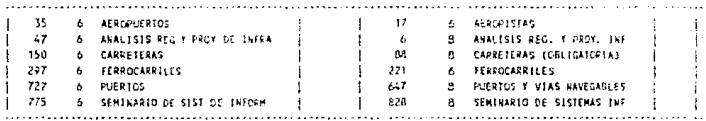

11/24/90

#### CARRERA : 21 INGENIERO CIVIL

PLAN + 72-2 **NOTAS** 

LOS ALUMNOS QUE NO HAYAN ACREDITADO OGRAS HIDRAULICAS PLAN 68 DEBERAN APROBAR OBRAS HIDRAULICAS O INGENIERIA DE RIOS Y COSTAS.

LOS ALLANOS QUE NO HAYAN ACREDITADO CONSTRUCCION V DERERAN APROBAR CONSTRUCCION PESADA, EDIFICACION O MOVIMIENTO DE TIERRAS.

LOS ALIMNOS QUE APROBARON CARRETERAS COMO OBLIGATORTA EN PLANES ANTERTORES A 68. SE LES PUEDE ACREDITAR PGR SISTEMAS DE TRANSPORTE O BIEN CONO UNA OPTATIVA DE SECCION, EN CASO DE OPTAR POR LO SEGUNDO DEBERA APROBAR SISTENAS DE TRANSPORTE.

1 PARA CURSAR RECURSOS Y RECESIOADES DE MEXICO DEBERAN TENER 250 CREDITOS APROBADOS.

AL FINALIZAR LA CARRERA EL ALURNO DEBERA CUBRIR EL REQUISITO LEGAL DE SERVICIO SOCIAL Y ADEMAS FLAGGRAR LA JESIS PROFESIONAL GUE CONSISTIRA EN UN TRABAJO ESCRITO Y TIENE VALOR DE 4 CREDITOS.

LOS ALUMNOS QUE HAYAN ACREDITADO ALGUNA ASTONATURA QUE DESAPARECE SE LE TONARA COHO OPTATIVA DEL PLAN

> 323 CREDITOS OBLIGATORIOS 45 CREDITOS OPTATIVOS 4 CREDITOS TESIS 372 TOTAL

25/11/90

HISTORIA DE PLANES DE ESTUDIO

#### INGENIERO CIVIL  $\mathbf{21}$

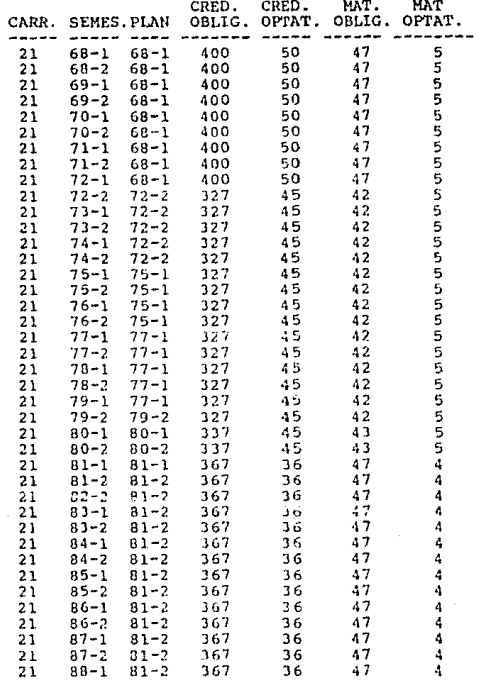

Pag.

25/11/90

### CATALOGO DE MODULOS

 $\mathbf 1$ 

#### INGENIERO CIVIL  $21$

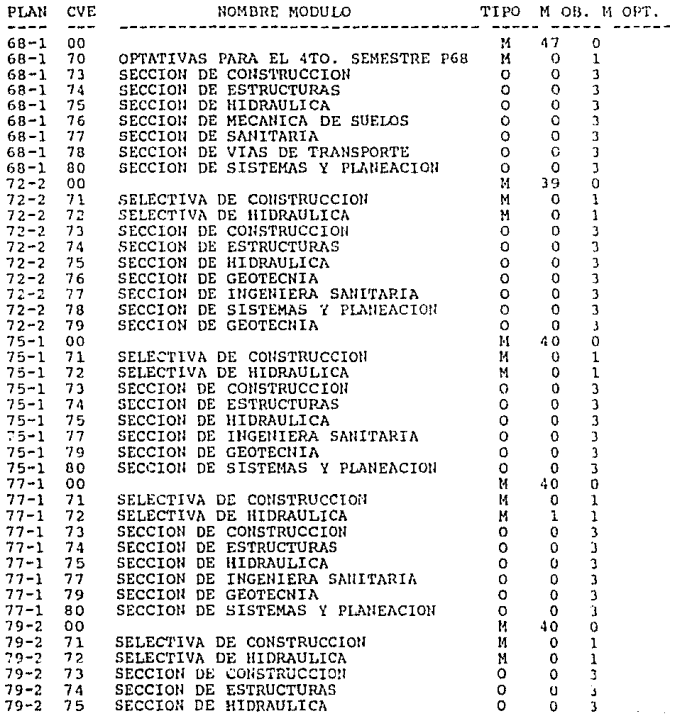

 $K(\vec{m})$ 

A)

哪

### CONSULTAS.

## **5.4. CONSULTAS.**

01 Listado global de alumnos.

02 Listado de Inscripciones.

03 Listado de horarios.

04 Listado global de calificaciones.

A continuación se incluye una muestra de cada uno.

NUMERO DE

24.11.90

CARRERA: 21 INGENIERO CIVIL

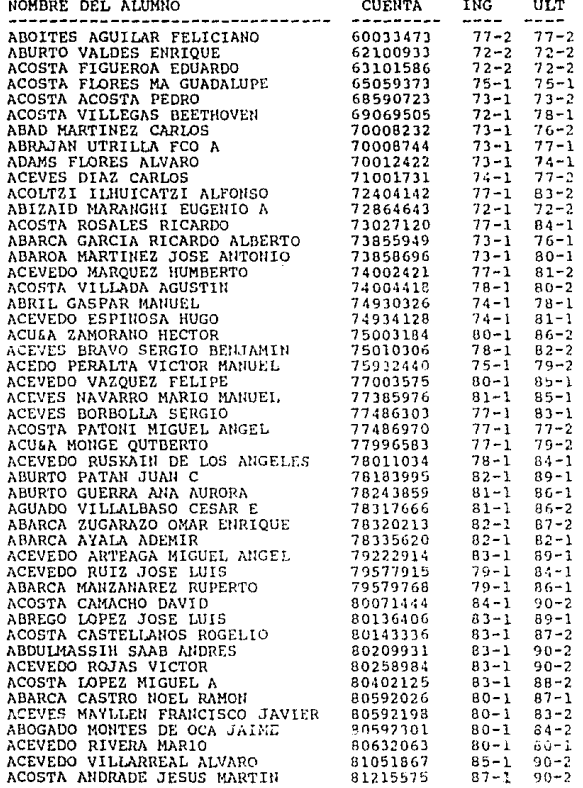

Pag.

SEM

**SEM** 

ï

# UNIVERSIDAD NACIONAL AUTONOMA DE MEXICO<br>FACULTAD DE INGENIERIA<br>INSCRIPCIONES

 $24.11.90$ 

# NO. DE CUENTA: 80071444 ACOSTA CAMACHO DAVID<br>CARRERA : 21

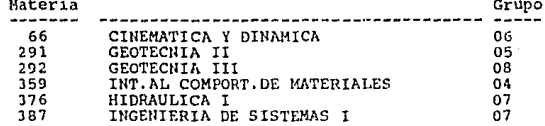

Pag.

 $\mathbf{1}$ 

# UNIVERSIDAD NACIONAL AUTONOMA DE MEXICO

#### **HORARIOS**

### 24.11.90

### Pag.

CRED:

 $\mathbf{6}$ 

 $\mathbf{1}$ 

MATERIA: 12 ADMINISTRACION

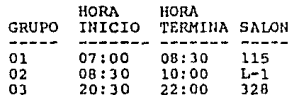

# UNIVERSIDAD NACIONAL AUTONOMA DE MEXICO<br>FACULTAD INGENIERIA<br>REPORTE DE CALIFICACIONES

24.11.90

# NO. CUENTA : 60033473 ABOITES AGUILAR FELICIANO<br>CARRERA : 21

**Service** 

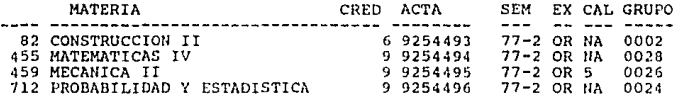

NO. CUENTA : 61057308 ACOSTA REYES ALFREDO<br>CARRERA : 26

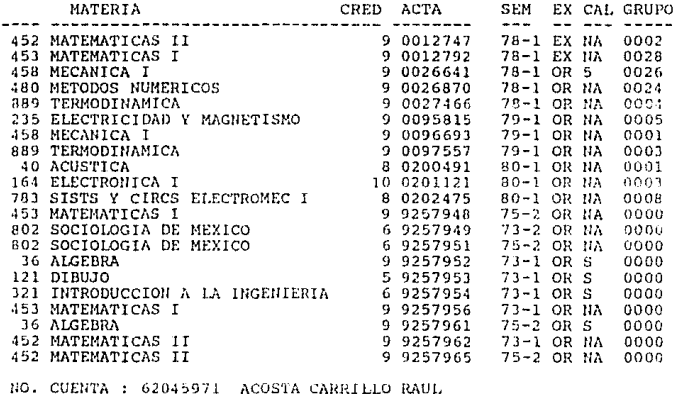

CARRERA  $: 26$ 

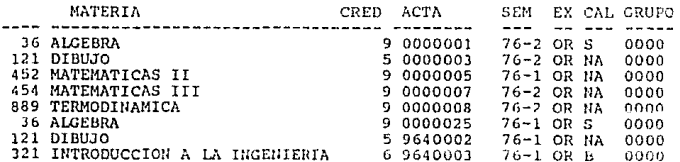

Pag.

 $\mathbf{I}$ 

المستناد المسامين وساوره وأوالا سائط والمناقب

### REPORTES

### **5.5. ESTADISTICAS.**

01 Reporte de servicios atendidos por período (especificar fecha de inicio y fecha final).

02 Gráficas de servicio.

- De barras apiladas.
- De barras normales.
- ·De barras en tercera dimensión.
- ·De líneas.
- ·De punto.
- ·De pay.
- ·De área.

A continuación se incluye una muestra de cada uno.

24/11/90

#### ESTADISTICAS DE DOCUMENTOS

Pag.

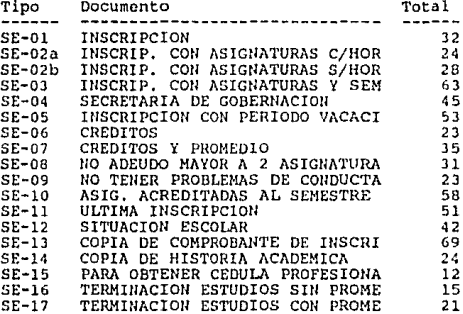

24/11/90

### ESTADISTICAS DE DOCUMENTOS

 $\mathbf{1}$ Pag.

DOCUMENTO: (SE-01) INSCRIPCION

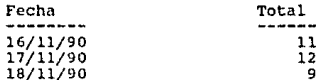

DOCUMENTO: (SE-02a) INSCRIP. CON ASIGNATURAS C/HOR

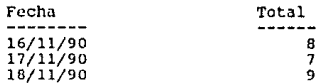

DOCUMENTO: (SE-02b) INSCRIP. CON ASIGNATURAS S/HOR

 $\overline{9}$ 

ۊ

Fecha Total ------16/11/90<br>17/11/90<br>18/11/90 ıő

DOCUMENTO: (SE-03 ) INSCRIP. CON ASIGNATURAS Y SEM

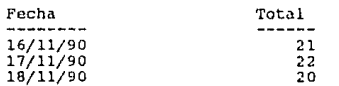

DOCUMENTO: (SE-04 ) SECRETARIA DE GOBERNACION

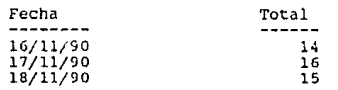

24/11/90

ESTADISTICAS DE OOCUNENTOS

**Pag.** 

 $\mathbf 1$ 

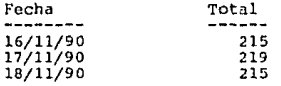

# FACULTAD DE INGENIERIA ESTADISTICAS DE DOCUMENTOS

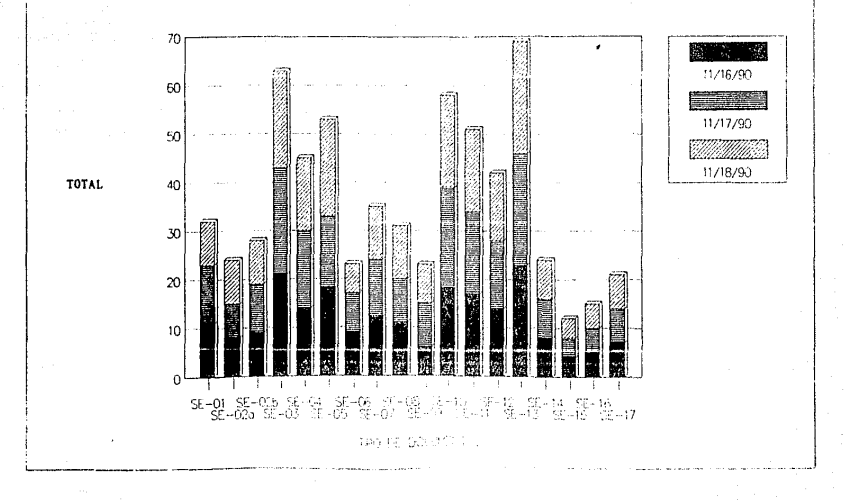

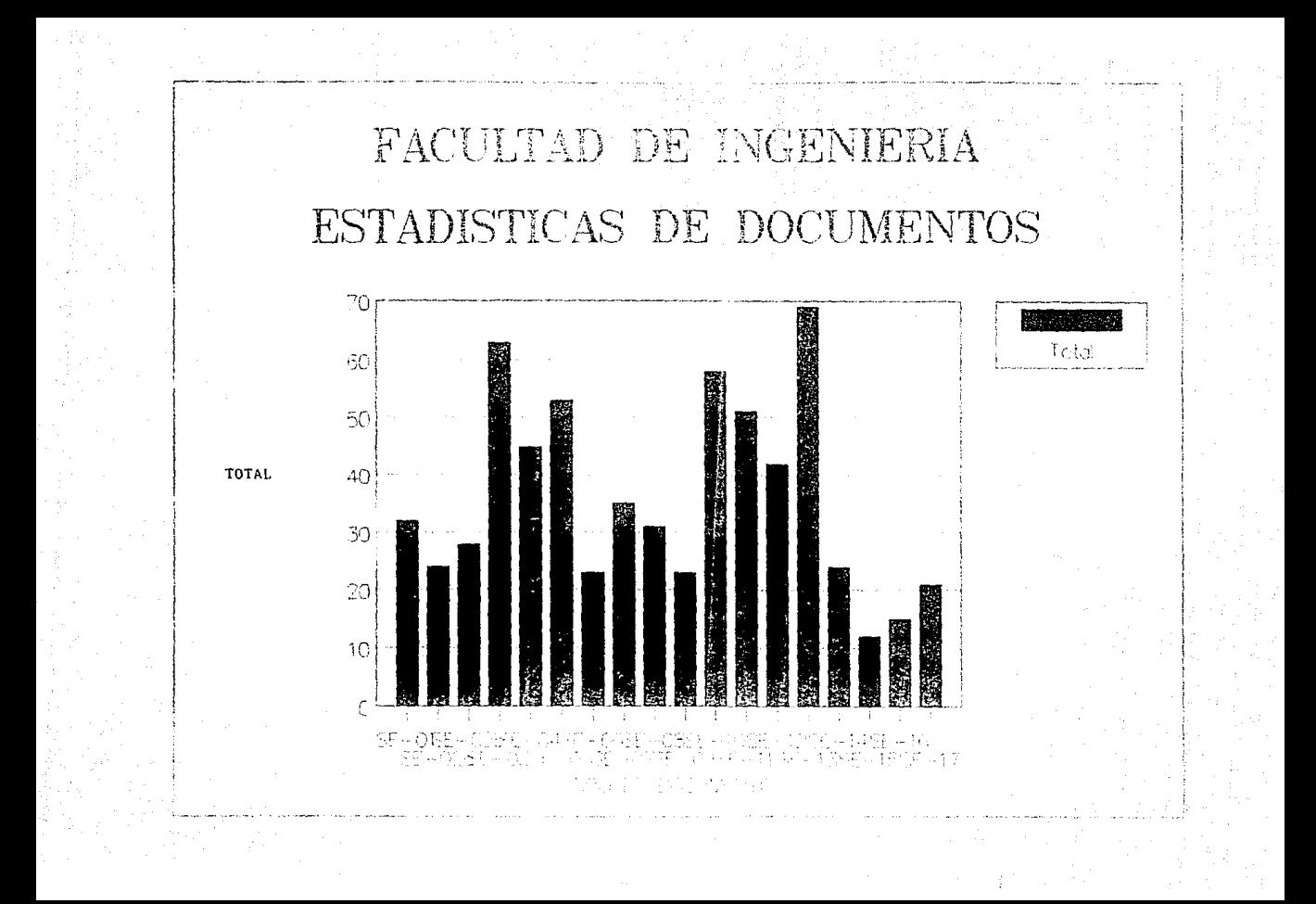

# FACULTAD DE INGENIERIA ESTADISTICAS DE DOCUMENTOS

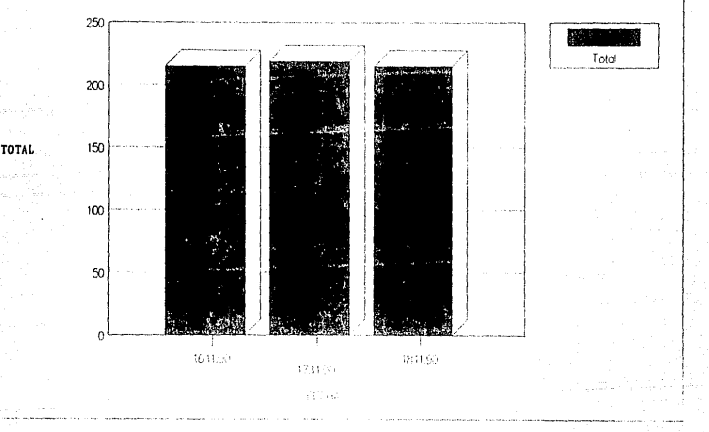

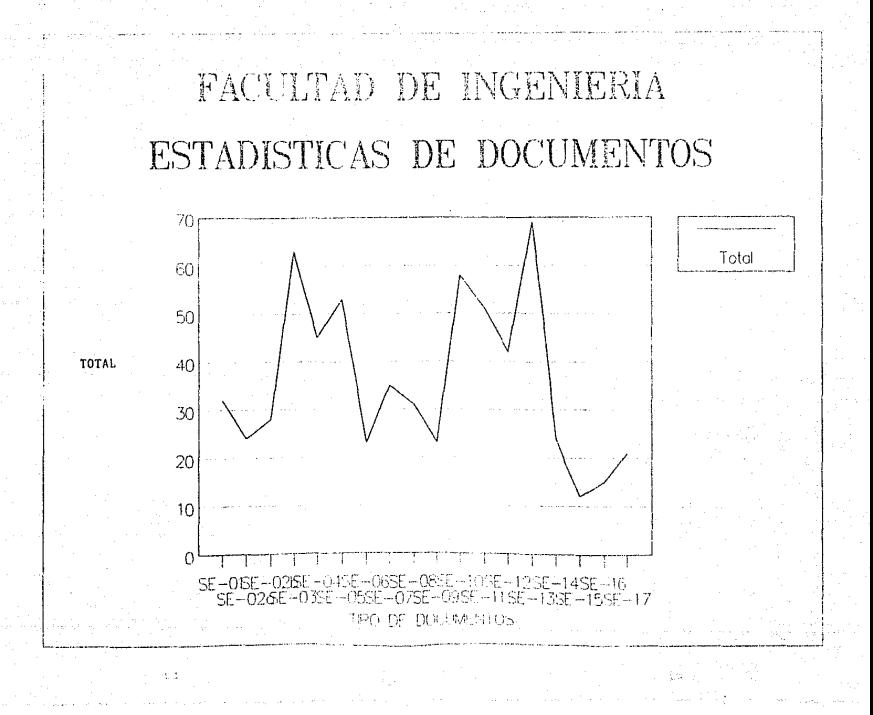

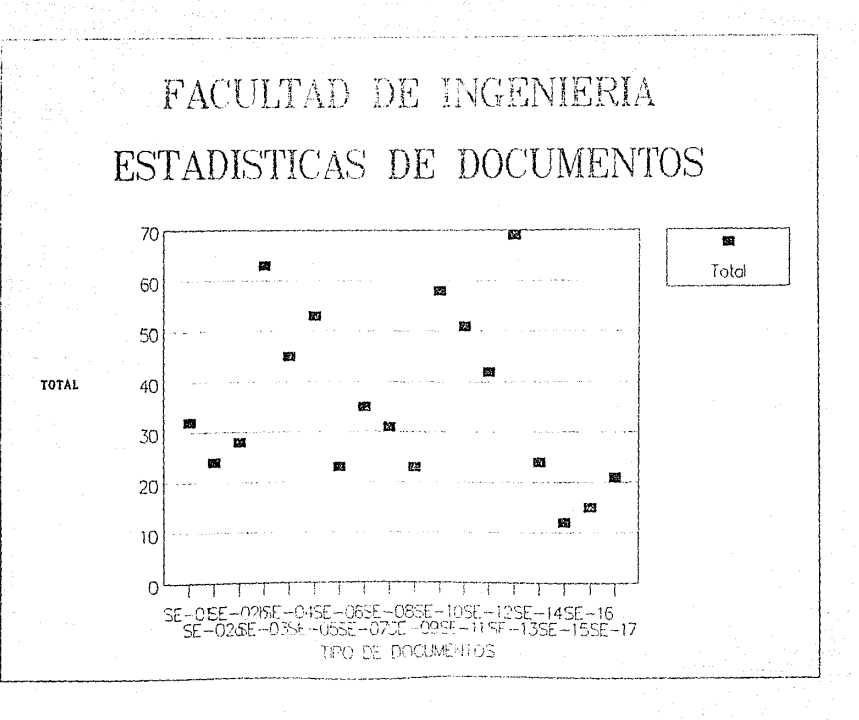

# FACULTAD DE INGENIERIA ESTADISTICAS DE DOCUMENTOS

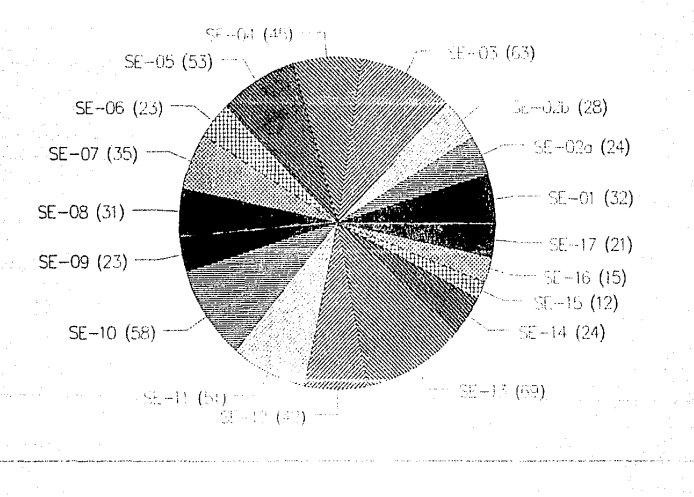

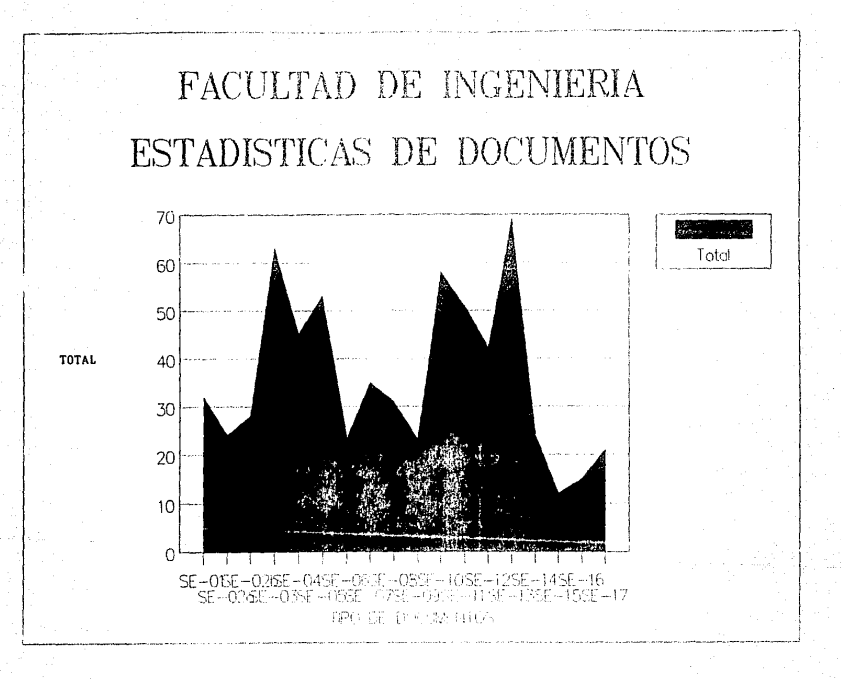

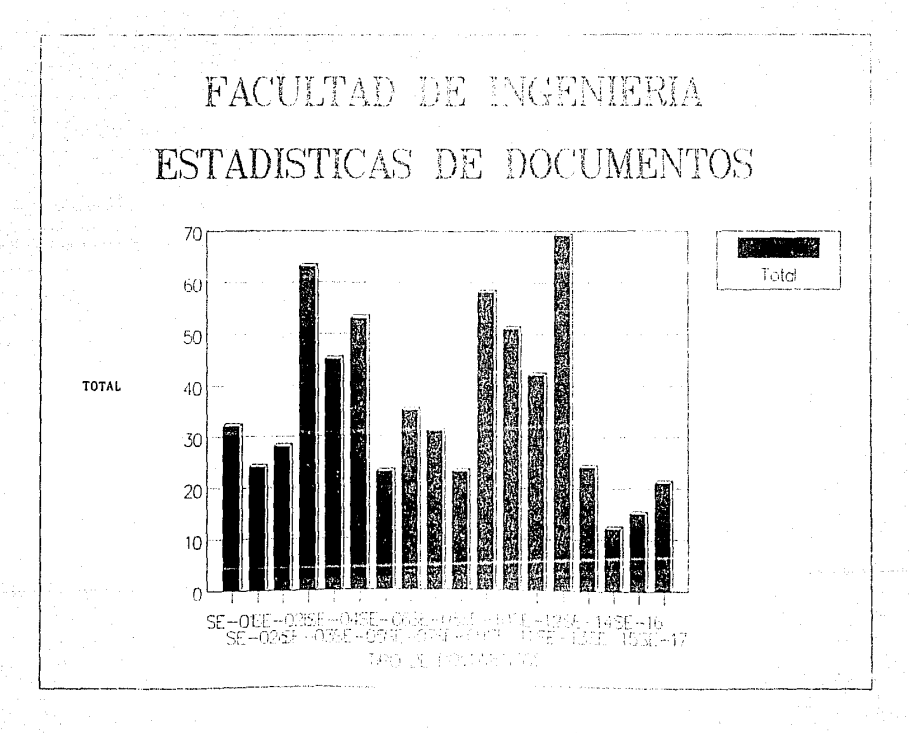

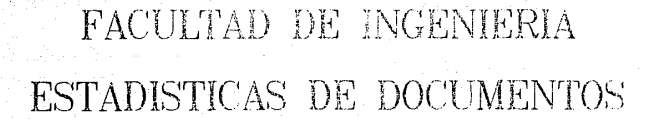

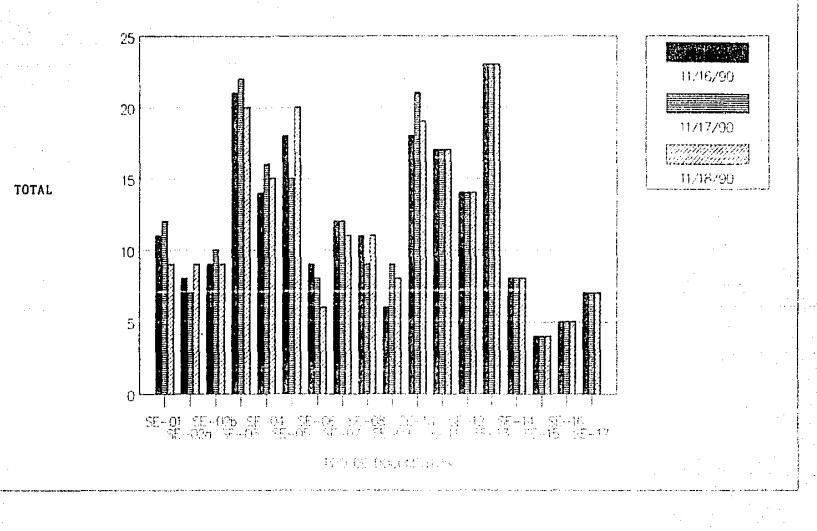
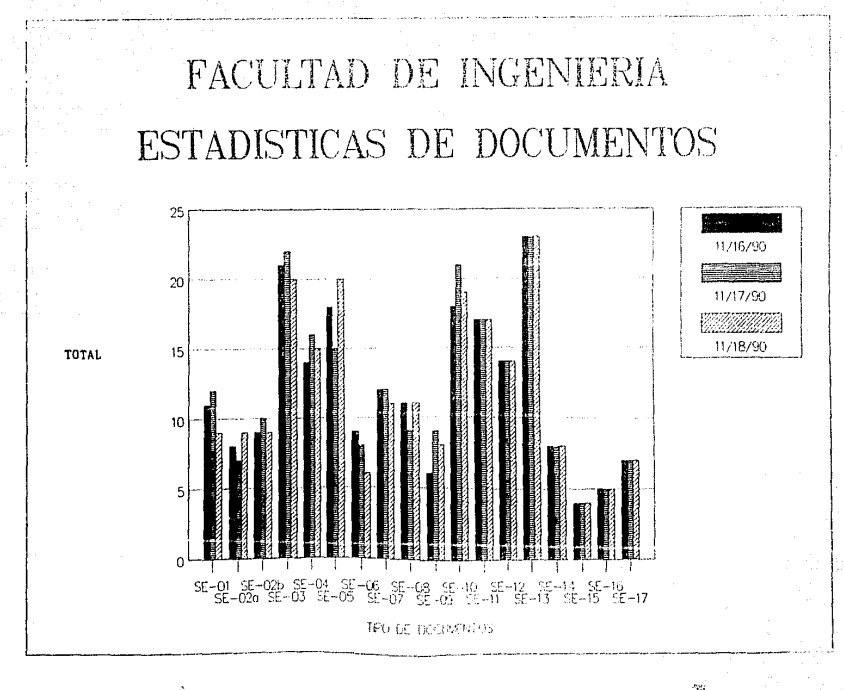

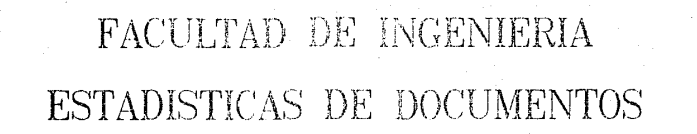

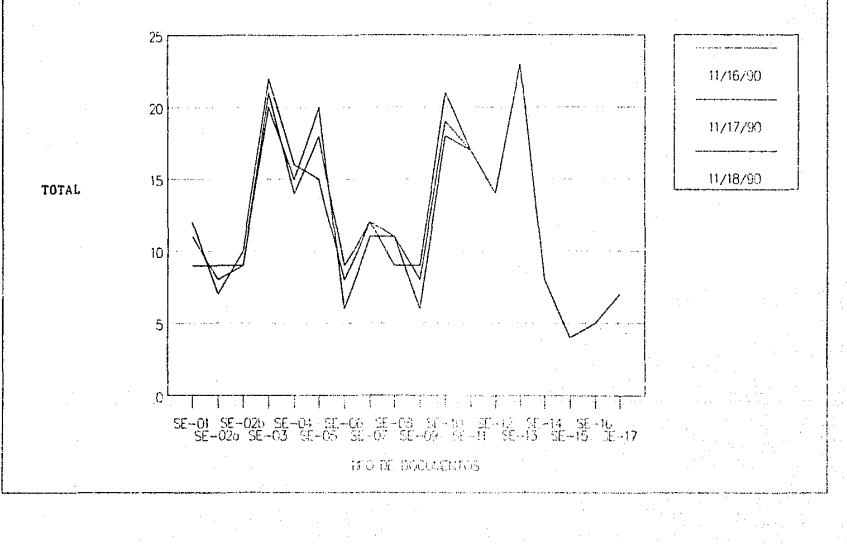

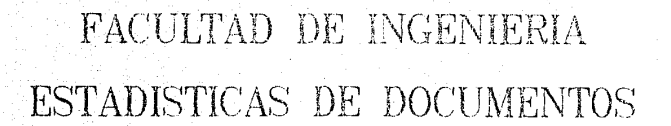

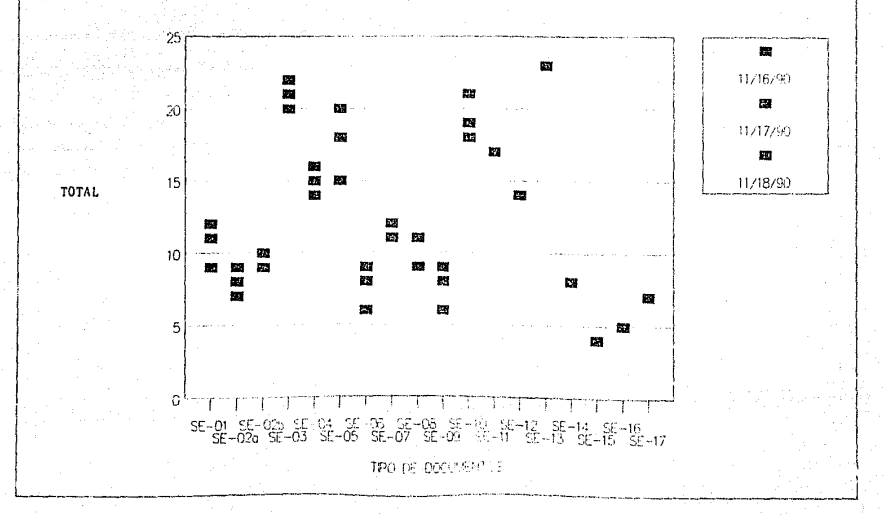

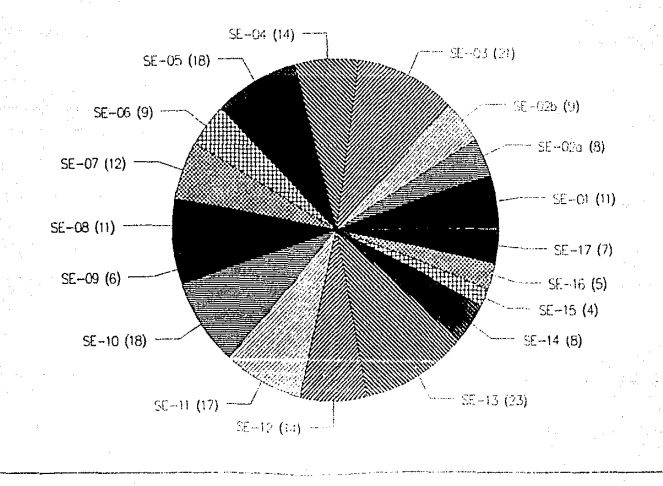

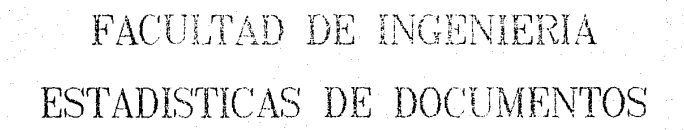

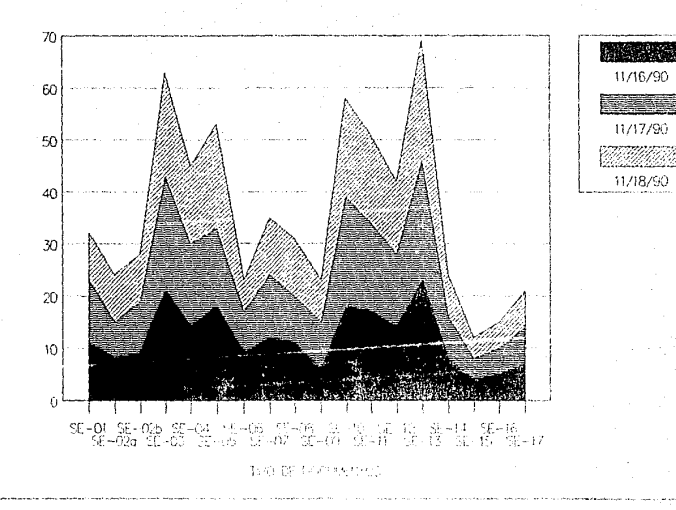

TOTAL

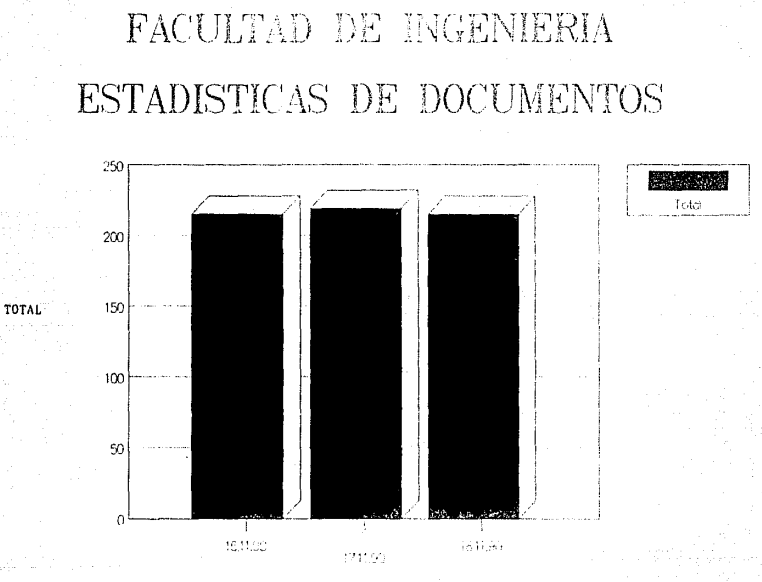

Etair

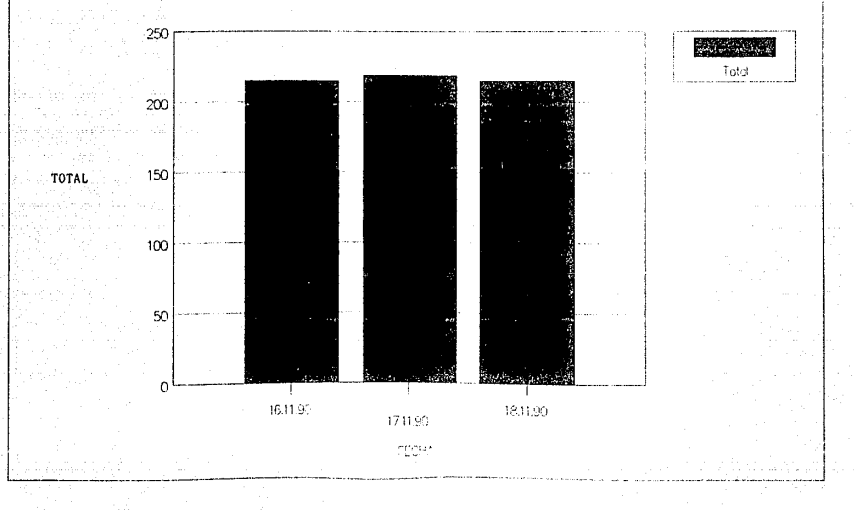

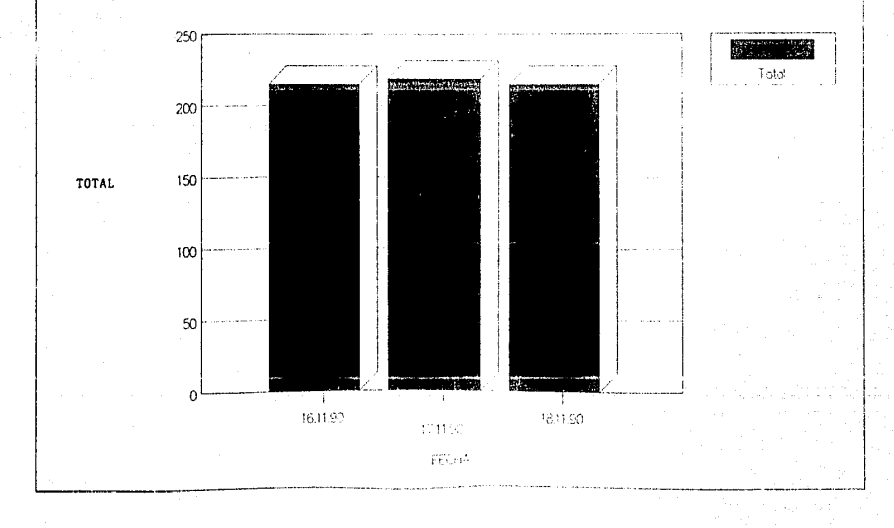

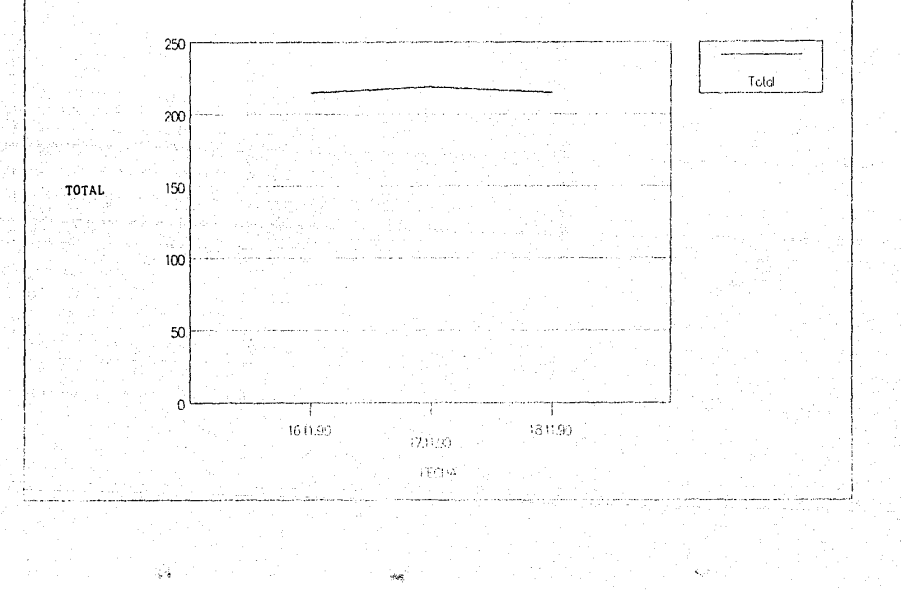

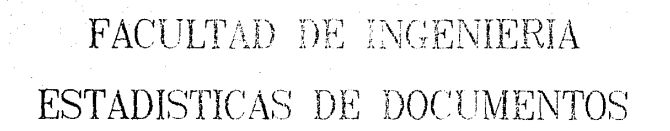

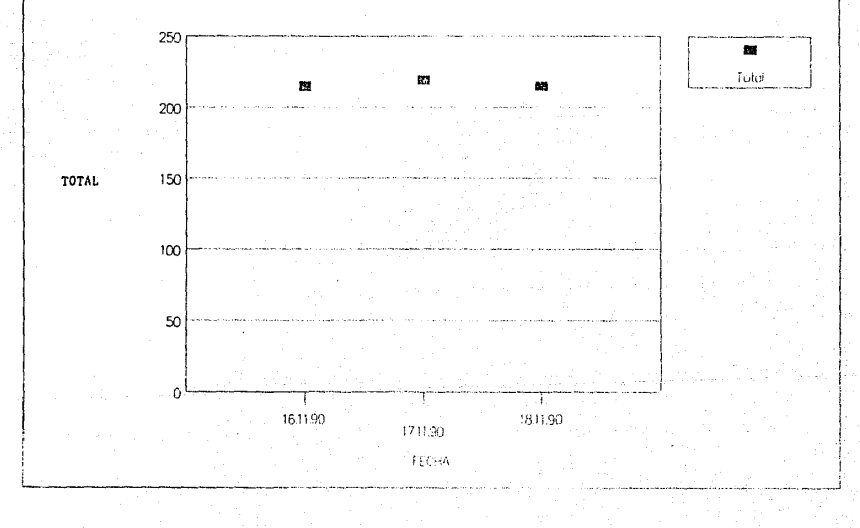

# FACULTAD DE INGENIERIA

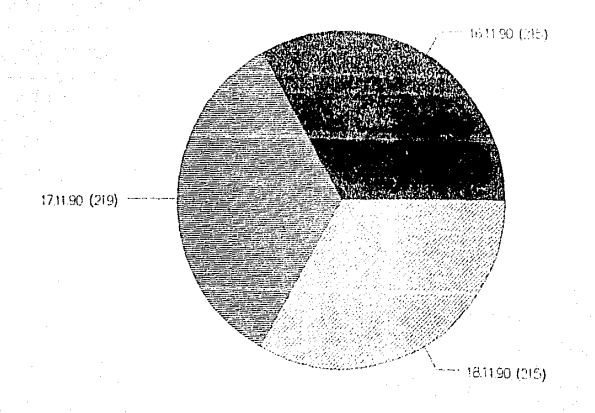

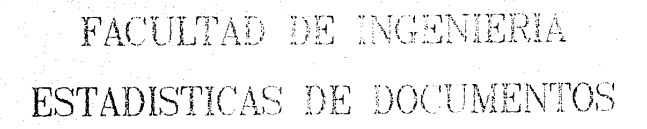

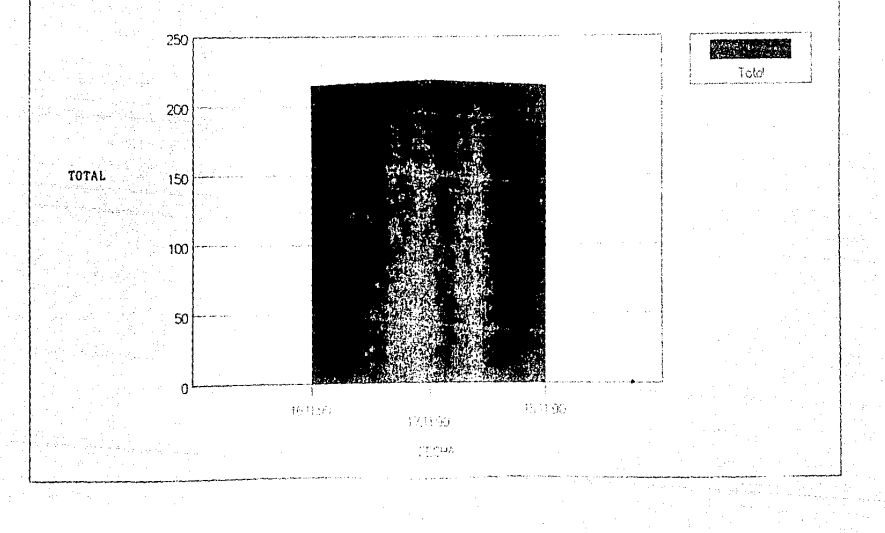

CARGA MASIVA DE DATOS.

### 5.6. **CARGA MASIVA DE DATOS.**

01 Reporte de Cifras de Control.

A continuación se incluye una muestra de cada uno.

### REPORTE DE CIFRAS DE CONTROL<br>DE INFORMACION RECIBIDA DE DGAE/CECAFI

#### 25/11/90

#### SEMESTRE 90-2

#### PARTICION: 1

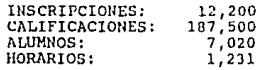

#### PARTICION: 2

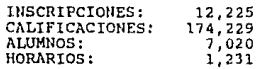

#### PARTICION: 3

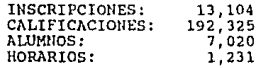

#### PARTICION: 4

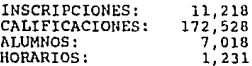

Pag.

 $\mathbf{r}$ 

### **5.7. PARAMETROS DEL SISTEMA.**

01 Reporte de Semestres.

02 Reporte de Calendario de Actividades.

03 Reporte de usuarios (no despliega claves de acceso).

04 Reporte de catálogos:

- Materias.

- Divisiones y Departamentos.

- Nacionalidades.

- Carreras.

- Equivalencias Calificaciones.

- Estados.

A continuación se incluye una muestra de cada uno.

24/11/90

#### CATALOGO DE SEMESTRES ESCOLARES

Pag.

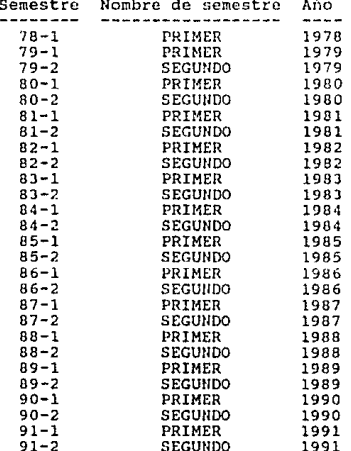

24/11/90

#### PARAMETROS DEL SISTEMA

SEMESTRE ACTUAL: 90-2<br>SEMESTRE ANTERIOR: 90-1<br>FECHA INICIO : 5/14/90 14 de Mayo de 1990<br>FECHA TERMINO: 9/18/90 18 de Agosto de 1990<br>INICIO VACACIONES : 8/03/90 3 de Agosto de 1990<br>FIN VACACIONES : 8/18/90 3 de Agosto de 19

JEFE SERVICIOS ESCOLARES: MIREYA FERNANDEZ SILVA

NACIONALIDAD: 01 MEXICANA

Pag.

#### REPORTE DE USUARIOS DEL SISTEMA

 $25/11/90$ 

Ī

Pag. h

NOMBRE

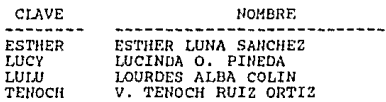

24/11/90

#### CATALOGO DE MATERIAS POR CLAVE

Page

 $\mathbf{I}$ 

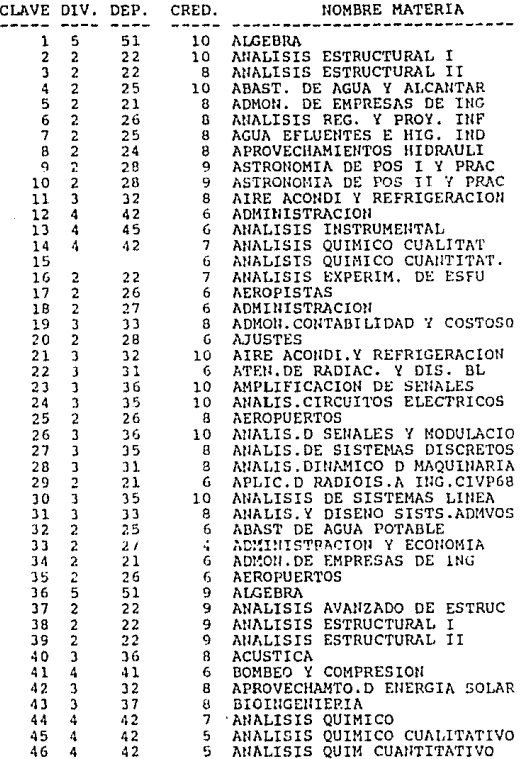

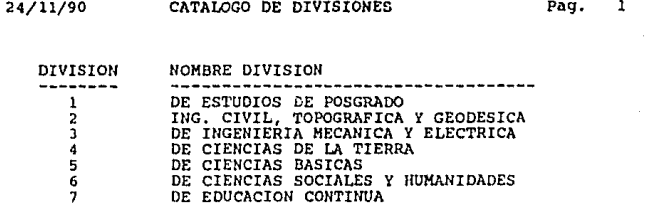

Pag.

24/11/90

#### CATALOGO DE NACIONALIDADES

Pag.

 $\overline{1}$ 

NACIONALIDAD ------------ $\begin{array}{c} 1.1 \\ 0.1 \\ 0.2 \\ 0.3 \\ 0.4 \end{array}$ 

NOMBRE NACIONALIDAD --------------------MEXICANA<br>EXTRAHJERA<br>MEXI.BACH.EXT<br>EXTR.BACH.MEX

24/11/90

#### CATALOGO DE CARRERAS

Pag.

1

#### CARRERA

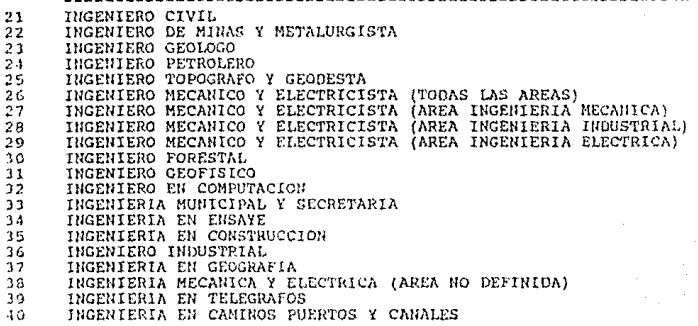

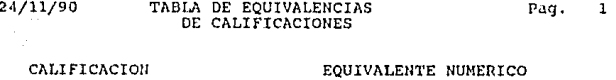

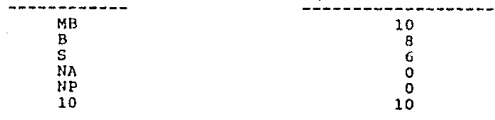

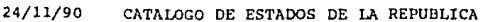

Pag.

 $\mathbf 1$ 

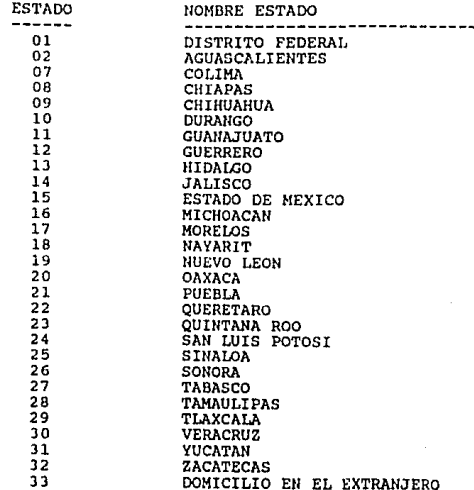

### **6. MENSAJES DEL SISTEMA.**

Cuando en el sistema ocurre alguna situación anormal, se despliega alguno de los siguientes mensajes:

#### **1. EL ALUMNO NO ESTA REGISTRADO.**

El número de cuenta tecleado no corresponde a ningún alumno registrado en la base de datos.

SOLUCION: Verificar el número de cuenta tecleado.

#### **2. EL ALUMNO NO ESTA INSCRITO.**

El número de cuenta tecleado no corresponde a ningún alumno registrado en la base de datos como inscrito en este semestre.

SOLUCION: Verificar el número de cuenta tecleado.

#### **3. EL ALUMNO NO ES EXTRANJERO.**

El alumno del que se solicitó la constancia es de nacionalidad mexicana, por lo tanto no se le puede expedir esta constancia.

SOLUCION: Verificar el número de cuenta.

#### **4. SEGURO QUIERE INSERTAR? (SI/NO)**

Este mensaje es desplegado cuando se va a insertar un registro y es solamente para verificar que realmente se quiere insertar.

SOLUCION: Teclear SI ó NO según se requiera.

#### ,, 5. **SEGURO QUIERE BORRAR? (SI/NO)**

Este mensaje es desplegado cuando se va a borrar un registro y es solamente para verificar que realmente se quiere borrar.

SOLUCION: Teclear SI ó NO según se requiera.

MENSAJES DEL SISTEMA

#### 6. NO SE PUEDE INSERTAR.

Este mensaje aparece cuando se quiere aumentar un registro a un archivo que no permite esta operación.

SOLUCION: Consultar con el administrador para ver si se tiene acceso al archivo.

#### 7. NO SE PUEDE BORRAR.

Este mensaje aparece cuando se quiere eliminar un registro a un archivo que no permite esta operación.

SOLUCION: Consultar con el administrador para ver si se tiene acceso al archivo.

#### 8. USTED NO TIENE ACCESO A ESTA FUNCION.

Este mensaje aparece cuando no se tiene acceso a esa opción del sistema.

SOLUCION: Consultar con el administrador para solicitar acceso.

#### 9. CLAVE DE ACCESO INCORRECTA.

La clave de acceso tecleada es inválida.

SOLUCION: Verificar la clave de acceso tecleada. Si no funciona, solicitar una nueva clave al administrador.